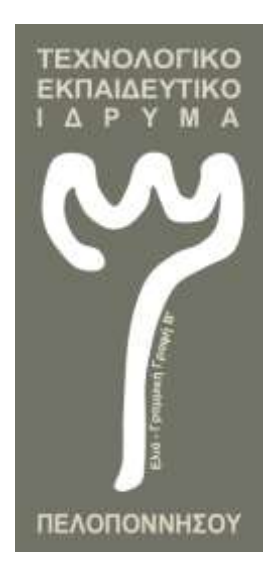

# ΤΕΧΝΟΛΟΓΙΚΟ ΕΚΠΑΙΔΕΥΤΙΚΟ ΙΔΡΥΜΑ ΠΕΛΟΠΟΝΝΗΣΟΥ ΣΧΟΛΗ ΤΕΧΝΟΛΟΓΙΚΩΝ ΕΦΑΡΜΟΓΩΝ

ΤΜΗΜΑ ΜΗΧΑΝΙΚΩΝ ΠΛΗΡΟΦΟΡΙΚΗΣ Τ.Ε.

Εκπαιδευτική αξιοποίηση του προγραμματιστικού περιβάλλοντος Scratch για τη διδασκαλία μαθημάτων προγραμματισμού και τεχνολογίας στη Δευτεροβάθμια Εκπαίδευση

# ΠΤΥΧΙΑΚΗ ΕΡΓΑΣΙΑ

του

# **Σωτηρίου Π. Ρετσινά**

**Επιβλέπων Καθηγητής:** Λιαπέρδος Ιωάννης

Επίκουρος Καθηγητής

Σπάρτη, Σεπτέμβριος 2016

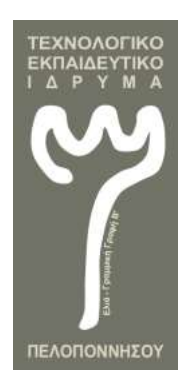

ΤΕΧΝΟΛΟΓΙΚΟ ΕΚΠΑΙΔΕΥΤΙΚΟ ΙΔΡΥΜΑ ΠΕΛΟΠΟΝΝΗΣΟΥ ΣΧΟΛΗ ΤΕΧΝΟΛΟΓΙΚΩΝ ΕΦΑΡΜΟΓΩΝ ΤΜΗΜΑ ΜΗΧΑΝΙΚΩΝ ΠΛΗΡΟΦΟΡΙΚΗΣ Τ.Ε.

# **Εκπαιδευτική αξιοποίηση του προγραμματιστικού περιβάλλοντος Scratch για τη διδασκαλία μαθημάτων προγραμματισμού και τεχνολογίας στη Δευτεροβάθμια Εκπαίδευση**

# ΠΤΥΧΙΑΚΗ ΕΡΓΑΣΙΑ

του

# **ΣΩΤΗΡΙΟΥ Π. ΡΕΤΣΙΝΑ**

**Επιβλέπων Καθηγητής:** Λιαπέρδος Ιωάννης

Επίκουρος Καθηγητής

Εγκρίθηκε από την τριμελή εξεταστική επιτροπή την ......./......./2016

(Υπογραφή) (Υπογραφή) (Υπογραφή)

............................. ............................. .............................

Σπάρτη, Σεπτέμβριος 2016

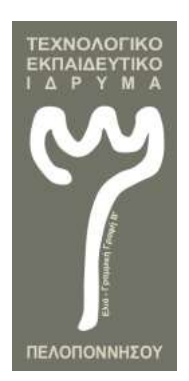

ΤΕΧΝΟΛΟΓΙΚΟ ΕΚΠΑΙΔΕΥΤΙΚΟ ΙΔΡΥΜΑ ΠΕΛΟΠΟΝΝΗΣΟΥ ΣΧΟΛΗ ΤΕΧΝΟΛΟΓΙΚΩΝ ΕΦΑΡΜΟΓΩΝ ΤΜΗΜΑ ΜΗΧΑΝΙΚΩΝ ΠΛΗΡΟΦΟΡΙΚΗΣ Τ.Ε.

**Copyright © -** All rights reserved Ρετσινάς Σωτήριος 2016

Με την επιφύλαξη παντός δικαιώματος.

Απαγορεύεται η αντιγραφή, αποθήκευση και διανομή της παρούσας εργασίας, εξ ολοκλήρου ή τμήματος αυτής, για εμπορικό σκοπό. Επιτρέπεται η ανατύπωση, αποθήκευση και διανομή για σκοπό μη κερδοσκοπικό, εκπαιδευτικό ή ερευνητικής φύσεως, υπό την προϋπόθεση να αναφέρεται η πηγή προέλευσης και να διατηρείται το παρόν μήνυμα.

Το περιεχόμενο αυτής της εργασίας δεν απηχεί απαραίτητα τις απόψεις του Τμήματος, του Επιβλέποντα, ή της επιτροπής που την ενέκρινε.

#### **Υπεύθυνη Δήλωση**

Με πλήρη επίγνωση των συνεπειών του νόμου περί πνευματικών δικαιωμάτων, δηλώνω ενυπογράφως ότι είμαι αποκλειστικός συγγραφέας της παρούσας Πτυχιακής Εργασίας, για την ολοκλήρωση της οποίας κάθε βοήθεια είναι πλήρως αναγνωρισμένη και αναφέρεται λεπτομερώς στην εργασία αυτή. Έχω αναφέρει πλήρως και με σαφείς αναφορές, όλες τις πηγές χρήσης δεδομένων, απόψεων, θέσεων και προτάσεων, ιδεών και λεκτικών αναφορών, είτε κατά κυριολεξία είτε βάση επιστημονικής παράφρασης. Αναλαμβάνω την προσωπική και ατομική ευθύνη ότι σε περίπτωση αποτυχίας στην υλοποίηση των ανωτέρω δηλωθέντων στοιχείων, είμαι υπόλογος έναντι λογοκλοπής, γεγονός που σημαίνει αποτυχία στην Πτυχιακή μου Εργασία και κατά συνέπεια αποτυχία απόκτησης του Τίτλου Σπουδών, πέραν των λοιπών συνεπειών του νόμου περί πνευματικών δικαιωμάτων. Δηλώνω, συνεπώς, ότι αυτή η Πτυχιακή Εργασία προετοιμάστηκε και ολοκληρώθηκε από εμένα προσωπικά και αποκλειστικά και ότι, αναλαμβάνω πλήρως όλες τις συνέπειες του νόμου στην περίπτωση κατά την οποία αποδειχθεί, διαχρονικά, ότι η εργασία αυτή ή τμήμα της δεν μου ανήκει διότι είναι προϊόν λογοκλοπής άλλης πνευματικής ιδιοκτησίας.

ΡΕΤΣΙΝΑΣ ΣΩΤΗΡΙΟΣ

(υπογραφή)

# <span id="page-3-0"></span>**Περίληψη**

Στην εποχή που διανύουμε είναι αποδεκτό από όλους ότι, η ραγδαία εξέλιξη των επιστημών και της τεχνολογίας έχει επηρεάσει σημαντικά όλες τις εκφάνσεις και δραστηριότητες του ανθρώπου. Η εμφάνιση, εξέλιξη και η ευρεία διάδοση των υπολογιστών και της Πληροφορικής δεν θα μπορούσε να αφήσει ανέπαφο και το χώρο της εκπαίδευσης. Οι αλλαγές που έχουν επιφέρει οι υπολογιστές στην εκπαίδευση έχουν περάσει από διάφορα στάδια. Σήμερα οι παιδαγωγοί έχουν καταλήξει ότι η Πληροφορική και οι νέες τεχνολογίες μπορούν να εφαρμοστούν ως αυτόνομο γνωστικό αντικείμενο, ως γνωστικό εργαλείο, ως στοιχείο γενικής κουλτούρας και ως κοινωνικό φαινόμενο. Οι πολλαπλές αυτές εκφάνσεις της τεχνολογίας στην εκπαίδευση καθιέρωσαν μια νέα επιστήμη, τη Διδακτική της Πληροφορικής.

Η εργασία που ακολουθεί αποτελείται από δύο μέρη. Στο πρώτο μέρος αναλύονται οι βασικές θεωρίες μάθησης που αφορούν στην Πληροφορική και πώς αυτές επηρέασαν τα εκπαιδευτικά λογισμικά. Αναλύονται τα κυριότερα μοντέλα, οι στρατηγικές και η στοχοθεσία της διδακτικής της πληροφορικής και οι θεμελιώδεις αρχές της διδασκαλίας του Προγραμματισμού.

Στο δεύτερο μέρος παρουσιάζονται ολοκληρωμένα φύλλα εργασίας για τη διδασκαλία του προγραμματισμού και των βασικών αρχών του κυρίως για μαθητές δευτεροβάθμιας εκπαίδευσης. Για το σκοπό αυτό χρησιμοποιήθηκε το προγραμματιστικό εργαλείο Scratch. Η διδασκαλία του προγραμματισμού γίνεται μέσω της δημιουργίας απλών παιχνιδιών, κάτι που κάνει τη διδασκαλία ευχάριστη διαδικασία. Επίσης παρουσιάζονται φύλλα εργασίας που αφορούν στη διδασκαλία της τεχνολογίας μέσω προσομοιώσεων που έχουν δημιουργηθεί στο scratch.

Τέλος αξίζει να σημειωθεί ότι οι δραστηριότητες που ακολουθούν συνδυάζουν και γνώσεις από διαφορετικά μαθήματα του σχολικού προγράμματος όπως Γεωμετρία, Μαθηματικά κ.ά.

**Λέξεις Κλειδιά:** Διδακτική της Πληροφορικής, Θεωρίες μάθησης, προγραμματισμός, γλώσσα προγραμματισμού, προγραμματιστικό περιβάλλον Scratch,

Στη σύζυγό μου Άννα Διαμάντη και την κόρη μου Μελίνα

# <span id="page-5-0"></span>**Ευχαριστίες**

Αρχικά θα ήθελα να ευχαριστήσω θερμά τον Επίκουρο καθηγητή κ. Λιαπέρδο Ιωάννη κυρίως για την εμπιστοσύνη που μου έδειξε, την υπομονή που έκανε κατά τη διάρκεια υλοποίησης της πτυχιακής εργασίας., καθώς επίσης για την πολύτιμη βοήθεια και καθοδήγησή του για την επίλυση διαφόρων θεμάτων. Επίσης θα ήθελα να ευχαριστήσω το σύνολο του εκπαιδευτικού προσωπικού του Τμήματος γιατί πραγματικά μου μετέδωσαν νέες γνώσεις και δεξιότητες και με βοήθησαν να ανακαλύψω καινούργιους ορίζοντες σχετικά με την επιστήμη.

Τέλος θα ήθελα να ευχαριστήσω τη σύζυγό μου Άννα και την κόρη μου Μελίνα που τόσο κατά τη διάρκεια των σπουδών μου στο Τμήμα, όσο και κατά τη διάρκεια εκπόνησης της πτυχιακής μου εργασίας, έδειξαν υπομονή και με στήριξαν ηθικά στην προσπάθεια αυτή.

# <span id="page-6-0"></span>**Περιεχόμενα**

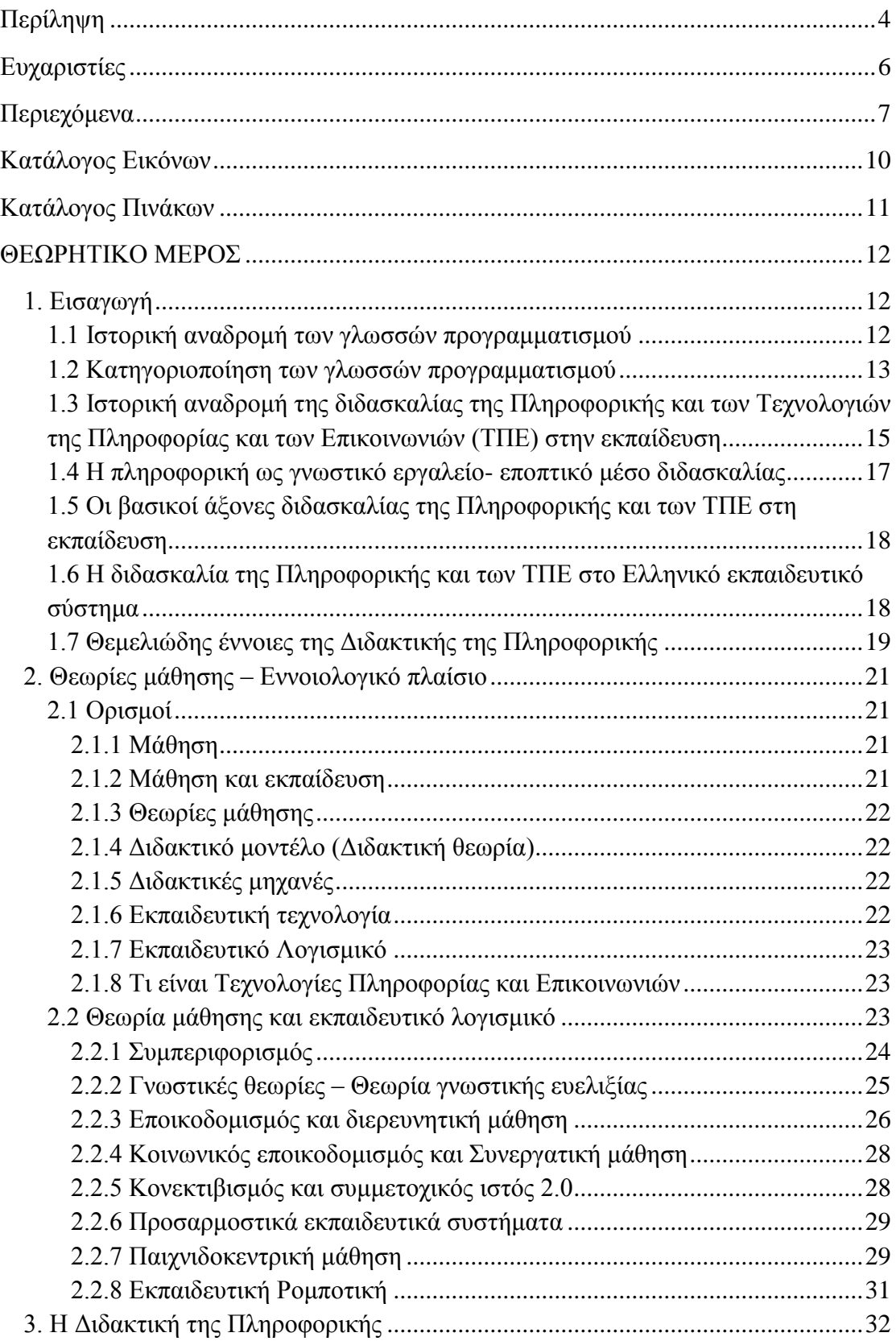

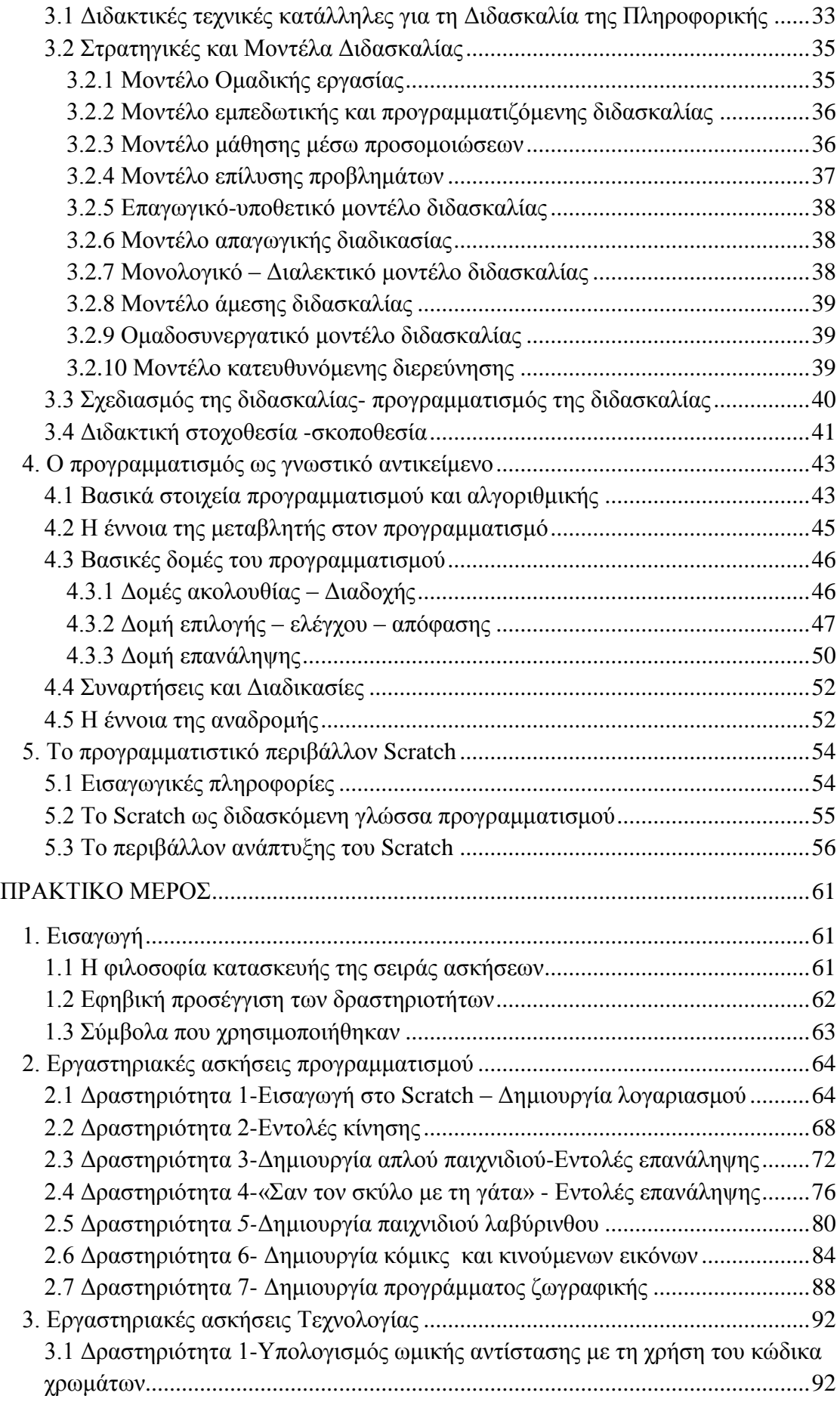

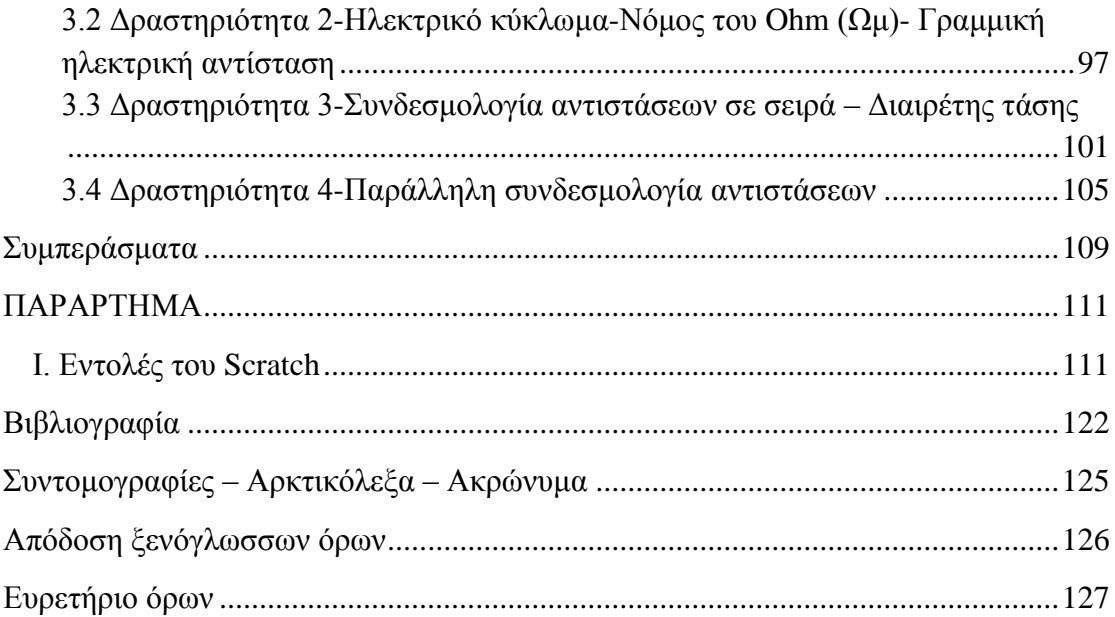

# <span id="page-9-0"></span>**Κατάλογος Εικόνων**

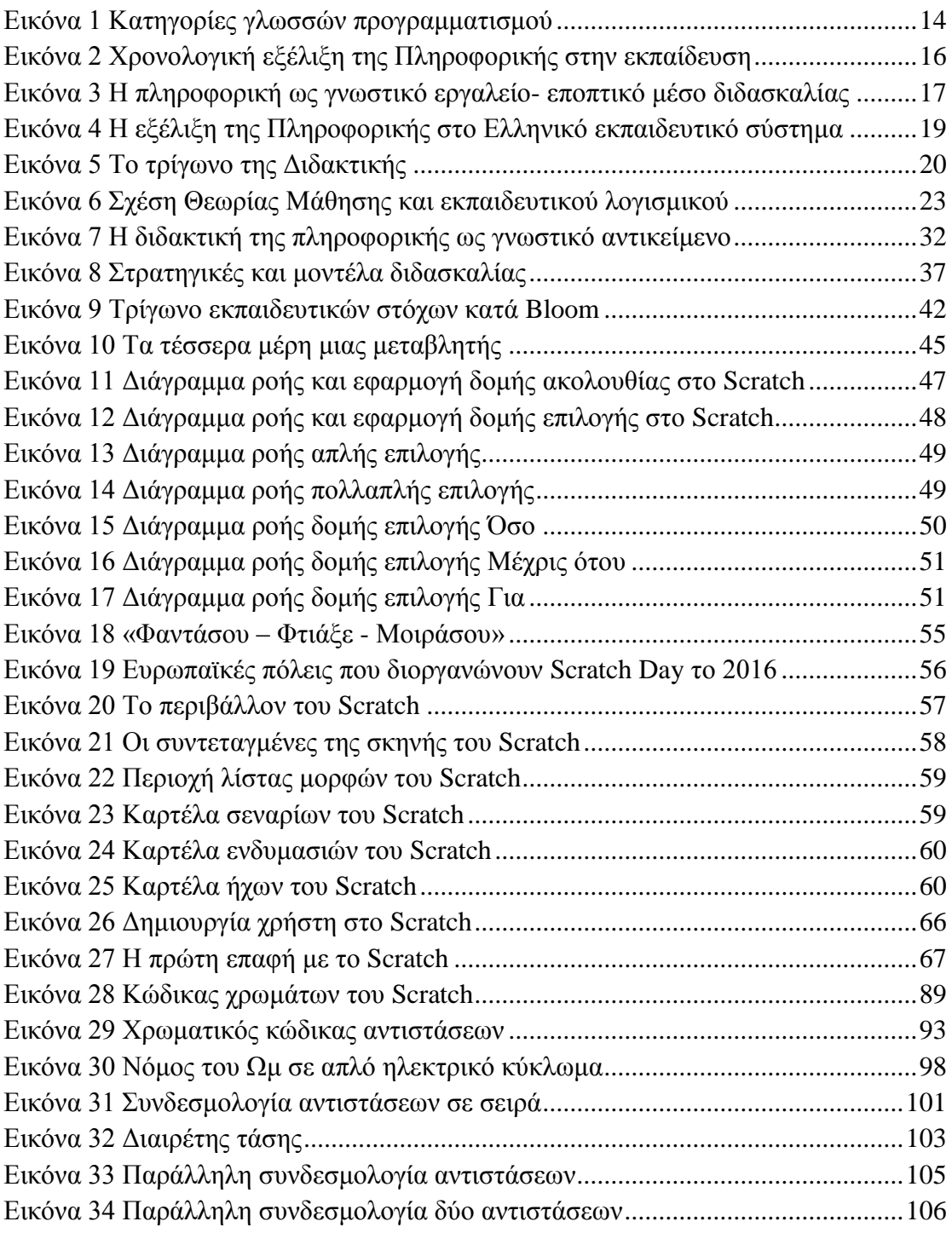

ſ

# <span id="page-10-0"></span>**Κατάλογος Πινάκων**

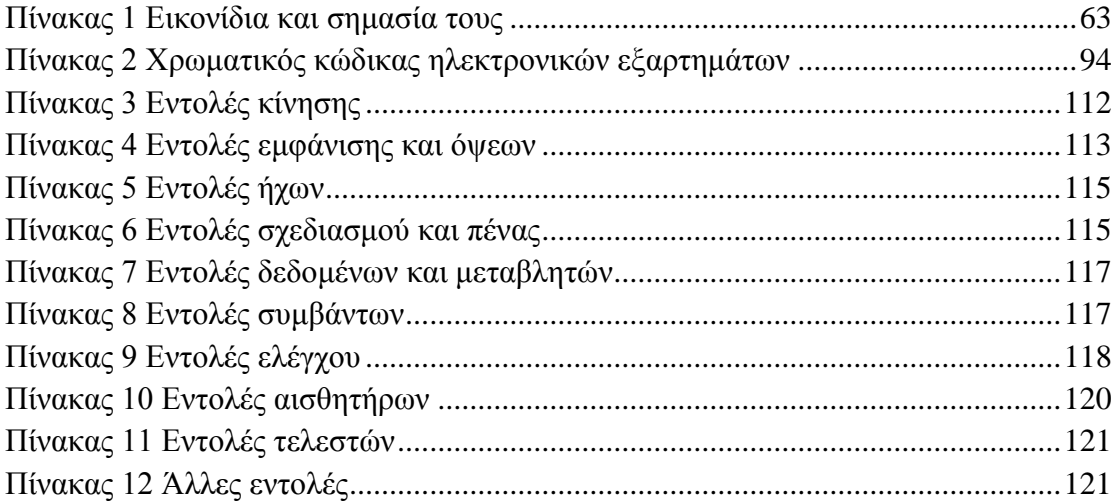

ſ

# <span id="page-11-0"></span>**ΘΕΩΡΗΤΙΚΟ ΜΕΡΟΣ**

## <span id="page-11-1"></span>**1. Εισαγωγή**

Με την ανάπτυξη των πρώτων υπολογιστών γεννήθηκε και η ανάγκη επικοινωνίας του ανθρώπου με τις συσκευές αυτές. Απαραίτητη ήταν η δημιουργία κώδικα επικοινωνίας μεταξύ χειριστή – προγραμματιστή και συσκευής. Η επικοινωνία αυτή πραγματοποιείται με τη χρήση γλωσσών προγραμματισμού.

Μια άλλη ανάγκη που δημιουργήθηκε με την ανάπτυξη των υπολογιστών ήταν η εκπαίδευση πάνω σε αυτό το νέο τεχνολογικό αντικείμενο και τις δυνατότητές του. Η σταδιακή ένταξη του ηλεκτρονικού υπολογιστή στην εκπαίδευση άλλαξε τους ρόλους (μαθητή, εκπαιδευτικού κ.ά.) στην εκπαιδευτική διαδικασία και έδωσε τη δυνατότητα αξιοποίησής του σε μεγάλο βαθμό. Εκτός του υπολογιστή η δικτυακή τεχνολογία άλλαξε τον τρόπο που μαθαίνουμε σήμερα (μεγάλος όγκος πληροφοριών), το πώς επικοινωνούμε αλλά και το πώς εκπαιδευόμαστε.

Στις επόμενες ενότητες γίνεται προσπάθεια για μια σύντομη και συνοπτική ιστορική αναδρομή τόσο των γλωσσών προγραμματισμού, όσο και της ένταξης της Πληροφορικής στη εκπαίδευση.

#### <span id="page-11-2"></span>**1.1 Ιστορική αναδρομή των γλωσσών προγραμματισμού**

*Γλώσσα προγραμματισμού* ονομάζεται μια τεχνητή γλώσσα που χρησιμοποιείται για τον έλεγχο μιας μηχανής και κατ' επέκταση και ενός ηλεκτρονικού υπολογιστή. Οι γλώσσες προγραμματισμού όπως και οι περισσότερες φυσικές γλώσσες ορίζονται από ένα σύνολο εννοιολογικών κανόνων (π.χ. συντακτικό, γραμματική κ.ά.), που ορίζουν τη δομή και το νόημα των προτάσεων της γλώσσας. Οι γλώσσες προγραμματισμού χρησιμοποιούνται για την διευκόλυνση της επικοινωνίας, οργάνωσης και διαχείρισης των πληροφοριών, αλλά και την ακριβή διατύπωση των αλγορίθμων και εντολών που πρέπει να εκτελέσει η μηχανή (Wikipedia).

Ο ηλεκτρονικός υπολογιστής για να εκτελέσει μια λειτουργία ακολουθεί μια σειρά εντολών σε δυαδική μορφή [0,1] (**γλώσσα μηχανής**), μορφή που είναι δύσκολο να αντιληφθούν οι χρήστες (1ης γενιάς). Για το λόγο αυτό αρχικά αναπτύχθηκαν γλώσσες προγραμματισμού που οι εντολές τους σήμαιναν κάτι για τον χρήστη (π.χ.ADD δηλαδή πρόσθεσε) και μετατρέπονταν εσωτερικά από τους υπολογιστές μέσω συμβολομεταφραστών (assembler) σε γλώσσα μηχανής. Οι γλώσσες αυτές ονομάστηκαν *συμβολικές γλώσσες ή γλώσσες χαμηλού επιπέδου* (2ης γενιάς).

Οι αδυναμίες και ανεπάρκειες των συμβολικών γλωσσών καθώς και η προσπάθεια για καλύτερη επικοινωνία ανθρώπου και μηχανής οδήγησαν στη δημιουργία των *διαδικαστικών ή γλωσσών υψηλού επιπέδου* (3ης γενιάς). Χρησιμοποιήθηκαν εκτενώς σύμβολα και υπορουτίνες για τη λήψη αποφάσεων.

Τέτοιες γλώσσες είναι η FORTRAN, COBOL, ALGOL, PROLOG, BASIC, PASCAL.

Η ανάγκη για μεταφοράς της ροής του προγράμματος από τον προγραμματιστή στο λογισμικό ήταν η βασική ιδέα δημιουργίας των *μη διαδικαστικών γλωσσών* (nonprocedural languages) ή 4ης γενιάς. Με τις μη διαδικαστικές γλώσσες ο προγραμματιστής προσδιορίζει τι ακριβώς θέλει να κάνει ο υπολογιστής και όχι το πώς αυτό θα γίνει. Οι 4<sup>ης</sup> γενιάς γλώσσες προγραμματισμού χρησιμοποιούνται για την ανάπτυξη συστημάτων υποστήριξης αποφάσεων. Ο βασικός και πιο διαδεδομένος αντιπρόσωπος αυτής της κατηγορίας είναι η γλώσσα C και χρησιμοποιήθηκε για την ανάπτυξη του λειτουργικού Unix. Εξέλιξη της C είναι η C++ (αντικειμενοστραφής γλώσσα). Τα τελευταία χρόνια έχει έρθει ξανά στο προσκήνιο η JAVA κυρίως για δικτυακές εφαρμογές.

Τέλος έχουν αναπτυχθεί οι γλώσσες προγραμματισμού *5 ης γενιάς* που είναι κυρίως συμβολικές γλώσσες που παρέχουν τρόπους αναπαράστασης αντικειμένων και μεθόδων που χρησιμοποιούνται στην τεχνητή νοημοσύνη.

Αξίζει να παρατηρηθεί ότι σήμερα έχουν επικρατήσει οι γλώσσες υψηλού επιπέδου από τις διαδικαστικές διότι ο τρόπος έκφρασης των προβλημάτων είναι πιο φυσικός και κοντά στον ανθρώπινο τρόπο. Επίσης είναι ανεξάρτητες από τον τύπο του υπολογιστή και μπορούν να εκτελεστούν από τους περισσότερους με ελάχιστες μετατροπές. Τέλος η ευκολία εκμάθησης και εκπαίδευσης αλλά και η εύκολη διόρθωση σφαλμάτων και συντήρηση των προγραμμάτων έκαναν τις γλώσσες υψηλού επιπέδου τις περισσότερο χρησιμοποιούμενες γλώσσες προγραμματισμού σήμερα.

#### <span id="page-12-0"></span>**1.2 Κατηγοριοποίηση των γλωσσών προγραμματισμού**

Η ταξινόμηση των γλωσσών προγραμματισμού είναι μια δύσκολή διαδικασία γιατί πολλές γλώσσες έχουν δημιουργηθεί από άλλες, συγχωνεύοντας τα θετικά χαρακτηριστικά πολλών προγενέστερών τους. Επίσης, πολλές γλώσσες προγραμματισμού μπορεί να ανήκουν σε περισσότερες από μια κατηγορίες ([Εικόνα](#page-13-0)  [1](#page-13-0)). Δεδομένης της δυσκολίας μπορούμε να κατηγοριοποιήσουμε τις γλώσσες προγραμματισμού με βάση:

- 1. Τον τρόπο οργάνωσης των προγραμμάτων
	- Διαδικαστικές γλώσσες (το πρόγραμμα είναι οργανωμένο σε διαδικασίες που αποτελούνται από σειρά εντολών)
	- Αντικειμενοστραφείς γλώσσες (το πρόγραμμα είναι οργανωμένο σε αντικείμενα που αλληλεπιδρούν μεταξύ τους)
	- Συναρτησιακές γλώσσες (οι υπολογισμοί εκφράζονται ως εφαρμογές μαθηματικών συναρτήσεων)
- 2. Το στόχο που έχει η γλώσσα
	- Γλώσσες γενικής χρήσης (για τον προγραμματισμό γενικών εφαρμογών)
	- Γλώσσες προγραμματισμού συστημάτων (για λειτουργικά συστήματα και οδηγιών υλικού)
	- Γλώσσες σεναρίων (για ανάπτυξη γρήγορων προγραμμάτων για απλές και αυτόματες λειτουργίες)
	- Γλώσσες ειδικών εφαρμογών (για συγκεκριμένες εφαρμογές)
	- Παράλληλες ή κατανεμημένες γλώσσες (ανάπτυξη παράλληλων προγραμμάτων που συχνά εκτελούνται από πολλούς υπολογιστές ταυτόχρονα)
- 3. Τον τρόπο που περιγράφουν το ζητούμενο αποτέλεσμα.
	- Προστακτικές γλώσσες (δίνοντας σειρά εντολών)
	- Δηλωτικές γλώσσες (περιγράφουν το ζητούμενο αποτέλεσμα χρησιμοποιώντας τις ιδιότητές του)

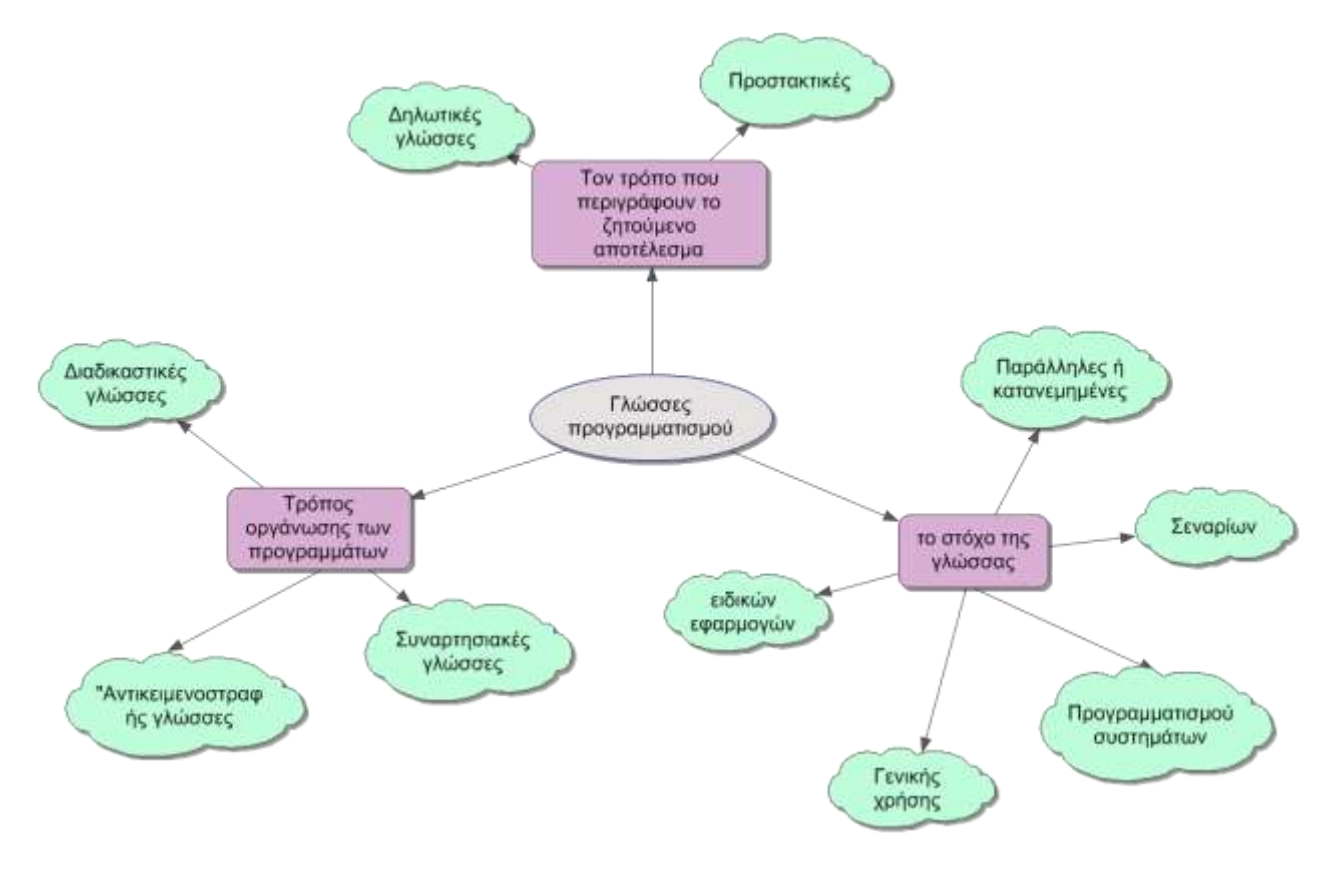

<span id="page-13-0"></span>**Εικόνα 1** Κατηγορίες γλωσσών προγραμματισμού

#### <span id="page-14-0"></span>**1.3 Ιστορική αναδρομή της διδασκαλίας της Πληροφορικής και των Τεχνολογιών της Πληροφορίας και των Επικοινωνιών (ΤΠΕ) στην εκπαίδευση**

Πολύ αργότερα από την δημιουργία των πρώτων υπολογιστών και γλωσσών προγραμματισμού αυτοί εντάχθηκαν στην εκπαιδευτική διαδικασία ως εποπτικό μέσο διδασκαλίας αλλά και ως γνωστικό εργαλείο και αντικείμενο.

Σκοπός του κεφαλαίου είναι να παρουσιαστεί η εισαγωγή<sup>1</sup>, η ένταξη<sup>2</sup> και ενσωμάτωση<sup>3</sup> της Πληροφορικής και των ΤΠΕ στην ελληνική εκπαίδευση.

Η πληροφορική και οι ΤΠΕ εμφανίζονται σε όλες τις πτυχές της ανθρώπινης ζωής (οικονομικές, κοινωνικές, επιστημονικές κ.ά.). Αυτός ήταν και ο κυρίαρχος λόγος που τη δεκαετία του 1970, με την εμφάνιση των προσωπικών υπολογιστών, ξεκίνησαν προσπάθειες για την ένταξη της Πληροφορικής στην εκπαίδευση.

Οι βασικότεροι παράγοντες που διαφοροποιούν τις παιδαγωγικές προσεγγίσεις για την εισαγωγή, ένταξη και ενσωμάτωση της Πληροφορικής και των ΤΠΕ σε ένα εκπαιδευτικό σύστημα σχετίζονται (Κόμης και Μικρόπουλος 2001):

- με τα αναλυτικά προγράμματα και το πλαίσιο του προγράμματος σπουδών (τι και πώς διδάσκεται, ποιος ο σκοπός και η μεθοδολογία της διδασκαλίας)
- με τη βαθμίδα της εκπαίδευσης

**.** 

- με τους προς επίτευξη στόχους (κυρίως ανάλογα με τη βαθμίδα εκπαίδευσης)
- με τις οικονομικές, πολιτικές και κοινωνικές συγκυρίες κατά την περίοδο ένταξης
- με τις φιλοσοφικές και ιδεολογικές θεωρήσεις

Η ένταξη της Πληροφορικής στην εκπαίδευση διακρίνεται σε τέσσερις φάσεις ([Εικόνα 2](#page-15-0)).

## 1 <sup>η</sup> Φάση. **Εκπαιδευτική τεχνολογία και διδακτικές μηχανές (πριν το 1970).**

Κατά τη διάρκεια αυτής της φάσης έγινε προσπάθεια εισαγωγής στην εκπαιδευτική διαδικασία διαφόρων μέσων όπως ραδιόφωνο, τηλεόραση και βίντεο.

<sup>1</sup> Με τον όρο *εισαγωγή* εννοούμε ύπαρξη κάποιου ή κάποιων μαθημάτων Πληροφορικής.

<sup>2</sup> Με τον όρο *ένταξη* εννοούμε την ύπαρξη συνόλου μαθημάτων σχετικών με την Πληροφορική και τις ΤΠΕ ως εκπαιδευτικά μέσα σε διαφορετικά γνωστικά αντικείμενα.

<sup>3</sup> Με τον όρο *ενσωμάτωση* εννοούμε την τακτική χρήση των ΤΠΕ στη διδασκαλία των περισσότερων μαθημάτων.

Σε αυτή τη φάση έγινε προσπάθεια δημιουργίας *διδακτικών μηχανών* για την επίτευξη των στόχων του αναλυτικού προγράμματος.

### 2 <sup>η</sup> Φάση. **Πληροφορική προσέγγιση (1970-1980).**

Στη φάση αυτή γίνεται εισαγωγή της Πληροφορικής ως αυτοτελούς γνωστικού αντικειμένου στο πρόγραμμα σπουδών, κυρίως πιλοτικά σε ορισμένα λύκεια της χώρας, με προσανατολισμό στη διδασκαλία του προγραμματισμού (Κόμης, 2004). Την ίδια δεκαετία η Πληροφορική και η επιστήμη των Υπολογιστών αυτονομείται από άλλες επιστήμες και δημιουργούνται τα πρώτα πανεπιστημιακά τμήματα.

## 3 <sup>η</sup> Φάση. **Η πληροφορική ως γνωστικό αντικείμενο και ως εκπαιδευτικό μέσο σε άλλα αντικείμενα. (1980 - 1990).**

Κατά τη φάση αυτή η Πληροφορική εντάσσεται ως αυτόνομο μάθημα σχεδόν σε όλες τις βαθμίδες της εκπαίδευσης αλλά και ως μέσο για τη διδασκαλία άλλων μαθημάτων. Η μεγάλη ανάπτυξη οφείλεται κυρίως στην αλματώδη ανάπτυξη των προσωπικών υπολογιστών καθώς και την πτώση του κόστους κατασκευής τους.

## 4 <sup>η</sup> Φάση. **Οι ΤΠΕ ως μέσο διδασκαλίας και μάθησης. (μετά το 1990).**

Η φάση αυτή ξεκινά το 1990 και βρίσκεται σε εξέλιξη και χαρακτηρίζεται από δύο κατευθύνσεις: α) την υποβάθμιση της Πληροφορικής ως γνωστικού αντικειμένου β) την γενικευμένη ένταξη των ΤΠΕ στις εκπαιδευτικές διαδικασίες και την ενσωμάτωσή τους σχεδόν σε όλο το εύρος του προγράμματος σπουδών και τη καθημερινή σχολική πρακτική.

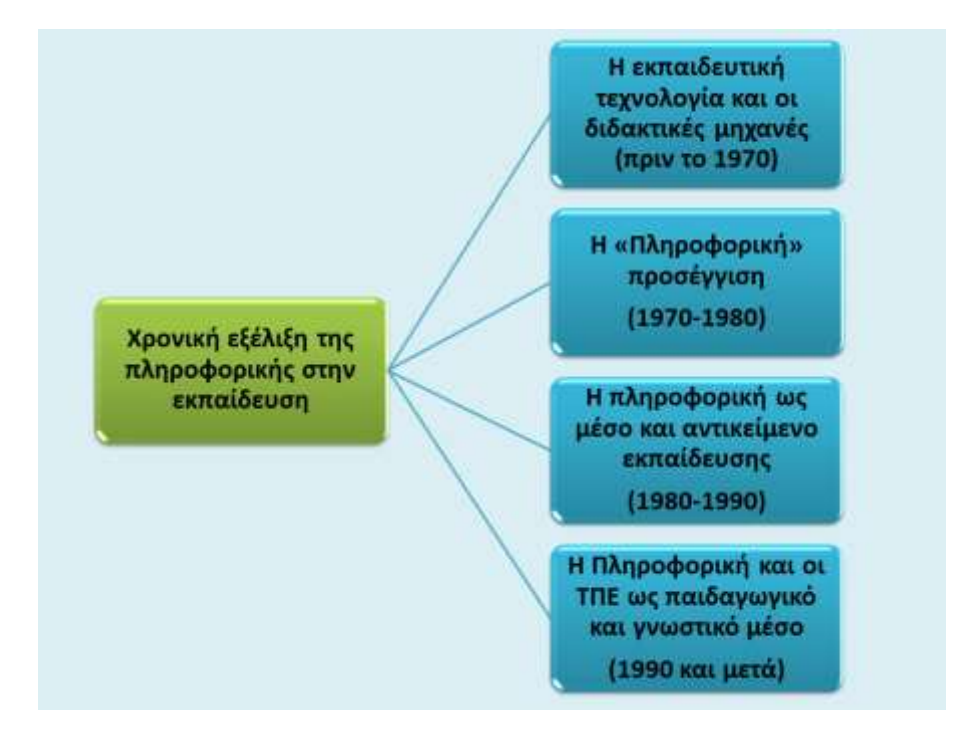

<span id="page-15-0"></span>**Εικόνα 2** Χρονολογική εξέλιξη της Πληροφορικής στην εκπαίδευση

#### <span id="page-16-0"></span>**1.4 Η πληροφορική ως γνωστικό εργαλείο- εποπτικό μέσο διδασκαλίας**

Η εισαγωγή, ένταξη και ενσωμάτωση των ΤΠΕ στη σχολική δραστηριότητα των ανεπτυγμένων χωρών, απαιτεί σημαντική αναδιάρθρωση της εκπαιδευτικής διαδικασίας. Οι βασικοί παράμετροι που συνθέτουν την εξέλιξη αυτή είναι:

- η αυξανόμενη ένταξη της τεχνολογίας σε πτυχές της ανθρώπινης καθημερινότητας (εργασία, επικοινωνία, εκπαίδευση, ψυχαγωγία κ.λπ.) εργαλείων και τεχνικών με βασικό συστατικό τη χρήση εφαρμογών των ΤΠΕ και των δικτύων των υπολογιστών. Αποστολή του σχολείου στο πλαίσιο της *Κοινωνίας της Πληροφορίας* (Information Society) είναι η εκπαίδευση πάνω στις νέες τεχνολογίες και τα δίκτυα ώστε ο σημερινός πολίτης να μπορεί να ανταπεξέλθει στη νέα τάξη πραγμάτων.
- Η καθολική αποδοχή της ανάγκης ανανέωσης του εκπαιδευτικού συστήματος, μπορεί να πραγματοποιηθεί με τη συμβολή των ΤΠΕ.

Στην προσπάθεια ένταξης των ΤΠΕ στο εκπαιδευτικό σύστημα κυριάρχησαν δύο συμπληρωματικά πρότυπα και προσεγγίσεις:

- Η πληροφορική και οι ΤΠΕ ως αυτοδύναμο *γνωστικό αντικείμενο* εντασσόμενο στο πρόγραμμα σπουδών στις διάφορες βαθμίδες εκπαίδευσης και κυρίως στη δευτεροβάθμια και τριτοβάθμια εκπαίδευση, αρχικά στην επαγγελματική εκπαίδευση και κατάρτιση και αργότερα στη γενική εκπαίδευση.
- Η πληροφορική και οι ΤΠΕ ως *εργαλείο διδασκαλίας, γνώσης, έρευνας και μάθησης* που χρησιμοποιείται σε όλα τα γνωστικά αντικείμενα σε όλες τις βαθμίδες ως εποπτικό μέσο και γνωστικό εργαλείο.

Επίσης σε πολλά εκπαιδευτικά συστήματα η Πληροφορική και οι ΤΠΕ αντιμετωπίζονται ως στοιχείο *γενικής κουλτούρας* (πολίτες μιας σύγχρονης κοινωνίας) και ως *κοινωνικό φαινόμενο* (ανεργία, κοινωνικός αποκλεισμός, εθισμός) που πρέπει να μελετηθεί ([Εικόνα 3](#page-16-1)).

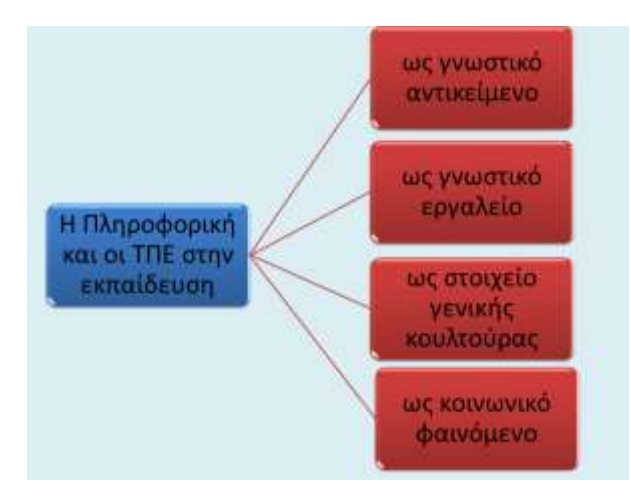

<span id="page-16-1"></span>**Εικόνα 3** Η πληροφορική ως γνωστικό εργαλείο- εποπτικό μέσο διδασκαλίας

## <span id="page-17-0"></span>**1.5 Οι βασικοί άξονες διδασκαλίας της Πληροφορικής και των ΤΠΕ στη εκπαίδευση**

Ήδη από τη δεκαετία του 1970 διατυπώθηκε η γνώμη - τάση της εισαγωγής της Πληροφορικής στη γενική εκπαίδευση γιατί συμβάλει με σημαντικό τρόπο στην αλλαγή της σχέσης ανάμεσα στον άνθρωπο, την πληροφορία και τη γνώση. Ένα εκπαιδευτικό σύστημα βασισμένο στον εκπαιδευτικό ως κεντρικό ρόλο τείνει ή και έχει ξεπεραστεί από ένα σύστημα που σαν προτεραιότητα έχει την ανάπτυξη δεξιοτήτων και στρατηγικών με έμφαση:

- Στην επίλυση προβλημάτων
- Στην διατύπωση υποθέσεων
- Στην ανάπτυξη δεξιοτήτων αντιμετώπισης καταστάσεων και προβλημάτων
- Στην ανάπτυξη δεξιοτήτων λήψης απόφασης
- Στην επαγωγική προσέγγιση της γνώσης
- Στην ανάπτυξη κριτικής σκέψης
- Στην ανάπτυξη δεξιοτήτων επικοινωνίας και συνεργασίας
- Στην δυνατότητα αναζήτησης, εντοπισμού και αξιολόγησης γνώσεων μέσα από ένα μεγάλο πεδίο πληροφοριών

Τελικός σκοπός της παραπάνω προσέγγισης είναι η ανάπτυξη ικανοτήτων διαρκούς μάθησης και αυτόνομης προσέγγισης της γνώσης.

## <span id="page-17-1"></span>**1.6 Η διδασκαλία της Πληροφορικής και των ΤΠΕ στο Ελληνικό εκπαιδευτικό σύστημα**

Η αναγκαιότητα της ένταξης των ΤΠΕ στην ελληνική εκπαίδευση οδήγησε το ΥΠΕΠΘ μόλις στο τέλος της δεκαετίας του 1990 στη διατύπωση για πρώτη φορά ενός ενιαίου προγράμματος σπουδών από την πρωτοβάθμια εκπαίδευση μέχρι και ολόκληρο το φάσμα της δευτεροβάθμιας. Παράλληλα σχεδιάστηκαν πιλοτικά και προγράμματα σπουδών διδασκαλίας διαφόρων γνωστικών αντικειμένων μέσω ΤΠΕ.

Τα πρώτα μαθήματα πληροφορικής στην ελληνική εκπαίδευση έγιναν στα τεχνικά – επαγγελματικά και πολυκλαδικά Λύκεια την περίοδο 1983-1985 ενώ το 1992 επεκτάθηκαν στα γυμνάσια. Στο γενικό λύκειο τα μαθήματα πληροφορικής καθυστέρησαν και ξεκίνησαν το 1998, ενώ στην πρωτοβάθμια εκπαίδευση ο εξοπλισμός με υπολογιστές και βασικά προγράμματα έγινε πολύ αργότερα. Η Πληροφορική ως αντικείμενο σπουδών ξεκινά νωρίς -το 1985- καλύπτοντας σταδιακά ολόκληρο το φάσμα της ελληνικής εκπαίδευσης, ως εποπτικό μέσο εντάχθηκε πολύ αργότερα περίπου το 1997 κυρίως στη δευτεροβάθμια εκπαίδευση και αργότερα στην πρωτοβάθμια εκπαίδευση.

| Πληροφορική                               |                               |          | Γυμνάσια - Λύκεια           |       |          |
|-------------------------------------------|-------------------------------|----------|-----------------------------|-------|----------|
| ως μέσο<br>διδασκαλίας                    |                               |          |                             |       | Δημοτικά |
|                                           |                               |          | Επιμόρφωση<br>εκπαιδευτικών |       |          |
|                                           | Τεχνικά<br>Επαγγελματικά      |          |                             |       |          |
| Πληροφορική<br>ως γνωστικό<br>αντικείμενο | KOLL<br>Πολυκλαδικά<br>Λύκεια | Γυμνάσια | Ενιαία<br>Λύκεια            | T.E.E | Δημοτικά |
|                                           | 1985                          | 1992     | 532-5510<br>1995            | 1997  | 2003     |

**Εικόνα 4** Η εξέλιξη της Πληροφορικής στο Ελληνικό εκπαιδευτικό σύστημα

<span id="page-18-1"></span>Τέλος παράλληλα με την ένταξη των ΤΠΕ και της Πληροφορικής στην ελληνική εκπαίδευση δημιουργήθηκε η ανάγκη επιμόρφωσης και μετεκπαίδευσης των εκπαιδευτικών όλων των βαθμίδων στις νέες τεχνολογίες και εφαρμογές. Η αλματώδης ανάπτυξη της τεχνολογίας, των εφαρμογών και των δυνατοτήτων των δικτύων καθιστούν την ενημέρωση – εκπαίδευση του διδακτικού προσωπικού όλων των βαθμίδων συνεχής και αδιάλειπτη.

### <span id="page-18-0"></span>**1.7 Θεμελιώδης έννοιες της Διδακτικής της Πληροφορικής**

Το βασικό ερώτημα σήμερα που καλείται να απαντήσει η Παιδαγωγική επιστήμη και η εκπαιδευτική κοινότητα γενικότερα είναι πως οικοδομείται η γνώση. Η *Διδακτική* μελετά τους τρόπους και τις διαδικασίες με τις οποίες πραγματοποιείται η μετάδοση και η οικοδόμηση της γνώσης καθώς και η καλλιέργεια δεξιοτήτων μέσα από ατομικές ή συλλογικές μαθησιακές καταστάσεις, με σκοπό τη βελτίωση αυτών των διαδικασιών (George, McIver, & Holmboe, 2001). Η Διδακτική αναζητά επίσης τρόπους που προωθούν την οικοδόμηση της γνώσης, αξιολογεί και βελτιώνει τις μεθόδους διδασκαλίας και διερευνά την αποδοτικότητα των διδακτικών μέσων/εργαλείων που χρησιμοποιούνται.

Η Διδακτική συχνά αναπαριστάται από ένα τρίγωνο που συμβολίζει το σύστημα και συνδέει τις γνώσεις, το μαθητή/εκπαιδευόμενο και τον εκπαιδευτικό/εκπαιδευτή τοποθετώντας τους στις κορυφές ενός τριγώνου ([Εικόνα 5](#page-19-0)). Το διδακτικό τρίγωνο αναπαριστά τις σχέσεις και αλληλεπιδράσεις ανάμεσα στις γνώσεις τους μαθητές και τους εκπαιδευτικούς (Houssaye, 1994).

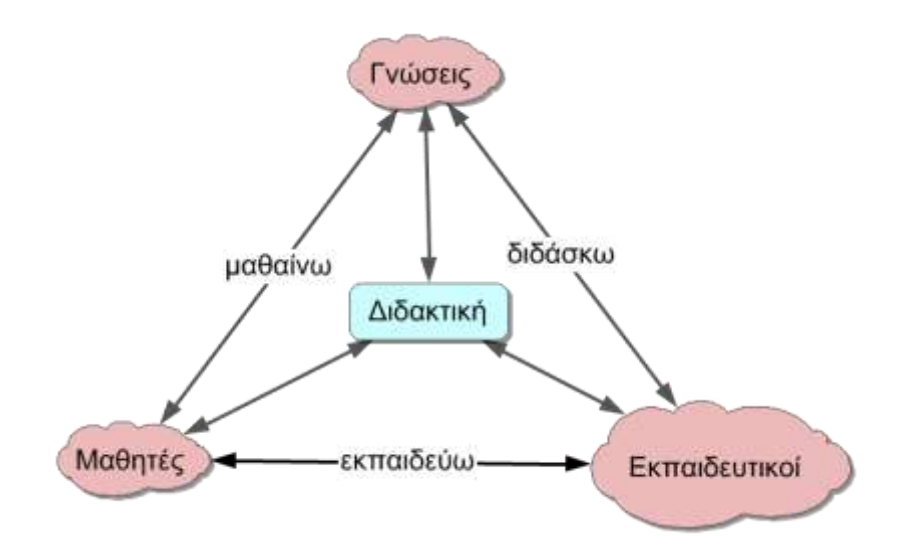

**Εικόνα 5** Το τρίγωνο της Διδακτικής

<span id="page-19-0"></span>Η πολυπλοκότητα των διδακτικών αντικειμένων καθώς και η εξέλιξη της τεχνολογίας καθιστούν δύσκολη τη γενίκευση των μεθόδων και των τρόπων διδασκαλίας της Διδακτικής σε όλα τα εκπαιδευτικά αντικείμενα. Σε ερευνητικό πλαίσιο γίνονται προσπάθειες για εξειδίκευση της διδασκαλίας ανάλογα με το γνωστικό αντικείμενο εκμάθησης δημιουργώντας έτσι τη *Διδακτική των Επιστημών* (Διδακτική της Πληροφορική, των Μαθηματικών, των Φυσικών Επιστημών κ.α.). Τελευταίες μελέτες έδειξαν ότι οι γνώσεις δεν μπορούν να οικοδομηθούν ανεξάρτητα αλλά μια διεπιστημονική και διαθεματική προσέγγιση επιτρέπει την ανάλυση και κατάκτηση εννοιών διαφόρων μαθημάτων.

# <span id="page-20-0"></span>**2. Θεωρίες μάθησης – Εννοιολογικό πλαίσιο**

## <span id="page-20-1"></span>**2.1 Ορισμοί**

### <span id="page-20-2"></span>2.1.1 Μάθηση

Η μάθηση είναι μια κεντρική διαδικασία του νοήμονος όντος σημαντική για την επιβίωση. Έχει άμεση σχέση με την αλλαγή της συμπεριφοράς μέσο νεύροψυχολογικών διαδικασιών (Δημητριάδης, 2014). Ο υποβαλλόμενος στη διαδικασία της μάθησης αποκτά γνώσεις, δεξιότητες, συμπεριφορές και αξίες μέσα από την παράθεση εκπαιδευτικού υλικού και γνωστικών διαδικασιών. Πολλές φορές με τον όρο μάθηση αναφερόμαστε στο αποτέλεσμα της διαδικασίας. Οι κυριότερες κατηγορίες μάθησης είναι:

- η γνωστική ή νοητική (κυρίως απόκτηση γνώσεων και δεξιοτήτων)
- η συναισθηματική (συναισθήματα και στάσεις)
- ψυχοκινητική (ανάπτυξη φυσικών αυτοματοποιημένων κινήσεων π.χ. χορός) και
- μεταγνωστική (ικανότητα να μαθαίνουμε μόνοι μας).

Επίσης η μάθηση ως συνεχιζόμενη διαδικασία διάδρασης μαθητή-περιβάλλοντος έχει ως τελικό αποτέλεσμα την ανάπτυξη *γνώσεων* και *δεξιοτήτων*. Με τον όρο γνώση αναφερόμαστε σε οργανωμένες νοητικές δομές του εσωτερικού νευρικού συστήματος, μόνιμες και για μακροχρόνια χρήση από τον εγκέφαλο, ενώ δεξιότητες είναι η εφαρμογή των γνώσεων στην πράξη με τη μορφή βημάτων για την επίτευξη συγκεκριμένου στόχου ή επίλυσης προβλημάτων.

### <span id="page-20-3"></span>2.1.2 Μάθηση και εκπαίδευση

Η μάθηση σε σχέση με την εκπαίδευση χωρίζεται σε:

- **Τυπική μάθηση** (formal learning), οργανωμένη μορφή που πραγματοποιείται σε οργανωμένο και θεσμοθετημένο εκπαιδευτικό περιβάλλον (σχολείο, πανεπιστήμιο κ.α.) και οδηγεί στην απόκτηση τίτλων, πτυχίων και επαγγελματικών δικαιωμάτων.
- **Μη-τυπική** (non-formal learning), κάθε εμπειρία μάθησης που συμβαίνει εκτός των τυπικών οργανωμένων συστημάτων εκπαίδευσης αλλά με οργανωμένο τρόπο όπως απόκτηση επαγγελματικών δεξιοτήτων σε χώρους εργασίας ή σεμινάρια εξειδίκευσης.
- **Άτυπη μάθηση** (informal learning), κατευθύνεται από τον ίδιο τον ενδιαφερόμενο κυρίως με τη μορφή αναζήτησης πληροφοριών και γνώσεων εκτός τυπικής και μη-τυπικής μάθησης.
- **Σκοπούμενη μάθηση** (intentional learning), κυρίως δραστηριότητες συγκεκριμένου σκοπού μέσω ενός έργου (project) για την επίτευξη συγκεκριμένων εκπαιδευτικών στόχων όπως π.χ. η αναζήτηση πληροφοριών από τους μαθητές σχετικά με τον εθισμό του διαδικτύου.
- **Περιστασιακή μάθηση** (incidental learning), κάθε εμπειρία μάθησης που δεν έχει προσχεδιαστεί αλλά συμβαίνει μετά από απορίες και ερωτήματα των εκπαιδευόμενων κατά τη διάρκεια της εκπαιδευτικής διαδικασίας.

#### <span id="page-21-0"></span>2.1.3 Θεωρίες μάθησης

Οι θεωρίες μάθησης είναι εννοιολογικά πλαίσια που στοχεύουν στο να περιγράψουν και να εξηγήσουν το μηχανισμό της ανθρώπινης μάθησης δηλαδή το πώς απορροφάται, επεξεργάζεται και διατηρείται η πληροφορία (Illeris, 2004). Σχετίζονται με πειραματικά και εμπειρικά δεδομένα για να καταγράψουν ή να προσδιορίσουν το «πως» και με παραδοχές να ερμηνεύσει το «γιατί» ο άνθρωπος μαθαίνει (Δημητριάδης, 2014).

#### <span id="page-21-1"></span>2.1.4 Διδακτικό μοντέλο (Διδακτική θεωρία)

Είναι ένα σύνολο προδιαγραφών και κανόνων που προσδιορίζουν το είδος και της σειρά των ενεργειών που πρέπει να γίνουν κατά την εκπαιδευτική διαδικασία ώστε να δημιουργηθούν κατάλληλες συνθήκες μάθησης. Η διαφορά με τη θεωρία μάθησης είναι ότι το διδακτικό μοντέλο είναι ένα θεωρητικό κανονιστικό μοντέλο ενώ η θεωρία μάθησης είναι ένα περιγραφικό μοντέλο.

### <span id="page-21-2"></span>2.1.5 Διδακτικές μηχανές

Οι διδακτικές μηχανές ήταν δημιούργημα της σχολής της συμπεριφοράς ή συμπεριφορισμού (Skinner & Pavlov) στα πλαίσια του κινήματος της προγραμματιζόμενης διδασκαλίας (programmed learning). Οι μηχανές αυτές υπήρξαν ουσιαστικά η πρώτη εφαρμογή εκπαιδευτικής τεχνολογίας, προσπαθώντας να αντικαταστήσουν τον διδάσκοντα. Ουσιαστικά οι διδακτικές μηχανές δεν δίδασκαν, αλλά λειτουργούσαν ως εξεταστές των μετρήσιμων γνώσεων του μαθητή με ερωτήσεις κυρίως «σωστού-λάθους» (Φράγκος, 1984).

### <span id="page-21-3"></span>2.1.6 Εκπαιδευτική τεχνολογία

Ο όρος εκπαιδευτική τεχνολογία (educational technology) πρωτοεμφανίστηκε μετά το τέλος του  $1^{\text{ou}}$  παγκοσμίου πολέμου στις ΗΠΑ και αφορούσε κυρίως στην παραγωγή εκπαιδευτικών ταινιών. Η ετυμολογία της προέρχεται από τις λέξεις εκπαίδευση και τεχνολογία και σχετίζεται άμεσα με τα εκπαιδευτικά μέσα και υλικά. Αναφέρεται στη χρήση τεχνολογικών και τεχνικών συσκευών στη διδασκαλία και τη μάθηση (Σολομωνίδου, 1999). Με την ευρύτερη έννοια η εκπαιδευτική τεχνολογία χαρακτηρίζει την ορθολογική χρήση μιας ή περισσότερων τεχνολογιών με σκοπό την απόκτηση ενός εκπαιδευτικού αποτελέσματος (Κόμης, 2004). Τέλος ο όρος στη σύγχρονη πραγματικότητα έχει πάρει τη μορφή οπτικοακουστικών μέσων που υποβοηθούν το έργο του διδάσκοντα, διευκολύνουν το μάθημα και μεταβάλλουν τη διδασκαλία σε ευχάριστη και αποδοτική εργασία (Σολομωνίδου, 2006).

#### <span id="page-22-0"></span>2.1.7 Εκπαιδευτικό Λογισμικό

Υπάρχουν στη βιβλιογραφία πολλοί ορισμοί για το τι είναι εκπαιδευτικό λογισμικό. Το εκπαιδευτικό λογισμικό (Ε.Λ.) αποτελεί ένα μέσο το οποίο διευκολύνει τη μάθηση με χρήση ηλεκτρονικού υπολογιστή. Η κατασκευή του εκπληρώνει συγκεκριμένους μαθησιακούς στόχους και μπορεί να χρησιμοποιηθεί ως συμπληρωματικό μέσο διδασκαλίας από τον διδάσκοντα ή ως μέσο αυτοδιδασκαλίας από τον εκπαιδευόμενο (Παναγιωτόπουλος, και συν., 2003).

Το εκπαιδευτικό λογισμικό είναι το λογισμικό εφαρμογών που έχει σχεδιαστεί και αναπτυχθεί ειδικά για να αναλάβει συγκεκριμένο ρόλο στην εκπαιδευτική διαδικασία και υποστήριξη της μάθησης. Το Ε.Λ. είναι ένα προϊόν τεχνολογίας για να βοηθήσει τους χρήστες (μαθητές, εκπαιδευτικούς) να διαχειριστούν με αποδοτικό τρόπο πληροφορίες σχετικές με τη διαδικασία μάθησης (π.χ. προσομοιώσεις, πληροφορίες περιεχομένου, οργάνωσης και παρακολούθησης του μαθήματος κ.ά.) (Δημητριάδης, 2014).

### <span id="page-22-1"></span>2.1.8 Τι είναι Τεχνολογίες Πληροφορίας και Επικοινωνιών

Με τον όρο Τεχνολογίες Πληροφορίας και Επικοινωνιών (ΤΠΕ) (Information and Communication Technologies ICT) αναφερόμαστε στο σύνολο των διαθέσιμων ψηφιακών τεχνολογιών που διαχειρίζονται την ψηφιακή πληροφορία (παραγωγή, αναπαραγωγή, επεξεργασία, αποθήκευση) και τη μετάδοσή της μέσω δικτύων επικοινωνίας (κυρίως το διαδίκτυο).

### <span id="page-22-2"></span>**2.2 Θεωρία μάθησης και εκπαιδευτικό λογισμικό**

Με βάση τον ορισμό η θεωρία μάθησης είναι μια επεξηγηματική θεώρηση της μάθησης που οδηγεί σε ένα πολυσύνθετο εννοιολογικό πλαίσιο που διαμορφώνεται ανάλογα με τα πειραματικά δεδομένα. Έτσι μια θεωρία μάθησης δεν είναι από μόνη της ικανή να αναπτύξει κανονιστικές ρυθμίσεις (προδιαγραφές κ.ά.) θα πρέπει να διατυπωθεί το αντίστοιχο διδακτικό μοντέλο (ή και περισσότερα) που να προσφέρει στην εκπαιδευτική κοινότητα αυτές τις προδιαγραφές. Το εκπαιδευτικό λογισμικό σχεδιάζεται με βάση τις προδιαγραφές που ορίζουν τα διδακτικά μοντέλα. Άρα το Ε.Λ. υπηρετεί το διδακτικό μοντέλο που πηγάζει από τη θεωρία μάθησης.

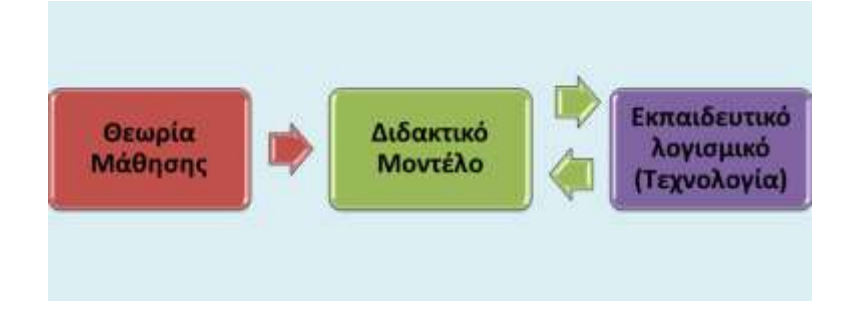

<span id="page-22-3"></span>**Εικόνα 6** Σχέση Θεωρίας Μάθησης και εκπαιδευτικού λογισμικού

Σκόπιμο είναι να αναφερθούν συνοπτικά οι βασικές θεωρίες μάθησης και πως αυτές επηρέασαν τη δημιουργία των εκπαιδευτικών λογισμικών.

#### <span id="page-23-0"></span>**2.2.1 Συμπεριφορισμός**

Ο Συμπεριφορισμός (Behaviorism) είναι η πρώτη ιστορικά επιστημονική θεωρία μάθησης. Επηρέασε χαρακτηριστικά την ανάπτυξη εκπαιδευτικού λογισμικού κυρίως μέσα από τη θεωρία του B.F. Skinner<sup>4</sup> για τη «συντελεστική εξάρτηση» και το διδακτικό μοντέλο της «προγραμματισμένης διδασκαλίας». Βασικά χαρακτηριστικά αυτών των πρώτων τεχνολογικών προϊόντων μάθησης υπήρξαν:

- Η γραμμική (ή και κάποιες διακλαδώσεις) οργάνωση της παρουσίασης του περιεχομένου
- Η συστηματική άσκηση με την ανάδραση του συστήματος ως ρυθμιστή της ενίσχυσης του μαθητή (εφαρμογές drill and practice)

Ο συμπεριφορισμός υιοθετεί ότι η ανθρώπινη συμπεριφορά μπορεί να διαμορφωθεί κατά τον επιθυμητό τρόπο μέσω συστηματικής εκπαίδευσης. Κεντρικό ρόλο στη διαδικασία έχει ο εκπαιδευτικός ως πομπός γνώσης με βασικό στόχο την αλλαγή της συμπεριφοράς του μαθητή και την επίτευξη των διδακτικών στόχων. Κυριότεροι εκφραστές της σχολής του Συμπεριφορισμού θεωρούνται οι Ivan Pavlov<sup>5</sup>, Edward Thorndike<sup>6</sup>, John B Watson<sup>7</sup>, B.F.Skinner.

Οι βασικές αρχές του Συμπεριφορισμού κατά την προγραμματισμένη διδασκαλία του Skinner είναι:

- Η ενεργή συμμετοχή του μαθητή.
- Η δόμηση της διδακτέας ύλης σε σύντομες διδακτικές ενότητες.
- Η παρουσίαση της ύλης σύμφωνα με τους ρυθμούς του μαθητή.

 4 *Burrhus Frederic «Β.F.» Skinner* (1904 -1990 ), Αμερικανός ψυχολόγος, διακεκριμένος ερευνητής, συγγραφέας και καθηγητής του Πανεπιστημίου του Harvard από το 1958 ως το 1974. Θεμελιωτής της σύγχρονης φιλοσοφίας του συμπεριφορισμού και της θετικής επιστήμης της συμπεριφοράς.

<sup>5</sup> *Ivan P. Pavlov* (1849-1936) Ρώσος φυσιολόγος, ψυχολόγος και γιατρός. Τιμήθηκε με το βραβείο Νόμπελ το 1904 για έρευνες σχετικά με το πεπτικό σύστημα. Ευρύτατα γνωστός για το πείραμα του στο φαινόμενο των εξαρτημένων ανακλαστικών (γνωστό και ως πείραμα με το σκύλο).

<sup>6</sup> *Edward Thorndike* (1874-1949) Αμερικανός ψυχολόγος, πρωτοπόρος μελετητής της πειραματικής ψυχολογίας των ζώων, με σημαντικότατη συμβολή και στην ψυχολογία της μάθησης, την εκπαιδευτική ψυχολογία και τη νοητική μέτρηση.

 $^7$  John Watson (1878-1990) *John Watson* (1878-1990) Αμερικανός ψυχολόγος, ο οποίος ίδρυσε τη σχολή του συμπεριφορισμού, διεξήγαγε έρευνα πάνω στη συμπεριφορά των ζώων, την ανατροφή των παιδιών και τη διαφήμιση

- Η ενίσχυση των προσπαθειών του μαθητή και άμεση επαλήθευση της απάντησής του.
- Επιβεβαίωση της σωστής απάντησης.

Η επίδραση του Συμπεριφορισμού στην εκπαιδευτική τεχνολογία μπορεί να αναλυθεί σε δύο άξονες:

- I. Στη σχεδίαση διδακτικών συστημάτων (Instructional System Design) όπου έμφαση δίνεται στις ιδέες της συστηματικής ανάλυσης εργασιών και εκπαιδευτικών στόχων (εξειδίκευση, κατάρτιση, επιμόρφωση επαγγελματιών)
- II. Στη σχεδίαση εκπαιδευτικού λογισμικού, μέσω της προσέγγισης της προγραμματισμένης διδασκαλίας (Programmed Instruction), δίνοντας έμφαση και στην ανάπτυξη λογισμικού για συστηματική εξάσκηση του χρήστημαθητή (drill and practice software).

Το εκπαιδευτικό λογισμικό όπως το προδιαγράφει ο συμπεριφορισμός χαρακτηρίζεται ως λογισμικό «κλειστού τύπου», δηλαδή περιλαμβάνει όλο το περιεχόμενο (αναπαραστάσεις) που θα χρησιμοποιηθούν στην εκπαίδευση του μαθητή – χρήστη. Το εκπαιδευτικό αυτό λογισμικό μπορεί να χωριστεί σε δύο κατηγορίες:

- I. Το λογισμικό τύπου *συστηματικής άσκησης* που παρουσιάζει με συστηματικό τρόπο σειρά απλών ασκήσεων για την εκμάθηση βασικών δεξιοτήτων (αριθμητική, γραμματική κ.α.), με χαρακτηριστικό την άμεση ανάδραση και το ελκυστικό γραφικό περιβάλλον αυξανόμενης δυσκολίας
- II. Τις απλές εφαρμογές πολυμέσων και διδακτικών βοηθημάτων (Tutorials). Το λογισμικό παρουσιάζει σειρά οθονών με πληροφορίες και παρέμβαση σε κατάλληλα σημεία της εφαρμογής σειράς ερωτήσεων κλειστού τύπου, βοηθώντας το χρήστη να αυτόαξιολογηθεί. Έχουν απλή σχεδίαση, άμεση ανατροφοδότηση, αυξανόμενο βαθμό δυσκολίας, χρήση γραφικών και πολυμεσικών εφαρμογών.

Αν και η σημασία του συμπεριφορισμού ως θεωρίας που εξερευνεί τη μάθηση και καθοδηγεί την εκπαίδευση και τη δημιουργία εκπαιδευτικών λογισμικών έχει σήμερα υποχωρήσει σημαντικά ή και οριστικά, οι ιδέες που γεννήθηκαν στο πλαίσιό του άντεξαν για πολλά χρόνια και επιβιώνουν μέχρι και σήμερα με την επίδραση και άλλων θεωριών μάθησης.

#### <span id="page-24-0"></span>**2.2.2 Γνωστικές θεωρίες – Θεωρία γνωστικής ευελιξίας**

Η γνωστική θεωρία – Θεωρία γνωστικής ευελιξίας (Cognitive Theory - Cognitive Flexibility Theory) απορρίπτει τον «αγνωστικισμό» της θεωρίας του συμπεριφορισμού για το τι συμβαίνει στο μυαλό και προσπαθεί να στρέψει την προσοχή των ερευνητών στην κατανόηση των γνωστικών διεργασιών που αποτελούν

τη βάση εκδήλωσης νοητικών λειτουργιών, κατανοώντας την πολυσύνθετη λειτουργία της ανθρώπινης νόησης (Δημητριάδης, 2014). Η *Γνωσιακή επιστήμη* μελετά τις διεργασίες και λειτουργίες της νοημοσύνης ερευνώντας την ευφυΐα, τη συμπεριφορά, εστιάζοντας στο πως η πληροφορία που προσλαμβάνει ο εγκέφαλος επεξεργάζεται, αναπαριστάται και μετασχηματίζεται μέσω λειτουργιών όπως η αντίληψη, η μνήμη, ο λογισμός κ.α. στα εμβρυικά νευρικά συστήματα. Θεμελιωτές της γνωστικής θεωρίας - επιστήμης γείναι George Miller $^8$ , Jerome Bruner $^9$ , Noam Chomsky<sup>10</sup>, Alan Turing<sup>11</sup>, John von Neumann<sup>12</sup>.

Κάθε Γνωσιακή θεωρία μπορεί να προσφέρει τις βάσεις για τη δημιουργία των προδιαγραφών ενός εκπαιδευτικού λογισμικού. Ανάλογα με της στόχευση της θεωρίας επηρεάζονται και χαρακτηριστικά του λογισμικού όπως; η αρχιτεκτονική, η μορφή και η οργάνωση του περιεχομένου και η μορφή των ασκήσεων – μαθησιακών δράσεων.

Η *Πολυμεσική μάθηση* (multimedia learning) βασίζεται στο γνωστικό μοντέλο των δύο καναλιών, την επεξεργασία της πληροφορίας στον εγκέφαλο, το λεκτικό και το οπτικό, άνθησε τη δεκαετία του 90 δίνοντας σημαντικά εκπαιδευτικά λογισμικά, όπως σειρά πειραμάτων, αναπαραστάσεων κ.ά.

#### <span id="page-25-0"></span>**2.2.3 Εποικοδομισμός και διερευνητική μάθηση**

Ο εποικοδομισμός και η διερευνητική μάθηση (Constructivism & inquirg based learning) είναι σημαντική και ιδιαίτερη θεωρία με σημαντική κατανόηση του φαινομένου της μάθησης αλλά και της σχεδίασης εκπαιδευτικού λογισμικού. Η ενεργή μάθηση των εποικοδομιστών μέσα από τη επίλυση πραγματικών προβλημάτων έδωσε το έναυσμα για την καθιέρωση του εκπαιδευτικού λογισμικού

 8 *George Armitage Miller* (1920-2012) Αμερικανός ψυχολόγος ιδρυτής του πεδίου της γνωστικής ψυχολογίας.

<sup>9</sup> *Jerome Bruner* (1915) Γεννήθηκε στην Αμερική από πολωνούς μετανάστες. ψυχολόγος ο οποίος έκανε σημαντικές συνεισφορές στην ανθρώπινη γνωστική ψυχολογία, στις γνωστικές θεωρίες μάθησης, στην εκπαιδευτική ψυχολογία, καθώς και στην ιστορία και στην γενική φιλοσοφία της εκπαίδευσης.

<sup>10</sup> *Noam Chomsky* (1928-) Αμερικανός καθηγητής στο Τμήμα Γλωσσολογίας και Φιλοσοφίας του Τεχνολογικού Ινστιτούτου της Μασαχουσέτης (MIT). Με δήλωσή του τοποθέτησε ιδεολογικά τον εαυτό του στον αναρχικό χώρο, αν και κατά καιρούς έχουν σχολιαστεί οι φιλελεύθερες καταβολές της πολιτικής του σκέψης.

<sup>11</sup> *Alan Matheson Turing* (1912-1954) Βρετανός μαθηματικός, καθηγητής της λογικής και κρυπτογράφος. Θεωρείται «πατέρας της επιστήμης υπολογιστών», χάρη στην πολύ μεγάλη συνεισφορά του στο γνωστικό πεδίο της θεωρίας υπολογισμού κατά τη δεκαετία του 1930, αλλά και της τεχνητής νοημοσύνης, χάρη στη λεγόμενη δοκιμή Turing το 1950

<sup>12</sup> *John von Neumann* (1903-1957) Ούγγρος μαθηματικός προσέφερε σε πάμπολλους κλάδους, όπως μαθηματικά, φυσική, οικονομικά, πληροφορική.

ως γνωστικού εργαλείου με τη μορφή προσομοιώσεων, μικρόκοσμων και μοντελοποίησης. Παράλληλα αναπτύχθηκαν παιδαγωγικές ιδέες για τη μάθηση μέσω ανακάλυψης και διερεύνησης.

Ο όρος constructivism έχει αποδοθεί στα ελληνικά ως εποικοδομισμός ή κατά άλλους δομητισμός, οικοδομισμός και κονστρουκτιβισμός. Η εποικοδομητική θεωρία έχει σημαντικές και ευρείας κλίμακας επιπτώσεις στην εκπαίδευση και τη σχεδίαση εκπαιδευτικού λογισμικού. Βασικοί εκφραστές της είναι ο Piaget (αναπτυξιακή ψυχολογία) και ο Brunner (γνωστική και εκπαιδευτική ψυχολογία), με βασική ιδέα ότι η νέα γνώση «οικοδομείται» από τον ίδιο τον μαθητή, όταν έχει νέες εμπειρίες και προσπαθεί να ενσωματώσει τη νέα πληροφορία στο γνωστικό του δυναμικό. Βασικός για τον εποικοδομιτισμό είναι ο ενεργός ρόλος του μαθητή ως δημιουργού της γνώσης. Οι σημαντικότεροι εκφραστές της εποικοδομητικής θεωρίας είναι ο John Dewey<sup>13</sup>, Jean Piaget<sup>14</sup>, Jerome Bruner, Seymour Papert<sup>15</sup>.

Από όλους τους εκπροσώπους της θεωρίας του εποικοδομισμού θα αναφερθούμε στο Νοτιοαφρικανικό στην καταγωγή αλλά μέλος του Τεχνολογικού Ινστιτούτου της Μασαχουσέτης Seymour Papert. Βασικός εκπρόσωπος της τεχνητής νοημοσύνης επινόησε τη γλώσσα προγραμματισμού Logo. O Papert υποστηρίζει την θετική επίδραση των νέων τεχνολογιών γενικά στη μάθηση, επηρεάζοντας έτσι τον τομέα της εκπαιδευτικής τεχνολογίας. Η Logo που δημιούργησε το 1967 για εκπαιδευτική χρήση (το προγραμματιστικό περιβάλλον Scratch είναι μια Logo-like γλώσσα) εισήγαγε τον προγραμματισμό ως γνωστικό αντικείμενο για την επίλυση προβλημάτων. Στόχος του Papert και της ομάδας του ήταν η κατασκευή ενός προγραμματιστικού μικρόκοσμου όπου τα παιδιά θα μπορούσαν να παίζουν με λέξεις, αριθμούς και προτάσεις και να χειρίζονται προγραμματιζόμενα αντικείμενα.

Στη Logo τα παιδιά προγραμματίζουν τη συμπεριφορά της «χελώνας» (ή άλλου φυσικού αντικειμένου) ενεργοποιώντας γνωστικές διεργασίες και καταστάσεις που αναπτύσσουν ικανότητες στην κατανόηση και επίλυση προβλημάτων. Σήμερα έχουν αναπτυχθεί αρκετά τεχνολογικά περιβάλλοντα που έχουν τις ρίζες τους στη Logo (Logo-like), όπως και το προγραμματιστικό περιβάλλον Scratch, αντικείμενο της παρούσας εργασίας. Στο Scratch οι μαθητές χρήστες μπορούν να προγραμματίζουν τη συμπεριφορά των ηρώων τους, να κατασκευάζουν video clips με ολόκληρες ιστορίες, να μοιράζονται μέσω του παγκόσμιου ιστού και κοινότητας scratch τα έργα τους κ.α.

**.** 

<sup>13</sup> *John Dewey* (1859-1952) Αμερικάνος φιλόσοφος, άσκησε τη μεγαλύτερη επίδραση στον τομέας των παιδαγωγικών επιστημών, πιστεύοντας στην ενότητα και στο αδιαίρετο της θεωρίας και της πράξης

<sup>14</sup> *Jean Piaget* (1896-1980) Ελβετός ψυχολόγος γνωστός για τις μελέτες του σχετικά με την ανάπτυξη των παιδιών. Σημαντικό το μοντέλο των τεσσάρων σταδίων ανάπτυξης του νέου ανθρώπου.

<sup>15</sup> *Seymour Papert* (1928-2016) Νοτιοαφρικανικός μαθηματικός, επιστήμονας της πληροφορικής και της εκπαίδευσης και μέλος του Τεχνολογικού Ινστιτούτου της Μασαχουσέτης.

Γενικότερα στον εποικοδομισμό το εκπαιδευτικό λογισμικό θεωρείται ως *γνωστικό εργαλείο* (cognitive tool) δηλαδή εργαλείο που λειτουργεί ως επέκταση της σκέψης του μαθητή, βοηθά τις γνωστικές λειτουργίες και υποστηρίζει την οικοδόμηση της νέας γνώσης κατά την επεξεργασία του προβλήματος. Η άποψη αυτή έρχεται σε αντίθεση με την ιδέα του συμπεριφορισμού που θεωρεί το λογισμικό ως δεξαμενή πληροφοριών. Κατά τον εποικοδομισμό το λογισμικό θεωρείται γνωστικό εργαλείο (π.χ. λογισμικό παρουσιάσεων όταν χρησιμοποιείται από τον διδάσκοντα θεωρείται εποπτικό μέσο, αλλά η χρήση από το μαθητή για παρουσίαση δικών του αναπαραστάσεων θεωρείται γνωστικό εργαλείο).

#### <span id="page-27-0"></span>**2.2.4 Κοινωνικός εποικοδομισμός και Συνεργατική μάθηση**

Ο κοινωνικός εποικοδομισμός (Social constructivism) και συνεργατική μάθηση με υπολογιστή (Computer-supported collaborative learning) εστιάζει στην οπτική ανάλυση και στις κοινωνικές δράσεις ως μηχανισμός της διδασκαλίας και της μάθησης. Η κοινωνικοπολιτισμική θεώρηση προσεγγίζει την κοινωνική διάσταση ως βασική προϋπόθεση για την ατομική ανάπτυξη ανώτερων νοητικών λειτουργιών. Σε αυτή τη θεώρηση βασίζεται και η συνεργατική μάθηση και κατ' επέκταση τα λογισμικά που την υποστηρίζουν. Τα λογισμικά πρέπει να εξυπηρετούν την κοινωνική επικοινωνία, τη δημιουργία θεματικών κοινοτήτων με ισότιμη συμμετοχή των μελών της και την καθοδήγηση των πιο έμπειρων μελών προς τα λιγότερο έμπειρα.

Σήμερα η εκπαιδευτική τεχνολογία έχει στρέψει το ενδιαφέρον της στη μελέτη, σχεδίαση και αξιοποίηση τεχνολογικών συστημάτων για τη συνεργασία στη μάθηση. Οι λόγοι αναφέρονται στον κοινωνικό επικοδομισμό αλλά και στη βαθύτερη κατανόηση και απόκτηση δεξιοτήτων συνεργασίας που αφορούν στην ανθρώπινη δημιουργικότητα.

#### <span id="page-27-1"></span>**2.2.5 Κονεκτιβισμός και συμμετοχικός ιστός 2.0**

Ο κονεκτιβισμός (connectivism) υποστηρίζει πως η μάθηση είναι μια διεργασία σχηματισμού και διάσχιση δικτύων γνώσης. Από την οπτική αυτή τα εργαλεία κοινωνικής δικτύωσης και συμμετοχικού ιστού (2.0) υποστηρίζουν μαθητές και δασκάλους στη δημιουργία και προώθηση κουλτούρας συμμετοχής προσφέροντας καινοτόμες εμπειρίες μάθησης στην κοινότητα της τάξης.

Ο όρος κονεκτιβισμός χρησιμοποιήθηκε από τον George Siemens<sup>16</sup> και τον Stephen Downes<sup>17</sup> το 2008 και περιγράφει τη μάθηση ως νεφελώδη διαδικασία χωρίς τα άτομα να έχουν τον πλήρη έλεγχο.

 $\overline{\phantom{a}}$ 

<sup>16</sup> *George Siemens* Συγγραφές, θεωρητικό, ερευνητής της μάθησης και δημιουργός της θεωρίας του κονεκτιβισμού.

<sup>17</sup> *Stephen Downes* ειδικός της δικτυακής τεχνολογίας και μάθησης.

Συμμετοχικός ιστός (Participatory web) ή ιστός 2.0 (Web 2.0) είναι ένα σύγχρονο ρεύμα σκέψης και σύνολο διαδικτυακών εργαλείων που διευκολύνουν και ενθαρρύνουν τη δημιουργία διαδικτυακών κοινοτήτων, καθώς ταυτόχρονα προσφέρουν καινοτόμες μαθησιακές εμπειρίες μέσω συμμετοχής των μαθητών σε περιβάλλοντα κοινωνικής δικτύωσης και ανοικτής επικοινωνίας όπως τα Facebook, Twitter, Blogs, Wikis κλπ.

Τα βασικά χαρακτηριστικά του Web 2.0 είναι:

- *Διαμοιρασμός* ψηφιακών τεχνουργημάτων και *συνεργασία* (π.χ. Wikipedia)
- *Ανοικτότητα* (open Access), όσοι περισσότεροι συνδεθούν στο μικρόκοσμο τόσο μεγαλύτεροι θα είναι η διάδοση της πληροφορία
- *Μάθηση κατά απαίτηση* (learning on demand) τα άτομα μαθαίνουν μέσα από τη συμμετοχή και την αλληλεπίδραση για πράγματα που τους ενδιαφέρουν
- *Επικοινωνία.*

Το προγραμματιστικό περιβάλλον Scratch προσφέρει τη δυνατότητα ομάδων συζητήσεων και εργασίας ασπαζόμενο εν μέρει τις αρχές του κονεκτιβισμού. Μέσα από αυτές τις ομάδες γίνεται ανταλλαγή απόψεων προβληματισμών λύσεων και εφαρμογών, κάνοντάς το ένα πολυεργαλείο στα χέρια των εκπαιδευτικών.

#### <span id="page-28-0"></span>**2.2.6 Προσαρμοστικά εκπαιδευτικά συστήματα**

Τα *προσαρμοστικά* τεχνολογικά συστήματα είναι συστήματα με ιδιαίτερα αυξημένη πολυπλοκότητα, καθώς υλοποιούν και διαχειρίζονται σύνθετα υπολογιστικά μοντέλα για την ορθή και αποδοτική λειτουργία τους. Τα προσαρμοστικά (adaptive) και ευφυή (intelligent) τεχνικά συστήματα είναι δύο κατηγορίες συστημάτων που βασίζονται στη μοντελοποίηση. Αυτό υποδεικνύει ότι διαθέτουν εσωτερικά υπολογιστικά μοντέλα, καθώς και μηχανισμούς λήψης απόφασης ώστε να προσαρμόζουν τη λειτουργία τους και να υποστηρίζουν αποδοτικά την επίτευξη των στόχων τους.

Τα προσαρμοστικά εκπαιδευτικά συστήματα (ΠΕΣ) (adaptive educational system-AES) έχουν σαν στόχο την προσαρμογή μίας ή και περισσότερων λειτουργιών (π.χ. τρόποι παρουσίασης του υλικού) στα ιδιαίτερα χαρακτηριστικά του μοντέλου μάθησης (στυλ) ώστε να δημιουργηθούν ευνοϊκότερες συνθήκες μάθησης. Αντίθετα τα ευφυή στοχεύουν στην υποστήριξη του μαθητή με έξυπνο τρόπο στην πορεία λύσης ενός προβλήματος, όπως θα έκανε και ο δάσκαλος.

#### <span id="page-28-1"></span>**2.2.7 Παιχνιδοκεντρική μάθηση**

Η παιχνιδοκεντρική μάθηση (game – based learning) χρησιμοποιεί το παιχνίδι ως βασικό μηχανισμό μάθησης. Η εξέλιξη των ηλεκτρονικών και της τεχνολογίας δημιούργησαν ψηφιακά παιχνίδια που προσελκύουν το ενδιαφέρον της εκπαιδευτικής κοινότητας (Papastergiou, 2009). Οι βασικότερες αιτίες αυτού του ενδιαφέροντος είναι οι εξής:

- Στους ανθρώπους και ειδικότερα στους νέους αρέσει να παίζουν παιχνίδια κυρίως για να βιώσουν ενδιαφέροντα και έντονα συναισθήματα.
- Οι ψηφιακές τεχνολογίες αποτελούν μια ιδανική πλατφόρμα για τη διάδοση παιχνιδιών
- Κάθε παίκτης είναι και μαθητής δηλαδή μαθαίνει κατά τη διάρκεια του παιχνιδιού από τους κανόνες μέχρι προχωρημένες στρατηγικές για να κερδίσει.

Γενικά με τον όρο *παιχνίδι μάθησης* (ή εκπαιδευτικό/μαθησιακό παιχνίδι) μπορεί να περιγραφεί ως η δραστηριότητα οργανωμένη με τη μορφή παιχνιδιού που στόχο έχει να προσφέρει συνδυασμό ψυχαγωγίας και μάθησης, επίτευξη μαθησιακών στόχων). Ειδικότερα με τον όρο *ψηφιακά παιχνίδια μάθησης* (digital learning games) αναφερόμαστε σε λογισμικό τύπου ψηφιακού παιχνιδιού, το οποίο έχει σχεδιαστεί να υποστηρίξει συγκεκριμένους μαθησιακούς στόχους (Michael & Chen, 2006).

Τα οφέλη της παιχνιδοκεντρικής μάθησης προκύπτουν από το κίνητρο για αυξημένη εμπλοκή με το παιχνίδι που θα έχουν οι μαθητές – παίκτες. Ο μαθητής θα θελήσει να παίξει ώστε να βιώσει τα συναισθήματα που δημιουργεί το παιχνίδι με συνέπεια να ενεργοποιούνται έτσι οι γνωστικές διεργασίες που απαιτεί ο μηχανισμός μάθησης. Η αυξημένη εμπλοκή και αλληλεπίδραση λογικά οδηγούν στην επίτευξη των μαθησιακών στόχων όπως:

- Εμβάθυνση στο γνωστικό αντικείμενο (μάθηση βασικών και προχωρημένων γνώσεων, εξοικείωση με πολλαπλές οπτικές, σύνδεση της γνώσης με καθημερινές καταστάσεις, ανάλυση στρατηγικών κ.λπ.)
- Αύξηση δεξιοτήτων (αυτενέργεια για την επίλυση προβλημάτων, συνεργασία, κοινωνική συναναστροφή – επικοινωνία, χρονικός προγραμματισμός, αναζήτηση και οργάνωση πληροφοριών κ.λπ.).

Η δημιουργία ενός εκπαιδευτικού και διασκεδαστικού παιχνιδιού δεν είναι εύκολη υπόθεση. Απαιτεί κατανόηση της ανθρώπινης φύσης και μεγάλη προσπάθεια. Στη σειρά μαθημάτων που ακολουθεί γίνεται μια προσπάθεια μέσω της δημιουργίας ψηφιακών παιχνιδιών, από τους μαθητές, με το προγραμματιστικό εργαλείο Scratch, να κατανοήσουν και να κατακτήσουν βαθύτερα έννοιες και δεξιότητες του προγραμματισμού και της τεχνολογίας, καθώς και να διασκεδάσουν παίζοντας και βελτιώνοντας τις ίδιες τους τις δημιουργίες. Εκτός του Scratch (MIT, Medea Lab) υπάρχουν και άλλα προγραμματιστικά περιβάλλοντα όπως το Kodu (Microsoft), Game Maker (YoYo Games), Unity ( Unity Technology) κ.α. που δίνουν τη δυνατότητα στο χρήστη να δημιουργήσει εικονικούς κόσμους και να εμπλουτίσει κάποιες οντότητες – αντικείμενα.

#### <span id="page-30-0"></span>**2.2.8 Εκπαιδευτική Ρομποτική**

Η εκπαιδευτική ρομποτική είναι ένα καινούργιο εργαλείο διδασκαλίας και μάθησης που ενθαρρύνει τους μαθητές να εργαστούν σε μικρές ομάδες ώστε να κατασκευάσουν και να ελέγξουν μια τεχνολογική οντότητα (ρομπότ) με τη βοήθεια μιας απλής και εύχρηστης γλώσσας προγραμματισμού. Η εκπαιδευτική ρομποτική συνδυάζει τη μάθηση με το παιχνίδι μετατρέποντας την εκπαιδευτική διαδικασία σε διασκεδαστική και ευχάριστη επιτυγχάνοντας ευκολότερα, ταχύτερα και ουσιαστικότερα αποτελέσματα. Ευνοεί την ανάπτυξη ερευνητικού ενδιαφέροντος εμπλέκοντας τους μαθητές ενεργά στην αντιμετώπιση και επίλυση προβλημάτων. Κινητοποιεί τη διαθεματική μάθηση και αντιμετώπιση των προβλημάτων συνδυάζοντας επιστήμες όπως η Φυσική (κίνηση οντοτήτων), Μαθηματικά και τη Γεωμετρία (αποστάσεις, αναλογίες, γεωμετρικές ιδιότητες), Μηχανική (κατασκευή και έλεγχος μηχανικών συστημάτων), Ιστορία κ.α.

Με την εφαρμογή και ανάπτυξη της εκπαιδευτικής ρομποτικής ως μεθόδου και μέσου διδασκαλίας στοχεύουμε στην καλλιέργεια και ανάδειξη κρίσιμων δεξιοτήτων από τους μαθητές που είναι απαραίτητες στη σημερινή σύγχρονη εποχή όπως η ομαδικότητα, η επίλυση προβλημάτων, η καινοτομία, η διαχείριση έργου, ο προγραμματισμός, οι δεξιότητες επικοινωνίας κ.α. καθώς και νοητικές δεξιότητες όπως η ανάλυση και σύνθεση σκέψης, η δημιουργικότητα και η κριτική σκέψη.

Ένα εκπαιδευτικό ρομπότ γενικά περιλαμβάνει:

1. Το φυσικό προγραμματιζόμενο αντικείμενο (physical or natural object), (ηλεκτρομηχανικό σώμα με δυνατότητα αποθήκευσης και επεξεργασίας πληροφοριών)

2. Εικονικό (virtual) τμήμα (περιβάλλον προγραμματισμού με το οποίο προγραμματίζεται το ρομπότ).

Τέτοια εργαλεία μπορεί να είναι το Arduino, VEX Robotics, Lego Mindstorms κ.ά. Το προγραμματιστικό εργαλείο Scratch υποστηρίζει τον προγραμματισμό τέτοιων συστημάτων, Στην παρούσα εργασία δεν θα πραγματοποιηθούν εφαρμογές ρομποτικής αλλά θα χρησιμοποιηθούν οι βασικές αρχές του προγραμματισμού για την εικονική κίνηση και λειτουργία των αντικειμένων και οντοτήτων.

## <span id="page-31-0"></span>**3. Η Διδακτική της Πληροφορικής**

Τα τελευταία χρόνια με δεδομένη τη θέση της Πληροφορικής στην εκπαίδευση και την κοινωνική ζωή, η Διδακτική της Πληροφορικής έχει καθιερωθεί ως αυτόνομο γνωστικό αντικείμενο παρά τις ραγδαίες αλλαγές τόσο στο υλικό όσο και στο λογισμικό αλλά και τη θέση του Προγραμματισμού στο εκπαιδευτικό σύστημα. Η *Διδακτική της Πληροφορικής* είναι το πεδίο εκείνο της επιστήμης που ως σκοπό και αντικείμενο έχει τη μελέτη του εκπαιδευτικού περιβάλλοντος μέσα από το οποίο οικοδομούνται γνώσεις που αφορούν διαχρονικές έννοιες της πληροφορικής (π.χ. υλικό, λογισμικό, προγραμματιστικές δομές, επεξεργασία της πληροφορίας κ.ά.) και καλλιέργεια δεξιοτήτων (ικανότητα χρήσης εφαρμογών, χρήση προγραμματιστικών εφαρμογών κ.ά.) (Κόμης, 2005).

Σήμερα η Διδακτική της Πληροφορικής ως γνωστικό αντικείμενο ([Εικόνα 7](#page-31-1)) αναπτύσσεται γύρω από τέσσερα συμπληρωματικά αντικείμενα μελέτης (Γρηγοριάδου, και συν., 2009):

- 1. Διδακτική εννοιών Πληροφορικής (π.χ. Επεξεργασία πληροφορίας, πληροφοριακό σύστημα)
- 2. Διδακτική του Προγραμματισμού (δομημένος και αντικειμενοστραφής προγραμματισμός)
- 3. Διδακτική των λογισμικών γενικής χρήσης (επίλυση προβλημάτων με χρήση διαφόρων λογισμικών)
- 4. Διδακτική τεχνολογίας υλικού υπολογιστών (υλικό υπολογιστών, πολυμέσα, δίκτυα κ.ά.)

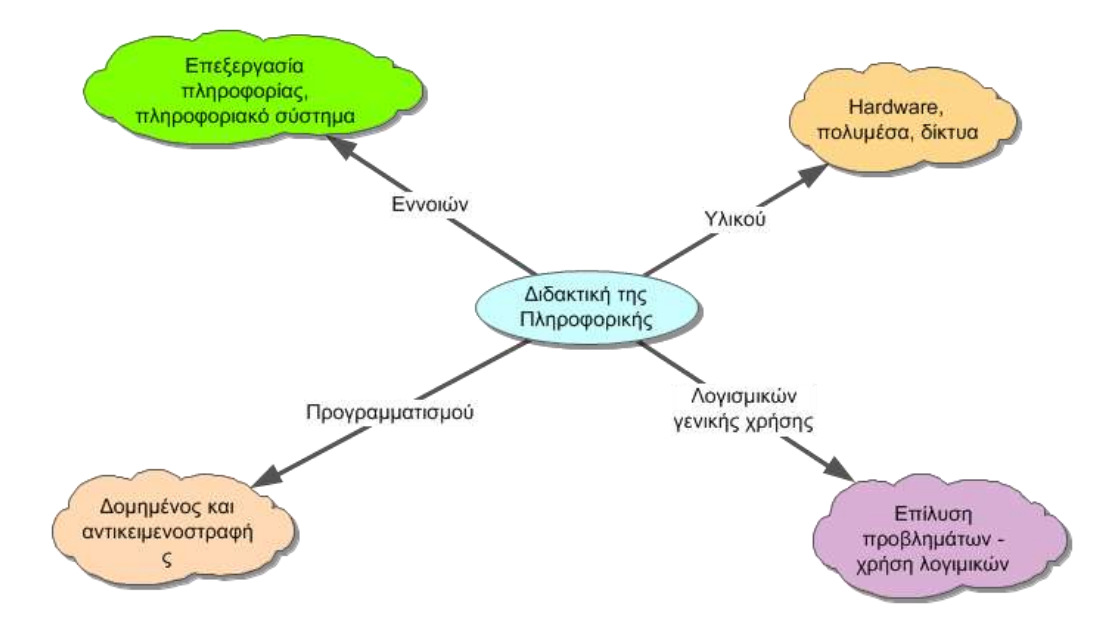

<span id="page-31-1"></span>**Εικόνα 7** Η διδακτική της πληροφορικής ως γνωστικό αντικείμενο

Τα επίπεδα μελέτης της Διδακτικής της Πληροφορικής είναι κυρίως στη δομή (πράξεις, αντικείμενα, έγκυρες εκφράσεις κ.ά.) αλλά και της λειτουργίας (τύποι προβλημάτων και επίλυση με συγκεκριμένο λογισμικό). Στο πλαίσιο αυτό χρησιμοποιούνται γλώσσες προγραμματισμού και προγραμματιστικά περιβάλλοντα όπως η LOGO, PASCAL, VISUAL BASIC, C, C++, Scratch κ.α. Οι εφαρμογές λογισμικών γενικής χρήσης (κειμενογράφοι, λογιστικά φύλλα, βάσεις δεδομένων κ.ά.) εμπεριέχουν τον προγραμματισμό στο επίπεδο των μακροεντολών και συναντήσεων.

Συμπερασματικά η Διδακτική της Πληροφορικής δεν στοχεύει στην εκμάθηση ορισμένων γλωσσών προγραμματισμού ή εφαρμογών αλλά στην οικοδόμηση γνώσεων (διαχρονικές έννοιες) και δεξιοτήτων (επίλυση προβλημάτων).

#### <span id="page-32-0"></span>**3.1 Διδακτικές τεχνικές κατάλληλες για τη Διδασκαλία της Πληροφορικής**

Στην ενότητα αυτή θα περιγραφούν συνοπτικά βασικές τεχνικές διδασκαλίας ή εκπαιδευτικές τεχνικές ως παιδαγωγικό εργαλείο για τη διδασκαλία μαθημάτων Πληροφορικής. Τέτοιες τεχνικές είναι:

- *Εισήγηση ή Διάλεξη ή Μονολογική παρουσίαση*: Παρουσίαση των πληροφοριών σε ορισμένο χρονικό διάστημα με ελεγχόμενα αποτελέσματα γιατί δεν συμμετέχουν ενεργά οι μαθητές στη μαθησιακή διαδικασία. Όμως σε σύντομο χρονικό διάστημα μεταδίδονται συγκροτημένες γνώσεις με ευκολότερη προετοιμασία και ασφάλεια από μέρους μαθητών γιατί δεν είναι απαραίτητο να εξηγήσουν τα πάντα.
- *Συζήτηση ή Διάλογος*: Επιτρέπει την ανταλλαγή απόψεων στα πλαίσια ομάδαςτάξης γύρω από συγκεκριμένο θέμα-πρόβλημα με στόχο την παραγωγή συμπερασμάτων ή αποφάσεων. Η διαδικασία αυτή είναι σημαντική αλλά χρονοβόρα και εύκολα μπορεί να χάσει τον προσανατολισμό της.
- *Ερωταποκρίσεις*: Συμπληρώνει το διάλογο και τον μετατρέπει σε κατευθυνόμενο, Σωκρατικό, με γρηγορότερα αποτελέσματα. Προβλήματα δημιουργούνται ως προς τη σαφήνεια, συντομία, περιεκτικότητα και σκοπό των ερωτημάτων.
- *Χιονοστιβάδα*: Μοιάζει με αυτή της συζήτησης με στόχο τον προβληματισμό γύρω από κάποιο θέμα. Το θέμα που επιλέγεται δουλεύεται ατομικά ή ομαδικά σχολιάζοντας, συγκρίνοντας και συμπληρώνοντας εκείνα των άλλων ομάδων. Ο χρόνος είναι μικρός αλλά δεν ευνοούνται παρεμβάσεις εκτός θέματος.
- *Καταιγισμός ιδεών*: εξετάζει ένα θέμα ή έννοια μέσω ενθάρρυνσης/ υποκίνησης των μαθητών να προβούν σε ελεύθερη και αυθόρμητη έκφραση ιδεών. Κατάλληλη τεχνική για εισαγωγή νέου θέματος μέσω της ανάκλησης εννοιών είδη γνωστών στους μαθητές ή επίλυση προβλημάτων. Ιδιαίτερα χρονοβόρα διαδικασία διότι πρέπει να εκφραστούν όλοι ή οι περισσότεροι

μαθητές για το θέμα, να ομαδοποιηθούν οι απόψεις και να εξαχθούν συμπεράσματα.

- *Επίδειξη*: χρησιμοποιείται για την απόκτηση πρακτικών γνώσεων και είναι ακατάλληλη για τη διδασκαλία θεωρητικών μαθημάτων. Οι μαθητές παρατηρώντας τον εκπαιδευτικό μαθαίνουν και αφού εφαρμόσουν στην πράξη αποκτούν δεξιότητες χειρισμού και λειτουργίας εφαρμογών. Ο ρόλος του εκπαιδευτικού σταδιακά γίνεται από πρωταγωνιστή σε παρατηρητή και μέντορα. Η επίδειξη δεν προωθεί την πρωτοβουλία και επικοινωνία των μαθητών καθώς μιμούνται τον εκπαιδευτικό.
- *Πρακτική άσκηση*: στόχο έχει τη σύνδεση της θεωρίας με την πράξη και ενεργοποίηση των μαθητών. Με την καθοδήγηση του εκπαιδευτικού οι μαθητές εκτελούν πειράματα, επεξεργάζονται θέματα και επιλύουν προβλήματα που συνδέονται άμεσα με τους διδακτικούς στόχους. Προβλήματα στην εφαρμογή δημιουργούνται όταν δεν υπάρχει η απαραίτητη υλικοτεχνική υποδομή για την πρακτική άσκηση.
- *Ομάδες εργασίας*: πραγματοποίηση εργασιών και επίλυση προβλημάτων σε ομαδικό επίπεδο. Με την τεχνική αυτή καλλιεργούνται εκτός των άλλων δεξιότητες συνεργασίας και επικοινωνίας, ανταλλαγής απόψεων και επιλογή λύσεων μέσα από δημοκρατικές διαδικασίες. Οι ομάδες πρέπει να έχουν μικρό αριθμό μελών με ομοιογενή ή και ανομοιογενή σύνθεση. Ο εκπαιδευτικός έχει ρόλο κατευθυντικό και συμβουλευτικό με σκοπό να προωθεί την ανάπτυξη πρωτοβουλιών μέσα στην ομάδα. Προβλήματα παρουσιάζονται όταν δημιουργούνται διαφωνίες μέσα στην ομάδα που δεν επιλύονται και όταν μέλη των ομάδων αρνούνται να συνεργαστούν.
- *Συνθετικές εργασίες*: επιδιώκουν την κάλυψη του θέματος από διαφορετικές επιστήμες (διαθεματική προσέγγιση). Με την τεχνική αυτή οι μαθητές αναπτύσσουν συνθετικές ικανότητες, συνεργάζονται μεταξύ τους και αναλύουν ένα θέμα (συχνά το επιλέγουν οι ίδιοι) από πολλές πλευρές και επιστήμες. Τέλος αξιολογούν την προσπάθειά τους εκπαιδεύοντάς τους σε τεχνικές αυτοαξιολόγησης.
- *Παιχνίδια ρόλων*: ιδιαίτερα σημαντική τεχνική στην αναπαράσταση λειτουργιών ή γεγονότων από μια ομάδα μαθητών. Οι μαθητές υποδύονται συγκεκριμένο ρόλο με στόχο την ενεργητική συμμετοχή τους στην εκπαιδευτική διαδικασία.
- *Μελέτη περίπτωσης*: πραγματικών ή υποθετικών προβλημάτων ή παραδειγμάτων βοηθούν στην ανάπτυξη δεξιοτήτων ανάλυσης και αντιμετώπισης προβλημάτων καθώς και τη μελέτη εναλλακτικών λύσεων.
- *Εννοιολογική Χαρτογράφηση και εννοιολογικός χάρτης*: έχει ως σκοπό την ενίσχυση της εποικοδομητικής και νοηματικής μάθησης. Με τον εννοιολογικό

χάρτη οργανώνονται και ταξινομούνται γνώσεις με σκοπό την ευκολότερη ταξινόμησή τους από τους μαθητές και τελικά την ολοκληρωτική κατάκτησή τους.

Η επιστήμη δεν έχει καταλήξει ποια τεχνική είναι κατάλληλη για τη διδασκαλία ποιού αντικειμένου. Η επιλογή της τεχνικής είναι μια δύσκολη διαδικασία που επηρεάζεται από τη σύνθεση του μαθητικού δυναμικού, την προς διδασκαλία ενότητα- αντικείμενο, τους επιδιωκόμενους στόχους, την υλικοτεχνική υποδομή κ.α. Στην παρούσα σειρά μαθημάτων θα χρησιμοποιηθούν ενδεικτικά οι περισσότερες από τις παραπάνω τεχνικές χωρίς να είναι απαραίτητο να ακολουθηθούν απαρέγκλιτα κατά τη διαδικασία της εφαρμογής.

#### <span id="page-34-0"></span>**3.2 Στρατηγικές και Μοντέλα Διδασκαλίας**

Κατά τη φάση του σχεδιασμού της διδασκαλίας, ο εκπαιδευτικός πρέπει να αναζητήσει τα κατάλληλα διδακτικά μοντέλα και στρατηγικές διδασκαλίας. Οι τεχνικές αυτές αποτελούνται από σειρά διδακτικών φάσεων που περιλαμβάνουν διάφορες δραστηριότητες οργανωμένες χρονικά και λογικά, και προσφέρονται για την υλοποίηση των διδακτικών στόχων. Η επιλογή των δραστηριοτήτων και η οργάνωσή τους είναι μια δύσκολη διαδικασία που πρέπει να λαμβάνει υπόψη τη φύση του γνωστικού αντικειμένου, τους διδακτικούς στόχους, τις εκπαιδευτικές ανάγκες των μαθητών, το χρόνο, τον τόπο και τις συνθήκες που συνεισφέρουν στη μαθησιακή διαδικασία.

Αν και έχουν σημειωθεί κοινές διαδικασίες στα διάφορα προτεινόμενα διδακτικά μοντέλα, κάθε στρατηγική μπορεί να διαφοροποιηθεί από τα υπόλοιπα ως προς τους σκοπούς που εξυπηρετεί και την αιτία ύπαρξής της. Πρακτικά δεν είναι όλα τα μοντέλα και οι στρατηγικές κατάλληλες για τη διδασκαλία όλων των αντικειμένων ή εννοιών καθώς και για όλα τα επίπεδα εκπαίδευσης ή σύνθεσης μαθητικού δυναμικού. Για κάθε διδακτικό μοντέλο απαραίτητες είναι ορισμένες διδακτικές ενέργειες που αφορούν μαθησιακές δραστηριότητες σχετικά με τον *προσανατολισμό του μαθήματος* (γνωστοποίηση διδακτικών στόχων, επανάληψη εννοιών, υποβολή ερωτημάτων ή προβλημάτων κ.α.), *την ανακεφαλαίωση* και *αξιολόγηση του μαθήματος* ως προς το βαθμό επίτευξης των επιδιωκόμενων διδακτικών και μαθησιακών στόχων.

Τα διδακτικά μοντέλα μπορούν να ταξινομηθούν – ομαδοποιηθούν ανάλογα με τις διάφορες παιδαγωγικές σχολές. Όμως αυτό δεν είναι αντικείμενο της παρούσας εργασίας. Σκόπιμο είναι να αναφερθούν συνοπτικά ορισμένα μοντέλα διδασκαλίας, μερικά από αυτά θα χρησιμοποιηθούν σε αυτή τη σειρά μαθημάτων.

#### <span id="page-34-1"></span>**3.2.1 Μοντέλο Ομαδικής εργασίας**

Το μοντέλο αυτό ανήκει στα κοινωνικά μοντέλα και μπορεί να χρησιμοποιηθεί σε όλα τα γνωστικά επίπεδα εκπαίδευσης. Συνδυάζει την ακαδημαϊκή αναζήτηση πληροφοριών με την κοινωνική αλληλεπίδραση αναδεικνύοντας τον κοινωνικό χαρακτήρα της μάθησης. Η τάξη υποδιαιρείται σε ανομοιογενείς ομάδες

των 4-5 μαθητών που επιλέγουν και οργανώνουν τις δραστηριότητές τους. Ο εκπαιδευτικός έχει ρόλο συμβουλευτικό, καθοδηγητικό και διευκολυντικό. Παρακολουθεί και συμβουλεύει όπου απαιτείται. Η εφαρμογή του μοντέλου είναι αρκετά σύνθετη και δύσκολη γιατί απαιτείται συνήθως ύπαρξη σχολικής βιβλιοθήκης ή άλλων πηγών πληροφόρησης και αρκετός χρόνος για την επαφή με τις πληροφορίες και την επεξεργασία τους. Οι βασικές φάσεις του μοντέλου εργασίας είναι:

- 1. Παρουσίαση του θέματος
- 2. Αντιδράσεις μαθητών
- 3. Προσδιορισμός και οργάνωση του θέματος
- 4. Ατομική και ομαδική εκτέλεση
- 5. Ανάλυση της προόδου της έρευνας και των διαδικασιών
- 6. Αξιολόγηση των δραστηριοτήτων και διάχυση των αποτελεσμάτων

#### <span id="page-35-0"></span>**3.2.2 Μοντέλο εμπεδωτικής και προγραμματιζόμενης διδασκαλίας**

Η στρατηγική της προγραμματιζόμενης διδασκαλίας στηρίζεται στις συμπεριφοριστικές θεωρίες μάθησης. Η διδασκαλία προσαρμόζεται στις ατομικές διαφορές των μαθητών. Στόχος της είναι οι μαθητές να φτάσουν σ' ένα προκαθορισμένο επίπεδο μάθησης από τον εκπαιδευτικό, δηλαδή να έχουν όλοι οι μαθητές την ίδια επίδοση καθώς παρέχεται διαφορετικός χρόνος σε κάθε μαθητή ανάλογα με τις ανάγκες του. Τέλος αν τα 3/4 περίπου των μαθητών δεν φτάσουν στο αποδεκτό επίπεδο τότε προβλέπεται ενισχυτική διδασκαλία μέχρι η πλειοψηφία να αξιολογηθεί επαρκώς. Οι προτεινόμενες φάσεις του μοντέλου είναι:

- 1. Προσανατολισμός
- 2. Παρουσίαση νέου μαθήματος
- 3. Διαμορφωτική αξιολόγηση των μαθητών
- 4. Ενισχυτική διδασκαλία
- 5. Τελική αξιολόγηση

### <span id="page-35-1"></span>**3.2.3 Μοντέλο μάθησης μέσω προσομοιώσεων**

Με τον όρο εκπαιδευτική προσομοίωση ορίζεται το μοντέλο κάποιου φαινομένου ή δραστηριότητας το οποίο χρησιμοποιείται για τη μάθηση μέσω αλληλεπιδράσεων με την προσομοίωση. Στηρίζεται στις συμπεριφοριστικές θεωρίες μάθησης με έμφαση στη συνεργασία, την ανάπτυξη κριτικής σκέψης και τη λήψη αποφάσεων. Οι βασικές φάσεις του μοντέλου είναι:

- 1. Προσανατολισμός
- 2. Εκπαίδευση των συμμετεχόντων
- 3. Λειτουργίες προσομοίωσης
- 4. Ανασκόπηση

## **3.2.4 Μοντέλο επίλυσης προβλημάτων**

Βασικός στόχος του μοντέλου είναι η ανάπτυξη από τους μαθητές ικανοτήτων διερεύνησης προβλημάτων ή ερωτημάτων με συστηματικό τρόπο, ελέγχοντας τη μαθησιακή τους πορεία και πρόοδο (αυτοκατευθυνόμενη μάθηση), ενισχύοντας τη συνεργασία και την ανταλλαγή απόψεων. Απαραίτητη προϋπόθεση από πλευράς μαθητών είναι η συνειδητή προσπάθεια και δραστηριοποίηση για την επίλυση του προβλήματος. Ο ρόλος του εκπαιδευτικού είναι να διδάξει τους μαθητές πώς να προσεγγίζουν το πρόβλημα, πώς να αναλύουν το πρόβλημα διακρίνοντας τα σημαντικά σημεία, πώς να διατυπώνουν υποθέσεις, να αξιολογούν και να υποδεικνύουν παράγοντες και τεχνικές που επηρεάζουν τη λύση του προβλήματος και να ενθαρρύνει τους μαθητές να αντιμετωπίζουν προβληματικές καταστάσεις. Πολλές φορές μπορεί να χρησιμοποιηθούν και μελέτες περίπτωσης. Οι προτεινόμενες φάσεις του μοντέλου είναι:

- 1. Προσδιορισμός του προβλήματος
- 2. Αναπαράσταση του προβλήματος
- 3. Επιλογή στρατηγικής για τη λύση του προβλήματος
- 4. Εκτέλεση στρατηγικής
- 5. Αξιολόγηση αποτελεσμάτων
- 6. Αξιοποίηση αποτελεσμάτων

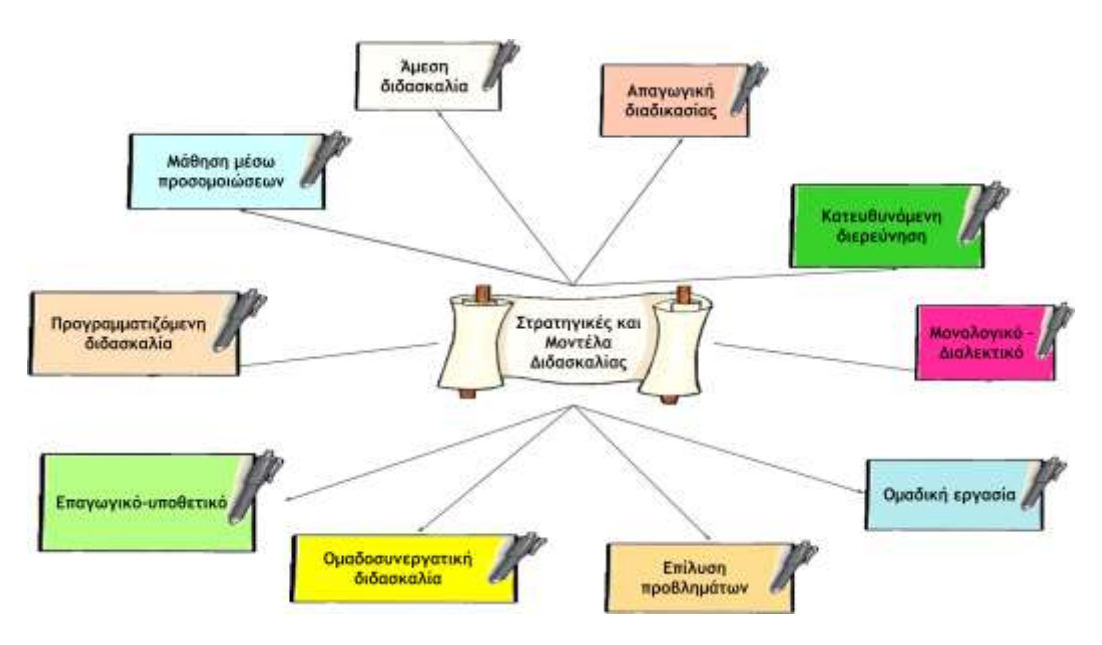

**Εικόνα 8** Στρατηγικές και μοντέλα διδασκαλίας

#### **3.2.5 Επαγωγικό-υποθετικό μοντέλο διδασκαλίας**

Μοντέλο που επιλέγεται κυρίως για την επεξεργασία πληροφοριών. Κυρίαρχο στοιχείο του μοντέλου είναι η επαγωγή (ο μαθητής μετά από παρατήρηση καταλήγει σε σχηματισμό εννοιών και γενικεύσεων) και η υπόθεση (από τις γενικεύσεις που έχει καταλήξει προβαίνει σε προβλέψεις). Ο εκπαιδευτικός κάνοντας ανάλυση των εννοιών που θέλει να διδάξει ανάλογα με τα ιδιαίτερα χαρακτηριστικά των μαθητών και των αναγκών, επιλέγει ποια χαρακτηριστικά θα παρουσιαστούν με κατάλληλα παραδείγματα. Οι φάσεις του μοντέλου είναι:

- 1. Προσανατολισμός-παρουσίαση των δεδομένων και προσδιορισμός της έννοιας -εννοιών
- 2. Έλεγχος του βαθμού κατανόησης της διδαχθείσας έννοιας από τους μαθητές
- 3. Ανάλυση της διαδικασίας που ακολουθήθηκε

## **3.2.6 Μοντέλο απαγωγικής διαδικασίας**

Στο μοντέλο αυτό παρουσιάζεται η βασική έννοια και σταδιακά με ανάλυση παραδειγμάτων σχετικά με την έννοια γίνεται γενίκευσή της. Το μοντέλο αυτό απαιτεί μεγάλο βαθμό οργάνωσης, αλλά είναι εύκολο στην εφαρμογή του και χρειάζεται λίγο χρόνο υλοποίησης. Οι κυριότερες φάσεις είναι:

- 1. Περιεχόμενο προσανατολισμός του μαθήματος
- 2. Ανάλυση και επεξεργασία
- 3. Παρουσίαση της έννοιας ή της γενίκευσής της
- 4. Εφαρμογή της έννοιας
- 5. Ανακεφαλαίωση

#### **3.2.7 Μονολογικό – Διαλεκτικό μοντέλο διδασκαλίας**

Το μονολογικό – διαλεκτικό μοντέλο ανήκει στα επαγωγικά μοντέλα με βασικό δομικό στοιχείο τον μονόλογο του εκπαιδευτικού και τη διαλεκτική επεξεργασία (αξιοποίηση συζητήσεων – ερωταποκρίσεων). Η διδασκαλία αρχίζει με παρουσίαση των εννοιών από τον εκπαιδευτικό και στη συνέχεια επεξεργασία από τους μαθητές με τη βοήθεια και καθοδήγηση του διδάσκοντα και ολοκληρώνεται με συστηματοποίηση των συμπερασμάτων. Διαγράμματα, εννοιολογικοί χάρτες κ.ά. συνεισφέρουν θετικά στη διδασκαλία οργανώνοντας και οπτικοποιώντας το λόγο. Το μοντέλο παρέχει πολλές πληροφορίες χωρίς να κινητοποιεί το ενδιαφέρων των μαθητών και την κριτική σκέψη. Οι ενδεικτικές φάσεις του μοντέλου είναι:

1. Εισαγωγή – προσανατολισμός

- 2. Μονολογική παρουσίαση πληροφοριών
- 3. Διαλεκτική επεξεργασία των πληροφοριών
- 4. Ανακεφαλαίωση

## **3.2.8 Μοντέλο άμεσης διδασκαλίας**

Ανήκει στα απαγωγικά και συμπεριφοριστικά μοντέλα όπου ο εκπαιδευτικός παρουσιάζει βήμα-βήμα τη νέα έννοια δίνοντας στη συνέχεια ευκαιρίες εξάσκησης των μαθητών στη νέα έννοια που διδάχθηκαν. Οι φάσεις είναι:

- 1. Προσανατολισμός
- 2. Παρουσίαση νέας έννοιας ή θέματος
- 3. Καθοδηγούμενη ομαδική πρακτική-επεξεργασία-εξάσκηση
- 4. Καθοδηγούμενη ατομική πρακτική
- 5. Ακαθοδήγητη ατομική πρακτική

# **3.2.9 Ομαδοσυνεργατικό μοντέλο διδασκαλίας**

Το ομαδοσυνεργατικό μοντέλο ανήκει στην κατηγορία των μοντέλων κοινωνικής αλληλεπίδρασης. Ο εκπαιδευτικός κατά τη φάση του προγραμματισμού πρέπει να αποφασίσει α) τον αριθμό και τη σύνθεση των ομάδων, β) την ενότητα που θα επεξεργαστεί κάθε ομάδα και ποιοι θα είναι οι διδακτικοί στόχοι, γ) το υλικό για ατομική και κοινή χρήση, δ) τον καταμερισμό του έργου-συνεργασίας, στ) το ρόλο του κάθε μέλους, ε) τα κριτήρια και τη διαδικασία αξιολόγησης. Οι βασικές φάσεις του ομαδοσυνεργατικού μοντέλου είναι:

- 1. Εισαγωγή προσανατολισμός
- 2. Μετάβαση σε ομάδες
- 3. Ομαδική εργασία και παρακολούθηση
- 4. Αξιολόγηση και αναγνώριση της ομάδας

# **3.2.10 Μοντέλο κατευθυνόμενης διερεύνησης**

Κατά την εφαρμογή του μοντέλου εντοπίζονται προβληματικές καταστάσεις με κυρίαρχη την αμφιβολία, την αβεβαιότητα και στη συνέχεια με διαδικασίες συλλογής και επεξεργασίας πληροφοριών-δεδομένων από τους μαθητές καθοδηγούμενοι από τον εκπαιδευτικό καταλήγουν σε συμπεράσματα. Οι φάσεις είναι:

- 1. Καθορισμός προβλήματος
- 2. Διατύπωση υπόθεσης
- 3. Συλλογή και οργάνωση πληροφοριών
- 4. Έλεγχος υποθέσεων
- 5. Διατύπωση συμπερασμάτων.

## **3.3 Σχεδιασμός της διδασκαλίας- προγραμματισμός της διδασκαλίας**

Οι όροι *σχεδιασμός της διδασκαλίας* ή *διδακτικός σχεδιασμός* ή *αρχιτεκτονική της διδασκαλίας* ή *προγραμματισμός της διδασκαλίας* αφορούν στις δραστηριότητες του εκπαιδευτικού που γίνονται πριν τη διεξαγωγή του μαθήματος. Στις διαδικασίες αυτές λαμβάνονται αποφάσεις για τη μορφή και το περιεχόμενο της διδασκαλίας και προσδιορίζεται η ακολουθία των διδακτικών ενεργειών που θα πραγματοποιηθούν στο μάθημα. Κατά τον προγραμματισμό λαμβάνονται σημαντικές αποφάσεις που αφορούν:

- *Την επιλογή των στόχων του μαθήματος*, μια δύσκολη διαδικασία γιατί μπορεί οι επιλεγόμενοι στόχοι από τον εκπαιδευτικό να αντικρούονται με τις επιδιώξεις του αναλυτικού προγράμματος, τις ανάγκες των μαθητών και της κοινωνίας.
- *Το νοητό σχεδιασμό του μαθήματος* ώστε η διδασκαλία να έχει μια συγκεκριμένη πορεία και ροή.
- *Την οργάνωση των επιμέρους δραστηριοτήτων* σύμφωνα με τις ανάγκες και δυνατότητες των μαθητών.

Ο προγραμματισμός της διδασκαλίας είναι σημαντικός και απαραίτητος γιατί:

- 1. Λύνει προβλήματα της διδασκαλίας ενός θέματος του γνωστικού αντικειμένου σε στενά χρονικά όρια
- 2. Βοηθά τον εκπαιδευτικό να φανταστεί εκ των προτέρων την εξέλιξη της διδασκαλίας
- 3. Δίνει αίσθημα ασφάλειας και αυτοπεποίθησης στον εκπαιδευτικό
- 4. Προβλέπει έγκαιρα προβλήματα
- 5. Δίνει την δυνατότητα της έγκαιρης προετοιμασίας
- 6. Συμβάλλει στην εξοικονόμηση χρόνου
- 7. Διευκολύνει τον εκπαιδευτικό στο μαθησιακό του έργο
- 8. Φανερώνει τις δυνατότητες και αδυναμίες του περιεχομένου που πρόκειται να διδάξει

9. Διευκολύνει τον αυτοέλεγχο του εκπαιδευτικού.

Ο προγραμματισμός της διδασκαλίας πρέπει να γίνεται σε διαφορετικά χρονικά επίπεδα, *μακροπρόθεσμο* (ετήσια βάση), *μεσοπρόθεσμο* (διδακτικής ενότητας), *εβδομαδιαίο*, και *ωριαίο*. Στο κάθε ένα από αυτά τα επίπεδα περιλαμβάνονται διαφορετικές δραστηριότητες και επιδιώξεις. Στη σειρά μαθημάτων αυτής της εργασίας έχει ακολουθηθεί ο ωριαίος προγραμματισμός για τις επιμέρους ενότητες – μαθήματα.

Στα περισσότερα μοντέλα που έχουν προταθεί για τον ωριαίο προγραμματισμό, θέλουν τον προγραμματισμό να ξεκινά από τη διατύπωση των διδακτικών στόχων, στη συνέχεια γίνεται η επιλογή των στρατηγικών και τεχνικών υλοποίησης και ολοκληρώνεται με διαδικασίες αξιολόγησης (Τριλιάνος, 2004).

Τέλος για να μπορέσει ο εκπαιδευτικός να προγραμματίσει μια διδασκαλία πρέπει να λάβει υπόψη:

- Το επίπεδο και τις ανάγκες των μαθητών
- Το περιεχόμενο της διδασκαλίας
- Τις διάφορες στρατηγικές και τεχνικές διδασκαλίας.

#### **3.4 Διδακτική στοχοθεσία -σκοποθεσία**

Σημαντικό κομμάτι στη σχεδίαση – προγραμματισμό της διδασκαλίας έχει η στοχοθεσία. Η εκπαιδευτική στοχοθεσία – σκοποθεσία αποτελείται από σύστημα προτάσεων για το είδος των γνώσεων, ικανοτήτων, δεξιοτήτων, στάσεων και αξιών που πρέπει μετά την εκπαίδευση να αποκτήσουν και να καλλιεργήσουν οι μαθητές. Η στοχοθεσία διατυπώνεται σε τέσσερα επίπεδα (Ματσαγγούρας , 2001):

- I. Της κοσμοθεωρίας
- II. Πολιτικοκοινωνικό (σύνταγμα νόμοι)
- III. Θεσμικό (αναλυτικό πρόγραμμα)
- IV. Λειτουργικό (ωριαία διδασκαλία).

Ένας **στόχος** μπορεί είναι ένα προσωπικό ή οργανωτικό επιθυμητό τελικό σημείο στην ανάπτυξη του εκπαιδευόμενου. Είναι συνήθως αυτό που προσπαθούμε να επιτύχουμε μέσα σε συγκεκριμένο χρόνο και σε καθορισμένες προθεσμίες. Ένας στόχος πρέπει να είναι: *ακριβής, μετρήσιμος, αποδεκτός, ρεαλιστικός, επεκτάσιμος, ανταποδοτικός*.

Οι γενικοί σκοποί μετασχηματίζονται καθώς αναλύεται η διδασκαλία σε περισσότερο συγκεκριμένους, εξειδικευμένους και πολυάριθμους στόχους.

Στην ωριαία διδασκαλία οι διδακτικοί στόχοι αφορούν προσδοκώμενα μαθησιακά αποτελέσματα που αναμένεται να επιτευχθούν μετά το πέρας της διδασκαλίας. Οι διδακτικοί στόχοι πρέπει να συμβαδίζουν με τις διδακτικές ανάγκες και να καθορίζονται με ακρίβεια και σαφήνεια και να ανταποκρίνονται στις πραγματικές ανάγκες των μαθητών. Για τη στοχοθεσία έχουν διατυπωθεί διάφορες θεωρίες – ταξινομήσεις. Η ευρέως διαδεδομένη και αυτή που θα ακολουθηθεί στην παρούσα σειρά μαθημάτων είναι η ταξινομία – στοχοθεσία κατά Bloom $^{18}$ . O  $\,$  Bloom πρότεινε κατάταξη σε ιεραρχική μορφή των εκπαιδευτικών στόχων. Οι εκπαιδευτικοί στόχοι μπορούν να διακριθούν σε τρείς τομείς (Bloom , και συν., 1986) :

- 1. τον **γνωστικό** (cognitive), γνώση ,κατανόηση, εφαρμογή, ανάλυση, σύνθεση και αξιολόγηση
- 2. τον **συναισθηματικό** (affective), αποδοχή, αντίδραση, αξία, οργάνωση και χαρακτηρισμός
- 3. τον **ψυχοκινητικό** (psychomotor), μίμηση, χειρισμός, ακρίβεια, συντονισμός και φυσικότητα..

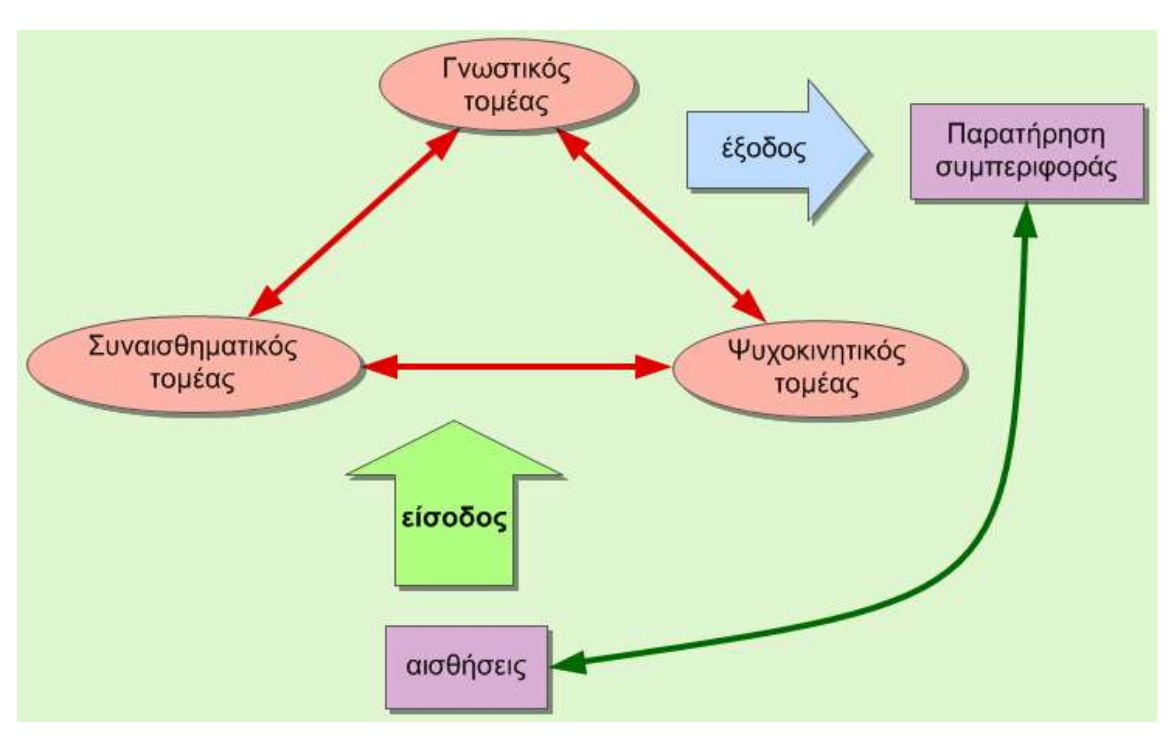

**Εικόνα 9** Τρίγωνο εκπαιδευτικών στόχων κατά Bloom

Τέλος εκτός της ταξινομίας – στοχοθεσίας κατά Bloom υπάρχουν και οι ταξινομίες κατά Gagnè, Mayer, Fuller. Άλλες από αυτές αποτελούν επέκταση ή παραλλαγή του Bloom και άλλες ξεχωριστές προσεγγίσεις.

**.** 

<sup>18</sup> *Bloom S. Benjamin*: (1913-1999) Αμερικανός Ψυχολόγος της Εκπαίδευσης, ο οποίος συνεισέφερε στην ταξινόμηση των εκπαιδευτικών στόχων και στη θεωρία της Mastery learning.

# **4. Ο προγραμματισμός ως γνωστικό αντικείμενο**

Ο προγραμματισμός και η αλγοριθμική ως γνωστικό αντικείμενο έχει να προσφέρει αρκετά στην εκπαιδευτική διαδικασία και την αλλαγή της συμπεριφοράς των μαθητών σε τρία επίπεδα:

- *Τις γνώσεις*, την κατανόηση βασικών εννοιών του προγραμματισμού και γενικότερα της πληροφορικής
- *Τις δεξιότητες*, την επίλυση προβλημάτων με τη χρήση προγραμματιστικών περιβαλλόντων και λογισμικών γενικού σκοπού
- *Τις ικανότητες*, τη χρήση λειτουργικών περιβαλλόντων, διαδικτύου κ.ά.

Η διδασκαλία του προγραμματισμού και της αλγοριθμικής στη βασική Δευτεροβάθμια Εκπαίδευση σύμφωνα με τα Προγράμματα Σπουδών εκπληρώνει και ορισμένους ειδικούς σκοπούς όπως οι μαθητές:

- Να αναπτύξουν αναλυτική και συνθετική σκέψη
- Να αποκτήσουν ικανότητες μεθοδολογικού χαρακτήρα
- Να μπορούν να επιλύουν απλά προβλήματα σε προγραμματιστικό περιβάλλον
- Να αναπτύξουν δεξιότητες αλγοριθμικής προσέγγισης (ανάλυση προβλήματος, σχεδίαση αλγορίθμου, δομημένη σκέψη, αυστηρότητα έκφρασης)
- Να αναπτύξουν τη δημιουργικότητα και τη φαντασία.

# **4.1 Βασικά στοιχεία προγραμματισμού και αλγοριθμικής**

Σκόπιμο θεωρείται να διατυπωθούν και να διασαφηνιστούν έννοιες σχετικές με τον προγραμματισμό και την αλγοριθμική προκειμένου να αποφευχθούν συγχύσεις και παρανοήσεις. Θεμελιώδεις έννοιες είναι αυτές του αλγορίθμου και του προγραμματισμού.

**Αλγόριθμος** (Algorithm) αποτελεί θεμελιώδη έννοια της πληροφορικής και του προγραμματισμού για όλες τις υπολογιστικές μηχανές και τη ρομποτική. Με τον όρο αλγόριθμος γενικότερα, εννοούμε μια πεπερασμένη σειρά βημάτων ή ενεργειών που απαιτούνται για την επίλυση ενός δεδομένου προβλήματος. Άρα ένας αλγόριθμος περιγράφει τη μέθοδο με την οποία μπορεί να διεκπεραιωθεί ένα έργο. Ειδικά για τον προγραμματισμό εννοούμε ένα διατεταγμένο και πεπερασμένο σύνολο καλά ορισμένων βημάτων και διεργασιών, στο τέλος της οποίας και με δεδομένη μια αρχική κατάσταση, θα προκύψει μια αντίστοιχη τελική κατάσταση σε πεπερασμένο χρόνο. Με λίγα λόγια ο αλγόριθμος πρέπει να περιγράφει με ακρίβεια τα δεδομένα που ο ίδιος χρησιμοποιεί και κάθε βήμα του να είναι σαφώς καθορισμένο τι κάνει. Η διαδικασία ανάπτυξης αλγορίθμων ονομάζεται *αλγοριθμική σκέψη* και αποτελεί θεμελιώδη ανθρώπινη δεξιότητα υψηλού επιπέδου, στόχος των σύγχρονων εκπαιδευτικών συστημάτων.

Ο αλγόριθμος είναι θεμελιώδης έννοια για δύο κυρίως λόγους. Πρώτον χωρίς αλγόριθμο δεν μπορεί να υπάρξει πρόγραμμα άρα και εργασία μέσω υπολογιστή και δεύτερον ο αλγόριθμος είναι ανεξάρτητος από τη γλώσσα προγραμματισμού που τον υλοποιεί άρα και από τον υπολογιστή που θα τον εκτελέσει. Στη διδακτική ο αλγόριθμος περιλαμβάνει τις έννοιες της ανάλυσης μιας σύνθετης εργασίας σε απλούστερες – στοιχειώδεις εργασίες, την αναγνώριση των επαναλαμβανόμενων εργασιών, την εκτίμηση της διάρκειας μιας διαδικασίας και την επαλήθευση των αποτελεσμάτων. Η προσέγγιση αυτή οδηγεί στο πρόγραμμα.

Το **πρόγραμμα** (program), το οποίο γράφεται σε μια γλώσσα προγραμματισμού, αποτελείται από μια σειρά εντολών κατάλληλων για την εκτέλεση ορισμένων λειτουργιών που χρησιμοποιούνται για την εξαγωγή αποτελεσμάτων ώστε να αυτοματοποιηθεί μια διαδικασία. Τα προγράμματα γράφονται σε κάποια γλώσσα προγραμματισμού και χρησιμοποιούνται για την επίλυση διαφόρων προβλημάτων. Πολλές φορές τα προγράμματα μπορούν να εκφραστούν και σε μια ιδεατή τυπική γλώσσα, την ψευδογλώσσα, ώστε να αποτελεί μια πιο ευχάριστη διαδικασία συγγραφής προγραμμάτων με εντολές στη φυσική γλώσσα διδασκαλίας του μαθητή (π.χ. ελληνικά) για ευκολία στη σύνταξη.

Τα προγράμματα που γράφονται σε μια γλώσσα προγραμματισμού ως βασικό τους στοιχείο έχουν έναν ή και περισσότερους αλγορίθμους. Άρα οι αλγόριθμοι αποτελούνται από ακολουθίες εντολών της γλώσσας και περιγράφουν βήμα-βήμα την εκτέλεση, λειτουργία και τερματισμό του αλγορίθμου επιλύοντας ένα συγκεκριμένο πρόβλημα.

Προγραμματιστικά η επίλυση ενός προβλήματος πραγματοποιείται με την εύρεση κατάλληλου αλγορίθμου ή αλγορίθμων, που συντάσσονται και εκτελούνται από μια γλώσσα προγραμματισμού και το αντίστοιχο πρόγραμμα.

Εκτός από την ψευδογλώσσα μία άλλη μορφή αναπαράστασης των αλγορίθμων είναι και τα *διαγράμματα ροής*. Τα διαγράμματα ροής είναι ευρέως διαδεδομένα στην αναπαράσταση των αλγορίθμων γιατί απεικονίζουν με εύκολο και εύχρηστο τρόπο όλη τη λειτουργία τους. Επίσης προσφέρουν τη δυνατότητα ελέγχου της ροής των δεδομένων καθώς και την επεξεργασία τους. Άρα ο βασικός σκοπός ενός διαγράμματος ροής είναι να αναπαραστήσει κατά τη φάση της σχεδίασης τον αλγόριθμο, χωρίς να δεσμεύει τον προγραμματιστή με συντακτικούς και άλλους κανόνες της γλώσσας προγραμματισμού που πρόκειται να εργαστεί, επιτρέποντάς του απρόσκοπτα να εργαστεί προς την κατεύθυνση της επίλυσης του προβλήματος.

Στην παρούσα σειρά μαθημάτων θα χρησιμοποιηθούν τα διαγράμματα ροής για να εξηγήσουν τις βασικές δομές του προγραμματισμού, διότι διαθέτουν οπτική ισχύ από άλλες μορφές αναπαραστάσεων, κάτι που βοηθά τους μαθητές να αποδώσουν και κατανοήσουν καλύτερα έννοιες άγνωστες σε αυτούς.

#### **4.2 Η έννοια της μεταβλητής στον προγραμματισμό**

Οι **μεταβλητές** (variables) είναι ονόματα για θέσεις μνήμης στο υπολογιστικό σύστημα. Για κάθε θέση μνήμης υπάρχει και μια διεύθυνση που προσδιορίζεται με ένα μοναδικό αναγνωριστικό. Η επιλογή κατάλληλου ονόματος της μεταβλητής βοηθά στην κατανόηση της έννοιάς της και του τι εξυπηρετεί. Η μεταβλητή στην Πληροφορική είναι μια τετράδα που αποτελείται από ένα *όνομα*, ένα σύνολο *ιδιοτήτων*, μία *αναφορά* και μία *τιμή* ([Εικόνα 10](#page-44-0)).

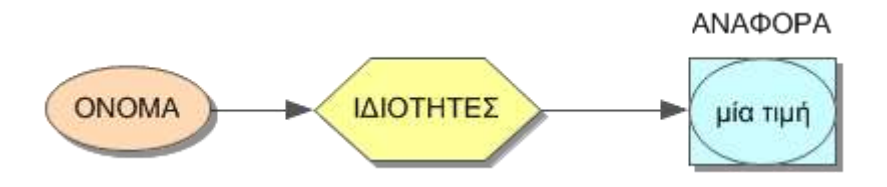

**Εικόνα 10** Τα τέσσερα μέρη μιας μεταβλητής

<span id="page-44-0"></span>Η κατανόηση της έννοιας της μεταβλητής για τον προγραμματισμό είναι πολύ σημαντική. Μερικοί ειδικοί θεωρούν ότι όποιος κατανοήσει την έννοια της μεταβλητής, έχει καταλάβει την πεμπτουσία του προγραμματισμού. Ανεξάρτητα από τη γλώσσα προγραμματισμού τα πρώτα μαθήματα αφορούν στην έννοια της μεταβλητής και στην καλύτερη κατανόησή της από τους εκπαιδευόμενους.

Τα συνηθέστερα προβλήματα που παρουσιάζονται κατά τη διδασκαλία είναι η κατανόηση της ανάθεσης τιμής, η αρχικοποίηση (απόδοση αρχικών τιμών), ο τύπος και οι ειδικές κατηγορίες μιας μεταβλητής. Το πρόβλημα πηγάζει κυρίως από τη διαφορετική σημασία της μεταβλητής στα Μαθηματικά και την Πληροφορική, καθώς και την περιορισμένη επαγωγική και υποθετική σκέψη από τους μαθητές (κυρίως λόγω ηλικίας - κάτω των 12 ετών). Επίσης το συντακτικό γραφής, δήλωσης και ανάθεσης τιμών σε μεταβλητές ορισμένων γλωσσών προγραμματισμού προκαλεί σύγχυση μιας και είναι τελείως διαφορετική από αυτή που έχει συνηθίσει ο εκπαιδευόμενος στα Μαθηματικά.

Για να αποφευχθούν συγχύσεις, καλή πρακτική είναι στην ονοματολογία των μεταβλητών να χρησιμοποιούνται ονόματα σχετικά (που περιγράφουν) τη μεταβλητή. Επίσης η επιλογή του κατάλληλου τύπου της μεταβλητής θα προσδιορίσει και τις πληροφορίες που αναπαριστά αυτή αλλά και τους πιθανούς περιορισμούς που έχει. Ο κατάλληλος τύπος της μεταβλητής θα προσδιορίσει και τις πιθανές πράξεις που μπορούν να γίνουν με αυτές.

Τέλος μπορούμε να χωρίσουμε τις μεταβλητές σε δύο κατηγορίες σε σχέση με τα νοητικά μοντέλα που χρησιμοποιούν οι μαθητές για την επίλυση προβλημάτων. Οι μαθητές χειρίζονται με διαφορετικό τρόπο μεταβλητές που εκφράζουν κατανοητά δεδομένα (εξωγενείς μεταβλητές) από ότι μεταβλητές που χρησιμοποιούνται από το πρόγραμμα (ενδογενείς μεταβλητές). Στην πρώτη περίπτωση αντιστοιχούν μεταβλητές εισόδου και εξόδου του προβλήματος ενώ στη δεύτερη μεταβλητές αλλαγής θέσης – αντιμετάθεση δύο τιμών. Ειδική κατηγορία μεταβλητών αποτελούν οι αθροιστές, οι πολλαπλασιαστές και οι μετρητές.

# **4.3 Βασικές δομές του προγραμματισμού**

Ο προγραμματισμός και ιδιαίτερα ο *Δομημένος Προγραμματισμός* αποτελεί θεμελιώδη έννοια του προγραμματισμού και της διδασκαλίας του. Ο δομημένος προγραμματισμός προσπάθησε να δώσει λύση στα προβλήματα διακλαδώσεων των προγραμμάτων και στη δυσκολία ελέγχου και συντήρησής τους. Η έρευνα έδειξε ότι η χρήση βρόχων και κατάλληλων εντολών απέτρεψαν τέτοιου είδους προβλήματα, ελαχιστοποιώντας τα λάθη και τις παρανοήσεις.

Για το σκοπό αυτό θεωρείται σκόπιμο να αναφερθούν στο θεωρητικό κομμάτι της εργασίας οι βασικές δομές του δομημένου προγραμματισμού και να αναλυθούν και εφαρμοστούν από τους μαθητές με παραδείγματα στο πρακτικό μέρος. Οι αρχές αυτές ισχύουν για όλες σχεδόν τις γλώσσες προγραμματισμού διαδικαστικού τύπου.

Οι βασικές δομές χωρίζονται σε τρείς κύριες κατηγορίες:

- Τις δομές *ακολουθίας* ή *διαδοχής* (sequence)
- Τις δομές *επιλογής* (selection) ή *ελέγχου* ή *απόφασης* (decision)
- Τις *επαναληπτικές* ( repetition) δομές ή βρόχους (loop) *επανάληψης*

Στις ενότητες που ακολουθούν θα αναλυθούν οι δομές αυτές με τη βοήθεια διαγραμμάτων ροής.

# **4.3.1 Δομές ακολουθίας – Διαδοχής**

Η δομή ακολουθίας ή διαδοχής (ή σειριακών βημάτων) χρησιμοποιείται πρακτικά για την αντιμετώπιση και επίλυση απλών προβλημάτων προγραμματισμού, που η σειρά εκτέλεσης των βημάτων του αλγορίθμου είναι δεδομένη. Οι εντολές εκτελούνται η μία μετά την άλλη με σειριακό τρόπο. Στη δομή αυτή μπορεί να χρησιμοποιηθούν εντολές ([Εικόνα 11](#page-46-0)):

- Εισόδου: Διάβασε (συνοδεύεται με το όνομα μιας ή περισσότερων μεταβλητών και λειτουργία έχει την απόδοση τιμών ή περιεχομένου σε αυτές)
- Εξόδου: Εμφάνισε εκτύπωσε. Οι εντολές αυτές εμφανίζουν τα αποτελέσματα στην οθόνη ή στον εκτυπωτή.
- Εκχώρησης τιμών: αποδίδουν τιμή σε μια μεταβλητή
- Δηλωτικές: έχουν ως σκοπό να δηλώσουν π.χ. το τέλος ενός προγράμματος ή μιας σειράς εντολών

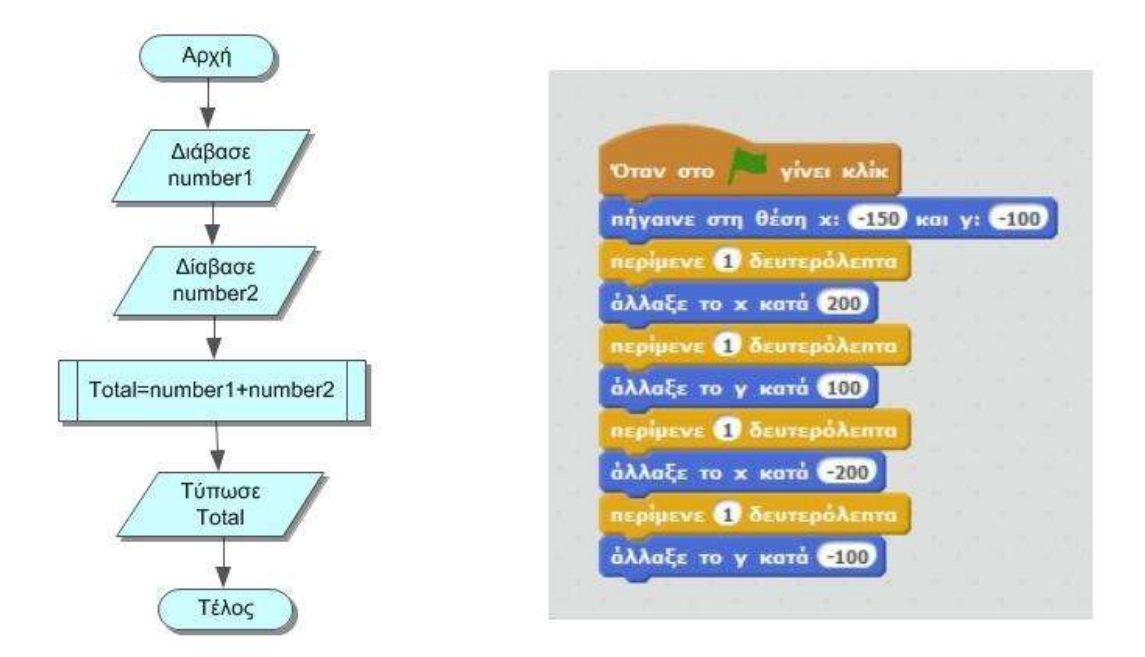

**Εικόνα 11** Διάγραμμα ροής και εφαρμογή δομής ακολουθίας στο Scratch

<span id="page-46-0"></span>Η διδασκαλία της ακολουθιακής δομής παρουσιάζει τα λιγότερα προβλήματα στους μαθητές μιας και οι εντολές εκτελούνται η μία μετά την άλλη χωρίς να επαναλαμβάνονται. Τα προβλήματα που παρουσιάζονται είναι κυρίως συντακτικής φύσης και περιορίζονται όσο οι μαθητές εξασκούνται στη χρήση της γλώσσας προγραμματισμού. Στο προγραμματιστικό περιβάλλον Scratch οι εντολές δηλώνονται υπό μορφή κομματιών «πάζλ» όπου είναι αδύνατη η χρησιμοποίηση εντολών που δεν ακολουθεί η μία την άλλη.

#### **4.3.2 Δομή επιλογής – ελέγχου – απόφασης**

Στην πράξη πολύ λίγα είναι τα προβλήματα προγραμματισμού που μπορούν να λυθούν με τη δομή ακολουθίας. Τα περισσότερα προβλήματα έχουν ιδιαιτερότητες και δεν ισχύουν τα ίδια βήματα για κάθε περίπτωση. Συνήθως λαμβάνονται αποφάσεις βασισμένες σε κάποια δεδομένα, κριτήρια, διαφορετικά για κάθε στιγμιότυπο του προβλήματος. Ακόμα και στην καθημερινή μας ζωή λειτουργούμε κατά κάποιο τρόπο σαν μια δομή επιλογής. Η δομή επιλογής ή απόφασης μας δίνει τη δυνατότητα εκτέλεσης μίας ή περισσότερων εντολών ανάλογα με την τιμή μιας δυαδικής συνθήκης.

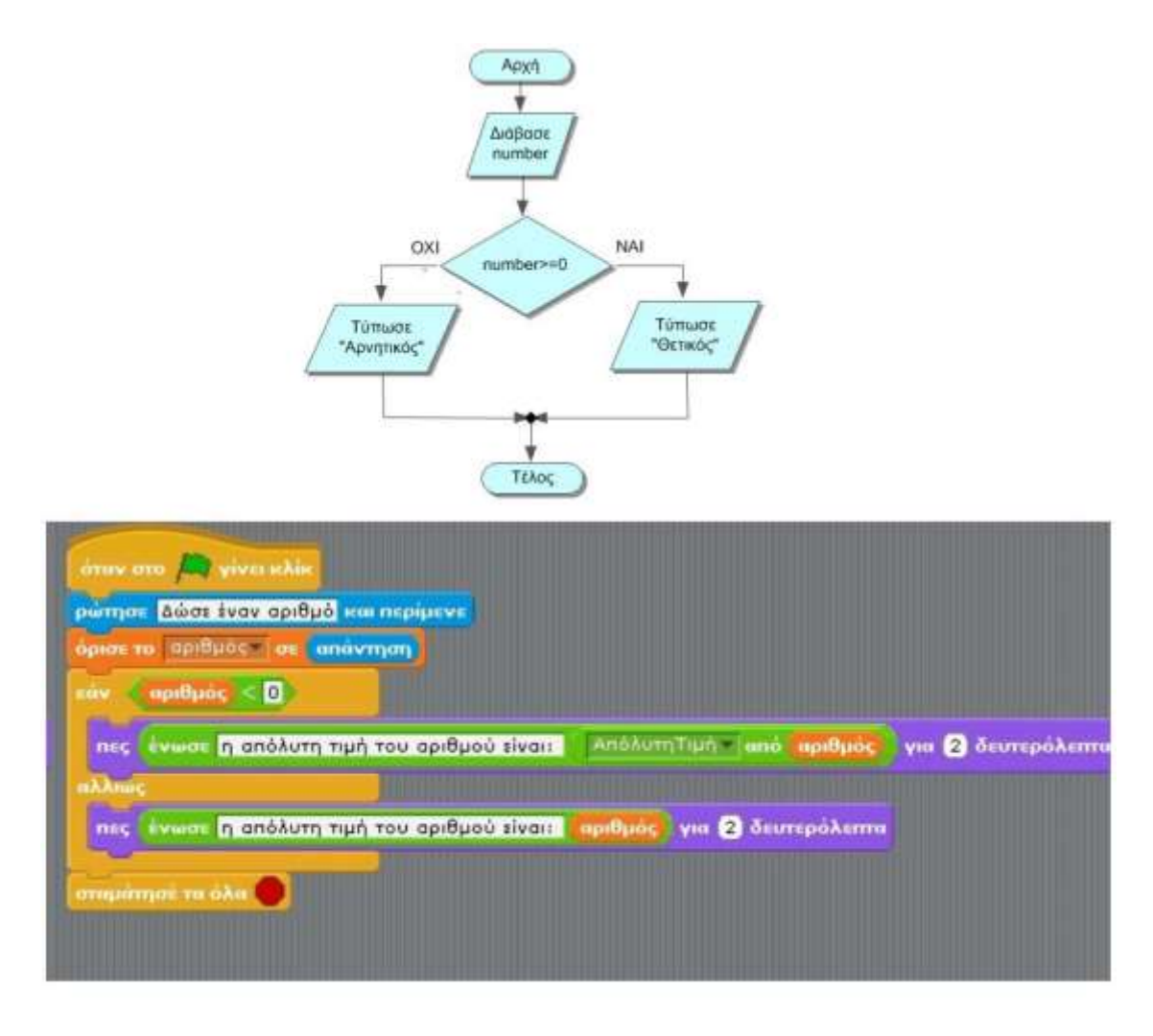

**Εικόνα 12** Διάγραμμα ροής και εφαρμογή δομής επιλογής στο Scratch

<span id="page-47-0"></span>Στη δομή επιλογής εξετάζεται ένα ερώτημα υπό μορφή συνθήκης και ανάλογα με το αποτέλεσμα (απάντηση) το πρόγραμμα εκτελεί μία από τις δύο δυνατές επιλογές και περιμένει την εκτέλεση της επόμενης εντολής ([Εικόνα 12](#page-47-0)). Στην καθημερινή μας ζωή χρησιμοποιούμε τέτοιους τρόπους σκέψης όπως η δομή επιλογής για να πάρουμε αποφάσεις. Για παράδειγμα ένα ερώτημα μπορεί να είναι «κάνει κρύο σήμερα;» και από την απάντηση να εξαρτηθεί, «αν ναι θα πάρω ζακέτα» ή «αν όχι δεν θα πάρω ζακέτα».

Οι δομές επιλογής διακρίνονται:

 *Απλής επιλογής*, **αν** <συνθήκη> **τότε** εντολή (ή if …….then). Αν ισχύει η συνθήκη (αληθής) τότε μόνο εκτελείται η εντολή. Σε κάθε άλλη περίπτωση εκτελείται η εντολή που ακολουθεί ([Εικόνα 13](#page-48-0)).

 *Διπλής επιλογής,* **αν** <συνθήκη> **τότε** εντολή-1 **αλλιώς** εντολή-2 (if….then…..else). Σε αυτή την δομή εκτός από το τμήμα των εντολών που εκτελούνται όταν η συνθήκη είναι αληθής, υπάρχουν και εντολές που εκτελούνται όταν η συνθήκη είναι ψευδής ([Εικόνα 12](#page-47-0)).

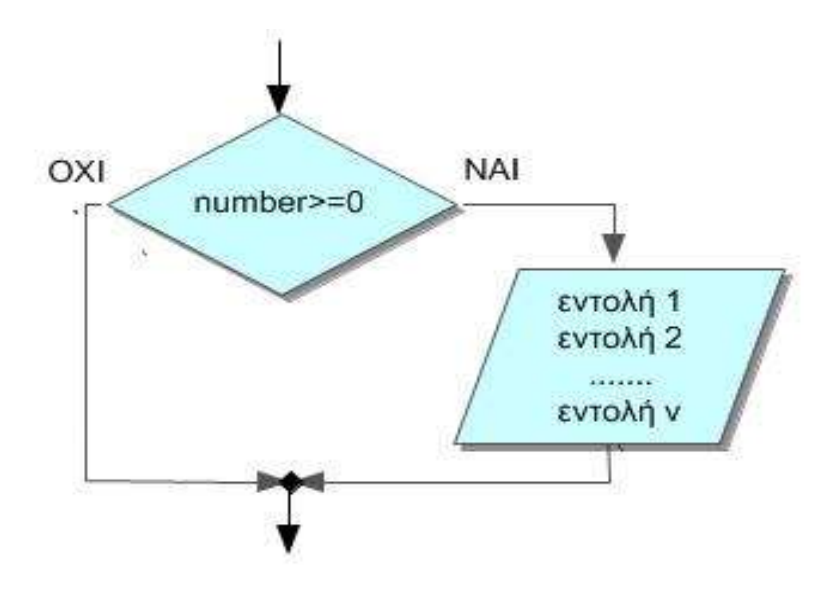

**Εικόνα 13** Διάγραμμα ροής απλής επιλογής

<span id="page-48-0"></span> *Σύνθετης επιλογής,* **αν** <συνθήκη-1> **τότε** εντολή-1 **αλλιώς αν** <συνθήκη-2> εντολή-2….. **αλλιώς** <συνθήκη-ν> εντολή-ν (ή if…else if ……else if…..else). Η σύνθετη δομή επιλογής χρησιμοποιείται όταν για να αποφασίσει κάτι το πρόγραμμα πρέπει να εξετάσει περισσότερες από μία συνθήκες και ανάλογα να πάρει μία απόφαση.

 Πολλαπλής επιλογής, **Επέλεξε παράσταση, περίπτωση-1** …. εντολή-1, **περίπτωση-2** ….. εντολή-2 …….. **περίπτωση-ν** ….. εντολή-ν, **περίπτωση αλλιώς** ..... εντολή αλλιώς (ή case-1….. case-2 …. case-n .... default) ([Εικόνα 14](#page-48-1)).

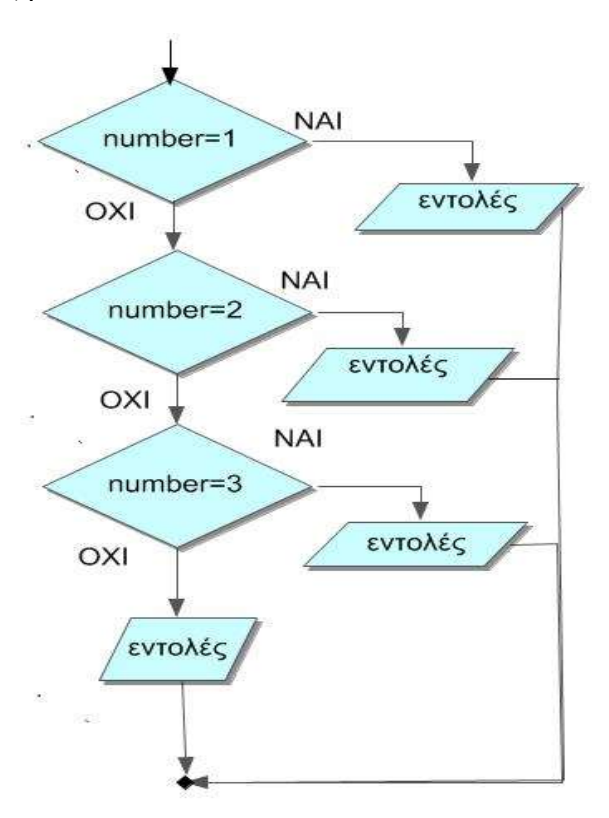

<span id="page-48-1"></span>**Εικόνα 14** Διάγραμμα ροής πολλαπλής επιλογής

#### **4.3.3 Δομή επανάληψης**

Η δομή επανάληψης είναι μια βασική σύνθετη εντολή που επιτρέπει την εκτέλεση μίας ή περισσότερων εντολών με βάση κάποια συνθήκη. Οι εντολές επαναλαμβάνονται όσο η συνθήκη είναι αληθής. Το πρόγραμμα θέτει ένα ερώτημα υπό μορφή συνθήκης ελέγχου, αν η απάντηση απαιτεί μια διεργασία αυτή εκτελείται. Η διαδικασία της επανάληψης είναι αρκετά συχνή, αφού πολλά προβλήματα μπορούν να λυθούν με επαναληπτικές διαδικασίες. Οι τρείς βασικές επαναληπτικές δομές είναι:

 **Όσο** <συνθήκη> ..... **επανέλαβε** .... εντολές ([Εικόνα 15](#page-49-0)). Η ομάδα εντολών στο εσωτερικό της επανάληψης εκτελείται όσο ισχύει η συνθήκη στην αρχή της επανάληψης. Η ομάδα εντολών της επανάληψης μπορεί να μην εκτελεστεί ποτέ, γιατί μπορεί να μην ισχύει ποτέ η συνθήκη. Ο αριθμός των επαναλήψεων είναι άγνωστος εξ αρχής, ενώ μέσα στις εντολές της επανάληψης πρέπει να τυποποιείται η συνθήκη ελέγχου, έτσι ώστε κάποια στιγμή αυτή να γίνει ψευδής και να τερματιστεί η επανάληψη (αποφυγή ατέρμονων βρόχων – δεν τερματίζουν ποτέ).

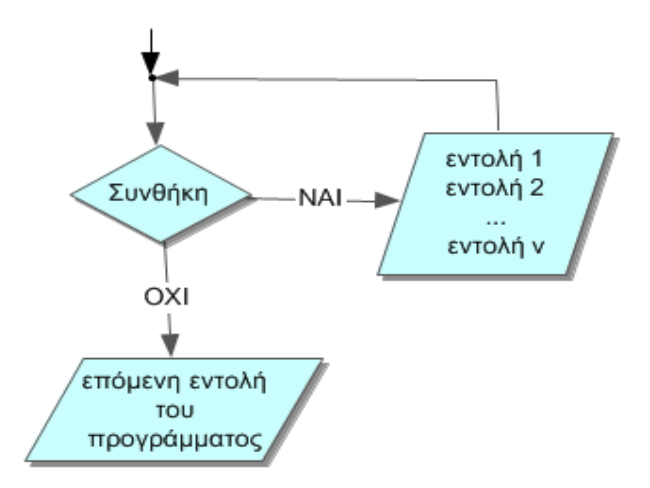

**Εικόνα 15** Διάγραμμα ροής δομής επιλογής Όσο

<span id="page-49-0"></span> **Αρχή επανάληψης** ........ **μέχρι ότου** <συνθήκη> ([Εικόνα 16](#page-50-0)). Η ομάδα εντολών στο εσωτερικό της επανάληψης εκτελείται αρχικά μία φορά και στη συνέχεια γίνεται έλεγχος μέσω της συνθήκης για το αν θα συνεχίσει να εκτελείται η επανάληψη ή θα τερματιστεί. Μοιάζει με την προηγούμενη δομή επανάληψης με τη διαφορά ότι τώρα ο βρόχος θα εκτελεστεί τουλάχιστον μία φορά. Ο αριθμός των επαναλήψεων δεν μπορεί να προβλεφτεί και για να αποφευχθεί ο ατέρμονος βρόχος πρέπει οι εντολές της επανάληψης να μεταβάλουν τη συνθήκη ελέγχου. Χρησιμοποιείται όταν δεν γνωρίζουμε τον αριθμό των επαναλήψεων αλλά επιθυμούμε να εκτελεστεί τουλάχιστον μια φορά.

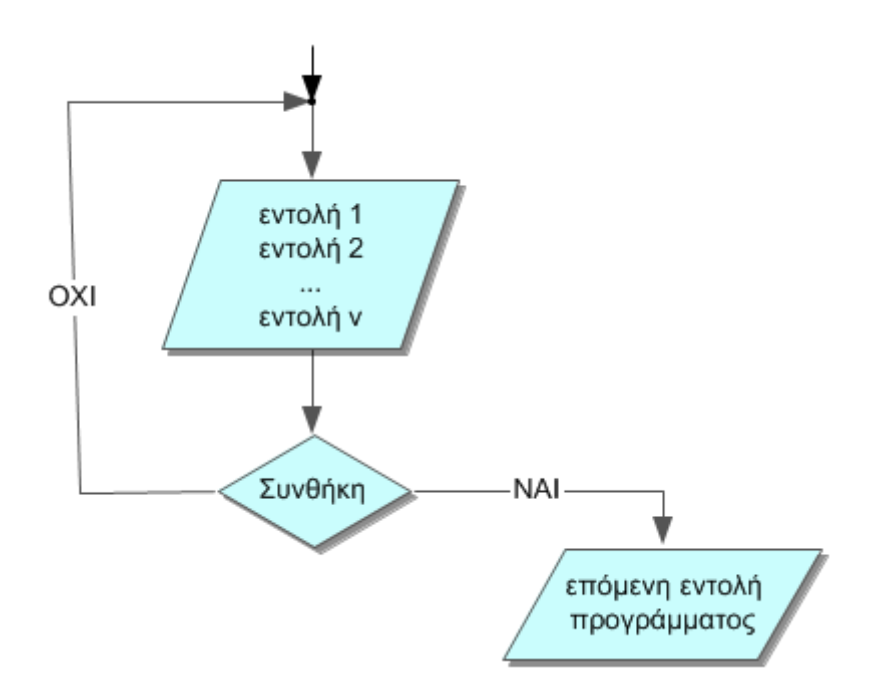

**Εικόνα 16** Διάγραμμα ροής δομής επιλογής Μέχρις ότου

<span id="page-50-0"></span> **Για** <μεταβλητή> **από** τ1 **μέχρι** τ2 με **βήμα** τ3 ([Εικόνα 17](#page-50-1)). Η μεταβλητή έχει πεδίο ορισμού (παίρνει τιμές) [τ1,τ2] (αν τ1>τ2). Όσο η μεταβλητή βρίσκεται στο διάστημα μεταξύ τ1 και τ2 τότε εκτελείται η ομάδα εντολών της επανάληψης. Η επανάληψη αρχίζει με την τιμή τ1 για τη μεταβλητή. Γίνεται έλεγχος αν η μεταβλητή ικανοποιεί τη συνθήκη, αν όχι τότε εκτελούνται οι εντολές του βρόχου. Αν η συνθήκη είναι αληθής τότε η επανάληψη τερματίζεται. Όταν ο βρόχος εκτελεστεί μια φορά τότε το βήμα αλλάζει την τιμή της μεταβλητής και γίνεται εκ νέου έλεγχος της συνθήκης. Η τιμή της μεταβλητής δεν πρέπει να επηρεάζεται από την εκτέλεση των εντολών του βρόχου. Με αυτή τη δομή επανάληψης μπορούμε να γνωρίζουμε εκ των προτέρων τον αριθμό των επαναλήψεων.

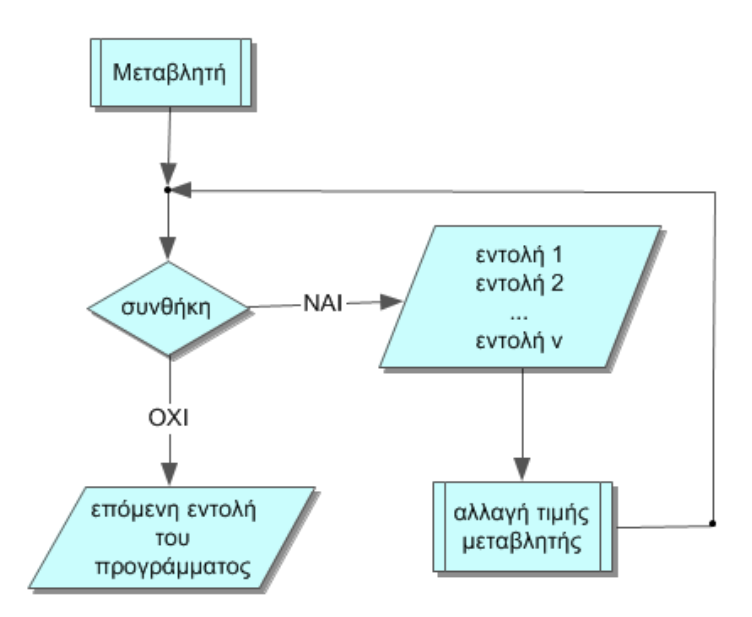

<span id="page-50-1"></span>**Εικόνα 17** Διάγραμμα ροής δομής επιλογής Για

Στο προγραμματιστικό περιβάλλον Scratch υπάρχουν διαφοροποιήσεις σε σχέση με τις δομές επανάληψης. Εκτός από τη δομή επανέλαβε ...μέχρι υπάρχει και η δομή επανάληψης **για πάντα**, δηλαδή η επανάληψη των εντολών δεν σταματά ποτέ. Η χρήση της επανάληψης για πάντα πρέπει να γίνεται με προσοχή γιατί μπορεί να δημιουργήσει προβλήματα κατά την εκτέλεση της εφαρμογής. Η επανάληψη για πάντα δεν μπορεί να ακολουθείται από άλλες εντολές γιατί αυτές δεν θα εκτελούνταν ποτέ, αφού ο βρόχος δεν τερματίζει ποτέ.

#### **4.4 Συναρτήσεις και Διαδικασίες**

Καλή πρακτική στον προγραμματισμό είναι η χρήση υποπρογραμμάτων. Τα υποπρογράμματα μπορούν να ταξινομηθούν σε **διαδικασίες** και **συναρτήσεις**. Ανάλογα με το είδος τους, τα υποπρογράμματα επιλύουν και διαφορετικά προβλήματα.

Οι διαδικασίες μπορούν να εκτελέσουν οποιαδήποτε λειτουργία που μπορεί να εκτελέσει ένα πρόγραμμα. Εισαγάγουν δεδομένα, εκτελούν υπολογισμούς, μεταβάλλουν τις τιμές των μεταβλητών και τυπώνουν τα αποτελέσματα. Χρησιμοποιώντας παραμέτρους οι τιμές μπορούν να μεταφερθούν και σε άλλα υποπρογράμματα.

Αντίθετα με τις διεργασίες οι συναρτήσεις έχουν περιορισμένη λειτουργία. Οι συναρτήσεις υπολογίζουν μόνο μία τιμή, αριθμητική, ή χαρακτήρα ή λογική και επιστρέφουν μόνο αυτή την τιμή στο υποπρόγραμμα που την κάλεσε. Οι συναρτήσεις στον προγραμματισμό μοιάζουν με αυτές των μαθηματικών.

Οι δύο αυτές κατηγορίες υποπρογραμμάτων εκτός από τη λειτουργία τους διαφέρουν και στον τρόπο κλήσης τους από το κύριο πρόγραμμα. Συνήθως τοποθετούνται στο τέλος του κύριου προγράμματος. Η κλήση των συναρτήσεων γίνεται σε οποιοδήποτε κομμάτι του κύριου προγράμματος σε οποιαδήποτε έκφραση, ενώ οι διεργασίες εκτελούνται με τη χρήση ειδικών εντολών και το όνομα της διαδικασίας.

#### **4.5 Η έννοια της αναδρομής**

Η **αναδρομή** (recursion) ως έννοια εμφανίζεται σε πολλές και διαφορετικές πτυχές της καθημερινής ζωής όπως η τέχνη, η μουσική, το φυσικό περιβάλλον κ.ά. Η αναδρομή στα Μαθηματικά και την Πληροφορική είναι μία μέθοδος για τον ορισμό συναρτήσεων κατά την οποία η οριζόμενη συνάρτηση εμφανίζεται στον ίδιο της τον ορισμό (Wikipedia). Γενικότερα περιγράφει διαδικασίες όπου αντικείμενα επαναλαμβάνονται με αυτό-όμοιο τρόπο. Στην Πληροφορική η αναδρομή χρησιμοποιείται σαν μέθοδος σχεδιασμού αλγορίθμων και σαν τεχνική προγραμματισμού.

Στον προγραμματισμό μια αναδρομική διαδικασία – συνάρτηση πρέπει να διαθέτει απαραίτητα μία συνθήκη τερματισμού ώστε να μην κάνει αέναες επαναλήψεις, κάτι που θα δημιουργούσε πρόβλημα στην εκτέλεσή του, και να καλεί αναδρομικά με τέτοιο τρόπο τη διαδικασία ώστε η συνθήκη τερματισμού μετά από πεπερασμένες εκτελέσεις να γίνει αληθής.

Συχνά οι μαθητές (αλλά και σπουδαστές) αντιμετωπίζουν προβλήματα στη χρήση της αναδρομής και των αναδρομικών διαδικασιών, καθώς αποτελεί υψηλού επιπέδου διανοητικό εργαλείο παρά τον απλό ορισμό της. Έχει παρατηρηθεί ότι αρκετοί μαθητές και σπουδαστές διαχειρίζονται λανθασμένα την αναδρομή ή ακόμα αδυνατούν να χρησιμοποιήσουν αναδρομικές διαδικασίες σε προβλήματα που η προφανής λύση τους απαιτεί αναδρομή.

# **5. Το προγραμματιστικό περιβάλλον Scratch**

#### **5.1 Εισαγωγικές πληροφορίες**

Το Scratch είναι μια διερμηνευόμενη δυναμική οπτική γλώσσα προγραμματισμού βασισμένη και υλοποιημένη σε Squeak<sup>19</sup>. Ως δυναμική γλώσσα επιτρέπει αλλαγές του κώδικα ακόμα και κατά τη διάρκεια της εκτέλεσης των προγραμμάτων. Για την εκτέλεση των προγραμμάτων δεν απαιτείται η χρήση μεταγλωττιστή διότι είναι διερμηνευόμενη γλώσσα (interpreted language), δηλαδή αποτελείται από ένα διερμηνέα, ένα πρόγραμμα που εκτελεί ή ερμηνεύει τις εντολές. Το γραφικό της περιβάλλον (οπτική γλώσσα προγραμματισμού – visual programming language-VPL) επιτρέπει τη δημιουργία προγραμμάτων και εφαρμογών μέσα από γραφικό χειρισμό προγραμματιστικών στοιχείων (σε μορφή «τούβλων» - εντολών) και όχι κειμένου. Το Scratch επιτρέπει τον προγραμματισμό με οπτικές εκφράσεις που είναι η τοποθέτηση στο χώρο κειμένου και γραφικών, είτε σαν κύρια , είτε σαν βοηθητική σύνταξη.

Το Scratch δημιουργήθηκε με βασικό στόχο τη διδασκαλία εννοιών του προγραμματισμού σε παιδιά και εφήβους, επιτρέποντάς τους να δημιουργήσουν ιστορίες, παιχνίδια, βίντεο, μουσική και μια τεράστια γκάμα εφαρμογών, χρησιμοποιώντας τη φαντασία τους και τις βασικές αρχές του προγραμματισμού. Η χρήση του δεν απαιτεί καμία οικονομική επιβάρυνση γιατί διανέμεται δωρεάν από το διαδίκτυο στις περισσότερες γλώσσες του κόσμου, ενώ με θέμα το Scratch έχουν δημιουργηθεί πολλές διαδικτυακές κοινότητες που ανταλλάσσουν γνώμες, απόψεις και έργα. Επίσης προσφέρεται η δυνατότητα δικτυακής αποθήκευσης (εκτός της τοπικής), των εργασιών των χρηστών (ΜΙΤ, 2016).

Το όνομα Scratch παραπέμπει σε τεχνική που εφαρμόζεται στα πικάπ (scratching) και τη μουσική. Η ομοιότητα με το scratching της μουσικής έγκειται στο γεγονός ότι στη γλώσσα προγραμματισμού η βασική αρχή που τη διέπει είναι η επαναχρησιμοποίηση κομματιών κώδικα, όπως και στη μουσική. Στο Scratch όλα τα αντικείμενα που αλληλεπιδρούν, οι ήχοι και τα γραφικά μπορούν εύκολα να εισαχθούν σε καινούργια προγράμματα και να επαναχρησιμοποιηθούν.

Η ομάδα MIT Media Lab's Lifelong Kindergarten με επικεφαλής τον Mitchel Resnik στην εταιρεία Playful Invention Company με έδρα το Μόντρεαλ συγχρηματοδοτούμενη από τους Brian Silverman και Paula Bonta, ανέπτυξαν την πρώτη έκδοση του Scratch to 2003. Ο σκοπός τους ήταν να βοηθήσουν τους νέους και κυρίως για ηλικίες 8 ετών και πάνω, να μάθουν προγραμματισμό. Η 2<sup>η</sup> έκδοση κυκλοφόρησε το 2013, ενώ το 2016 η ιστοσελίδα του Scratch ενημερώθηκε με νέα θέματα και την έκδοση Scratch 2.448.

**.** 

<sup>&</sup>lt;sup>19</sup> Η Saueak είναι μια αντικειμενοστραφής ανακλώμενη (reflective) γλώσσα προγραμματισμού ανοικτού κώδικα.

Οι ιστότοποι που ασχολούνται με το Scratch παρουσιάζουν τα τελευταία χρόνια ταχεία ανάπτυξη και επισκεψιμότητα. Η κοινότητα του Scratch μέσα σε περίπου ένα χρόνο (Μάρτιο 2007 – Ιούνιος 2008) απέκτησε 120000 λογαριασμούς με καταχωρημένα περισσότερα από 150000 έργα (Wikipedia). Η δημοτικότητά του στην εκπαίδευση οφείλεται στην ευκολία δημιουργίας προγραμμάτων και εφαρμογών ακόμα και από αρχάριους χρήστες. Οι εντολές και οι δομές δεδομένων που χρησιμοποιούνται είναι απλές και κατανοητές γιατί δεν ξεφεύγουν κατά πολύ από την καθομιλούμενη γλώσσα. Η δομή του προγράμματος μοιάζει με πάζλ, με αποσπώμενα κομμάτια κώδικα που μπορούν να μετακινηθούν και προσαρμοστούν μαζί.

#### **5.2 Το Scratch ως διδασκόμενη γλώσσα προγραμματισμού**

Το Scratch χρησιμοποιείται παγκοσμίως σε πολλά σχολεία και εκπαιδευτικούς οργανισμούς με σκοπό την εισαγωγή των μαθητών, ακόμα και από την πρωτοβάθμια εκπαίδευση, στις βασικές έννοιες του προγραμματισμού. Όπως έχει ήδη αναφερθεί η σύγχρονη τάση όσο αναφορά στην Πληροφορική και τις Τ.Π.Ε. είναι η διδασκαλία του προγραμματισμού ως ξεχωριστού γνωστικού αντικειμένου, κάτι που μπορεί εύκολα να γίνει με το Scratch (χωρίς να αποκλείονται και άλλα προγραμματιστικά περιβάλλοντα). Γύρω από το Scratch έχει αναπτυχθεί μια κοινότητα από αρχάριους και έμπειρους προγραμματιστές, μαθητές σπουδαστές και εκπαιδευτικούς, αλλά και ερασιτέχνες, που αλληλοπαρακινούνται, αλληλοεκπαιδεύονται και αναπτύσσουν τη δημιουργικότητά τους και τις προγραμματιστικές τους αρετές.

Το «Φαντάσου – Φτιάξε - Μοιράσου» είναι το βασικό σλόγκαν του Scratch ([Εικόνα 18](#page-54-0)), που το κάνει πολλά υποσχόμενο για το μέλλον. Μπορεί να συνδυάσει τις βασικές αρχές του εποικοδομισμού και της διερευνητικής μάθησης και κυρίως του κοινωνικού εποικοδομισμού και του συμμετοχικού ιστού. Η μεγάλη και συνεχώς αναπτυσσόμενη κοινότητα του δίνει διαστάσεις κονεκτιβισμού. Τέλος οι σύγχρονες τάσεις της παιδαγωγικής, παιχνιδοκεντρικής μάθησης και μάθησης μέσω ρομπότ μπορεί άριστα να υποστηριχτεί από το Scratch.

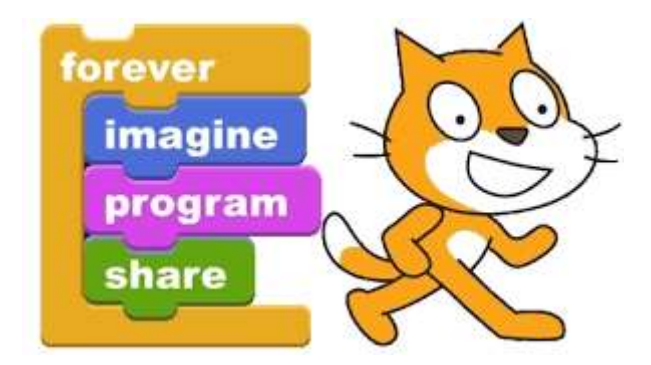

**Εικόνα 18** «Φαντάσου – Φτιάξε - Μοιράσου»

<span id="page-54-0"></span>Στην Ελλάδα τα τελευταία χρόνια το Scratch έχει υιοθετηθεί ως μέσο διδασκαλίας των μαθημάτων της πληροφορικής από πολλούς εκπαιδευτικούς. Επίσης εκπαιδευτικοί διαφόρων ειδικοτήτων (Τεχνολογίας, Μαθηματικών, Φυσικής, Γεωγραφίας, Ξένων γλωσσών κ.ά.) χρησιμοποιούν εφαρμογές του ως εποπτικό μέσο διδασκαλίας, ή και ευχάριστο μέσο αξιολόγησης των μαθητών. Το ευχάριστο περιβάλλον, η ευκολία χρήσης εικόνων, ήχων και γραφικών, έχουν τοποθετήσει το Scratch στα σημαντικά εργαλεία ενός εκπαιδευτικού. Επίσης έχουν γίνει αξιόλογες προσπάθειες δημιουργίας μικρόκοσμων και εικονικών εργαστηρίων για την κατανόηση σύνθετων και δύσκολων εννοιών.

Φορείς όπως το Πανεπιστήμιο Θεσσαλίας, το Ελληνικό Ανοικτό Πανεπιστήμιο κ.ά. διοργανώνουν σεμινάρια διδασκαλίας του Scratch είτε δια ζώσης είτε με εκπαίδευση από απόσταση. Επίσης δεν είναι λίγοι οι φορείς π.χ. Βιβλιοθήκες κ.ά. που διοργανώνουν σεμινάρια εκμάθησης για μαθητές όλων των βαθμίδων. Τέλος το Υπουργείο Παιδείας διοργανώνει κάθε χρόνο μαθητικούς διαγωνισμούς με εφαρμογές και παιχνίδια που έχουν δημιουργηθεί εξ ολοκλήρου στο Scratch. Συνήθως τα αποτελέσματα ανακοινώνονται την ίδια ημέρα για όλο τον κόσμο και για το 2016 ήταν η 14 Μάη ([Εικόνα 19](#page-55-0)).

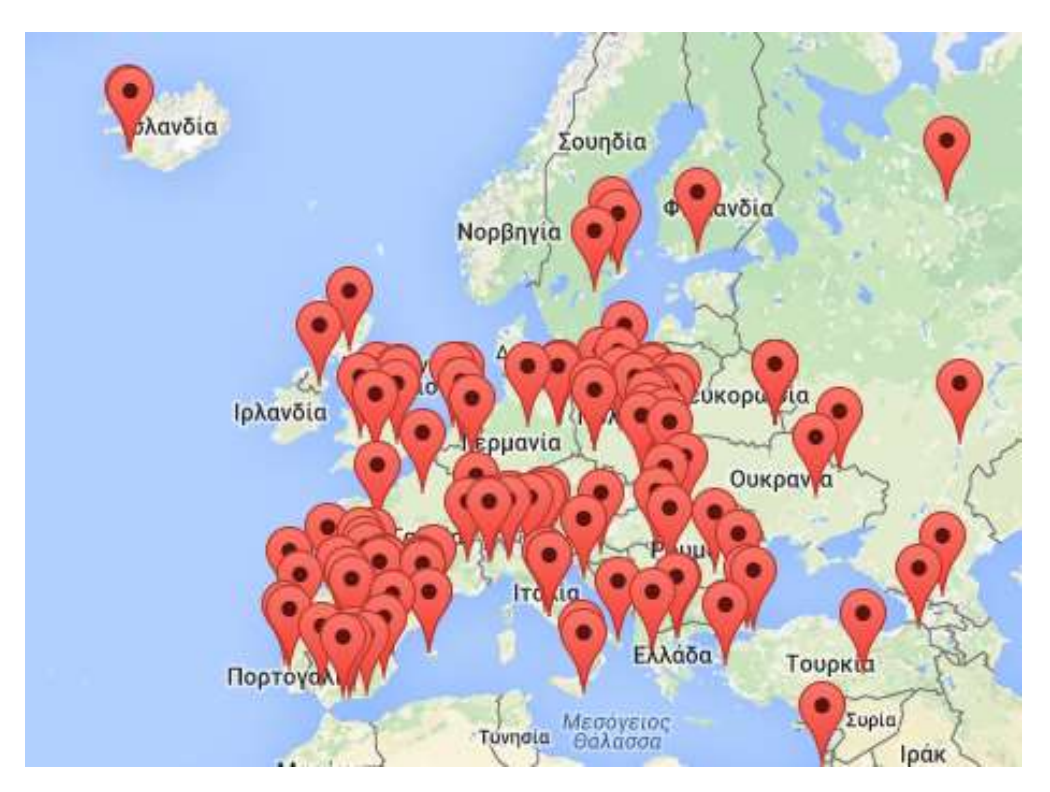

**Εικόνα 19** Ευρωπαϊκές πόλεις που διοργανώνουν Scratch Day το 2016

#### <span id="page-55-0"></span>**5.3 Το περιβάλλον ανάπτυξης του Scratch**

Το περιβάλλον ανάπτυξης του Scratch μπορεί να μεταφορτωθεί δωρεάν και να εγκατασταθεί σε οποιοδήποτε υπολογιστή αφού υποστηρίζεται από όλα σχεδόν τα λειτουργικά συστήματα. Τα προγράμματά του μπορούν να μεταφορτωθούν αυτόματα από το περιβάλλον ανάπτυξης σε προσωπικές ιστοσελίδες, στον ιστότοπο του Scratch, σε blogs κ.ά. έτσι ώστε άλλα μέλη της κοινότητας να μπορούν να τα παρακολουθήσουν, να επεξεργαστούν και να επεκτείνουν τον κώδικά τους. Επίσης υπάρχει η δυνατότητα σχολιασμού των έργων, παροχή χώρου συζητήσεων και επίδειξης έργων. Τα προγράμματα που έχουν δημιουργηθεί σε Scratch μπορούν να εκτελούνται είτε στο περιβάλλον ανάπτυξής τους, είτε μέσω εφαρμογής Java, της Scratch Player για τους περισσότερους φυλλομετρητές.

Τα έργα (projects) στο Scratch οικοδομούνται από αντικείμενα που λέγονται **μορφές** (spite). Μπορούμε να αλλάξουμε την εμφάνιση μιας μορφής δίνοντας μια διαφορετική **ενδυμασία** (costume). Μπορούμε να την κάνουμε να μοιάζει με άνθρωπο, αυτοκίνητο, νυχτερίδα ή οτιδήποτε άλλο χωρίς να περιορίζεται η φαντασία μας. Ως ενδυμασία μπορούμε να χρησιμοποιήσουμε οποιαδήποτε εικόνα από το web, ή κάποια που έχουμε τραβήξει με τη φωτογραφική μας μηχανή ή δημιουργήσαμε στον Επεξεργαστή Ζωγραφικής. Μπορούμε να δώσουμε οδηγίες σε μια μορφή να κινηθεί, να παίξει μουσική, να μιλήσει και να αλληλεπιδράσει με άλλες μορφές ή και το χρήστη. Για να δηλώσουμε σε μία μορφή τι θα κάνει, αυτό γίνεται με συνένωση εικονικών **εντολών** (μοιάζουν με τούβλα – block) σε στήλες που ονομάζονται σενάρια ενεργειών (script). Όταν ενεργοποιούμε ένα σενάριο το Scratch εκτελεί τις εντολές του σεναρίου μέχρι τέλους.

# *<u>Firmtled</u>* mó maria dek (Γίνεται ιδιωτική χρήση του έι Arvice cilmrida  $\Sigma$ xnvn Χώρος Σεναρίων  $-0.51$ Néo avrikelyevo </a> AVTIKEILIEN Χώρος Μορφών  $a = a$ Εργαλεία Χειρισμού Εργαλεία Χειρισμού Χώρος Εντολών Σαηνιαών Μορφών

# Ονομα Έργου

**Εικόνα 20** Το περιβάλλον του Scratch

<span id="page-56-0"></span>Το περιβάλλον χρήσης του χωρίζει την οθόνη σε πολλαπλές περιοχές ([Εικόνα](#page-56-0)  [20](#page-56-0)):

 Τη **σκηνή** όπου είναι ο χώρος όπου ζωντανεύουν οι ιστορίες, τα παιχνίδια και τα κινούμενα σχέδια. Οι μορφές κινούνται και αλληλεπιδρούν μεταξύ τους πάνω στη σκηνή. Η σκηνή έχει 480 μονάδες μήκος και 360 μονάδες ύψος ([Εικόνα 21](#page-57-0)). Είναι χωρισμένη σε άξονες x και y, ενώ το κέντρο της σκηνής έχει συντεταγμένες (χ,y)=(0,0). Στο κάτω μέρος της σκηνής και πατώντας με το ποντίκι μέσα στη σκηνή μπορούμε να δούμε τις συντεταγμένες του συγκεκριμένου σημείου. Επίσης υπάρχει η δυνατότητα προβολής της σκηνής σε πλήρη οθόνη καθώς και ένδειξη της τρέχουσας έκδοσης του προγράμματος. Τέλος υπάρχουν δύο ενεργά κουμπιά, το ένα η πράσινη σημαία για την εκκίνηση των σεναρίων και το άλλο για το σταμάτημα της εκτέλεσης των σεναρίων.

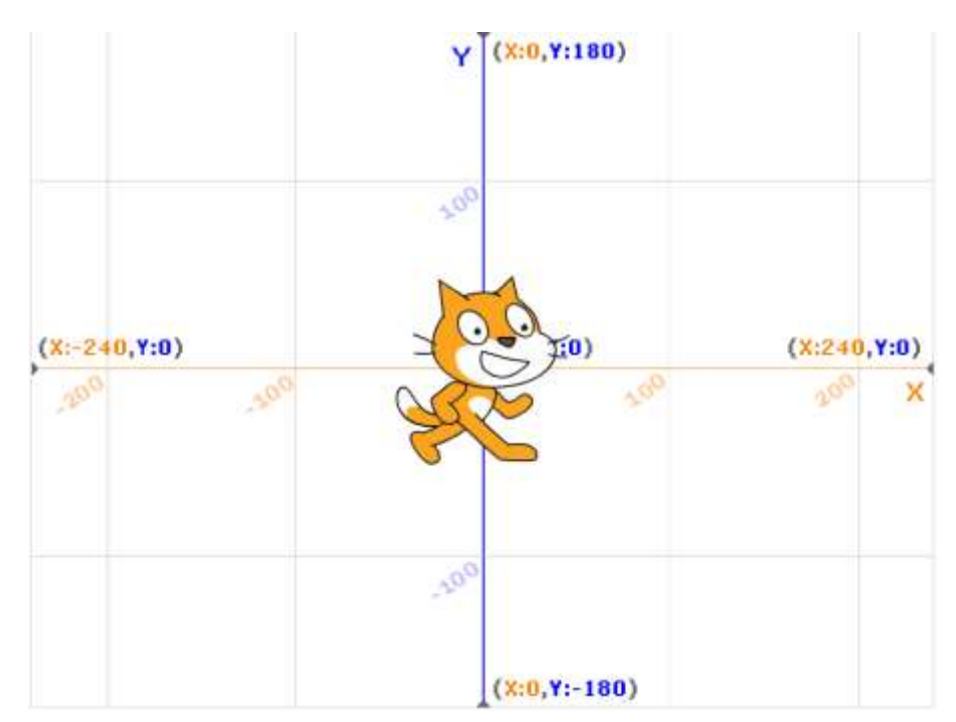

**Εικόνα 21** Οι συντεταγμένες της σκηνής του Scratch

<span id="page-57-0"></span> Η **λίστα των μορφών** ([Εικόνα 22](#page-58-0))παρουσιάζει μικρογραφίες όλων των μορφών του έργου. Κάτω από κάθε μικρογραφία εμφανίζεται το όνομά της, ενώ για να δούμε ή να επεξεργαστούμε τα σενάρια, τις ενδυμασίες και τους ήχους επιλέγουμε τη μικρογραφία που επιθυμούμε είτε από τη λίστα μορφών είτε πάνω στη σκηνή. Στην περιοχή αυτή μπορούμε να εισαγάγουμε μια νέα μορφή ή αντικείμενο από τη βιβλιοθήκη του προγράμματος, να τη δημιουργήσουμε με τη ζωγραφική, να τη μεταφορτώσουμε από το δίσκο ή στις νεότερες εκδόσεις να τραβήξουμε μια φωτογραφία. Τις ίδιες επιλογές για τα αντικείμενα μας δίνει το πρόγραμμα και για την επιλογή του σκηνικού.

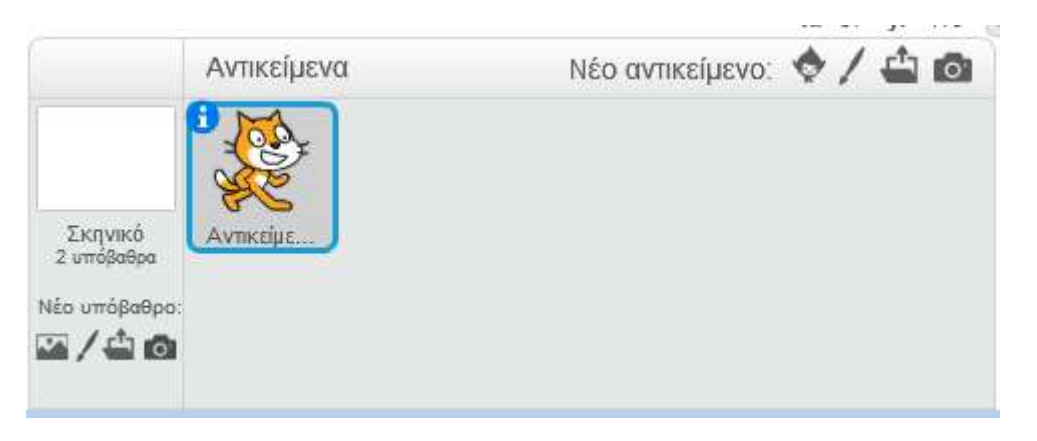

**Εικόνα 22** Περιοχή λίστας μορφών του Scratch

<span id="page-58-0"></span> Η **παλέτα εντολών** βρίσκεται στην **καρτέλα σεναρίων** ([Εικόνα 23](#page-58-1)) από όπου μπορούμε να επιλέξουμε την επιθυμητή εντολή για να δημιουργήσουμε το πρόγραμμά μας. Οι εντολές είναι ομαδοποιημένες ανάλογα με το τι κάνουν και για να είναι περισσότερο κατανοητές έχουν και διαφορετική χρωματική επιλογή (π.χ. οι εντολές που σχετίζονται με την κίνηση των αντικειμένων έχουν χρώμα μπλε). Επιλέγοντας λοιπόν την καρτέλα *σενάρια* και την ομάδα εντολών που μας ενδιαφέρει εμφανίζεται όλη η γκάμα εντολών της συγκεκριμένης ομάδας. Οι εντολές τοποθετούνται η μία κάτω από την άλλη και εκτελούνται με αυτή τη σειρά. Στο παράρτημα της παρούσας εργασίας υπάρχει σύντομη περιγραφή όλων των εντολών του προγράμματος.

<span id="page-58-1"></span>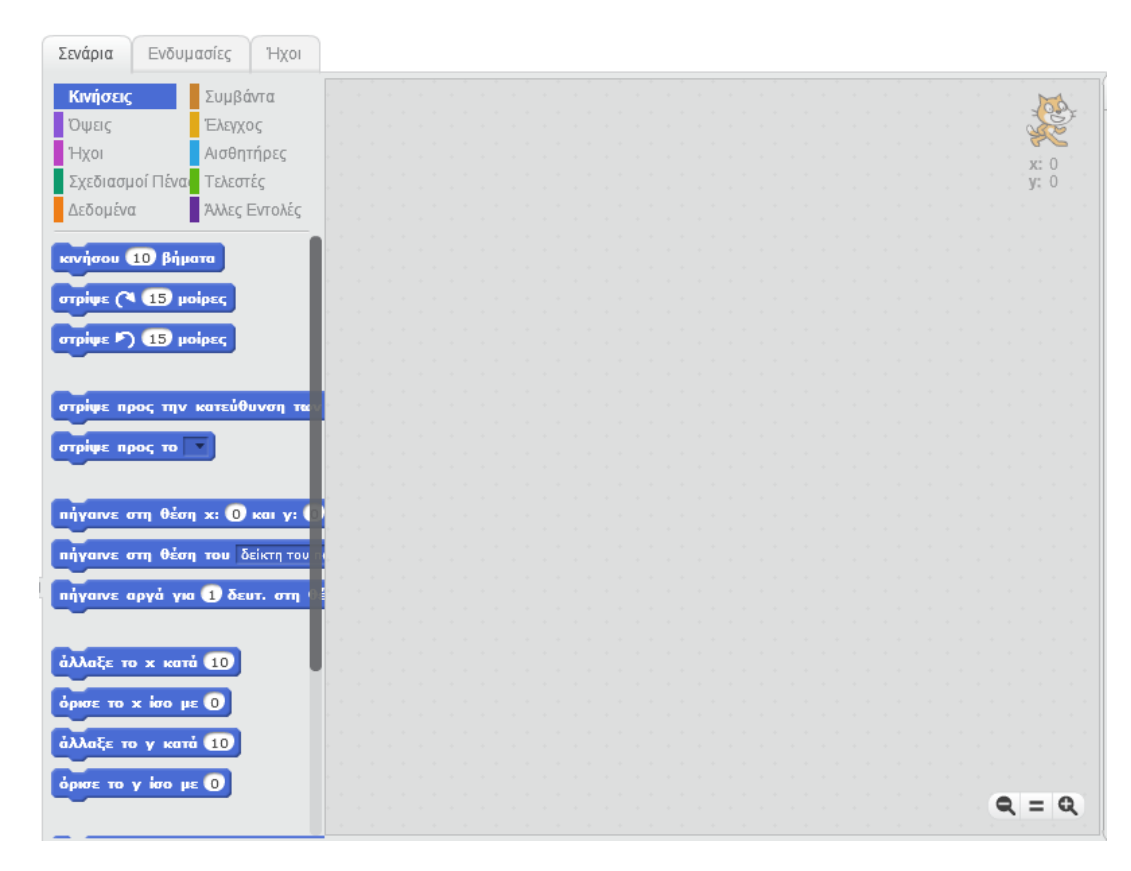

**Εικόνα 23** Καρτέλα σεναρίων του Scratch

 Οι **ενδυμασίες** ([Εικόνα 24](#page-59-0))είναι διαφορετικές όψεις του ίδιου αντικειμένου. Για παράδειγμα μπορούμε να αλλάξουμε τα χρώματα ενός αντικειμένου έτσι ώστε να πάρει άλλη μορφή. Στην καρτέλα αυτή έχουμε τη δυνατότητα επεξεργασίας των αντικειμένων, καθώς και την εισαγωγή ενδυμασιών από τη βιβλιοθήκη, τον υπολογιστή, τη ζωγραφική και τη δημιουργία νέας μέσω της κάμερας του υπολογιστή.

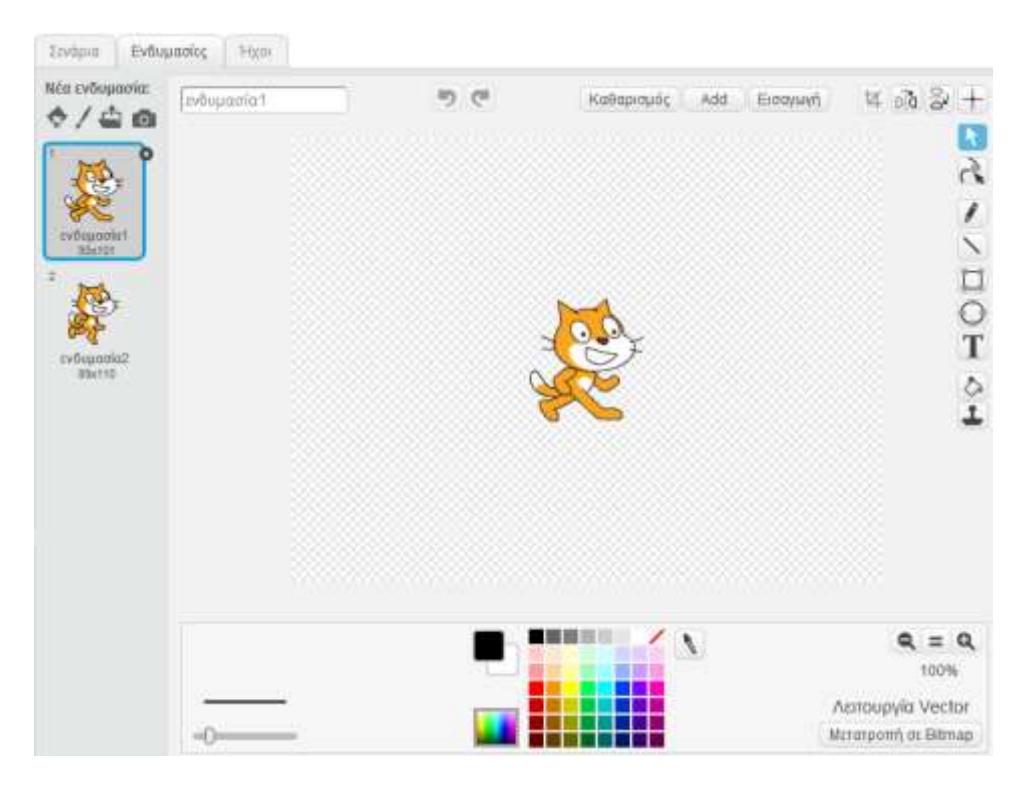

**Εικόνα 24** Καρτέλα ενδυμασιών του Scratch

<span id="page-59-0"></span> Κάθε αντικείμενο μπορεί να συνοδεύεται και από **ήχους** ([Εικόνα 25](#page-59-1)). Η δημιουργία και επεξεργασία των ήχων γίνεται στην καρτέλα ήχοι. Στην καρτέλα αυτή μας παρέχεται η δυνατότητα επιλογής ήχων από τη βιβλιοθήκη, τη φόρτωση ήχων από τον υπολογιστή και την ηχογράφηση μέσω του μικροφώνου του υπολογιστή.

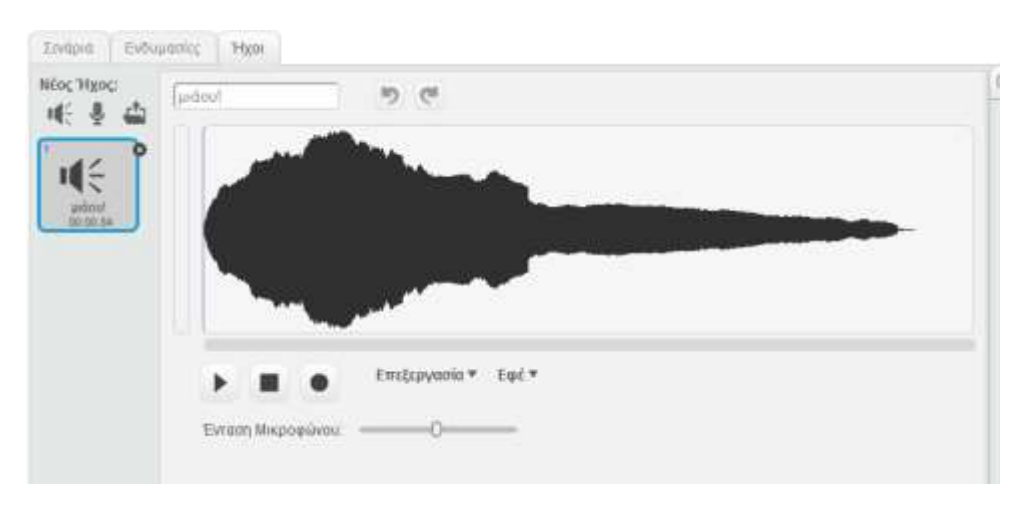

<span id="page-59-1"></span>**Εικόνα 25** Καρτέλα ήχων του Scratch

# **ΠΡΑΚΤΙΚΟ ΜΕΡΟΣ**

# **1. Εισαγωγή**

Η σειρά ασκήσεων που ακολουθεί περιέχει δραστηριότητες που στόχο έχουν να εισαγάγουν τους μαθητές της Δευτεροβάθμιας Εκπαίδευσης (Γυμνασίων και Λυκείων) στις βασικές αρχές του προγραμματισμού χρησιμοποιώντας ως εργαλείο το προγραμματιστικό περιβάλλον Scratch 2.0. Οι δραστηριότητες – εργαστηριακές ασκήσεις προβλέπεται να διδαχθούν- πραγματοποιηθούν στο εργαστήριο πληροφορικής του σχολείου χωρίς όμως να αποκλείεται η πραγματοποίησή τους από τους μαθητές στο σπίτι, αν και η παρουσία του εκπαιδευτικού κρίνεται απαραίτητη. Η διδασκαλία βασικών εννοιών του προγραμματισμού και των Τ.Π.Ε. προβλέπεται από τα αντίστοιχα αναλυτικά προγράμματα και για το Γυμνάσιο και για το Λύκειο.

Ακολουθώντας την ολιστική θεωρία, ο προγραμματισμός στην παρούσα σειρά ασκήσεων αντιμετωπίζεται ως τρόπος επίλυσης προβλημάτων με αλγοριθμικό τρόπο, ως εργαλείο καλλιέργειας δεξιοτήτων σχεδιασμού, επιλογής στρατηγικής, επίλυσης προβλημάτων και λήψης αποφάσεων αλλά και ως εργαλείο δημιουργικής έκφρασης.

Επίσης γίνεται μια προσπάθεια χρησιμοποίησης του Scratch 2.0 ως εικονικό περιβάλλον εκτέλεσης πειραμάτων για τη διδασκαλία της τεχνολογίας, μέσω εφαρμογών που δημιουργήθηκαν για το σκοπό αυτό. Ο μαθητής στις συγκεκριμένες εφαρμογές χρησιμοποιεί το Scratch ως εικονικό εργαστήριο προσομοίωσης και εκτελεί σειρά πειραμάτων με σκοπό τη διδασκαλία βασικών εννοιών της ηλεκτροτεχνίας και της ηλεκτρονικής.

Τέλος αξίζει να σημειωθεί ότι το προγραμματιστικό περιβάλλον Scratch μπορεί να χρησιμοποιηθεί από όλες τις ειδικότητες των εκπαιδευτικών για τη διδασκαλία όλων σχεδόν των αντικειμένων της δευτεροβάθμιας εκπαίδευσης (Γλωσσικά μαθήματα, Ιστορία, Μουσική, Γεωγραφία κ.α.) μεμονωμένα ή συνδυαστικά με διαφόρους τρόπους.

#### **1.1 Η φιλοσοφία κατασκευής της σειράς ασκήσεων**

Οι ασκήσεις που ακολουθούν με μορφή φύλλων εργασιών απευθύνονται σε μαθητές Δευτεροβάθμιας Εκπαίδευσης και αποτελούν μια ενιαία σειρά και ακολουθία αλλά μπορούν επιλεκτικά να διδαχτούν και ανεξάρτητα η μία από την άλλη. Η βασική σκέψη της σειράς ασκήσεων είναι η μία δραστηριότητα να επαναλαμβάνει τη γνώση που αποκτήθηκε από την/τις προηγούμενες και να προσφέρει παράλληλα τη νέα γνώση, με την πρώτη δραστηριότητα να ξεκινά από το σημείο μηδέν δηλαδή καμία προγενέστερη γνώση από τους μαθητές πάνω στο περιβάλλον Scratch.

Στην παρούσα εργασία (θεωρητικό μέρος) παρουσιάζονται συνοπτικά οι βασικές αρχές του προγραμματισμού οι οποίες όμως προβλέπεται να διδαχθούν στην τάξη θεωρητικά και δεν αποτελούν μέρος της εργασίας. Στα φύλλα εργασιών γίνεται συνοπτική αναφορά στη θεωρία με σκοπό την επανάληψη-υπενθύμισή της.

Κατά τη διάρκεια της πορείας εκτέλεσης των εργασιών γίνονται ερωτήσεις με σκοπό να αποτρέψουν την παθητικότητα των μαθητών από την απλή ανάγνωση και εκτέλεση των βημάτων, να τους προβληματίσουν και να δώσουν τροφή για συζήτηση τόσο μεταξύ των ομάδων (αν οι εργασίες εκτελούνται ομαδικά) όσο και σε επίπεδο τάξης. Σε πολλές περιπτώσεις οι απαντήσεις των ερωτήσεων είναι απλές και στόχο έχουν την ώθηση του μαθητή να συνεχίσει τη διαδικασία. Σημειώνεται ότι σε καμία περίπτωση δεν δίνονται στα βήματα των εργασιών ολοκληρωμένες οι λύσεις των ερωτημάτων αλλά υπονοούνται από τις απαντήσεις στοχεύοντας στη ανάπτυξη κριτικής σκέψης από τους μαθητές αλλά και ανατροφοδότησης από τον διδάσκοντα.

Οι δραστηριότητες που περιγράφονται από την πορεία εκτέλεσης των εργασιών δεν έχουν πάντα μοναδική λύση αλλά προσφέρουν ένα βαθμό ελευθερίας και διαφοροποιημένο τελικό αποτέλεσμα. Με τον τρόπο αυτό οι μαθητές έχουν ένα βαθμό ελευθερίας στην επίλυση των προβλημάτων και των εναλλακτικών λύσεων, εξετάζοντας σε κάθε περίπτωση τη βέλτιστη δυνατή λύση. Επίσης το Scratch δίνει τη δυνατότητα εκτέλεσης των εντολών μεμονωμένα ή ομαδικά προσφέροντας στους μαθητές τη δυνατότητα κάθε φορά να δοκιμάζουν τη λύση που επιθυμούν. Τελικά η επιλογή της λύσης φέρει την προσωπική σφραγίδα του κάθε μαθητή ή ομάδας μαθητών βασισμένη στις βασικές αρχές του προγραμματισμού.

#### **1.2 Εφηβική προσέγγιση των δραστηριοτήτων**

Κατά τη δημιουργία των εργαστηριακών ασκήσεων έγινε προσπάθεια να μην χαθεί ή περιθωριοποιηθεί η παιδικότητα των εφήβων μαθητών αλλά αντίθετα να οδηγηθεί μέσω του Scratch σε δημιουργικούς δρόμους και κατευθύνσεις. Η χαλαρότητα της τυχαίας κίνησης των μορφών και χαρακτήρων, η ευχάριστη αίσθηση που προσφέρουν τα χρώματα και σχήματα, οι αστείες μορφές που χρησιμοποιούνται και η αίσθηση κυριαρχίας πάνω στις μορφές και τα αντικείμενα που προσφέρει το Scratch ενισχύουν την παιδικότητα των μαθητών και τους προσφέρει ένα ευχάριστο περιβάλλον δημιουργίας έκφρασης και γνώσης.

Οι δραστηριότητες προσεγγίζουν τον έφηβο μαθητή με πολλούς τρόπους όπως:

- **Θεματικούς**. Επιλέχθηκαν θέματα στις ασκήσεις ώστε να καλύπτουν μεγάλο εύρος ενδιαφερόντων των μαθητών όπως αφήγηση ιστοριών, ζωγραφική, ηλεκτρονικά παιχνίδια κ.ά. ώστε να διεγείρουν τη φαντασία τους
- **Γνωστικούς**. Το επίπεδο των ασκήσεων ξεκινούν από χαμηλό επίπεδο και είναι διαβαθμιζομένης δυσκολίας ώστε να μπορούν να ανταπεξέλθουν οι περισσότεροι μαθητές
- **Γλωσσικούς**. Η γλώσσα που χρησιμοποιήθηκε κατά την συγγραφή των εργαστηριακών ασκήσεων είναι απλή και σαφής ώστε να είναι κατανοητή από όλους τους μαθητές

 **Αισθητικούς**. Χρησιμοποιήθηκαν εικόνες, γραφικά και χρώματα ώστε να προκαλέσει τους μαθητές αισθητικά και να τους προσφέρει οικειότητα στη χρήση των φύλλων εργασιών

Είναι σημαντικό να αναφερθεί ότι ο βασικός λόγος που προτείνεται το προγραμματιστικό περιβάλλον Scratch για τη διδασκαλία του προγραμματισμού είναι ότι προσφέρει ένα ευχάριστο και εύχρηστο περιβάλλον μάθησης ξεφεύγοντας από την κλασσική προσέγγιση μέσω συμβατικών προγραμμάτων υλοποίησης.

# **1.3 Σύμβολα που χρησιμοποιήθηκαν**

Για την καλύτερη υποβοήθηση των μαθητών εκτός από σχήματα, πίνακες, πλαίσια και εικόνες κατά τη σύνταξη των εργαστηριακών ασκήσεων χρησιμοποιήθηκαν ορισμένα εικονίδια τα οποία χαρακτηρίζουν το μέρος του κειμένου που συνοδεύουν. Τα εικονίδια αυτά καθώς και η σημασία τους φαίνονται στον παρακάτω πίνακα.

| Σύμβολο | Σημασία                                | Σύμβολο | Σημασία              |
|---------|----------------------------------------|---------|----------------------|
|         | Διδακτικοί στόχοι                      |         | Δραστηριότητα        |
|         | Λέξεις κλειδιά                         |         | Σημείωση             |
|         | Διαδικτυακή<br>διερεύνηση -<br>σύνδεση |         | Εργασία για το σπίτι |

**Πίνακας 1** Εικονίδια και σημασία τους

# **2. Εργαστηριακές ασκήσεις προγραμματισμού**

# **2.1 Δραστηριότητα 1-Εισαγωγή στο Scratch – Δημιουργία λογαριασμού**

# **1 η Δραστηριότητα : Εισαγωγή στο Scratch – Δημιουργία λογαριασμού**

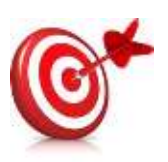

Μετά το τέλος της ενότητας οι εκπαιδευόμενοι θα είναι ικανοί να:

 Ορίζουν τι είναι προγραμματισμός και να γνωρίζουν τι είναι γλώσσα προγραμματισμού

 Δημιουργούν ένα λογαριασμό για το scratch και να έρχονται σε επαφή με έργα που έχουν υλοποιηθεί με αυτό.

# **Λέξεις Κλειδιά:**

Προγραμματισμός, πρόγραμμα, γλώσσα προγραμματισμού, Scratch.

# **Βήμα 1: Τι είναι προγραμματισμός;**

Οι περισσότεροι άνθρωποι σήμερα είναι εξοικειωμένοι με τη νέα τεχνολογία, γράφουν – στέλνουν ηλεκτρονικά μηνύματα, παίζουν παιχνίδια, αναζητούν πληροφορίες στο διαδίκτυο κ.ά. Έχετε σκεφτεί ποτέ να δημιουργήσετε τα δικά σας παιχνίδια και εφαρμογές; Από παθητικοί χρήστες να γίνετε δημιουργοί. Πώς μπορεί να γίνει αυτό;

Οι ηλεκτρονικοί υπολογιστές δεν είναι έξυπνα μηχανήματα, γιατί για κάθε τι που κάνουν χρειάζονται ακριβείς και σαφείς οδηγίες από τον άνθρωπο. Η διαδικασία σύνταξης των οδηγιών αυτών για την επίλυση ενός προβλήματος με τρόπο που καταλαβαίνει ο υπολογιστής ονομάζεται **προγραμματισμός**, ενώ οι οδηγίες **πρόγραμμα** ηλεκτρονικού υπολογιστή.

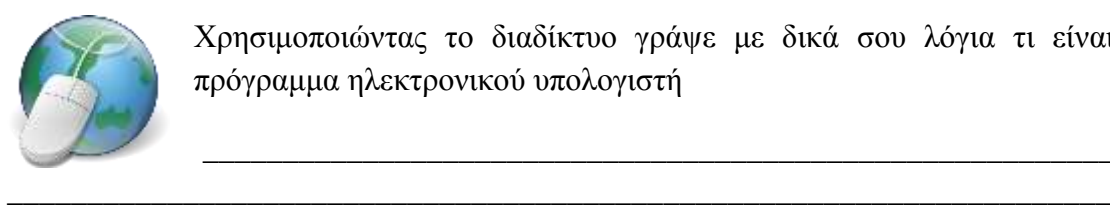

Χρησιμοποιώντας το διαδίκτυο γράψε με δικά σου λόγια τι είναι πρόγραμμα ηλεκτρονικού υπολογιστή

\_\_\_\_\_\_\_\_\_\_\_\_\_\_\_\_\_\_\_\_\_\_\_\_\_\_\_\_\_\_\_\_\_\_\_\_\_\_\_\_\_\_\_\_\_\_\_\_\_\_\_\_\_\_\_\_\_

#### **Βήμα 2: Τι είναι γλώσσες προγραμματισμού;**

Οι υπολογιστές δεν κατανοούν τις ανθρώπινες γλώσσες (αγγλικά, ελληνικά κ.ά.) αλλά μια σειρά από δυαδικά ψηφία (001110010101..). Για να μπορέσουμε να εξασφαλίσουμε την απαραίτητη επικοινωνία μεταξύ ανθρώπου – χρήστη και μηχανής

\_\_\_\_\_\_\_\_\_\_\_\_\_\_\_\_\_\_\_\_\_\_\_\_\_\_\_\_\_\_\_\_\_\_\_\_\_\_\_\_\_\_\_\_\_\_\_\_\_\_\_\_\_\_\_\_\_\_\_\_\_\_\_\_\_\_\_\_\_ \_\_\_\_\_\_\_\_\_\_\_\_\_\_\_\_\_\_\_\_\_\_\_\_\_\_\_\_\_\_\_\_\_\_\_\_\_\_\_\_\_\_\_\_\_\_\_\_\_\_\_\_\_\_\_\_\_\_\_\_\_\_\_\_\_\_\_\_\_ – ηλεκτρονικού υπολογιστή πρέπει να δημιουργήσουμε ένα κοινό κώδικα επικοινωνίας. Αυτός ο κοινός κώδικας επικοινωνίας ονομάζεται **γλώσσα προγραμματισμού και προγραμματιστικά περιβάλλοντα.** Υπάρχουν πολλές γλώσσες προγραμματισμού με διαφορετικές δυνατότητες και χρήσεις.

\_\_\_\_\_\_\_\_\_\_\_\_\_\_\_\_\_\_\_\_\_\_\_\_\_\_\_\_\_\_\_\_\_\_\_\_\_\_\_\_\_\_\_\_\_\_\_\_\_\_\_\_\_\_\_\_\_\_\_\_\_\_\_\_\_\_\_\_\_ \_\_\_\_\_\_\_\_\_\_\_\_\_\_\_\_\_\_\_\_\_\_\_\_\_\_\_\_\_\_\_\_\_\_\_\_\_\_\_\_\_\_\_\_\_\_\_\_\_\_\_\_\_\_\_\_\_\_\_\_\_\_\_\_\_\_\_\_\_

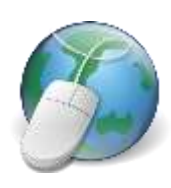

Χρησιμοποιώντας το διαδίκτυο γράψε με δικά σου λόγια τι είναι γλώσσα προγραμματισμού

\_\_\_\_\_\_\_\_\_\_\_\_\_\_\_\_\_\_\_\_\_\_\_\_\_\_\_\_\_\_\_\_\_\_\_\_\_\_\_\_\_\_\_\_\_\_\_\_\_\_\_\_\_\_\_\_\_ \_\_\_\_\_\_\_\_\_\_\_\_\_\_\_\_\_\_\_\_\_\_\_\_\_\_\_\_\_\_\_\_\_\_\_\_\_\_\_\_\_\_\_\_\_\_\_\_\_\_\_\_\_\_\_\_\_

## **Βήμα 3: Τι είναι το Scratch;**

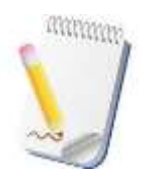

Το Scratch αναπτύχθηκε από μια ομάδα ερευνητών του MIT Media Lab και είναι ουσιαστικά ένα προγραμματιστικό περιβάλλον με το οποίο μπορούμε να δημιουργήσουμε τις δικές μας ιστορίες, παιχνίδια και εφαρμογές γρήγορα και εύκολα ερχόμενοι σε επαφή με τις βασικές αρχές

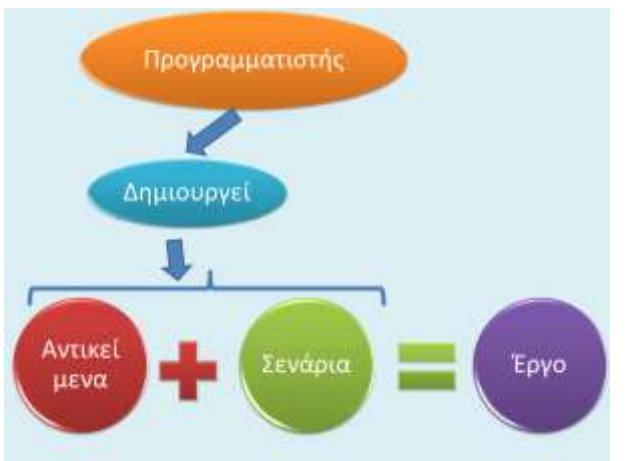

του προγραμματισμού.

Όταν δημιουργήσουμε ένα πρόγραμμα στο Scratch, ουσιαστικά δημιουργούμε **αντικείμενα** που συμπεριφέρονται με βάση κάποιο **σενάριο**, όπως ακριβώς ένα θεατρικό έργο, που ταυτόχρονα **αλληλεπιδρούν** με τους θεατές – χρήστες.

#### **Βήμα 4: Δημιουργία λογαριασμού Scratch**

Για να δημιουργήσεις το δικό σου λογαριασμό στο Scratch πληκτρολόγησε <https://scratch.mit.edu/> στο φυλλομετρητή σου. Στην ιστοσελίδα αυτή μπορείς να βρεις πολλά παραδείγματα που έχουν δημιουργηθεί από έμπειρους και μη χρήστες του Scratch, μπορείς να κάνεις τα σχετικά ερωτήματα σου κ.ά. Το Scratch μπορείς να το δουλεύεις είτε δικτυακά είτε τοπικά στον υπολογιστή σου. Για να δημιουργήσεις ένα δικό σου δωρεάν λογαριασμό επέλεξε **Εγγραφή**.

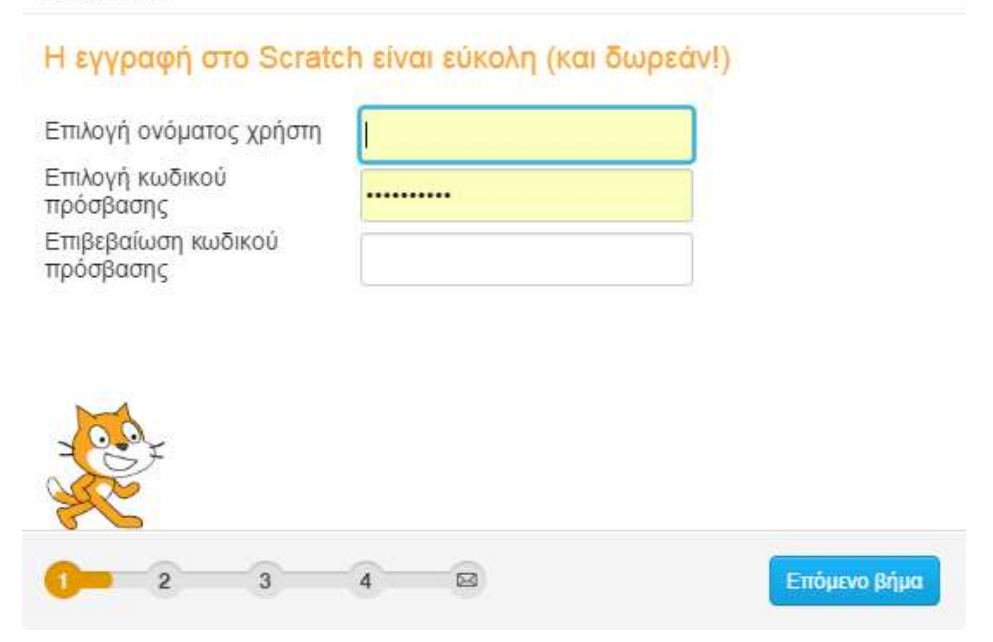

**Εικόνα 26** Δημιουργία χρήστη στο Scratch

<span id="page-65-0"></span>Στο παράθυρο [\(Εικόνα 26\)](#page-65-0) που ανοίγει δώσε ένα όνομα χρήστη και κωδικό πρόσβασης και πάτησε **Επόμενο Βήμα.** Ακολουθώντας τα βήματα ολοκληρωσε την δημιουργία του λογαριασμού σου, αποκτώντας το δικό σου ρόλο στην οικογένεια του Scratch. Σημείωσε το όνομα χρήστη σου και προσπάθησε να ανταλλάξεις μηνύματα με δύο από τους συμμαθητές σου:

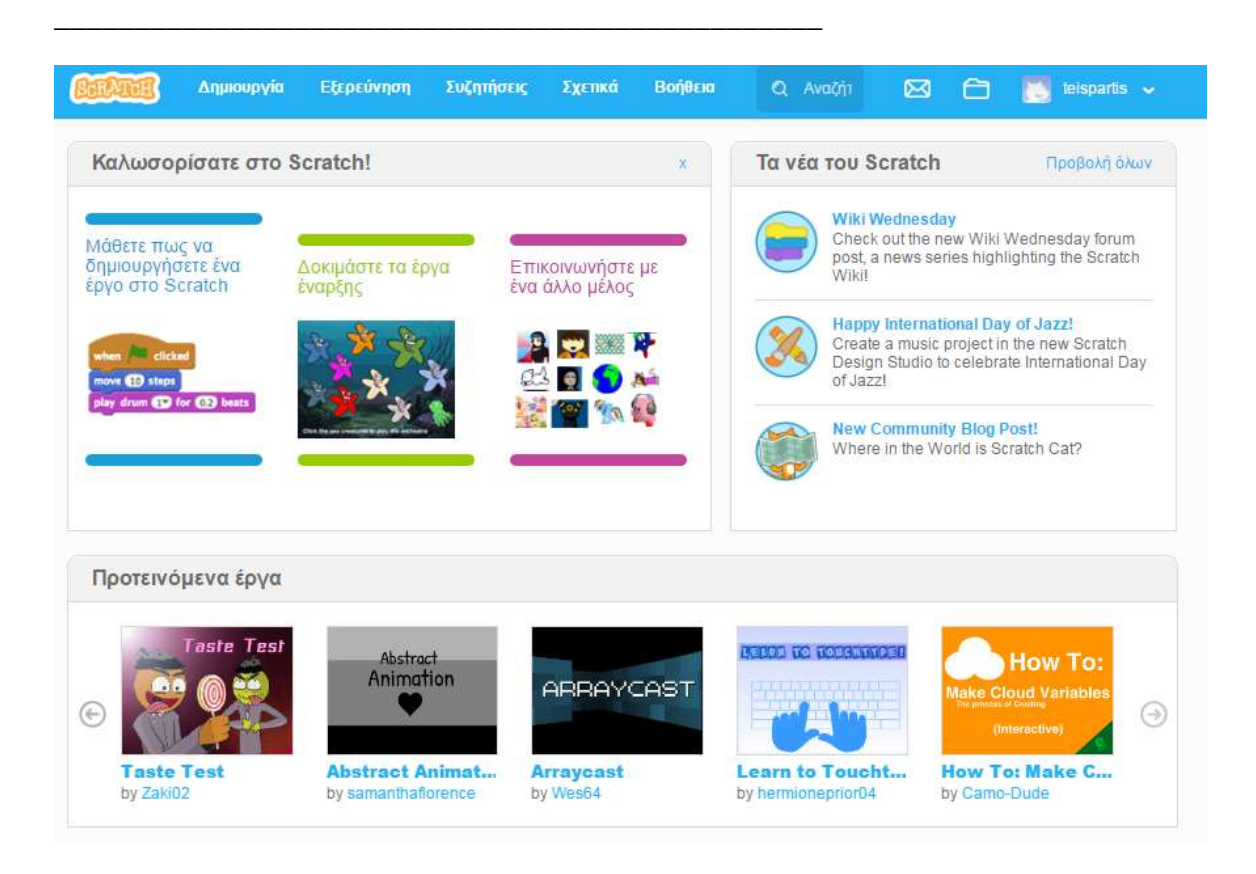

**Εικόνα 27** Η πρώτη επαφή με το Scratch

#### <span id="page-66-0"></span>**Βήμα 5: Παρακολούθηση και σχολιασμός έργων**

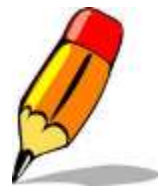

Μετά την επιτυχή ολοκλήρωση της δημιουργίας λογαριασμού περιηγήσου στην εφαρμογή του Scratch ([Εικόνα 27](#page-66-0)). Παρακολούθησε και σχολίασε τρία από τα προτεινόμενα έργα και σημείωσε το όνομα του έργου και μία σύντομη περιγραφή του (μην ξεχάσεις να πατήσεις το

κουμπί <sup>και Δείτε μέσα</sup> για να δεις όλο το πρόγραμμα και τις εντολές του). Μπορείς να σχολιάσεις τα έργα που παρακολούθησες.

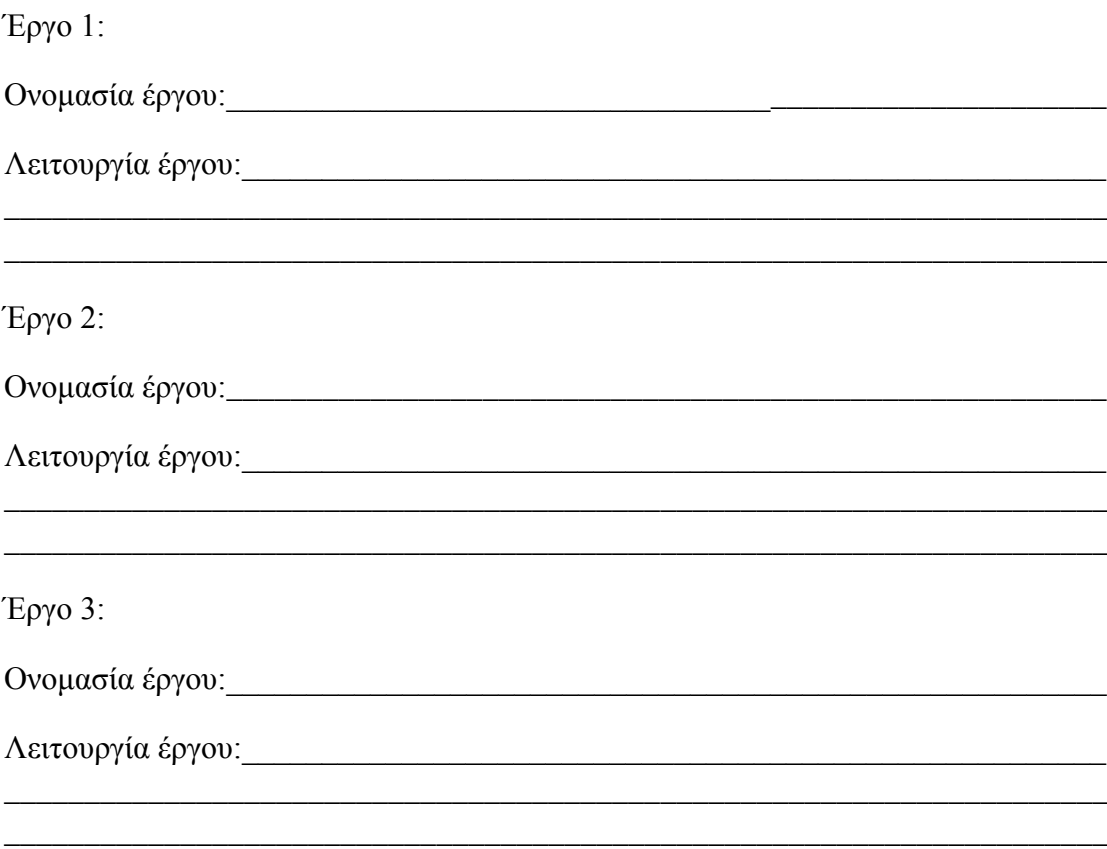

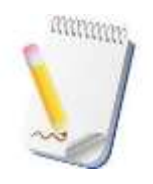

Μπορείς να περιηγηθείς στην πλατφόρμα του Scratch και από το σπίτι σου αρκεί να διαθέτεις σύνδεση με το διαδίκτυο. Αν θέλεις να εγκαταστήσεις το Scratch τοπικά στον υπολογιστή σου πάτησε <https://scratch.mit.edu/scratch2download/> και επέλεξε το λειτουργικό

σύστημα που χρησιμοποιείς. Επίσης μπορείς να ενημερωθείς σχετικά με δημοσιεύσεις και νέα που αφορούν στο Scratch και να παρακολουθήσεις εισαγωγικά μαθήματα για τη δημιουργία προγραμμάτων και εφαρμογών.

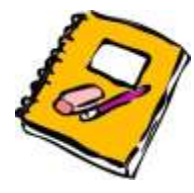

Παρατηρώντας τα έργα που έχουν δημιουργήσει άλλοι χρήστες του Scratch, γράψε μια παράγραφο με τις δυνατότητες και τα πεδία εφαρμογής του.

# **2 η Δραστηριότητα : Εντολές κίνησης**

Μετά το τέλος της ενότητας οι εκπαιδευόμενοι θα είναι ικανοί να:

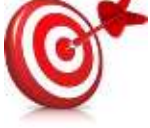

- Αλλάζουν το μέγεθος μιας μορφής
- Μετακινούν μια μορφή πάνω στη σκηνή με το ποντίκι ή τη

χρήση εντολών

Δημιουργούν και να εκτελούν μία ομάδα (μπλοκ) εντολών

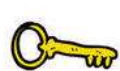

# **Λέξεις Κλειδιά:**

Εντολές κίνησης, συντεταγμένες, παράμετρος,

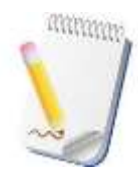

# **Περιβάλλον εργασίας του Scratch**

Το περιβάλλον εργασίας του Scratch 2.0 είναι το ίδιο είτε δουλεύεις τοπικά είτε δικτυακά ([Εικόνα 20](#page-56-0)) και είναι χωρισμένο σε τρείς περιοχές

1. Τη **σκηνή** όπου είναι ο χώρος που ζωντανεύουν οι ιστορίες, τα παιχνίδια και τα κινούμενα σχέδια.

2. Το **χώρο των μορφών** όπου μπορούμε να δούμε όλες τις μορφές που συμμετέχουν στο έργο μας

3. Το χώρο των **σεναρίων** όπου μπορούμε να επιλέξουμε την επιθυμητή εντολή για να δημιουργήσουμε το πρόγραμμά μας.

# **Βήμα 1: Αλλαγή μεγέθους μορφής**

Η βασική μορφή του Scratch είναι η γάτα. Μπορείς να χρησιμοποιήσεις οποιαδήποτε μορφή από τις επιλογές που δίνει το περιβάλλον ή ακόμα και να εισαγάγεις μία δική σου. Αυτό μπορεί να γίνει από க் வ Νέο αντικείμενο:  $\bullet$ το χώρο των μορφών. Για τη δραστηριότητα που ακολουθεί μπορείς να χρησιμοποιήσεις όποια μορφή επιθυμείς.

Μετά την επιλογή της μορφής προσάρμοσε το μέγεθός της έτσι ώστε να καλύπτει ένα μικρό ποσοστό της σκηνής, χρησιμοποιώντας τις επιλογές

που βρίσκονται πάνω από τη σκηνή.

# **Βήμα 2: Η πρώτη εντολή στο Scratch**

Έχοντας επιλέξει και προσαρμόσει τη μορφή σου μπορείς τώρα να της δώσεις την πρώτη εντολή. Από την καρτέλα σενάρια του χώρου σεναρίων επέλεξε την ομάδα

κινήσου 10 βήματα εντολών Κινήσεις (μπλε χρώματος). Σύρε την εντολή στο στο χώρο σεναρίων. Κάνε κλικ πάνω στην εντολή.

Τι παρατηρείς; \_\_\_\_\_\_\_\_\_\_\_\_\_\_\_\_\_\_\_\_\_\_\_\_\_\_\_\_\_\_\_\_\_\_\_\_\_\_\_\_\_\_\_\_\_\_\_\_\_\_\_\_\_\_\_\_

Τι θα συμβεί αν κάνεις περισσότερες από μια φορά κλικ πάνω στην εντολή;\_\_\_\_\_\_\_\_\_\_\_\_\_\_\_\_\_\_\_\_\_\_\_\_\_\_\_\_\_\_\_\_\_\_\_\_\_\_\_\_\_\_\_\_\_\_\_\_\_\_\_\_\_\_\_\_\_\_

Άλλαξε την τιμή της παραμέτρου της εντολής από 10 σε άλλο νούμερο. Τι παρατηρείς;

Τι παρατηρείς αν στην παράμετρο δώσεις αρνητικές τιμές;

\_\_\_\_\_\_\_\_\_\_\_\_\_\_\_\_\_\_\_\_\_\_\_\_\_\_\_\_\_\_\_\_\_\_\_\_\_\_\_\_\_\_\_\_\_\_\_\_\_\_\_\_\_\_\_\_\_\_\_\_\_\_\_\_

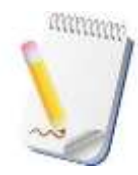

**Παράμετρο** στον προγραμματισμό καλούμε μια μεταβλητή που παίρνει το νόημα ενός αντίστοιχου ορίσματος μίας συνάρτησης ή διαδικασίας. Συνήθως είναι τιμές που διαφοροποιούν το αποτέλεσμα μίας εντολής ή συνάρτησης (ομάδας εντολών)

## **Βήμα 3: Συντεταγμένες μορφής πάνω στη σκηνή**

Για να μπορείς να βρίσκεις ανά πάσα στιγμή το σημείο που βρίσκεται η μορφή σου, φαντάσου τη σκηνή σαν ένα καρτεσιανό επίπεδο με κέντρο το μέσο της σκηνής. Για να το αντιληφθείς καλύτερα άλλαξε το υπόβαθρο της σκηνής επιλέγοντας το «xy-grid» από την κατηγορία «Άλλα» [\(Εικόνα 21\)](#page-57-0). Τώρα το καρτεσιανό επίπεδο είναι εμφανές. Ποιο είναι το εύρος τιμών των αξόνων Χ και Υ;

 $A\xi$ ονας Χ από  $\qquad \qquad \epsilon\omega\zeta$  και άξονας Υ από  $\qquad \qquad \epsilon\omega\zeta$ 

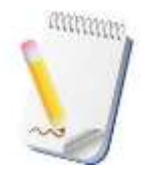

Το καρτεσιανό σύστημα συντεταγμένων (στο επίπεδο) αποτελείται από δύο προσανατολισμένες ευθείες, κάθετες μεταξύ τους (άξονας Χ και Υ). Το σημείο τομής των Χ και Υ είναι η αρχή του συστήματος (0,0). Κάθε σημείο στο χώρο χαρακτηρίζεται από δύο αριθμούς ένα για το Χ

και ένα για το Υ (x,y).

Στο πάνω δεξιό μέρος του χώρου σεναρίων μπορείς να δεις τις συντεταγμένες (Χ,Υ) που βρίσκεται η μορφή τη δεδομένη χρονική στιγμή ενώ οι συντεταγμένες του ποντικιού φαίνονται κάτω δεξιά της σκηνής.

Στον παρακάτω πίνακα σημείωσε τις συντεταγμένες των τεσσάρων ακραίων σημείων της σκηνής.

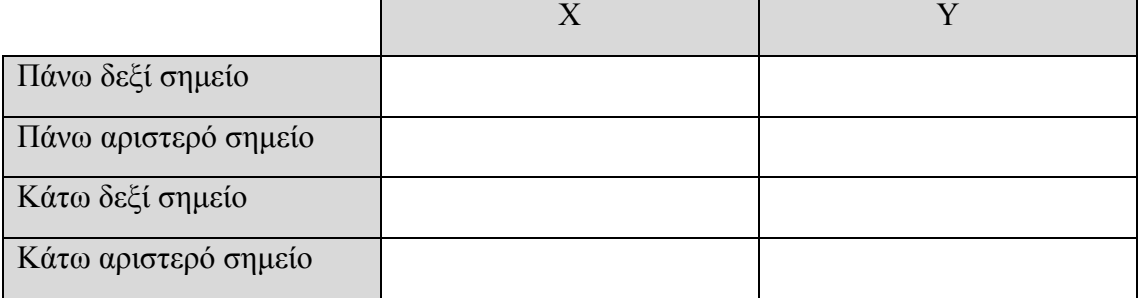

Προσπάθησε τώρα να μετακινήσεις τη μορφή σου στη θέση Χ=100 και Υ=100.

Ποιο πρόβλημα αντιμετωπίζεις; \_\_\_\_\_\_\_\_\_\_\_\_\_\_\_\_\_\_\_\_\_\_\_\_\_\_\_\_\_\_\_\_\_\_\_\_\_\_\_\_\_\_\_

# **Βήμα 4: Ορισμός θέσης μορφής στη σκηνή**

Μπορείς να τοποθετήσεις τη μορφή σου σε όποιο σημείο της σκηνής επιθυμείς χρησιμοποιώντας την εντολή **Πήγαινε στη θέση x: 60 και y: 0** Σύρε την εντολή στο χώρο σεναρίων και δώσε όποια τιμή επιθυμείς. Τι παρατηρείς αν κάνεις κλικ πάνω στην εντολή;

Μετακίνησε την μορφή σου σε όποιο σημείο της σκηνής επιθυμείς και στη συνέχεια εκτέλεσε την παραπάνω εντολή. Τι παρατηρείς;

\_\_\_\_\_\_\_\_\_\_\_\_\_\_\_\_\_\_\_\_\_\_\_\_\_\_\_\_\_\_\_\_\_\_\_\_\_\_\_\_\_\_\_\_\_\_\_\_\_\_\_\_\_\_\_\_\_\_\_\_\_\_\_\_\_\_\_\_\_

Τι θα συμβεί αν ως παραμέτρους δώσεις τιμές (συντεταγμένες) εκτός ορίων της σκηνής;\_\_\_\_\_\_\_\_\_\_\_\_\_\_\_\_\_\_\_\_\_\_\_\_\_\_\_\_\_\_\_\_\_\_\_\_\_\_\_\_\_\_\_\_\_\_\_\_\_\_\_\_\_\_\_\_\_\_\_\_\_\_

\_\_\_\_\_\_\_\_\_\_\_\_\_\_\_\_\_\_\_\_\_\_\_\_\_\_\_\_\_\_\_\_\_\_\_\_\_\_\_\_\_\_\_\_\_\_\_\_\_\_\_\_\_\_\_\_\_\_\_\_\_\_\_\_\_\_\_\_

Στο χώρο σεναρίων σύρε περισσότερες από μια τέτοιες εντολές με διαφορετικές παραμέτρους (Χ,Υ) και εκτέλεσέ τες μία-μία ξεχωριστά. Τι θα συμβεί;\_\_\_\_\_\_\_\_\_\_\_\_\_\_\_\_\_\_\_\_\_\_\_\_\_\_\_\_\_\_\_\_\_\_\_\_\_\_\_\_\_\_\_\_\_\_\_\_\_\_\_\_\_\_\_\_\_\_\_\_\_\_\_

\_\_\_\_\_\_\_\_\_\_\_\_\_\_\_\_\_\_\_\_\_\_\_\_\_\_\_\_\_\_\_\_\_\_\_\_\_\_\_\_\_\_\_\_\_\_\_\_\_\_\_\_\_\_\_\_\_\_\_\_\_\_\_\_\_\_\_\_\_

Αν αυτές τις εντολές τις τοποθετήσεις σε ομάδα εντολών (η μία κάτω από την άλλη) τι παρατηρείς;

\_\_\_\_\_\_\_\_\_\_\_\_\_\_\_\_\_\_\_\_\_\_\_\_\_\_\_\_\_\_\_\_\_\_\_\_\_\_\_\_\_\_\_\_\_\_\_\_\_\_\_\_\_\_\_\_\_\_\_\_\_\_\_\_\_\_\_\_\_

Εκτελούνται όλες οι εντολές;

Ο ηλεκτρονικός υπολογιστής είναι αρκετά γρήγορος και μοιάζει να εκτελεί μόνο την

τελευταία. Τοποθέτησε την εντολή **περίμενε 1 δευτερόλεπτα** από την ομάδα εντολών Έλεγχος μεταξύ των εντολών της ομάδας και κάνε κλικ πάνω στο μπλοκ εντολών. Τι παρατηρείς;\_\_\_\_\_\_\_\_\_\_\_\_\_\_\_\_\_\_\_\_\_\_\_\_\_\_\_\_\_\_\_\_\_\_\_\_\_\_\_\_\_\_\_\_\_\_\_\_

\_\_\_\_\_\_\_\_\_\_\_\_\_\_\_\_\_\_\_\_\_\_\_\_\_\_\_\_\_\_\_\_\_\_\_\_\_\_\_\_\_\_\_\_\_\_\_\_\_\_\_\_\_\_\_\_\_\_\_\_\_\_\_\_\_\_\_\_\_

# **Βήμα 5: Πρώτο προγραμματιστικό πρόβλημα**

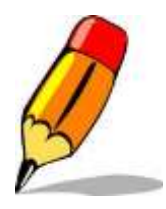

1. Τοποθέτησε τη μορφή σου στο αριστερό άκρο του άξονα Χ.

2. Κάνε τη μορφή σου να κινηθεί πάνω στον άξονα Χ και να σταματήσει για μερικά δευτερόλεπτα στα σημεία (-120,0), (0,0), (120,0) και να επιστρέψει πάλι στο αρχικό σημείο εκκίνησης. Η

κίνηση της μορφής σου πρέπει να γίνεται σταδιακά ώστε να είναι αντιληπτή.

Σημείωσε τη λύση / λύσεις του προβλήματος στον παρακάτω πίνακα.

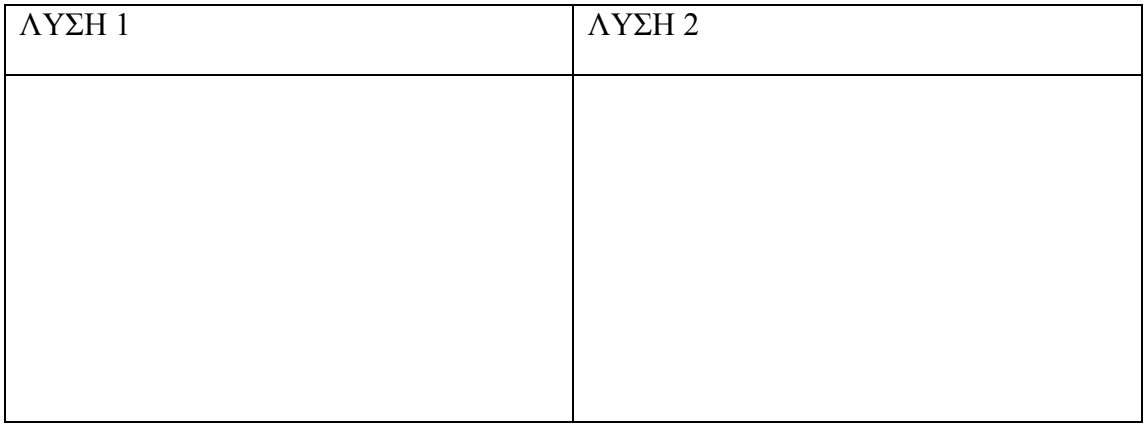

Χρησιμοποίησε την εντολή **άλλαξε το x κατά 10** για να λύσεις το παραπάνω πρόβλημα.

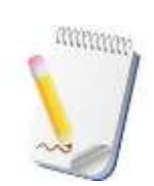

Σε πολλά προβλήματα μπορούν να υπάρχουν περισσότερες από μία λύσεις. Η επιλογή της βέλτιστης λύσης είναι αποτέλεσμα πολλών παραγόντων που εξαρτώνται από το πρόβλημα και την απόφαση που παίρνει η ομάδα προγραμματιστών που δημιουργούν το πρόγραμμα.

Σύγκρινε το/τα προγράμματα που δημιούργησες με αυτά των συμμαθητών σου.

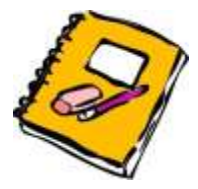

- 1. Τοποθέτησε τη μορφή σου στο κάτω άκρο του άξονα Υ. Βάλε τη μορφή σου να διατρέξει τον άξονα Υ μέχρι το σημείο (0,0) και να επιστρέψει στο αρχικό σημείο εκκίνησης. Χρησιμοποίησε περισσότερες από μία λύσεις για το ίδιο πρόβλημα.
- 2. Δώσε τις κατάλληλες εντολές στη μορφή σου ώστε να κινηθεί ξεκινώντας από το σημείο (-100,0) πάνω σε ένα νοητό τετράγωνο (τετράγωνη διαδρομή) και να επανέλθει στην αρχική του θέση.
- 3. Προσπάθησε να λύσεις τις ασκήσεις 1 και 2 χρησιμοποιώντας την εντολή πήγαινε αργά για 1 δευτ. στη θέση χ: 60 και γ: 0 . Η εντολή αυτή

βοηθάει τη μορφή να κινηθεί αργά αλλά σταθερά στο σημείο της σκηνής που επιθυμείς.

# **2.3 Δραστηριότητα 3-Δημιουργία απλού παιχνιδιού-Εντολές επανάληψης**

# **3 η Δραστηριότητα : Δημιουργία απλού παιχνιδιού-Εντολές επανάληψης**

Μετά το τέλος της ενότητας οι εκπαιδευόμενοι θα είναι ικανοί να:

- Αλλάζουν ενδυμασία σε μια μορφή
- Δημιουργούν σενάρια για τις μορφές μου χρησιμοποιούν
- Ορίζουν και να χρησιμοποιούν μια μεταβλητή για να αποθηκεύουν δεδομένα
- Εφαρμόζουν τη δομή επανάληψης «Για πάντα»

# **Λέξεις Κλειδιά:**

Δομή επανάληψης, ενδυμασία, υπόβαθρο, μεταβλητή

# **Βήμα 1: Τυχαία κίνηση αντικειμένου**

Για να ξεκινήσεις αυτή τη δραστηριότητα διέγραψε οποιαδήποτε μορφή έχεις επιλέξει και επέλεξε τη μπάλα (Ball) από την καρτέλα «Αθλήματα». Στην καρτέλα ενδυμασίες της περιοχής σεναρίων θα παρατηρήσεις ότι η μπάλα έχει περισσότερες από μια χρωματικές επιλογές, τις ενδυμασίες.

Με ποιο τρόπο θα κάνεις τη μπάλα να κινείται με τυχαίο τρόπο μέσα στη σκηνή; Αρκεί με τυχαίο τρόπο να επιλέγονται κάθε φορά οι συντεταγμένες (Χ,Y) Για να συμβεί αυτό πρέπει να χρησιμοποιήσεις εντολές από την καρτέλα Τελεστές.

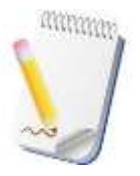

Στον προγραμματισμό υπάρχουν πολλές κατηγορίες τελεστών:

- 1. Οι αριθμητικοί τελεστές (+,-,/,\*κλπ) για τις μαθηματικές πράξεις
- 2. Οι τελεστές ανάθεσης τιμής (=, +=)
- 3. Οι τελεστές αύξησης(++,--)
- 4. Οι τελεστές σύγκρισης  $(==,1=,>,\leq,\kappa\lambda\pi)$
- 5. Οι λογικοί τελεστές (&&,||) που εκτελούν τις λογικές συνθήκες.

Η εντολή επίλεξε έναν τυχαίο αριθμό από το  $\bullet$  μέχρι το  $\bullet$  παίρνει ως παραμέτρους δύο αριθμούς και επιστρέφει ένα τυχαίο αριθμό που βρίσκεται στο διάστημα αυτό. Δοκίμασε την εντολή αυτή σε συνδυασμό με την εντολή
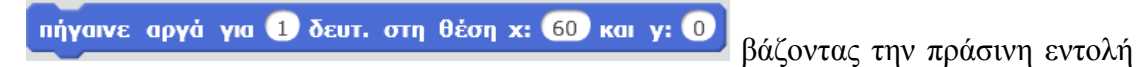

μέσα στο κουτί των συντεταγμένων (Χ,Υ).

Ποια θα είναι τα όρια που θα βάλεις στην εντολή τυχαίας επιλογής για το Χ και ποια για το Υ;

Τώρα το μπαλάκι κινείται τυχαία μέσα στη σκηνή εκτελώντας κάθε φορά την εντολή.

### **Βήμα 2: Εντολή επανάληψης «Για πάντα»**

Για να κινηθεί το μπαλάκι σου στη σκηνή πολλές φορές πιθανόν να κουραστείς να κάνεις κλικ πάνω στην εντολή. Υπάρχει πιο εύκολος τρόπος για να γίνει αυτό με τη χρήση της εντολής «Για πάντα» από την κατηγορία Έλεγχος.

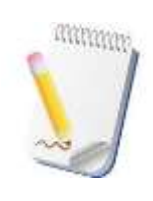

Η **δομή επανάληψης** είναι μια βασική σύνθετη εντολή που επιτρέπει την εκτέλεση μίας ή περισσότερων εντολών με βάση κάποια συνθήκη. Οι εντολές επαναλαμβάνονται όσο η συνθήκη είναι αληθής. Το πρόγραμμα θέτει ένα ερώτημα υπό μορφή συνθήκης ελέγχου, αν η απάντηση απαιτεί μια διεργασία αυτή εκτελείται.

Τοποθέτησε την εντολή κίνησης μέσα στην εντολή επανάληψης Για πάντα. Τι παρατηρείς αν εκτελέσεις το μπλοκ εντολών;

\_\_\_\_\_\_\_\_\_\_\_\_\_\_\_\_\_\_\_\_\_\_\_\_\_\_\_\_\_\_\_\_\_\_\_\_\_\_\_\_\_\_\_\_\_\_\_\_\_\_\_\_\_\_\_\_\_\_\_\_\_\_\_

### **Βήμα 3: Αλλαγή ενδυμασίας αντικειμένου**

Για να κάνεις πιο διασκεδαστική την κίνηση της μπάλας μπορείς να αλλάζεις κάθε φορά την ενδυμασία της (χρώμα της μπάλας). Τοποθέτησε την εντολή

άλλαξε στην επόμενη ενδυμασία μέσα στην εντολή επανάληψης μετά την εντολή Πήγαινε αργα. Τι παρατηρείς; Ποια η διαφορά αν την εντολή αλλαγής ενδυμασίας την τοποθετήσεις πρίν την εντολή Πήγαινε  $αργά...$ ;

\_\_\_\_\_\_\_\_\_\_\_\_\_\_\_\_\_\_\_\_\_\_\_\_\_\_\_\_\_\_\_\_\_\_\_\_\_\_\_\_\_\_\_\_\_\_\_\_\_\_\_\_\_\_\_\_\_\_\_\_\_\_\_\_\_\_\_\_\_

### **Βήμα 4: Συμβάντα**

Αν επιθυμείς να εκτελέσεις το πρόγραμμά σου σε πλήρη οθόνη **με ποιο πρόπο θα** ξεκινήσουν οι εντολές σου μιας και τώρα δεν βλέπεις την περιοχή σεναρίων; Θα ήταν προτιμότερο την εκκίνηση του προγράμματος να την κάνεις χρησημοποιώντας το πάτημα ενός πλήκτρου ή της πράσινης σημαίας (πάνω δεξιά στη σκηνή). Για να γίνει αυτό πρέπει να χρησιμοπιήσεις εντολές από την ομάδα Συμβάντα Οι εντολές αυτές αναφέρονται σε κάτι που μπορεί να συμβεί κατά τη διάρκεια εκτέλεσης του σεναρίου. Ποιο φαντάζεσαι ότι είναι το εναρκτήριο συμβάν όταν χρησιμοποιηθούν οι παρακάτω εντολές;

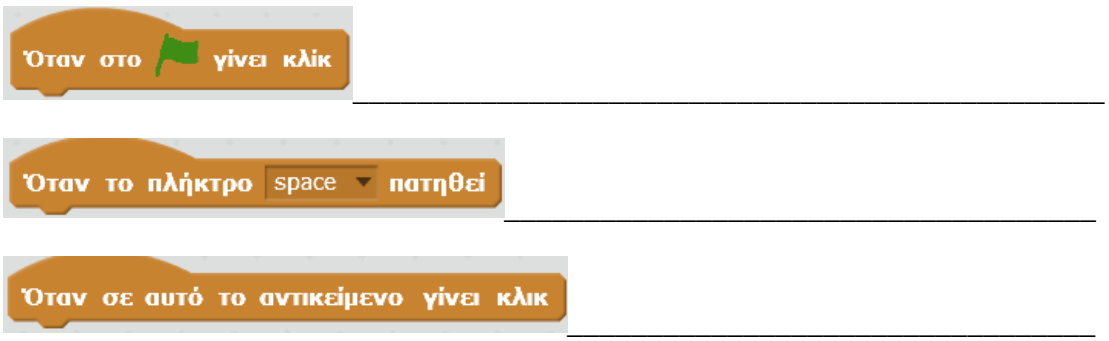

Μπορείς να χρησιμοποιήσεις τις παραπάνω εντολές συμβάντων στο πρόγραμμα με το μπαλάκι.Οι εντολές αυτές λέγονται και καπέλα γιατί πρίν από αυτές δεν μπορούν να τοποθετηθούν άλλες εντολές

### **Βήμα 4: Σενάρια**

Πως θα σου φαινόταν να επέλεγες εσύ το χρώμα της μπάλας που θα κινηθεί κάθε φορά; Αντί της εντολής Άλλαξε στην επόμενη ενδυμασία χρησιμοποίησε την εντολή

άλλαξε την ενδυμασία σε ενδυμασία2 . Για διαφορετικό καπέλο χρησιμοποίησε και διαφορετική ενδυμασία, αντιγράφοντας ουσιαστικά το πρόγραμμα. Πατώντας διαφορετικά πλήκτρα ή την πράσινη σημαία εκτελείται κάθε φορά και διαφορετικό σενάριο (μπλόκ εντολών)

Για να σταματήσει το μπαλάκι μπορείς να χρησιμοποιήσεις ένα σενάριο με μία μόνο

εντολή την **σταμάτησε** όλα ν

Μία μορφή μπορεί να διαθέτει περισσότερα από ένα σενάρια; Μπορούν αυτά τα σενάρια να έχουν το ίδιο καπέλο;

\_\_\_\_\_\_\_\_\_\_\_\_\_\_\_\_\_\_\_\_\_\_\_\_\_\_\_\_\_\_\_\_\_\_\_\_\_\_\_\_\_\_\_\_\_\_\_\_\_\_\_\_\_\_\_\_\_\_\_\_\_\_\_\_\_\_\_\_\_

\_\_\_\_\_\_\_\_\_\_\_\_\_\_\_\_\_\_\_\_\_\_\_\_\_\_\_\_\_\_\_\_\_\_\_\_\_\_\_\_\_\_\_\_\_\_\_\_\_\_\_\_\_\_\_\_\_\_\_\_\_\_\_\_\_\_\_\_

#### **Βήμα 5: Προσθήκη σκηνικού**

Για να κάνεις το έργο σου περισσότερο ενδιαφέρον μπορείς να προσθέσεις

διαφορετικά υπόβαθρα σκηνής. Πατώντας πάνω στο **καρτέλα** και στην καρτέλα υπόβαθρα μπορείς να εισαγάγεις όσα υπόβαθρα επιθυμείς από τη βάση ή να δημιουργήσεις δικά σου. Με τον ίδιο τρόπο που άλλαξες ενδυμασίες μπορείς να αλλάζεις και υπόβαθρα ανάλογα με το σενάριο εκτέλεσης χρησιμοπιώντας την

**εντολή άλλαξε το υπόβαθρο σε υπόβαθρο1** . Κάνε στο πρόγραμμά σου εκτός από χρώμα στη μπάλα να αλλάζει και ο αγωνιστικός χώρος (υπόβαθρο). Αποθήκευσε το πρόγραμμά σου δίνοντας κατάλληλο όνομα.

### **Βήμα 6: Δημιουργία παιχνιδιού**

Δημιούργησε τη μορφή της μπάλας του βήματος 2 και χρησιμοποίησε το καπέλο με ε**ξαφανίσου**<br>Εναρξη την πράσινη σημαία. Πρόσθεσε την εντολή Ελληνικού Η μορφή σου δεν διαγράφεται συνεχίζει να υπάρχει και να κινείται απλά δεν είναι ορατή στη σκηνή. Χρησιμοποίησε την εντολή **περίμενε Οδευτερόλεπτα** και μετά την εντολή εμφανίσου

\_\_\_\_\_\_\_\_\_\_\_\_\_\_\_\_\_\_\_\_\_\_\_\_\_\_\_\_\_\_\_\_\_\_\_\_\_\_\_\_\_\_\_\_\_\_\_\_\_\_\_\_\_\_\_\_\_\_\_\_\_\_\_\_\_\_\_\_\_

. Τι θα συμβεί στη μπάλα σου;

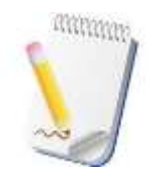

Οι **μεταβλητές** είναι το πιο θεμελιώδες μέρος οποιασδήποτε γλώσσας. Μία μεταβλητή είναι ένα συμβολικό όνομα που μπορεί να δεχτεί διάφορες τιμές. Με τη βοήθεια των μεταβλητών εισάγονται δεδομένα στο πρόγραμμα και σε αυτές αποθηκεύονται τα αποτελέσματα των

υπολογισμών για να εμφανιστούν στην οθόνη ή να χρησιμοποιηθούν στη συνέχεια του προγράμματος.Η τιμή της μεταβλητής μπορεί να αλλάξει, το όνομα και ο τύπος τους όχι.

Παιχνίδι χωρίς σκορ δεν γίνεται. Από την κατηγορία Δεδομένα δημιούργησε μία μεταβλητή με όνομα σκορ για όλα τα αντικείμενα. Πρόσθεσε την εντολή

άλλαξε το Σκορ - κατά εθ στο σενάριο που έχεις φτιάξει με το καπέλο Όταν σε αυτό το αντικείμενο γίνει κλικ . Εναλλακτικά μπορείς να αντιγράψεις το σενάριο της μπάλας κάνοντας διπλασιασμό και να δημιουργήσεις

περισσότερες από μία. Για να μηδενίζει κάθε φορά το σκορ χρησιμοποίησε όρισε το Σκορ - σε Ο

κατάλληλο καπέλο και την εντολή **. Καλή και εντολή ...** Καλή διακέδαση.

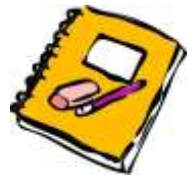

1. Προσπάθησε να βελτιώσεις το παραπάνω παιχνίδι έτσι ώστε με την έναρξή του να μετρά αντίστροφα χρόνος 60 δευτερολέπτων. Μετά το τέλος του χρόνου το παιχνίδι σταματά. Νικητής είναι ο παίκτης που θα σημειώσει το μεγαλύτερο σκορ.

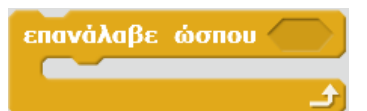

Μπορείς να χρησιμοποιήσεις τη δομή επανάληψης . Οι

εντολές μέσα στο βρόχο επανάληψης εκτελούνται όσο η συνθήκη είναι ψευδής. Όταν η συνθήκη γίνει αληθής τότε εκτελούνται οι επόμενες ενολές. Για τη συνθήκη χρησιμοποιήσε την κατάλληλη μεταβλητή και τον κατάλληλο τελεστή.

### **2.4 Δραστηριότητα 4-«Σαν τον σκύλο με τη γάτα» - Εντολές επανάληψης**

**4 η Δραστηριότητα :** «Σαν τον σκύλο με τη γάτα» - Εντολές επανάληψης

Μετά το τέλος της ενότητας οι εκπαιδευόμενοι θα είναι ικανοί να:

- Δημιουργούν το υπόβαθρο του σκηνικού
- Διαχειρίζονται περισσότερα του ενός σεναρίων για τις μορφές

που χρησιμοποιούν

- Κινούν μία μορφή αυτόματα και να αφήνει ίχνη της κίνησης
- Ορίζουν και να αρχικοποιούν τιμές μεταβλητών
- Εφαρμόζουν τη δομή επανάληψης «εάν ….τότε»

### **Λέξεις Κλειδιά:**

Δομή επανάληψης, σενάριο, μεταβλητή, ίχνος

### **Βήμα 1: Επεξεργασία υπόβαθρου σκηνικού**

Στη δραστηριότητα που ακολουθεί θα δημιουργήσουμε ένα απλό παιχνίδι, το σκύλο με τη γάτα. Ο παίχτης μετακινεί τη γάτα χρησιμοποιώντας το ποντίκι και ο σκύλος τρέχει πίσω από τη γάτα αυτόματα προσπαθώντας να την «πιάσει». Αν ο σκύλος «πιάσει» τη γάτα τότε το σκορ αυξάνει κατά ένα.

Για να αλλάξεις το υπόβαθρο του σκηνικού του έργου σου κάνε κλικ πάνω στο σκηνικό (κάτω αριστερό άκρο) και στη συνέχεια στην καρτέλα υπόβαθρα. Νέο υπόβαθρο:

**Μπορείς να επιλέξεις ένα υπόβαθρο από τη βιβλιοθήκη του Scratch,** να δημιουργήσεις ένα δικό σου μέσω του εργαλείου της ζωγραφικής, να μεταφορτώσεις ένα από τον υπολογιστή ή να δημιουργήσεις ένα μέσω της φωτογραφικής μηχανής του υπολογιστή σου.

Δημιούργησε ένα υπόβαθρο με όποιο τρόπο επιθυμείς ώστε να θυμίζει εξοχή για να μπορεί ο σκύλος να κυνηγήσει τη γάτα.

### **Βήμα 2: Δημιουργία μορφών παιχνιδιού**

Για τη δραστηριότητά μας θα χρειαστείς δύο μορφές, του σκύλου και της γάτας. Μπορείς να χρησιμοποιήσεις οποιαδήποτε μορφή σκύλου ή γάτας επιθυμείς από την κατηγορία Ζώα. Προσάρμοσε το μέγεθος των μορφών σου κατάλληλα με το εργαλείο σμίκρυνσης. Άλλαξε τα ονόματα των μορφών σου σε «Γάτα» και «Σκύλος» χρησιμοποιώντας το **Ε**πιλέγοντας αντίστοιχα την κάθε μορφή.

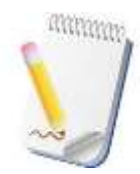

\_\_\_\_\_\_\_\_\_\_\_\_\_\_\_\_\_\_

Καλή πρακτική στον προγραμματισμό είναι η ονοματολογία των μεταβλητών και των αντικειμένων να γίνεται με τέτοιο τρόπο ώστε να περιγράφουν το αντικείμενο ή τη λειτουργία της μεταβλητής για να μας βοηθά στην κατανόηση του προγράμματος.

**Βήμα 3: Συγγραφή σεναρίων**

Έχοντας δημιουργήσει το υπόβαθρο και τις μορφές μπορείς να προγραμματίσεις τα σενάρια.

Σενάριο Γάτας: Η γάτα κινείται από το χρήστη με τη χρήση του ποντικιού Για να πραγματοποιηθεί αυτό χρησιμοποίησε την εντολή κίνησης πήγαινε στη θέση του δείκτη του ποντικιού . Η εντολή αυτή θα εκτελεστεί μία φορά. Για να εκτελέιται συνέχεια ποια εντολή θα χρησιμοποιήσεις;

Δοκίμασε αν το σενάριο της γάτας εκτελείται σωστά χρησιμοποοώντας το καπέλο με την πράσινη σημαία.

Για να γίνει πιο διασκεδαστικό το παιχνίδι θα κάνεις τη γάτα να αφήνει ένα ίχνος κατά την κίνησή της. Αυτό γίνεται χρησιμοποιώντας εντολές από την καρτέλα Σχεδιασμοί πένας. Φαντάσου τη μορφή σου σαν ένα μολύβι που γράφει πάνω στη

σκηνή. Με την εντολή κατέβασε την πένα η μορφή αφήνει ίχνος στη σκηνή (κατεβασμένο μολύβι) ενώ με την εντολή σήκωσε την πένα δεν αφήνει ίχνος (ανεβασμένο μολύβι). Που πρέπει να τοποθετηθεί η εντολή για να αφήνει ίχνος η κίνηση της γάτας;

Για να σβήσεις τα ίχνη που έχουν δημιουργηθεί χρησιμοποίησε την εντολή καθάρισε

\_\_\_\_\_\_\_\_\_\_\_\_\_\_\_\_\_\_\_\_\_\_\_\_\_\_\_\_\_\_\_\_\_\_\_\_\_\_\_\_\_\_\_\_\_\_\_\_\_\_\_\_\_\_\_\_\_\_\_\_\_\_\_\_\_\_\_\_\_

στην αρχή του σεναρίου

### Σενάριο Σκύλου:

Για να κάνεις το σκύλο να κινείται συνεχώς χρησιμοποίησε την εντολή κινήσου 10 βήματα σε συνδυασμό με την εντολή «για πάντα». Πώς θα κάνεις το σκύλο να κινείται πιο αργά \_\_\_\_\_\_\_\_\_\_\_\_\_\_\_\_\_\_\_\_\_\_\_\_\_\_\_\_\_\_\_\_\_\_\_\_\_\_\_\_\_\_\_\_\_\_\_\_

Ο σκύλος σου κινείται ικανοποιητικά; Αν όχι κάνε τις απαραίτητες ρυθμίσεις, ώστε να ακολουθεί τη γάτα. Για να συμβεί αυτό χρησιμοποίησε την εντολή στρίψε προς το .

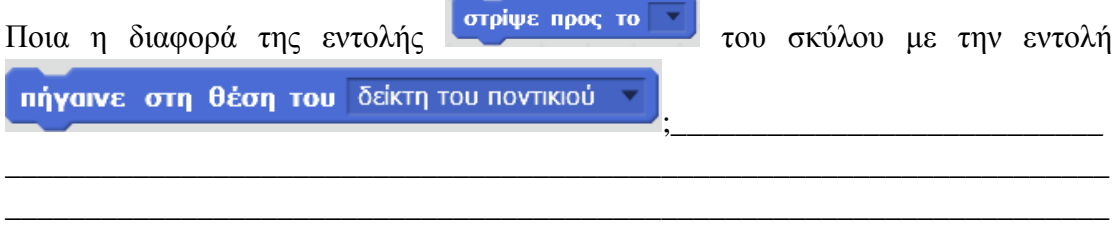

Με τα κατάλληλα καπέλα δοκίμασε τα δύο σενάρια, σκύλου και γάτας.

Ποιες εντολές θα προσθέσεις στα σενάρια αυτά έτσι ώστε οι μορφές σου να ξεκινούν από διαφορετικά σημεία της σκηνής:

\_\_\_\_\_\_\_\_\_\_\_\_\_\_\_\_\_\_\_\_\_\_\_\_\_\_\_\_\_\_\_\_\_\_\_\_\_\_\_\_\_\_\_\_\_\_\_\_\_\_\_\_\_\_\_\_\_\_\_\_\_\_\_\_\_\_\_\_\_ \_\_\_\_\_\_\_\_\_\_\_\_\_\_\_\_\_\_\_\_\_\_\_\_\_\_\_\_\_\_\_\_\_\_\_\_\_\_\_\_\_\_\_\_\_\_\_\_\_\_\_\_\_\_\_\_\_\_\_\_\_\_\_\_\_\_\_\_\_

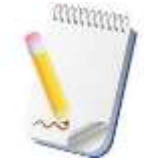

Καλή πρακτική στον προγραμματισμό με το Scratch είναι να στέλνεις τις μορφές σου σε μία αρχική θέση με την εντολή «Πήγαινε στη θέση Χ... και Υ...» μόλις αρχίζει να εκτελείται το σενάριο.

Δοκίμασε το παιχνίδι που έφτιαξες προσαρμόζοντας την ταχύτητα κίνησης του σκύλου ανάλογα με το βαθμό δυσκολίας που επιθυμείς.

## **Βήμα 4: Δημιουργία σκορ παιχνιδιού (χρήση μεταβλητών)**

Για να αποκτήσει το παιχνίδι ενδιαφέρον καλό είναι να κρατάμε ένα σκορ. Ο σκύλος «πιάνει» τη γάτα όταν την ακουμπήσει. Για το σκορ θα χρειαστεί να δημιουργήσεις

μια μεταβλητή ( ). Δώσε στη μεταβλητή σου αρχική τιμή 0 (μηδέν). Το σκορ θα αυξάνει κατά ένα όταν ο σκύλος «πιάσει» την γάτα. Που πρέπει να τοποθετηθεί η εντολή αυτή;<br> $\frac{1}{2}$ 

Για να μπορέσεις να αλλάξεις το σκορ θα πρέπει να δηλώσεις με μια συνθήκη τον τρόπο που θα γίνει αυτό. Δηλαδή θα χρειαστείς μια δομή επιλογής. Στην περίπτωση

\_\_\_\_\_\_\_\_\_\_\_\_\_\_\_\_\_\_\_\_\_\_\_\_\_\_\_\_\_\_\_\_\_\_\_\_\_\_\_\_\_\_\_\_\_\_\_\_\_\_\_\_\_\_\_\_\_\_\_\_\_\_\_\_\_\_\_\_\_

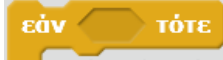

μας κατάλληλη είναι η **. Τοποθέτησε την εντολή αλλαγής του σκορ** μέσα στην εντολή ελέγχου. Ποια όμως θα είναι η συνθήκη ελέγχου;\_\_\_\_\_\_\_\_\_\_\_\_\_\_\_\_\_\_\_\_\_\_\_\_\_\_\_\_\_\_\_\_\_\_\_\_\_\_\_\_\_\_\_\_\_\_\_\_\_\_\_\_\_\_\_\_\_\_\_\_\_\_

Από την ομάδα εντολών αισθητήρες χρησιμοποίησε την συνθήκη αγγίζει το . Τοποθέτησε την μέσα στο εξάγωνο της εντολής επιλογής.

\_\_\_\_\_\_\_\_\_\_\_\_\_\_\_\_\_\_\_\_\_\_\_\_\_\_\_\_\_\_\_\_\_\_\_\_\_\_\_\_\_\_\_\_\_\_\_\_\_\_\_\_\_\_\_\_\_\_\_\_\_\_\_\_\_\_\_\_\_

### **Βήμα 5: Δημιουργία μικρού διαλόγου**

Για να κάνεις το παιχνίδι πιο ζωντανό κάθε φορά που ο σκύλος πιάνει τη γάτα να της

λέει «Σε έπιασα» μέσω της εντολής **και το τρώτο της εντολής** και την κατηγορία εντολών όψεις. Σε ποιο σημείο πρέπει να τοποθετήσεις αυτή την εντολή και  $\gamma \iota \alpha \tau$ i:

\_\_\_\_\_\_\_\_\_\_\_\_\_\_\_\_\_\_\_\_\_\_\_\_\_\_\_\_\_\_\_\_\_\_\_\_\_\_\_\_\_\_\_\_\_\_\_\_\_\_\_\_\_\_\_\_\_\_\_\_\_\_\_\_\_\_\_\_\_\_\_\_\_\_\_ \_\_\_\_\_\_\_\_\_\_\_\_\_\_\_\_\_\_\_\_\_\_\_\_\_\_\_\_\_\_\_\_\_\_\_\_\_\_\_\_\_\_\_\_\_\_\_\_\_\_\_\_\_\_\_\_\_\_\_\_\_\_\_\_\_\_\_\_\_\_\_\_

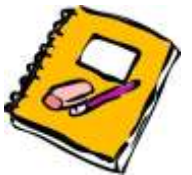

1. Προσπάθησε να τροποποιήσεις το παιχνίδι σου έτσι ώστε να τελειώνει όταν ο σκύλος πιάσει 10 φορές τη γάτα και να εμφανίζεται κατάλληλο μήνυμα «Τέλος παιχνιδιού»

Τροποποίησε το παιχνίδι σου με τέτοιο τρόπο ώστε η γάτα να έχει συγκεκριμένο αριθμό ζωών (πχ 7) και κάθε φορά που ο σκύλος την πιάνει να χάνει μία ζωή. Το παιχνίδι θα τελειώνει όταν μηδενιστούν οι ζωές της γάτας.

### **2.5 Δραστηριότητα** *5-***Δημιουργία παιχνιδιού λαβύρινθου**

# **5 η Δραστηριότητα : Δημιουργία παιχνιδιού λαβύρινθου**

Μετά το τέλος της ενότητας οι εκπαιδευόμενοι θα είναι ικανοί να:

Σχεδιάζουν σκηνικά και μορφές με το εργαλείο της ζωγραφικής.

 Αλλάζουν κατεύθυνση στις μορφές χρησιμοποιώντας πλήκτρα από το πληκτρολόγιο

- Χρησιμοποιούν αισθητήρες και να τους χρησιμοποιούν κατάλληλα.
- Μεταφέρουν κώδικα από μία μορφή σε μία άλλη ή από ένα έργο σε ένα άλλο.
- Χρησιμοποιούν εντολές ήχου.

### **Λέξεις Κλειδιά:**

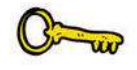

Εντολή επανάληψης, επαναχρησιμοποίηση κώδικα, εντολές ήχου .

### **Βήμα 1: Δημιουργία σκηνικού**

Στη δραστηριότητα αυτή θα δημιουργήσεις ένα παιχνίδι. Στο παιχνίδι θα χειρίζεσαι ένα ήρωα και θα προσπαθείς να τον οδηγήσεις έξω από ένα λαβύρινθο. Άρα αρχικά θα πρέπει να δημιουργήσεις ένα νέο υπόβαθρο, τον λαβύρινθο. Για τη δημιουργία του χρησιμοποίησε πάχος γραμμής 2-3 χιλιοστά συγκεκριμένου χρώματος (π.χ. πράσινο). Ακολούθησε τα παρακάτω στάδια για περισσότερη ευκολία.

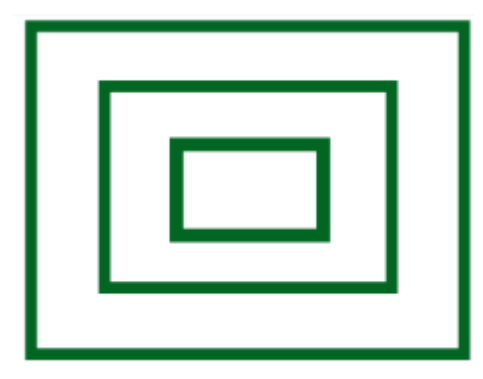

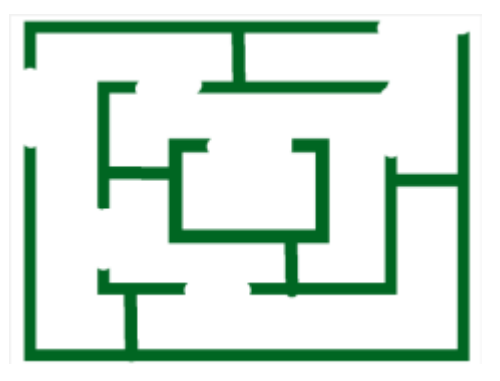

Μην ξεχάσεις να βάλεις στο λαβύρινθο μια είσοδο και μία έξοδο.

### **Βήμα 2: Σχεδιασμός και δημιουργία μορφής**

Μπορείς τώρα να δημιουργήσεις τη δική σου μορφή. Σβήσε όλες τις ενδυμασίες της γάτας και με το εργαλείο της ζωγραφικής δημιούργησε το δικό σου ήρωα του παιχνιδιού.

Αφού δημιουργήσεις τη μορφή σου προσάρμοσε το μέγεθός της έτσι ώστε να χωρά μέσα στο λαβύρινθό και τοποθέτησέ την στην είσοδό του. Ποιές είναι οι συντεταγμένες της εισόδου; Χ=\_\_\_\_\_\_\_\_\_ και Υ=\_\_\_\_\_\_\_\_\_. Ποια εντολή πρέπει να χρησιμοποιήσεις έτσι ώστε κάθε φορά που ξεκινά το παιχνίδι ο ήρωας σου να βρίσκεται στην είσοδο του λαβύρινθου;\_\_\_\_\_\_\_\_\_\_\_\_\_\_\_\_\_\_\_\_\_\_\_\_\_\_\_\_\_\_\_\_\_\_\_\_\_

### **Βήμα 3: Χειρισμός μορφής από το πληκτρολόγιο- αλλαγή κατεύθυνσης**

Τη μορφή που δημιούργησες πρέπει να βρεις τρόπο να την κατευθύνεις πάνω στη σκηνή με τη χρήση πλήκτρων από το πληκτρολόγιο (συνήθως τα βελάκια).

\_\_\_\_\_\_\_\_\_\_\_\_\_\_\_\_\_\_\_\_\_\_\_\_\_\_\_\_\_\_\_\_\_\_\_\_\_\_\_\_\_\_\_\_\_\_\_\_\_\_\_\_\_\_\_\_\_\_\_\_\_\_\_\_\_\_\_\_\_

Για να το κάνεις αυτό πρέπει πρώτα να μάθεις ότι οι μορφές μπορούν εκτός από θέση να αλλάζουν και κατεύθυνση. Αυτό γίνεται από κουμπί i της μορφής.

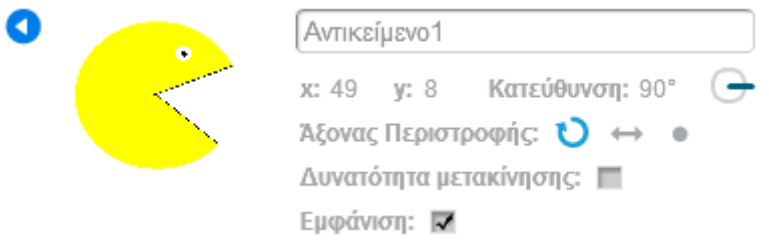

Μετακίνησε την οριζόντια γραμμή της κατεύθυνσης και περιέγραψε τι συμβαίνει.

- 1.  $\Sigma \tau \eta \mu \rho \rho \phi \eta \sigma \sigma$
- 2. Στις μοίρες που βρίσκονται δίπλα από την κατεύθυνση.\_\_\_\_\_\_\_\_\_\_\_\_\_\_\_\_\_\_

Η κατεύθυνση είναι ένας αριθμός με τιμές από 0° μέχρι 180° (δεξιό ημικύκλιο) και -1<sup>ο</sup> μέχρι -179<sup>ο</sup> (αριστερό ημικύκλιο). Από την καρτέλα κινήσεις και με την εντολή

\_\_\_\_\_\_\_\_\_\_\_\_\_\_\_\_\_\_\_\_\_\_\_\_\_\_\_\_\_\_\_\_\_\_\_\_\_\_\_\_\_\_\_\_\_\_\_\_\_\_\_\_\_\_\_\_\_\_\_\_\_\_\_\_\_\_

στρίψε προς την κατεύθυνση των 90 γμοιρών

μπορείς να αλλάζεις

κάθε φορά την κατέυθυνση της μορφής σου. Στο παρακάτω σχήμα σημείωσε τις γωνίες (σε μοίρες) που αντιστοιχούν στις τέσσερις βασικές κατευθύνσεις

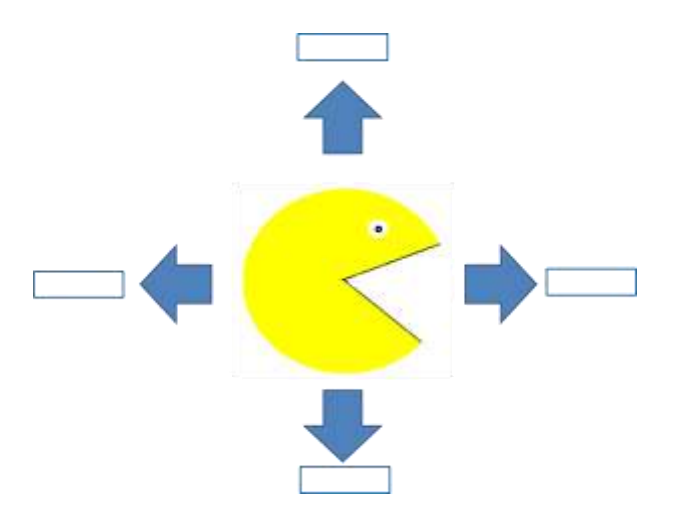

Χρησιμοποιώντας τα κατάλληλα καπέλα κάνε τη μορφή σου να κινείται προς μια κατεύθυνση ανάλογα με το πλήκτρο που θα πατηθεί

Όταν το πλήκτρο space τατηθεί

, (το κάθε πάτημα του πλήκτρου να

μετακινεί τη μορφή σου 10 βήματα)

### **Βήμα 4: Κίνηση μορφής στο λαβύρινθο**

Η μορφή σου τώρα κινείται χρησιμοποιώντας πλήκτρα αλλά περνά μέσα από τους τοίχους του λαβύρινθου. Για να μη συμβαίνει αυτό πρέπει να αποτρέψουμε την κίνηση του χαρακτήρα διαμέσου των τοίχων του λαβύρινθου. Αν ο λαβύρινθος έχει πράσινο χρώμα αρκεί να περιορίσουμε τη μορφή μας στο να κινείται όταν συναντήσει πράσινο χρώμα (δηλαδή τοίχο). Χρησιμοποιώντας κατάλληλους τελεστές και δομές επιλογής αυτό μπορεί πολύ εύκολα να πραγματοποιηθεί, (μεγάλη προσοχή στη χρήση του σωστού χρώματος). Πρόσθεσε το παρακάτω μπλοκ εντολών στα σενάρια κίνησης όλων των κατευθύνσεων (κάνε χρήση του διπλασιασμού για να αντιγράψεις ολόκληρο το μπλοκ εντολών.

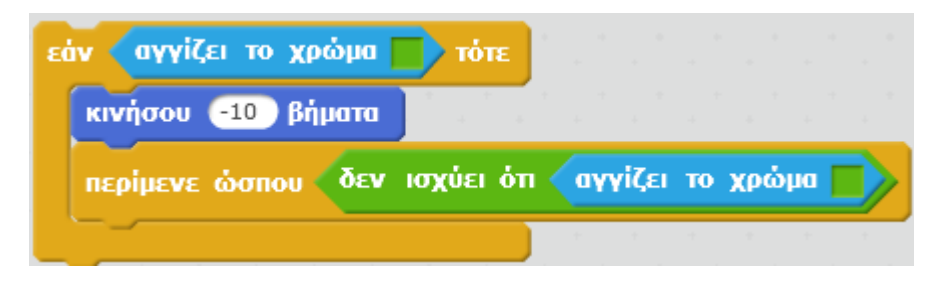

**Βήμα 5:Εξοδος από το λαβύρινθο-επανάληψη κώδικα**

Το παιχνίδι τελειώνει όταν καταφέρεις να οδηγήσεις το χαρακτήρα σου στην έξοδο του λαβύρινθου. Πρόσθεσε στο σκηνικό μία γραμμή διαφορετικού χρώματος στην έξοδο. Όταν ο χαρακτήρας σου ακουμπήσει αυτή τη γραμμή σημαίνει ότι έχει φτάσει στην έξοδο. Χρησιμοποιώντας τις κατάλληλες εντολές και δομές επιλογής συμπλήρωσε το πρόγραμμα σου έτσι ώστε όταν ο χαρακτήρας φτάσει στην έξοδο να εμφανίζεται το μήνυμα «Κέρδισα».

Παρατήρησε τα σενάρια και των τεσσάρων κατευθύνσεων. Τα σενάρια αυτά μοιάζουν πολύ μεταξύ τους. Πραγματικά εκτελούν τις ίδιες εντολές εκτός της πρώτης. Για να μην ξαναγράφεις αυτές τις εντολές μπορείς να τις ομαδοποιήσεις, χρησιμοποιώντας το ίδιο όνομα. Στον προγραμματισμό αυτό ονομάζεται Διαδικασία ή υποπρόγραμμα.

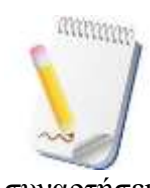

Διαδικασία (ή υποπρόγραμμα) ονομάζεται μία σειρά αυτοτελών προγραμματιστικών εντολών (όχι αλγόριθμος) που πραγματοποιούν συγκεκριμένη εργασία. Έχουν συγκεκριμένο σημείο εισόδου και ένα ή περισσότερα σημεία εξόδου. Οι διαδικασίες είναι γνωστές και ως συναρτήσεις, υποπρογράμματα, μέθοδοι κλπ. Ο όρος μέθοδος χρησιμοποιείται

συνήθως στον αντικειμενοστραφή προγραμματισμό.

Για να ορίσεις μια διαδικασία πήγαινε στην καρτέλα Άλλες Εντολές, πατώντας Δημιουργήστε ένα τετράγωνο εντολών<br>Δημιούργησε ενα τετράγωνο εντολών<br>Δημιούργησε μια νέα εντολή με το όνομα

ορισμός του Κίνηση

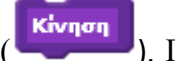

«Κίνηση» (κίνηση ). Πάτώντας ΟΚ θα δείς το μώβ καπέλο

κάτω από το οποίο μπορείς να τοποθετήσεις τις εντολές της επιθυμίας σου. Κάθε φορά που θέλεις να χρησιμοποιήσεις αυτή τη διαδικασία αρκέι να τοποθετέις το

Κίνηση τουβλάκι .

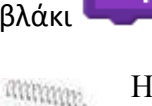

Η χρήση διαδικασιών ή μεθόδων (κομματιών κώδικα που επαναλαμβάνονται) κάνει τα σενάρια περισσότερο ευανάγνωστα. Επίσης η δημιουργία της μεθόδου γίνεται μία φορά και μπορεί να χρησιμοποιηθεί πολλές φορές στο πρόγραμμα, ενώ αν θέλουμε να

αλλάξουμε κάτι αυτό γίνεται μια φορά και όχι σε όλα τα σημεία του προγράμματος.

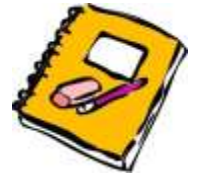

1. Τροποποίησε το πρόγραμμά σου έτσι ώστε ο χαρακτήρας σου να αλλάζει κατεύθυνση μέσω της αλλαγής ενδυμασίας. Για να γίνει αυτό θα πρέπει να δημιουργήσεις 4 ενδυμασίες για το χαρακτήρα σου (μία για κάθε κατεύθυνση). Χρησιμοποίησε την εντολή

άλλαξε την ενδυμασία σε ενδυμασία2 ν

από την καρτέλα Όψεις.

2. Τοποθέτησε μερικά φρούτα σε διάφορα σημεία του λαβύρινθου έτσι ώστε όταν ο χαρακτήρας σου τα ακουμπήσει αυτά να εξαφανίζονται και να σου δίνουν πόντους.

3. Τέλος πρόσθεσε διαφορετικούς ήχους στο παιχνίδι. Ένα ήχο όταν ο χαρακτήρας ακουμπήσει τον τοίχο του λαβύρινθου, άλλο όταν περνά πάνω από τα φρούτα και άλλο όταν φτάνει στην έξοδο. Εντολές για τον ήχο υπάρχουν στην αντίστοιχη καρτέλα Ήχοι.

# **2.6 Δραστηριότητα 6- Δημιουργία κόμικς και κινούμενων εικόνων**

# **6 η Δραστηριότητα : Δημιουργία κόμικς και κινούμενων εικόνων**

Μετά το τέλος της ενότητας οι εκπαιδευόμενοι θα είναι ικανοί:

- Να δημιουργούν κινούμενες εικόνες
- Να συγχρονίζουν δύο ή περισσότερες μορφές μεταξύ τους

 Να χρησιμοποιούν με συγκεκριμένο αριθμό επαναλήψεων μία δομή επανάληψης.

## **Λέξεις Κλειδιά:**

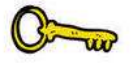

Εντολή επανάληψης, ενδυμασίες, όψεις, αντικειμενοστραφής προγραμματισμός, κινούμενες εικόνες (Animation).

Στη δραστηριότητα που ακολουθεί χρησιμοποιώντας το Scratch θα δημιουργήσεις το δικό σου κόμικς με κινούμενες εικόνες.

### **Βήμα 1: Εισαγωγή μορφών σεναρίων - δημιουργία κινούμενης εικόνας**

Ξεκίνησε ένα νέο έργο στο Scratch και διέγραψε τη μορφή της γάτας. Στο έργο αυτό θα δημιουργήσεις νέες μορφές. Οι μορφές στο Scratch ονομάζονται και αντικείμενα.

\_\_\_\_\_\_\_\_\_\_\_\_\_\_\_\_\_\_\_\_\_\_\_\_\_\_\_\_\_\_\_\_\_\_\_\_\_\_\_\_\_\_\_\_\_\_\_\_\_\_\_\_\_\_\_\_\_\_\_\_\_\_\_\_\_\_\_\_\_ \_\_\_\_\_\_\_\_\_\_\_\_\_\_\_\_\_\_\_\_\_\_\_\_\_\_\_\_\_\_\_\_\_\_\_\_\_\_\_\_\_\_\_\_\_\_\_\_\_\_\_\_\_\_\_\_\_\_\_\_\_\_\_\_\_\_\_\_\_ \_\_\_\_\_\_\_\_\_\_\_\_\_\_\_\_\_\_\_\_\_\_\_\_\_\_\_\_\_\_\_\_\_\_\_\_\_\_\_\_\_\_\_\_\_\_\_\_\_\_\_\_\_\_\_\_\_\_\_\_\_\_\_\_\_\_\_\_\_ \_\_\_\_\_\_\_\_\_\_\_\_\_\_\_\_\_\_\_\_\_\_\_\_\_\_\_\_\_\_\_\_\_\_\_\_\_\_\_\_\_\_\_\_\_\_\_\_\_\_\_\_\_\_\_\_\_\_\_\_\_\_\_\_\_\_\_\_\_ \_\_\_\_\_\_\_\_\_\_\_\_\_\_\_\_\_\_\_\_\_\_\_\_\_\_\_\_\_\_\_\_\_\_\_\_\_\_\_\_\_\_\_\_\_\_\_\_\_\_\_\_\_\_\_\_\_\_\_\_\_\_\_\_\_\_\_\_

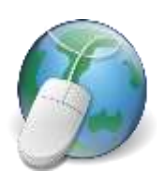

Χρησιμοποιώντας το διαδίκτυο δώσε ένα σύντομο ορισμό με δικά σου λόγια) για το τι είναι αντικείμενο στον προγραμματισμό και τι είναι ο αντικειμενοστραφής προγραμματισμός.

Δημιούργησε μια νέα μορφή επιλέγοντας κάτω από τη σκηνή Νέο αντικείμενο: <a> , ένα αντικείμενο από τη βιβλιοθήκη του Scratch και την κατηγορία άνθρωποι. Πρόσεξε η μορφή αυτή να έχει περισσότερες από μία ενδυμασίες γιατι θα μας χρειαστεί αργότερα. Αφού επιλέξεις τη μορφή σου

προσάρμοσέ την κατάλληλα (θέση και μέγεθος) στη σκηνή και δώσε ένα όνομα σε αυτή. Πόσες διαφορετικές ενδυμασίες διαθέτει η μορφή σου;\_\_\_\_\_\_\_\_\_\_\_\_

Για να κάνεις τη μορφή σου κινούμενη εικόνα επέλεξε από την καρτέλα Όψεις την

εντολή **άλλαξε στην επόμενη ενδυμασία**. Τοποθέτησε την εντολή αυτή στην εντολή επανάληψης «για πάντα» και τρέξε την επανάληψη. Τι παρατηρείς;

\_\_\_\_\_\_\_\_\_\_\_\_\_\_\_\_\_\_\_\_\_\_\_\_\_\_\_\_\_\_\_\_\_\_\_\_\_\_\_\_\_\_\_\_\_\_\_\_\_\_\_\_\_\_\_\_\_\_\_\_\_\_\_\_\_\_\_\_\_ \_\_\_\_\_\_\_\_\_\_\_\_\_\_\_\_\_\_\_\_\_\_\_\_\_\_\_\_\_\_\_\_\_\_\_\_\_\_\_\_\_\_\_\_\_\_\_\_\_\_\_\_\_\_\_\_\_\_\_\_\_\_\_\_\_\_\_\_\_ \_\_\_\_\_\_\_\_\_\_\_\_\_\_\_\_\_\_\_\_\_\_\_\_\_\_\_\_\_\_\_\_\_\_\_\_\_\_\_\_\_\_\_\_\_\_\_\_\_\_\_\_\_\_\_\_\_\_\_\_\_\_\_\_\_\_\_\_\_

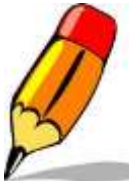

Πώς θα διορθώσεις το πρόβλημα της γρήγορης εναλλαγής των ενδυμασιών; Ποια εντολή πρέπει να χρησιμοποιήσεις;\_\_\_\_\_\_\_\_\_\_\_\_\_\_\_

\_\_\_\_\_\_\_\_\_\_\_\_\_\_\_\_\_\_\_\_\_\_\_\_\_\_\_\_\_\_\_\_\_\_\_\_\_\_\_\_\_\_\_\_\_\_\_\_\_\_\_\_\_\_\_\_\_\_

Τι συμβαίνει όταν αλλάζεις την παράμετρο του χρόνου;

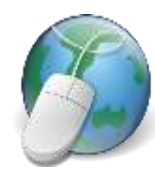

Χρησιμοποιώντας το διαδίκτυο δώσε ένα σύντομο ορισμό για τον όρο κινούμενη εικόνα ή Animation.(σχεδιοκίνηση). \_\_\_\_\_\_\_\_\_\_\_\_\_\_\_\_\_\_\_

\_\_\_\_\_\_\_\_\_\_\_\_\_\_\_\_\_\_\_\_\_\_\_\_\_\_\_\_\_\_\_\_\_\_\_\_\_\_\_\_\_\_\_\_\_\_\_\_\_\_\_\_\_\_\_\_

Με βάση αυτά που διάβασες ποια η σημασία του χρόνου στη δημιουργία των κινούμενων εικόνων; \_\_\_\_\_\_\_\_\_\_\_\_\_\_\_\_\_\_\_\_\_\_\_\_\_\_\_\_\_\_\_\_\_\_\_\_\_\_\_\_\_\_\_\_\_\_\_\_\_\_\_

\_\_\_\_\_\_\_\_\_\_\_\_\_\_\_\_\_\_\_\_\_\_\_\_\_\_\_\_\_\_\_\_\_\_\_\_\_\_\_\_\_\_\_\_\_\_\_\_\_\_\_\_\_\_\_\_\_\_\_\_\_\_\_\_\_\_\_\_

\_\_\_\_\_\_\_\_\_\_\_\_\_\_\_\_\_\_\_\_\_\_\_\_\_\_\_\_\_\_\_\_\_\_\_\_\_\_\_\_\_\_\_\_\_\_\_\_\_\_\_\_\_\_\_\_\_\_\_\_\_\_\_\_\_\_\_\_\_

\_\_\_\_\_\_\_\_\_\_\_\_\_\_\_\_\_\_\_\_\_\_\_\_\_\_\_\_\_\_\_\_\_\_\_\_\_\_\_\_\_\_\_\_\_\_\_\_\_\_\_\_\_\_\_\_\_\_\_\_\_\_\_\_\_\_\_\_

#### **Βήμα 2: Δημιουργία σεναρίων**

Δημιούργησε μια δεύτερη μορφή όπως την πρώτη για να κάνεις την ιστορία σου πιο ενδιαφέρουσα. Τοποθέτησε τις μορφές σου κατάλληλα στη σκηνή ώστε να μοιάζουν ότι συνομιλούν.

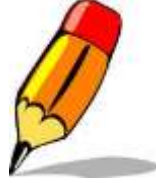

Για την κάθε μορφή φτιάξε το αντίστοιχο σενάριο ώστε να δημιουργηθεί ένας μικρός διάλογος. Μην ξεχνάς να δηλώνεις αρχική θέση για κάθε μορφή, και να ρυθμίσεις κατάλληλα τους χρόνους ώστε να μην «μιλούν» ταυτόχρονα οι μορφές σου. Στον παρακάτω πίνακα

συμπλήρωσε με τη σειρά τις εντολές που χρησιμοποίησες για τα δύο σενάρια.

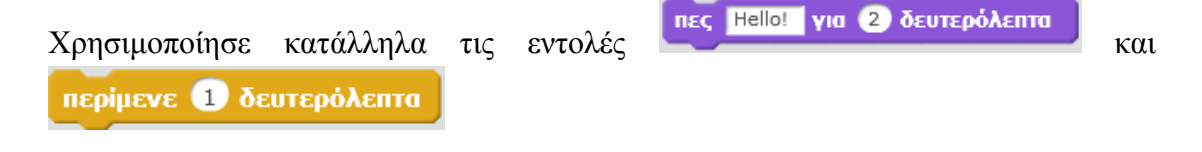

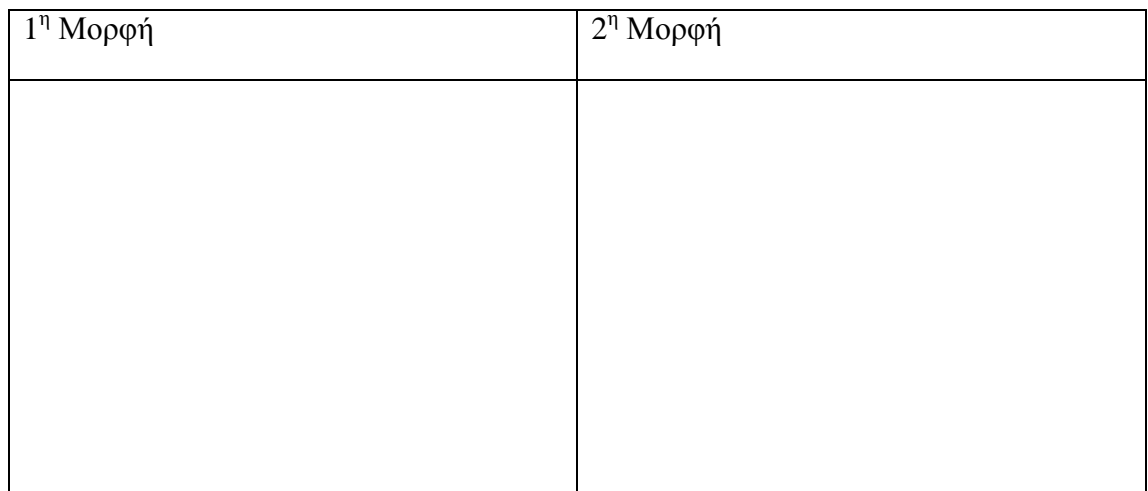

### **Βήμα 3: Ορισμός αριθμού επαναλήψεων κίνησης**

Πρόσθεσε το μπλοκ εντολών του πρώτου βήματος στο τέλος των εντολών του δευτέρου βήματος για τον αντίστοιχο χαρακτήρα. Χρησιμοποιώντας για την κινούμενη εικόνα την εντολή επανάληψης «για πάντα» πότε θα τερματιστεί η ιστορία και γιατί;

Η ιστορία μπορεί να συνεχιστεί και γιατί; \_\_\_\_\_\_\_\_\_\_\_\_\_\_\_\_\_\_\_\_\_\_\_\_\_\_\_\_\_\_\_\_\_\_\_ \_\_\_\_\_\_\_\_\_\_\_\_\_\_\_\_\_\_\_\_\_\_\_\_\_\_\_\_\_\_\_\_\_\_\_\_\_\_\_\_\_\_\_\_\_\_\_\_\_\_\_\_\_\_\_\_\_\_\_\_\_\_\_\_\_\_\_\_\_ επανάλαβε (10) Χρησιμοποιώντας την εντολή **από εντολή από την καρτέλα Έλεγχος**. Πόσες επαναλήψεις θα γίνουν;

Μπορείς να υπολογίσεις πόσος χρόνος θα χρειαστεί για να γίνουν αυτές οι επαναλήψεις;

Μπορείς να υπολογίσεις πόσες επαναλήψεις θα πραγματοποιηθούν στα παρακάτω παραδείγματα;

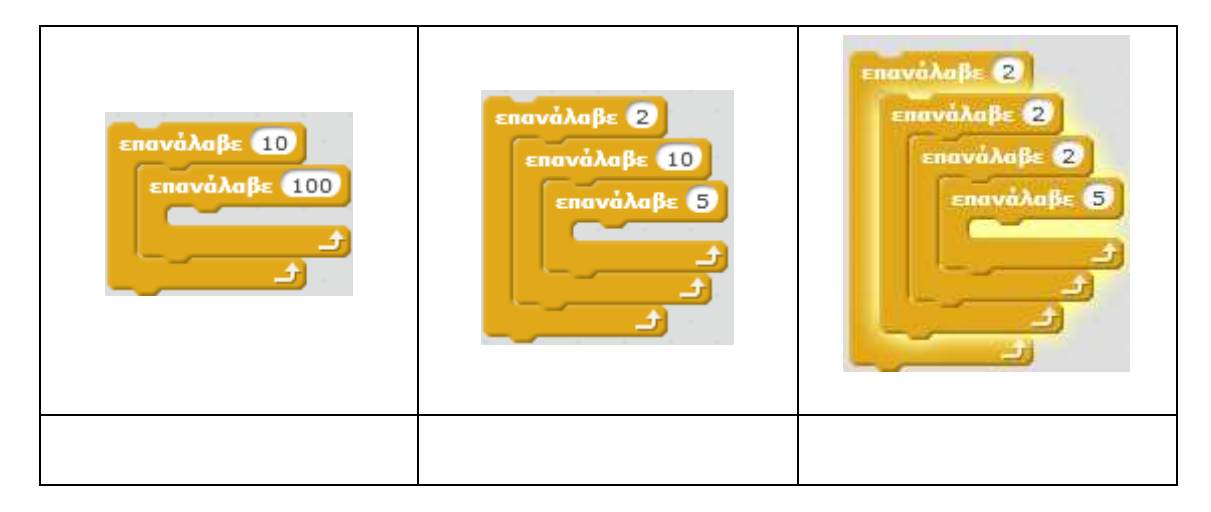

### **Βήμα 4: Εμφάνιση και απόκρυψη μορφών**

Θέλεις μετά το τέλος της συνομιλίας των δύο χαρακτήρων να εμφανίζεται μια τρίτη μορφή. Μετά από πόσο χρόνο θα πρέπει να εμφανιστεί η μορφή αυτή;

Χρησιμοποίησε τις εντολές **εμφανίσου εξαφανίσου** για να εμφανίσεις την τρίτη εξαφανίσου μορφή. Η τρίτη μορφή πρέπει να εμφανίζεται από το άκρο της σκηνής και να μετακινείται προς το σημείο που βρίσκονται οι άλλες δύο μορφές. Όταν πλησιάσει κάνε και την τρίτη μορφή να συμμετέχει στο διάλογο.

### **Βήμα 5: Προσθήκη μουσικής υπόκρουσης**

Για να γίνει ακόμη πιο ευχάριστο το έργο σου μπορείς να προσθέσεις την αγαπημένη σου μουσική ως μουσική υπόκρουση της ιστορίας σου. Για να το κάνεις αυτό πρέπει να έχουν μορφή «wav» ή «mp3». Αν θέλεις ο ήχος αυτός να αφορά σε όλο το έργο τότε θα τον προσθέσεις στους ήχους του σκηνικού και όχι κάποιας μορφής. Αυτό Νέος Ήχος:

γίνεται μέσω της καρτέλας Ήχοι επιλέγοντας κατάλληλα  $\frac{1}{x}$ ,  $\frac{1}{x}$ . Πόση είναι η διάρκεια του ήχου που πρόσθεσες;

Επαρκεί ο χρόνος του κομματιού για «ντύσει» μουσικά ολόκληρη την ιστορία σου, και γιατί;

\_\_\_\_\_\_\_\_\_\_\_\_\_\_\_\_\_\_\_\_\_\_\_\_\_\_\_\_\_\_\_\_\_\_\_\_\_\_\_\_\_\_\_\_\_\_\_\_\_\_\_\_\_\_\_\_\_\_\_\_\_\_\_\_\_\_\_\_\_ \_\_\_\_\_\_\_\_\_\_\_\_\_\_\_\_\_\_\_\_\_\_\_\_\_\_\_\_\_\_\_\_\_\_\_\_\_\_\_\_\_\_\_\_\_\_\_\_\_\_\_\_\_\_\_\_\_\_\_\_\_\_\_\_\_\_\_\_\_

Μπορείς να επεξεργαστείς το ηχητικό αρχείο προσθέτοντας, αποκόπτοντας, διαγράφοντας μέρος του κομματιού και εφαρμόζοντας εφέ πάνω σε αυτό. Τέλος μπορείς να αυξήσεις και να μειώσεις την ένταση του κομματιού μέσω κατάλληλων εντολών από την καρτέλα Ήχοι.

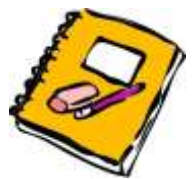

Δημιούργησε μια μικρή ιστορία που θα έχει τα παρακάτω χαρακτηριστικά:

1. Στην ιστορία θα συμμετέχουν τουλάχιστον 3 χαρακτήρες

- 2. Οι χαρακτήρες κατά τη διάρκεια της ιστορίας να εμφανίζονται και να εξαφανίζονται κατά περίσταση
- 3. Η ομιλία των χαρακτήρων να μπορεί να γίνεται και κατά τη διάρκεια της κίνησής τους
- 4. Να χρησιμοποιηθούν μικροί ήχοι για να καλύψουν μουσικά την ιστορία αυτή Εναλλακτικά για περισσότερη διασκέδαση μπορείς να ηχογραφήσεις τους διαλόγους και οι ήρωες της ιστορίας σου να μιλούν (ήχος) αντί της εμφάνισης του κειμένου ομιλίας.

# **2.7 Δραστηριότητα 7- Δημιουργία προγράμματος ζωγραφικής**

# **7 η Δραστηριότητα : Δημιουργία προγράμματος ζωγραφικής**

Μετά το τέλος της ενότητας οι εκπαιδευόμενοι θα είναι ικανοί:

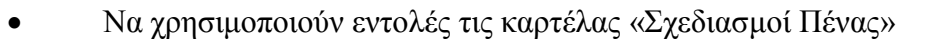

Να αλλάζουν προγραμματιστικά το χρώμα, το μέγεθος και τη

σκιά της πένας

- Να μεταφέρουν δεδομένα από μια μεταβλητή σε μια άλλη
- Να χρησιμοποιούν τη δομή επανάληψης «εάν ...τότε, αλλιώς».

### **Λέξεις Κλειδιά:**

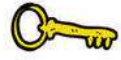

Εντολή επιλογής, μεταβλητές, κλίμακα χρωμάτων, σενάρια

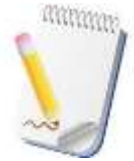

Ο καθορισμός της συμπεριφοράς των αντικειμένων και μορφών μέσα από εντολές και σενάρια ονομάζεται «Προγραμματισμός». Οι εντολές του Scratch είναι μια γλώσσα προγραμματισμού (ένας τρόπος

επικοινωνίας ανθρώπου και υπολογιστή).

Όλες οι εφαρμογές ενός υπολογιστή (π.χ. επεξεργαστής κειμένου, παιχνίδια, φυλλομετρητές κ.α.) έχουν κατασκευαστεί από προγραμματιστές χρησιμοποιώντας μια ή και περισσότερες γλώσσες προγραμματισμού.

Στη δραστηριότητα που ακολουθεί θα φτιάξεις τη δική σου εφαρμογή για υπολογιστή χρησιμοποιώντας το Scratch ως γλώσσα προγραμματισμού. Η εφαρμογή που θα δημιουργήσεις είναι αυτή της ζωγραφικής.

### **Βήμα 1: Εντολές της καρτέλας «Σχεδιασμοί Πένας» και χρώματα**

Κάθε μορφή του Scratch κουβαλά μαζί του μια πένα (μολύβι) καθώς η μορφή κινείται. Για να αρχίσει το μολύβι να γράφει καθώς κινείται πριν κινηθεί πρέπει να

χρησιμοποιήσεις την εντολή κατέβασε την πένα της καρτέλας Σχεδιασμοί Πένας. Για να σταματήσει η μορφή να γράφει καθώς κινείται πρέπει να χρησιμοποιήσεις την

εντολή **σήκωσε την πένα** της ίδιας καρτέλας εντολών. Κάθε μορφή έχει το μολύβι της ψηλά (δεν γράφει) προεπιλεγμένο.

Δημιουργησε ένα νέο έργο και χρησιμοπιώντας την εντολή ανέβασε ή κατέβασε πένα και τις εντολές κίνησης για να καταλάβεις πώς δουλέυει. Μετά το τέλος των

καθάρισε εντολών χρησιμοποίησε την εντολή για να σβήσεις τα ίχνη από τη σκηνή.

Οι υπόλοιπες εντολές της πράσινης κατηγορίας αφορούν το μέγεθος, το χρώμα και τη σκιά της πένας. Ποιες εντολές της κατηγορίας αυτής θα χρησιμοποιήσεις για να αλλάξεις:

\_\_\_\_\_\_\_\_\_\_\_\_\_\_\_\_\_\_\_\_\_\_\_\_\_\_\_\_\_\_\_\_\_\_\_\_\_\_\_\_\_\_\_\_\_\_\_\_\_\_\_\_\_\_\_\_\_\_\_\_\_\_\_\_\_\_\_\_\_ \_\_\_\_\_\_\_\_\_\_\_\_\_\_\_\_\_\_\_\_\_\_\_\_\_\_\_\_\_\_\_\_\_\_\_\_\_\_\_\_\_\_\_\_\_\_\_\_\_\_\_\_\_\_\_\_\_\_\_\_\_\_\_\_\_\_\_\_\_

\_\_\_\_\_\_\_\_\_\_\_\_\_\_\_\_\_\_\_\_\_\_\_\_\_\_\_\_\_\_\_\_\_\_\_\_\_\_\_\_\_\_\_\_\_\_\_\_\_\_\_\_\_\_\_\_\_\_\_\_\_\_\_\_\_\_\_\_\_ \_\_\_\_\_\_\_\_\_\_\_\_\_\_\_\_\_\_\_\_\_\_\_\_\_\_\_\_\_\_\_\_\_\_\_\_\_\_\_\_\_\_\_\_\_\_\_\_\_\_\_\_\_\_\_\_\_\_\_\_\_\_\_\_\_\_\_\_\_

\_\_\_\_\_\_\_\_\_\_\_\_\_\_\_\_\_\_\_\_\_\_\_\_\_\_\_\_\_\_\_\_\_\_\_\_\_\_\_\_\_\_\_\_\_\_\_\_\_\_\_\_\_\_\_\_\_\_\_\_\_\_\_\_\_\_\_\_\_ \_\_\_\_\_\_\_\_\_\_\_\_\_\_\_\_\_\_\_\_\_\_\_\_\_\_\_\_\_\_\_\_\_\_\_\_\_\_\_\_\_\_\_\_\_\_\_\_\_\_\_\_\_\_\_\_\_\_\_\_\_\_\_\_\_\_\_\_\_

1. Το μέγεθος της πένας;\_\_\_\_\_\_\_\_\_\_\_\_\_\_\_\_\_\_\_\_\_\_\_\_\_\_\_\_\_\_\_\_\_\_\_\_\_\_\_\_\_\_\_\_\_

2. Το χώμα της πένας;  $\frac{1}{2}$  στο χώμα της πένας;  $\frac{1}{2}$  στο χώμα της πένας;  $\frac{1}{2}$  στο χώμα της πένας;  $\frac{1}{2}$  στο χώμα της πένας;  $\frac{1}{2}$  στο χώμα της πένας;  $\frac{1}{2}$  στο χώμα της πένας;  $\frac{1}{2}$  στο χώμα

3. Τη σκιά της πένας;  $\frac{1}{2}$ 

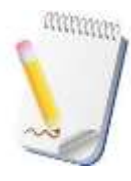

Για να επιλέξεις το χρώμα της πένας μπορείς να χρησιμοποιήσεις εκτός από το χεράκι πάνω στην οθόνη και μια τιμή από 0 έως 200. Τα χρώματα είναι με τη σειρά που εμφανίζονται στο ουράνιο τόξο ([Εικόνα](#page-88-0)  [28](#page-88-0)).

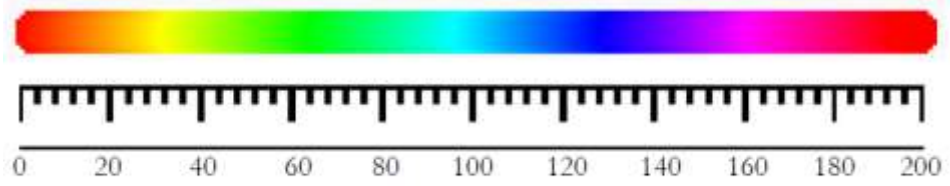

**Εικόνα 28** Κώδικας χρωμάτων του Scratch

<span id="page-88-0"></span>Το κόκκινο είναι το πρώτο και το τελευταίο χρώμα (τιμή 0 και 200).

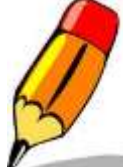

Δοκίμασε διάφορες τιμές και γράψε δίπλα το αντίστοιχο χρώμα συμπληρώνοντας τον παρακάτω πίνακα.

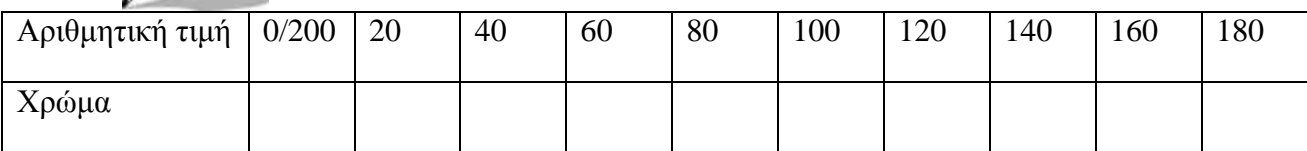

Η σκιά της πένας καθορίζει πόσο σκούρο ή πόσο ανοικτό θα είναι το επιλεγμένο χρώμα. Οι τιμές που μπορεί να πάρει η σκιά είναι από 0 (πολύ σκούρο χρώμα, σχεδόν μαύρο) μέχρι 100 (πολύ ανοικτό χρώμα σχεδόν άσπρο), ενώ για χρώμα σε καθαρή μορφή επιλέγουμε σκιά 50. Χρησιμοποιώντας διάφορες τιμές για το χρώμα και τη σκιά μπορείς να δημιουργήσεις όποιο χρώμα σου είναι απαραίτητο.

### **Βήμα 2: Δημιουργία παλέτας χρωμάτων**

Πριν αρχίσεις να ζωγραφίζεις πρέπει πρώτα να δημιουργήσεις την παλέτα των διαθέσιμων χρωμάτων. Εισήγαγε μια νέα μορφή (button 1ή 2 ή 3) της καρτέλας πράγματα από τη βιβλιοθήκη. Μετονόμασε το αντικείμενο σε «Κόκκινο» και χρωμάτισε το με το αντίστοιχο χρώμα από τις ενδυμασίες. Κάνε το ίδιο για όλα τα χρώματα της παλέτας σου «Πορτοκαλί», «Κίτρινο», «Πράσινο», «Γαλάζιο», «Μπλε», «Μωβ», «Μαύρο» και «Άσπρο». Δημιούργησε δύο μεταβλητές μια για το χρώμα και μια για της σκιά. Τοποθέτησε τα αντικείμενα στην άκρη του σκηνικού έτσι ώστε να μοιάζουν με παλέτα.

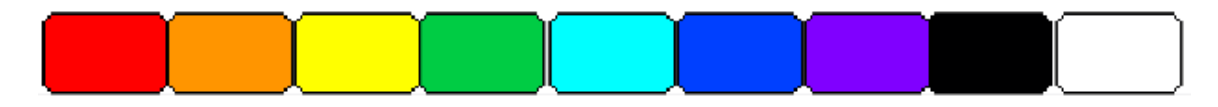

Για να προγραμματίσεις το σενάριο κάθε χρώματος θα χρησιμοποιήσεις τις μεταβλητές που δημιούργησες. Το χρώμα της πένας θα αλλάζει κάθε φορά που πάνω στο χρώμα θα κάνεις κλικ με το ποντίκι. Ποιο καπέλο θα χρησιμοποιήσεις για την έναρξη των σεναρίων των χρωμάτων;

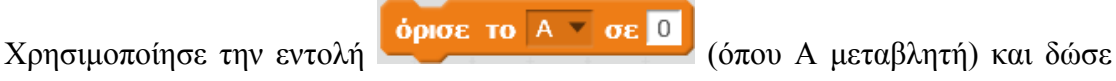

κατάλληλες τιμές για τη σκιά και το χρώμα.

## **Βήμα 3: Καθαρισμός σκηνικού –διαγραφή ζωγραφικής**

Για να μπορείς να καθαρίζεις το σκηνικό από τις ζωγραφιές σου θα δημιουργήσεις ένα νέο αντικείμενο με κατάλληλο όνομα πού όταν κάνεις κλικ θα καθαρίζει το σκηνικό. Ποιες εντολές πρέπει να χρησιμοποιήσεις;

\_\_\_\_\_\_\_\_\_\_\_\_\_\_\_\_\_\_\_\_\_\_\_\_\_\_\_\_\_\_\_\_\_\_\_\_\_\_\_\_\_\_\_\_\_\_\_\_\_\_\_\_\_\_\_\_\_\_\_\_\_\_\_\_\_\_\_\_\_ \_\_\_\_\_\_\_\_\_\_\_\_\_\_\_\_\_\_\_\_\_\_\_\_\_\_\_\_\_\_\_\_\_\_\_\_\_\_\_\_\_\_\_\_\_\_\_\_\_\_\_\_\_\_\_\_\_\_\_\_\_\_\_\_\_\_\_\_\_

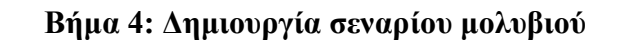

Για το σενάριο του μολυβιού θα χρησιμοποιήσεις διαφορετικά καπέλα (Συμβάντα). Για την έναρξη του προγράμματος θα χρησιμοποιήσεις το καπέλο με τη σημαία ενώ

για την αλλαγή του χρώματος της πένας το καπέλο **. Όταν λάβω το μήνυμα1 για** Για την έναρξη του προγράμματος ζωγραφικής θα χρειαστείς σενάριο:

1. Που θα κατεβάζει την πένα

- 2. Θα καθαρίζει τυχόν προηγούμενες ζωγραφιές σου και
- 3. Θα ζωγραφίζει (αφήνει αποτύπωμα) όσο έχεις το ποντίκι πατημένο.

Για τα σενάρια 1 και 2 θα χρησιμοποιήσεις απλές εντολές. Για το σενάριο 3 πρέπει να χρησιμοποιήσεις κάποια δομή επιλογής. Ποια πιστεύεις ότι θα είναι και γιατί;

\_\_\_\_\_\_\_\_\_\_\_\_\_\_\_\_\_\_\_\_\_\_\_\_\_\_\_\_\_\_\_\_\_\_\_\_\_\_\_\_\_\_\_\_\_\_\_\_\_\_\_\_\_\_\_\_\_\_\_\_\_\_\_\_\_\_\_\_\_ \_\_\_\_\_\_\_\_\_\_\_\_\_\_\_\_\_\_\_\_\_\_\_\_\_\_\_\_\_\_\_\_\_\_\_\_\_\_\_\_\_\_\_\_\_\_\_\_\_\_\_\_\_\_\_\_\_\_\_\_\_\_\_\_\_\_\_\_\_ \_\_\_\_\_\_\_\_\_\_\_\_\_\_\_\_\_\_\_\_\_\_\_\_\_\_\_\_\_\_\_\_\_\_\_\_\_\_\_\_\_\_\_\_\_\_\_\_\_\_\_\_\_\_\_\_\_\_\_\_\_\_\_\_\_\_\_\_\_ \_\_\_\_\_\_\_\_\_\_\_\_\_\_\_\_\_\_\_\_\_\_\_\_\_\_\_\_\_\_\_\_\_\_\_\_\_\_\_\_\_\_\_\_\_\_\_\_\_\_\_\_\_\_\_\_\_\_\_\_\_\_\_\_\_\_\_\_

Όρισε ως αρχικό, χρώμα γραφής της πένας το μαύρο. Για να αλλάξεις χρώμα στο μολύβι σου αρκεί να κάνεις κλικ πάνω στο αντίστοιχο πλαίσιο με το χρώμα επιθυμίας

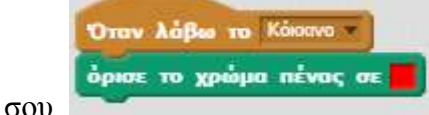

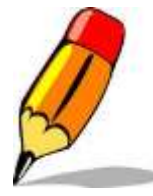

Προσπάθησε δοκιμάζοντας το πρόγραμμα σου να ζωγραφίσεις μια ζωγραφιά χρησιμοποιώντας διαφορετικά χρώματα. Αν παρατηρήσεις λάθη προσπάθησε να τα διορθώσεις.

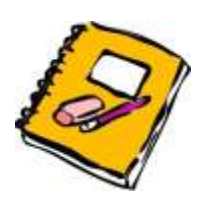

Προσπάθησε να βελτιώσεις το πρόγραμμα σου:

- 1. Δημιούργησε ένα νέο αντικείμενο (κουμπί) τέτοιο ώστε όταν πατηθεί να καθαρίζει το σκηνικό από ότι έχεις ζωγραφίσει μέχρι εκείνη τη στιγμή
- 2. Πρόσθεσε τέσσερα επιπλέον χρώματα της αρεσκείας σου ώστε να έχεις μεγαλύτερη ποικιλία στην διαθέσιμη παλέτα
- 3. Χρησιμοποιώντας μια μεταβλητή για το πάχος της γραμμής δημιούργησε δύο διαφορετικά εικονίδια, ένα για λεπτή και ένα για παχιά γραμμή, έτσι ώστε το μολύβι να γράφει λεπτά ή χοντρά ανάλογα με το εικονίδιο επιλογής (ως προεπιλογή όρισε τη λεπτή γραμμή).
- 4. Πρόσθεσε ένα μουσικό κομμάτι της αρεσκείας σου έτσι ώστε να κάνεις την ώρα της ζωγραφικής σου πιο ευχάριστη.

# **3. Εργαστηριακές ασκήσεις Τεχνολογίας**

**3.1 Δραστηριότητα 1-Υπολογισμός ωμικής αντίστασης με τη χρήση του κώδικα χρωμάτων**

# **1 η Δραστηριότητα : Υπολογισμός ωμικής αντίστασης με τη χρήση του κώδικα χρωμάτων**

Μετά το τέλος της ενότητας οι εκπαιδευόμενοι θα είναι ικανοί να:

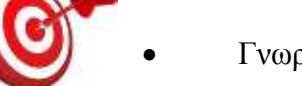

- Γνωρίζουν των χρωματικό κώδικα αντιστάσεων
- Υπολογίζουν την τιμή μιας ωμικής αντίστασης με τη χρήση του

χρωματικού κώδικα

 Να μετρούν την τιμή μιας αντίστασης με το πολύμετρο και να τη συγκρίνουν με αυτή του χρωματικού κώδικα.

# **Λέξεις Κλειδιά:**

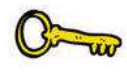

Χρωματικός κώδικας αντιστάσεων, ωμική αντίσταση, πολύμετρο, ανοχή

## **Βήμα 1: Τι είναι αντίσταση;**

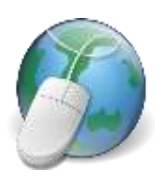

Χρησιμοποιώντας το διαδίκτυο ή τις γνώσεις από τη θεωρία δώσε ένα σύντομο ορισμό της ηλεκτρικής αντίστασης.

## **Βήμα 2: Τι είναι χρωματικός κώδικας ηλεκτρονικών εξαρτημάτων**

\_\_\_\_\_\_\_\_\_\_\_\_\_\_\_\_\_\_\_\_\_\_\_\_\_\_\_\_\_\_\_\_\_\_\_\_\_\_\_\_\_\_\_\_\_\_\_\_\_\_\_\_\_\_\_\_\_\_\_\_\_\_\_\_\_\_\_\_\_ \_\_\_\_\_\_\_\_\_\_\_\_\_\_\_\_\_\_\_\_\_\_\_\_\_\_\_\_\_\_\_\_\_\_\_\_\_\_\_\_\_\_\_\_\_\_\_\_\_\_\_\_\_\_\_\_\_\_\_\_\_\_\_\_\_\_\_\_\_ \_\_\_\_\_\_\_\_\_\_\_\_\_\_\_\_\_\_\_\_\_\_\_\_\_\_\_\_\_\_\_\_\_\_\_\_\_\_\_\_\_\_\_\_\_\_\_\_\_\_\_\_\_\_\_\_\_\_\_\_\_\_\_\_\_\_\_\_\_ \_\_\_\_\_\_\_\_\_\_\_\_\_\_\_\_\_\_\_\_\_\_\_\_\_\_\_\_\_\_\_\_\_\_\_\_\_\_\_\_\_\_\_\_\_\_\_\_\_\_\_\_\_\_\_\_\_\_\_\_\_\_\_\_\_\_\_\_\_ \_\_\_\_\_\_\_\_\_\_\_\_\_\_\_\_\_\_\_\_\_\_\_\_\_\_\_\_\_\_\_\_\_\_\_\_\_\_\_\_\_\_\_\_\_\_\_\_\_\_\_\_\_\_\_\_\_\_\_\_\_\_\_\_\_\_\_\_\_

\_\_\_\_\_\_\_\_\_\_\_\_\_\_\_\_\_\_\_\_\_\_\_\_\_\_\_\_\_\_\_\_\_\_\_\_\_\_\_\_\_\_\_\_\_\_\_\_\_\_\_\_\_\_\_\_\_\_\_\_\_\_\_\_\_\_\_\_\_ \_\_\_\_\_\_\_\_\_\_\_\_\_\_\_\_\_\_\_\_\_\_\_\_\_\_\_\_\_\_\_\_\_\_\_\_\_\_\_\_\_\_\_\_\_\_\_\_\_\_\_\_\_\_\_\_\_\_\_\_\_\_\_\_\_\_\_\_\_ \_\_\_\_\_\_\_\_\_\_\_\_\_\_\_\_\_\_\_\_\_\_\_\_\_\_\_\_\_\_\_\_\_\_\_\_\_\_\_\_\_\_\_\_\_\_\_\_\_\_\_\_\_\_\_\_\_\_\_\_\_\_\_\_\_\_\_\_\_ \_\_\_\_\_\_\_\_\_\_\_\_\_\_\_\_\_\_\_\_\_\_\_\_\_\_\_\_\_\_\_\_\_\_\_\_\_\_\_\_\_\_\_\_\_\_\_\_\_\_\_\_\_\_\_\_\_\_\_\_\_\_\_\_\_\_\_\_\_

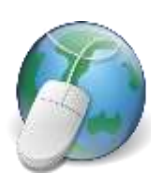

Χρησιμοποιώντας το διαδίκτυο γράψε μια σύντομη περιγραφή για το τι είναι ο χρωματικός κώδικας των ηλεκτρονικών εξαρτημάτων και να αναφέρεις ένα θετικό και ένα αρνητικό της χρήσης τέτοιου κώδικα.

#### **Βήμα 3: Χρωματικός κώδικας ηλεκτρικών αντιστάσεων**

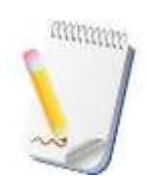

Οι χρωματικοί κώδικες χρησιμοποιούνται στην Ηλεκτρονική ως ένδειξη για τα χαρακτηριστικά κάποιου ηλεκτρονικού εξαρτήματος. Από τον χρωματικό κώδικα παίρνουμε πληροφορίες για την τιμή του, την ανοχή, το θερμικό συντελεστή κ.ά. του εξαρτήματος. Στο παρακάτω σχήμα ([Εικόνα](#page-92-0) 29) φαίνεται μια ηλεκτρική αντίσταση και οι 4

χρωματικές λωρίδες.

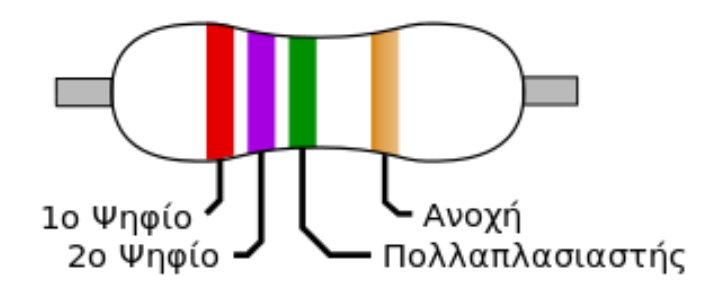

**Εικόνα 29** Χρωματικός κώδικας αντιστάσεων

<span id="page-92-0"></span>Εκτός από τις αντιστάσεις άνθρακα ο χρωματικός κώδικας χρησιμοποιείται στους πυκνωτές, τα πηνία, τους μετασχηματιστές κ.ά. Σε πολλά ηλεκτρικά εξαρτήματα εκτός από 4 χρωματικές λωρίδες χρησιμοποιούνται και κώδικες με 5 λωρίδες (3 για ψηφία, πολλαπλασιαστή και θερμικός συντελεστής) και 6 λωρίδες (3 για ψηφία, πολλαπλασιαστή, ανοχή και θερμικό συντελεστή).

Στο χρωματικό κώδικα με 4 λωρίδες τα δύο πρώτα ψηφία αναφέρονται στην τιμή ενώ το τρίτο στον πολλαπλασιαστή. Η τέταρτη λωρίδα (συνήθως ξεχωρίζει από τις άλλες τρείς) αφορά στην ανοχή (συνήθως ασημί ή χρυσό).

**Ανοχή** (tolerance) είναι η απόκλιση της τιμής της αντίστασης από την τιμή που δίνει ο κατασκευαστής. Οι τιμές ανοχής ορίζονται από τον κατασκευαστή και είναι ±10%,  $\pm 5\%$ ,  $\pm 2\%$ ,  $\pm 1\%$  και  $\pm 0.5\%$ .

Η τιμή για κάθε χρωματική λωρίδα παρουσιάζεται στον παρακάτω πίνακα ([Πίνακας](#page-93-0)  [2](#page-93-0)), σύμφωνα με το πρότυπο IEC 60062 ed5.0της διεθνούς Επιτροπής Ηλεκτροτεχνιτών ((EIA - International Electrotechnical Commission)

Παράδειγμα: Έστω η αντίσταση της εικόνας 29. Ακλουθώντας το χρωματικό κώδικα έχουμε :

**1 η λωρίδα** σημαίνει **2**

**2η λωρίδα** σημαίνει **7**

**3η λωρίδα** σημαίνει πολλαπλασιαστής το 100000

**4η λωρίδα** σημαίνει ανοχή ±5%

Άρα η τελική τιμή της αντίστασης είναι  $2700000 \pm 5\%$  ή 2,7 Μ $\Omega \pm 5\%$ 

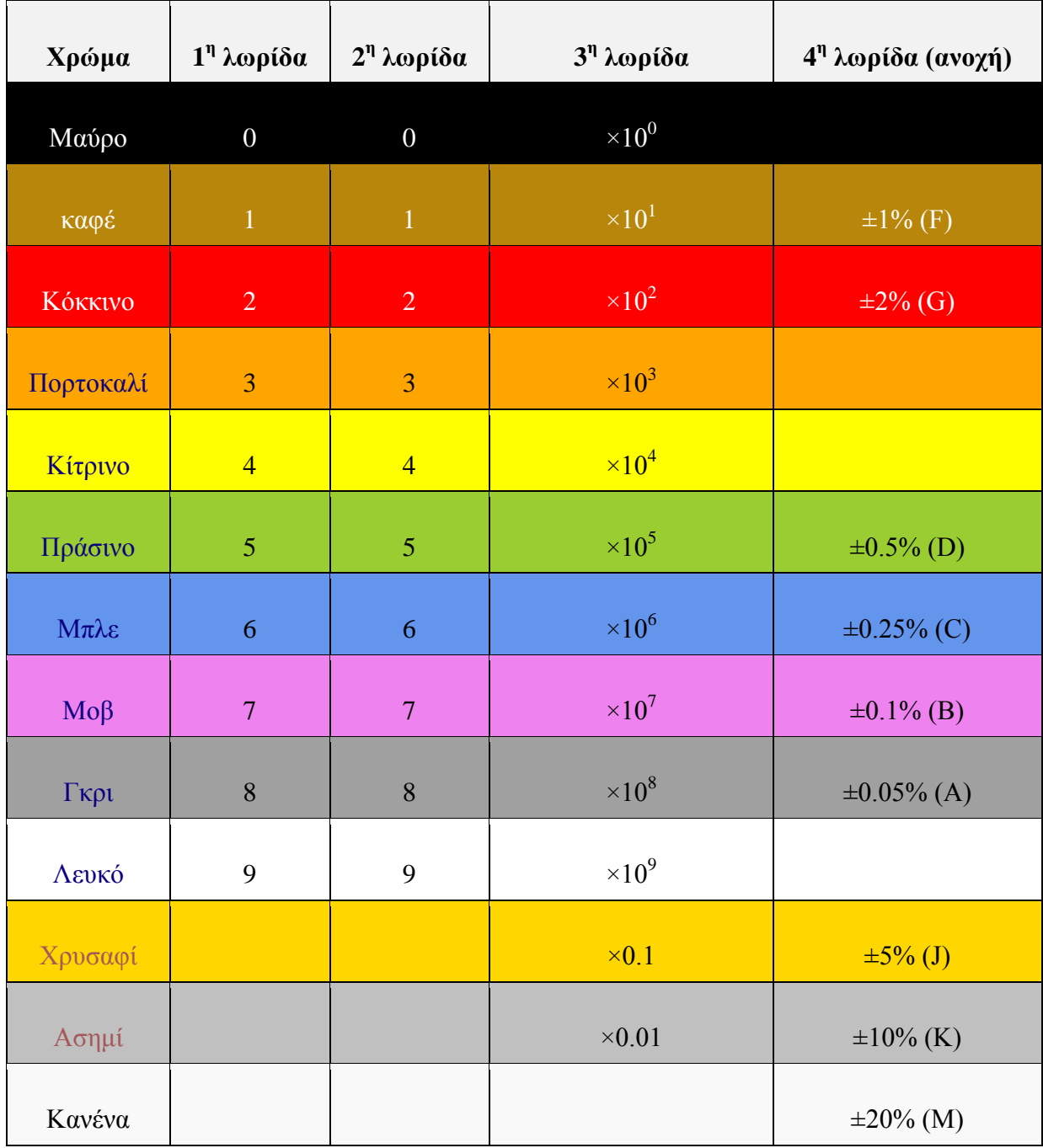

**Πίνακας 2** Χρωματικός κώδικας ηλεκτρονικών εξαρτημάτων

# <span id="page-93-0"></span>**Βήμα 4: Υπολογισμός τιμής αντιστάσεων με χρήση του χρωματικού κώδικα**

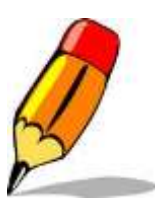

Χρησιμοποιώντας το χρωματικό κώδικα υπολόγισε την τιμή και την ανοχή των παρακάτω αντιστάσεων.

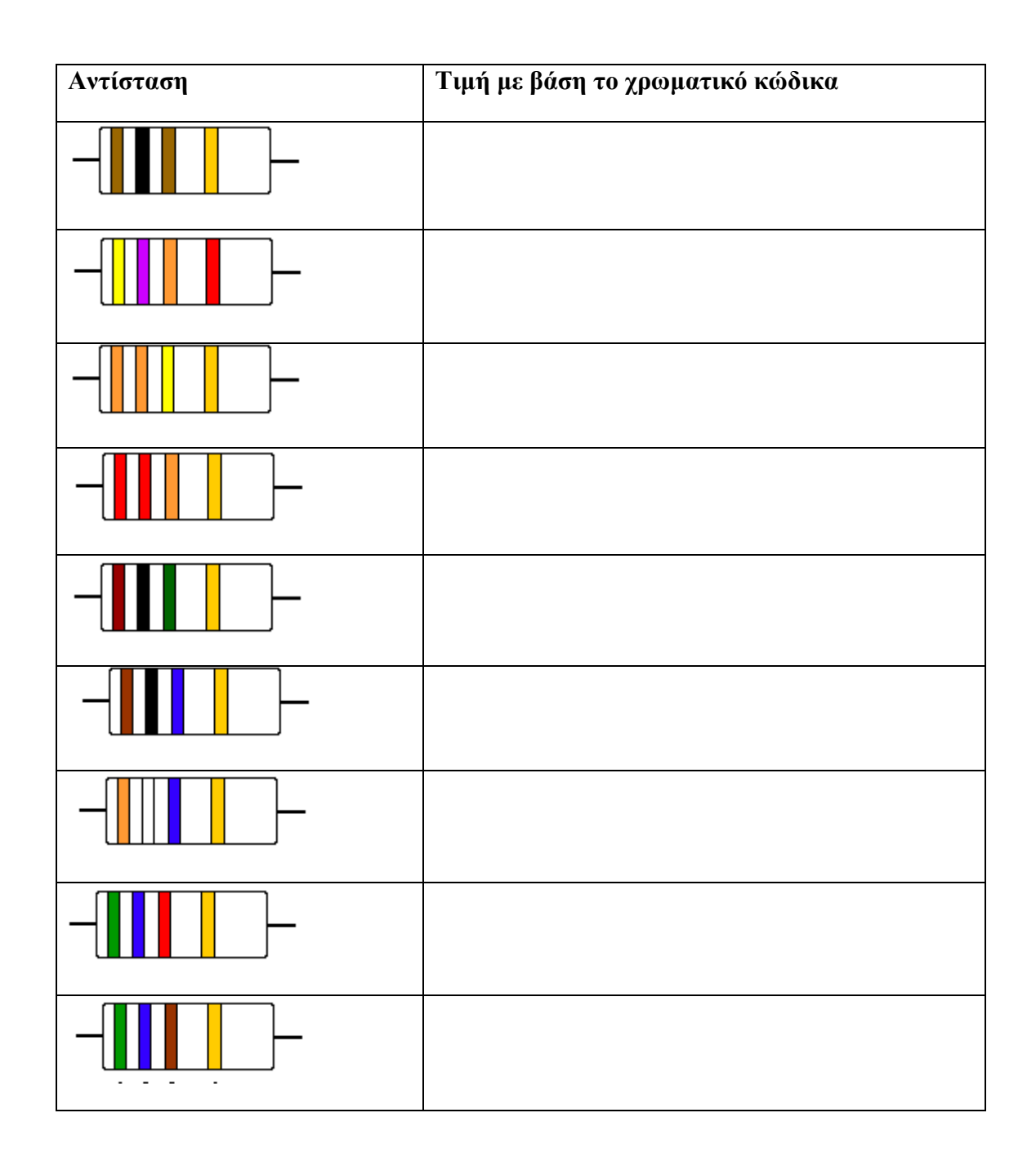

### **Βήμα 4: Υπολογισμός τιμής αντιστάσεων μέσω Scratch**

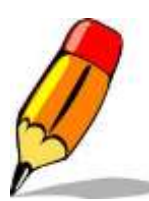

Χρησιμοποιώντας το πρόγραμμα προσομοίωσης του Scratch [\(https://scratch.mit.edu/projects/118448101\)](https://scratch.mit.edu/projects/118448101) επαλήθευσε τα αποτελέσματα του Βήματος 3. Για να μπορέσεις να κατανοήσεις τον τρόπο λειτουργίας του προγράμματος πάτησε το πλήκτρο για πληροφορίες. Το πρόγραμμα ξεκινά όταν πατήσεις την πράσινη σημαία.

## **Βήμα 5: Υπολογισμός τιμής αντιστάσεων με χρήση οργάνου μέτρησης**

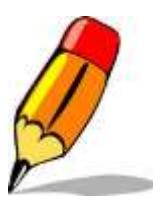

Χρησιμοποιώντας το πολύμετρο μέτρησε την τιμή πέντε αντιστάσεων. Κατέγραψε την τιμή που μέτρησες με το πολύμετρο και μετά χρησιμοποιώντας ή το Βήμα 3 ή το 4 να απαντήσεις αν η τιμή που μέτρησες βρίσκεται στα αποδεκτά όρια που δίνει ο κατασκευαστής

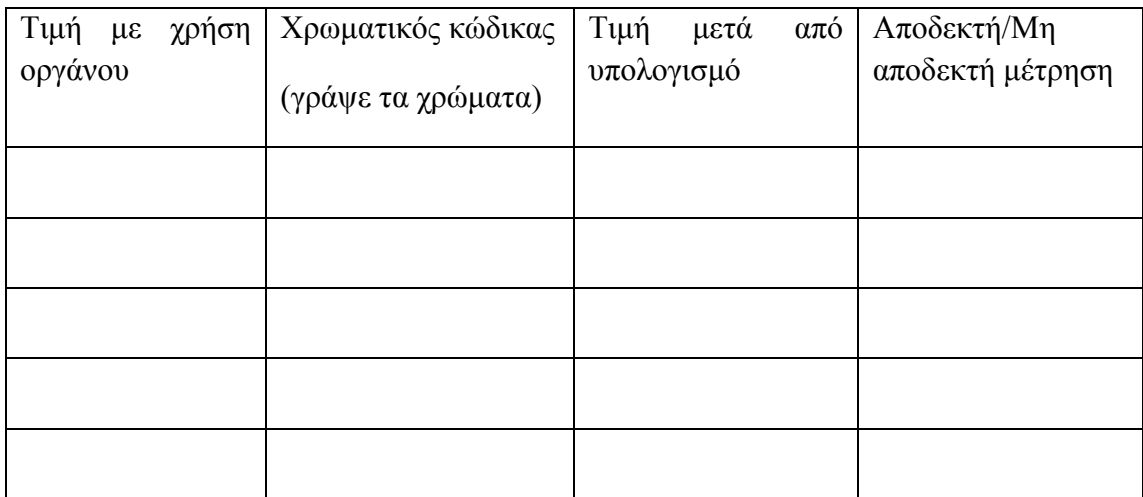

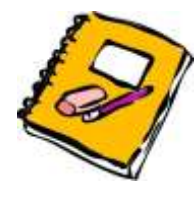

### 1. Υπολόγισε την τιμή των παρακάτω αντιστάσεων

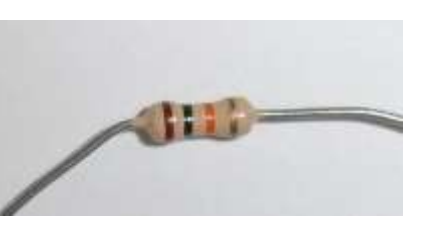

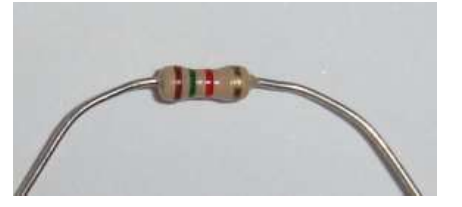

2. Για τις παρακάτω αντιστάσεις δίνονται τα χρώματα και η τιμή που μετρήθηκε από το όργανο. Αποφάσισε αν αυτή η μετρούμενη τιμή είναι αποδεκτή ή όχι.

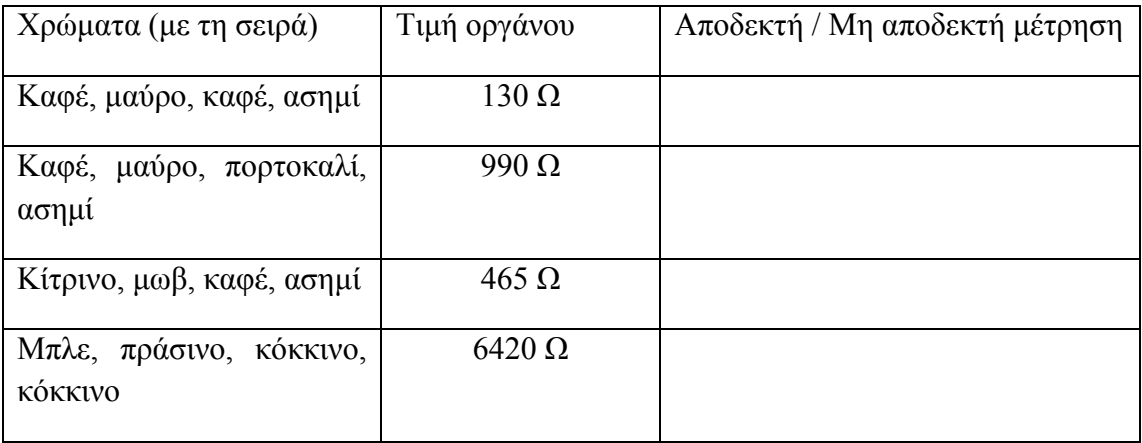

# **3.2 Δραστηριότητα 2-Ηλεκτρικό κύκλωμα-Νόμος του Ohm (Ωμ)- Γραμμική ηλεκτρική αντίσταση**

# **2 η Δραστηριότητα : Ηλεκτρικό κύκλωμα-Νόμος του Ohm (Ωμ)- Γραμμική ηλεκτρική αντίσταση**

Μετά το τέλος της ενότητας οι εκπαιδευόμενοι θα είναι ικανοί να:

- Εφαρμόζουν το νόμο του Ohm (Ωμ) σε ηλεκτρικό κύκλωμα
- Ελέγχουν την ορθότητα των μετρήσεών τους
- Χαράζουν την χαρακτηριστική καμπύλη τάσης ρεύματος για μία αντίσταση

 Να μετρούν την τιμή μιας αντίστασης με το πολύμετρο και να τη συγκρίνουν με αυτή του χρωματικού κώδικα.

# **Λέξεις Κλειδιά:**

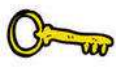

Γραμμική ηλεκτρική αντίσταση, νόμος του Ωμ, ηλεκτρικό ρεύμα, χαρακτηριστική καμπύλη

## **Βήμα 1: Ο Νόμος του Ohm (Ωμ)**

Ο γερμανός φυσικός Georg Simon Ohm (Γκέοργκ Σίμον Ωμ) το 1827 διατύπωσε έναν από τους θεμελιώδεις νόμους του ηλεκτρισμού που φέρει προς τιμήν του και το όνομά του.

\_\_\_\_\_\_\_\_\_\_\_\_\_\_\_\_\_\_\_\_\_\_\_\_\_\_\_\_\_\_\_\_\_\_\_\_\_\_\_\_\_\_\_\_\_\_\_\_\_\_\_\_\_\_\_\_\_\_\_\_\_\_\_\_\_\_\_\_\_ \_\_\_\_\_\_\_\_\_\_\_\_\_\_\_\_\_\_\_\_\_\_\_\_\_\_\_\_\_\_\_\_\_\_\_\_\_\_\_\_\_\_\_\_\_\_\_\_\_\_\_\_\_\_\_\_\_\_\_\_\_\_\_\_\_\_\_\_\_ \_\_\_\_\_\_\_\_\_\_\_\_\_\_\_\_\_\_\_\_\_\_\_\_\_\_\_\_\_\_\_\_\_\_\_\_\_\_\_\_\_\_\_\_\_\_\_\_\_\_\_\_\_\_\_\_\_\_\_\_\_\_\_\_\_\_\_\_\_ \_\_\_\_\_\_\_\_\_\_\_\_\_\_\_\_\_\_\_\_\_\_\_\_\_\_\_\_\_\_\_\_\_\_\_\_\_\_\_\_\_\_\_\_\_\_\_\_\_\_\_\_\_\_\_\_\_\_\_\_\_\_\_\_\_\_\_\_\_ \_\_\_\_\_\_\_\_\_\_\_\_\_\_\_\_\_\_\_\_\_\_\_\_\_\_\_\_\_\_\_\_\_\_\_\_\_\_\_\_\_\_\_\_\_\_\_\_\_\_\_\_\_\_\_\_\_\_\_\_\_\_\_\_\_\_\_\_\_

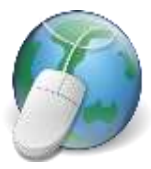

Χρησιμοποιώντας το διαδίκτυο διατυπώστε το νόμο του Ωμ (έκφρασημαθηματικό τύπο-μονάδες μέτρησης). Ισχύει το ίδιο σε συνεχές και εναλλασσόμενο ρεύμα;

## **Βήμα 2: Ο Νόμος του Ohm (Ωμ) σε ηλεκτρικό κύκλωμα**

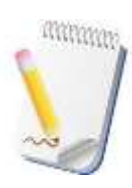

Ο νόμος του Ωμ μπορεί εύκολα να επαληθευτεί με το πιο απλό ηλεκτρικό κύκλωμα ([Εικόνα](#page-97-0) 30)

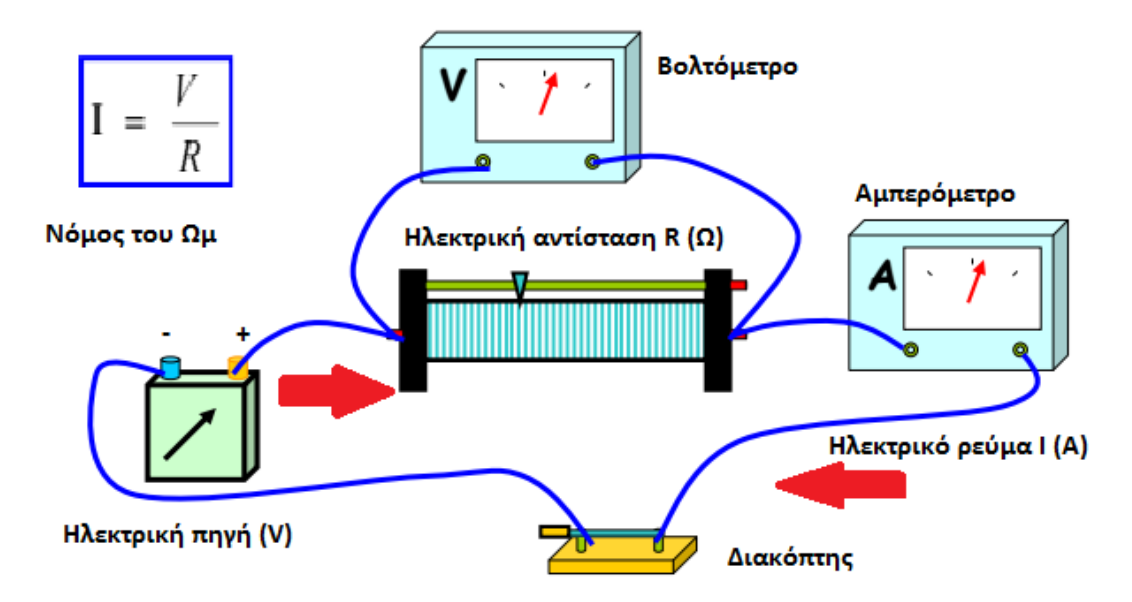

**Εικόνα 30** Νόμος του Ωμ σε απλό ηλεκτρικό κύκλωμα

<span id="page-97-0"></span>Το κύκλωμα αποτελείται από μια πηγή τάσης V (V), μια ηλεκτρική αντίσταση R (Ω), και ένα ηλεκτρικό διακόπτη. Για τη μέτρηση των μεγεθών χρησιμοποιούμε ένα αμπερόμετρο (για μέτρηση του ηλεκτρικού ρεύματος) και ένός βολτομέτρου (για τη μέτρηση της ηλεκτρικής τάσης).

# **Βήμα 3: Ο Νόμος του Ohm (Ωμ) σε ηλεκτρικό κύκλωμα**

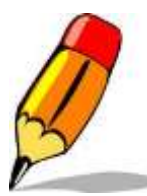

Για να επαληθεύσεις εργαστηριακά το νόμο του Ωμ ακολούθησε την διεύθυνση [https://scratch.mit.edu/projects/118595186.](https://scratch.mit.edu/projects/118595186) Χρησιμοποιώντας τη γραμμή κύλισης για κάθε στοιχείο του κυκλώματος συμπλήρωσε τους παρακάτω πίνακες:

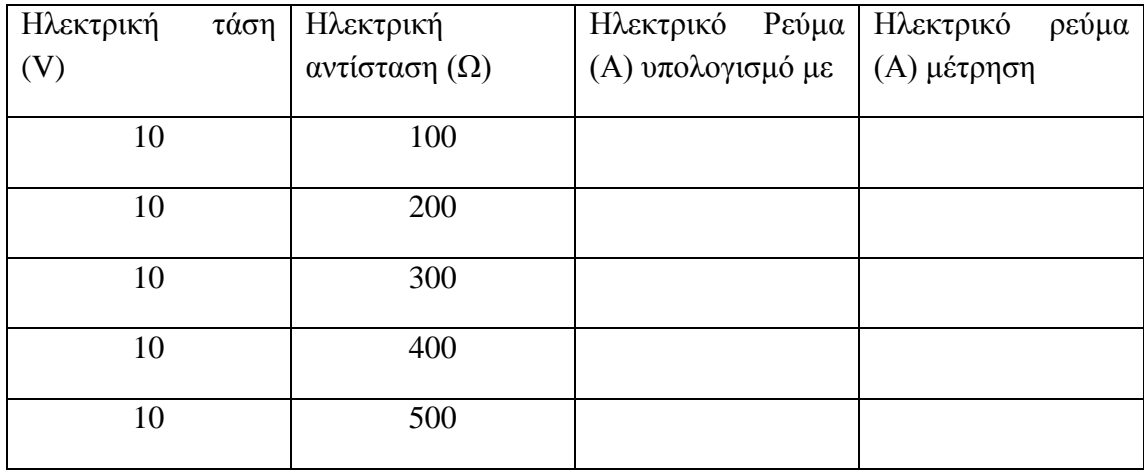

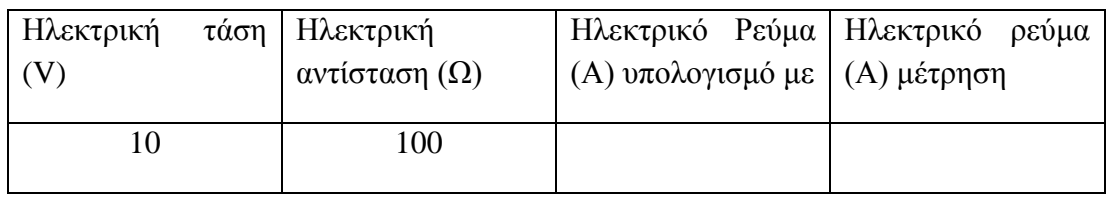

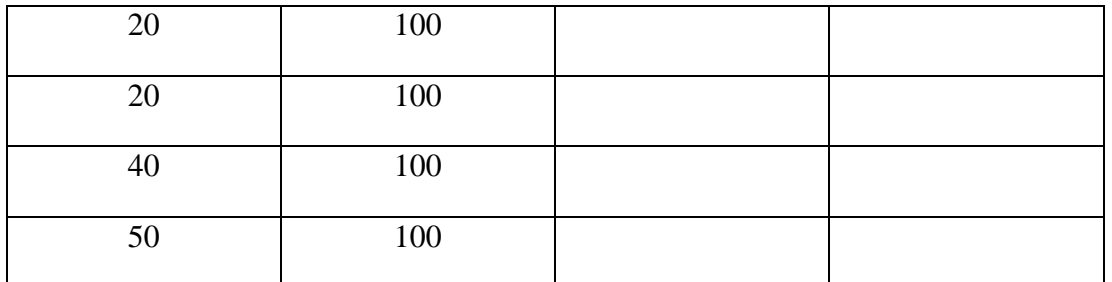

Παρατηρώντας τα αποτελέσματα των παραπάνω μετρήσεων γράψε τα συμπεράσματά σου

1. Τι συμβαίνει με το ρεύμα όταν μεταβάλλεται η αντίσταση (η τάση παραμένει σταθερή)<br>  $\frac{1}{\sqrt{2\pi}}$ 

 $\mathcal{L}_\text{max} = \mathcal{L}_\text{max} = \mathcal{$ 

2. Τι συμβαίνει με το ρεύμα όταν μεταβάλλεται η τάση (η αντίσταση παραμένει σταθερή)  $\overline{\phantom{a}}$ 

\_\_\_\_\_\_\_\_\_\_\_\_\_\_\_\_\_\_\_\_\_\_\_\_\_\_\_\_\_\_\_\_\_\_\_\_\_\_\_\_\_\_\_\_\_\_\_\_\_\_\_\_\_\_\_\_\_\_\_\_\_\_\_

\_\_\_\_\_\_\_\_\_\_\_\_\_\_\_\_\_\_\_\_\_\_\_\_\_\_\_\_\_\_\_\_\_\_\_\_\_\_\_\_\_\_\_\_\_\_\_\_\_\_\_\_\_\_\_\_\_\_\_\_\_\_

### **Βήμα 4: Χαρακτηριστική καμπύλη γραμμικής αντίστασης**

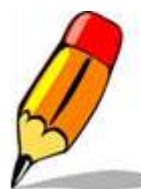

Χρησιμοποιώντας το κύκλωμα στον παρακάτω σύνδεσμο <https://scratch.mit.edu/projects/120009263/> συμπλήρωσε τον πίνακα που ακολουθεί:

 $\mathcal{L}_\text{max} = \mathcal{L}_\text{max} = \mathcal{$  $\mathcal{L}_\text{max} = \frac{1}{2} \sum_{i=1}^n \mathcal{L}_\text{max}(\mathbf{z}_i - \mathbf{z}_i)$ 

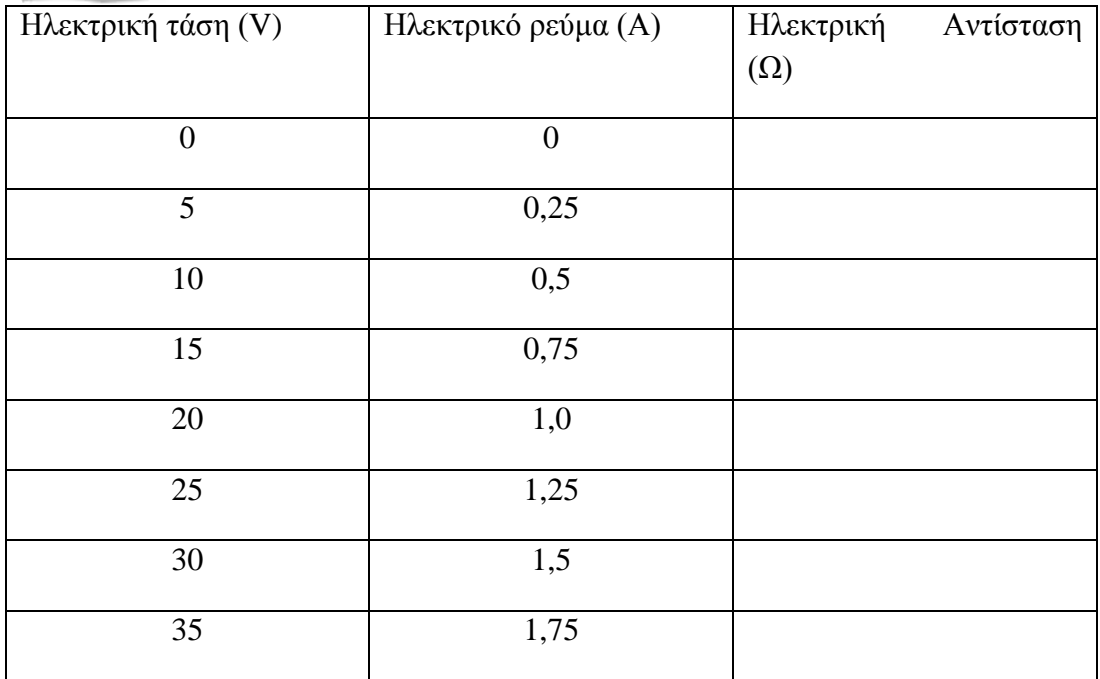

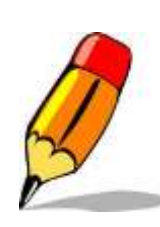

Στον παρακάτω σύνδεσμο υπάρχει ένα παιχνίδι ερωτήσεων σε Scratch με το οποίο μπορείς να ελέγξεις τις γνώσεις σου πάνω στο νόμο του Ωμ.

[\(https://scratch.mit.edu/projects/120227027](https://scratch.mit.edu/projects/120227027) )

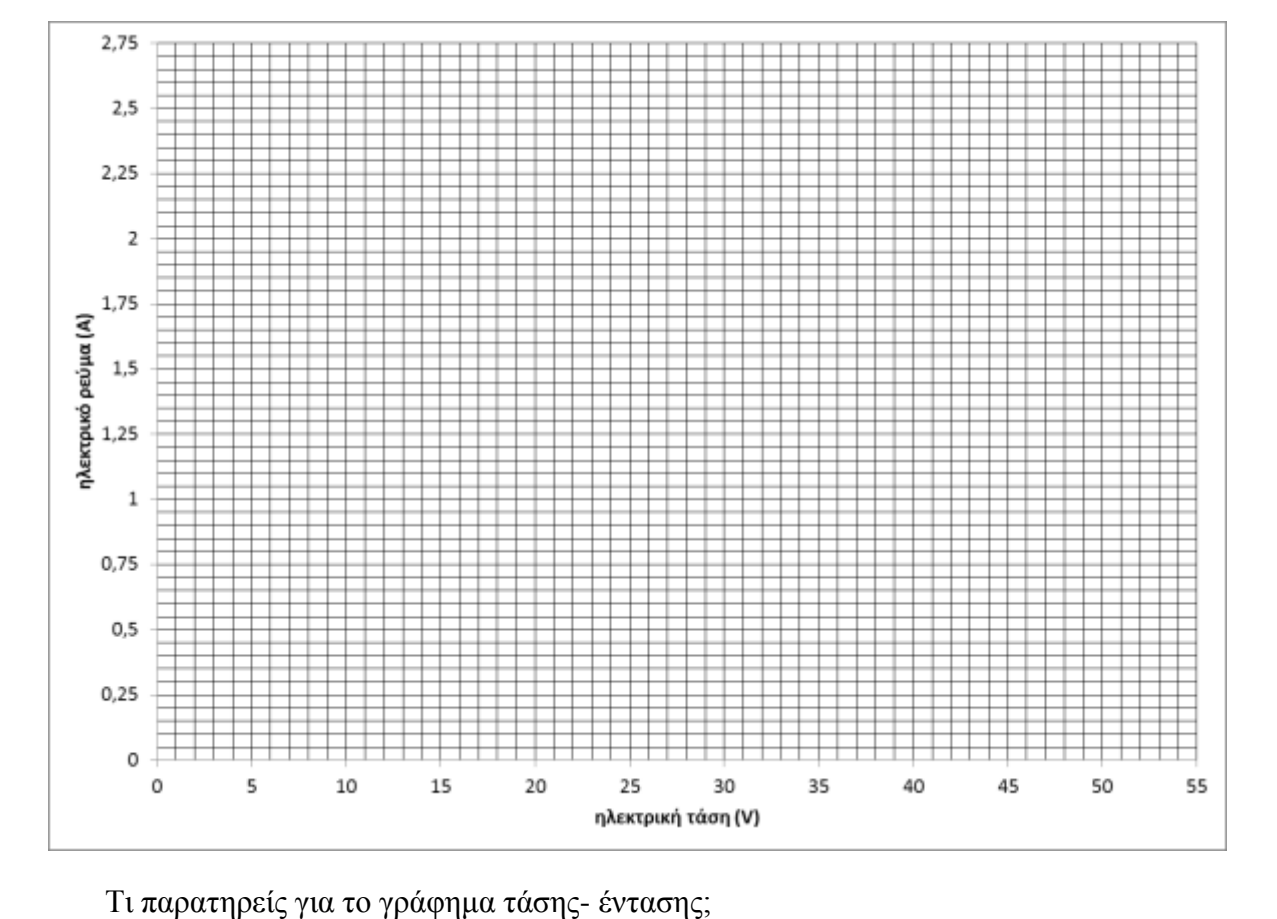

Σημείωσε τις παραπάνω μετρήσεις σου στο γράφημα που ακολουθεί:

Τι παρατηρείς για την τιμή της αντίστασης;\_\_\_\_\_\_\_\_\_\_\_\_\_\_\_\_\_\_\_\_\_\_\_\_\_\_\_\_\_\_\_\_\_\_

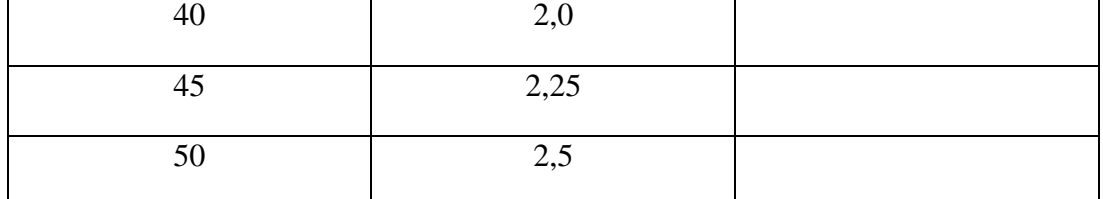

\_\_\_\_\_\_\_\_\_\_\_\_\_\_\_\_\_\_\_\_\_\_\_\_\_\_\_\_\_\_\_\_\_\_\_\_\_\_\_\_\_\_\_\_\_\_\_\_\_\_\_\_\_\_\_\_\_\_\_\_\_\_\_\_\_\_\_\_\_ \_\_\_\_\_\_\_\_\_\_\_\_\_\_\_\_\_\_\_\_\_\_\_\_\_\_\_\_\_\_\_\_\_\_\_\_\_\_\_\_\_\_\_\_\_\_\_\_\_\_\_\_\_\_\_\_\_\_\_\_\_\_\_\_\_\_\_\_\_

\_\_\_\_\_\_\_\_\_\_\_\_\_\_\_\_\_\_\_\_\_\_\_\_\_\_\_\_\_\_\_\_\_\_\_\_\_\_\_\_\_\_\_\_\_\_\_\_\_\_\_\_\_\_\_\_\_\_\_\_\_\_\_\_\_\_\_\_\_ \_\_\_\_\_\_\_\_\_\_\_\_\_\_\_\_\_\_\_\_\_\_\_\_\_\_\_\_\_\_\_\_\_\_\_\_\_\_\_\_\_\_\_\_\_\_\_\_\_\_\_\_\_\_\_\_\_\_\_\_\_\_\_\_\_\_\_\_\_ \_\_\_\_\_\_\_\_\_\_\_\_\_\_\_\_\_\_\_\_\_\_\_\_\_\_\_\_\_\_\_\_\_\_\_\_\_\_\_\_\_\_\_\_\_\_\_\_\_\_\_\_\_\_\_\_\_\_\_\_\_\_\_\_\_\_\_\_\_

### **3.3 Δραστηριότητα 3-Συνδεσμολογία αντιστάσεων σε σειρά – Διαιρέτης τάσης**

# **3 η Δραστηριότητα : Συνδεσμολογία αντιστάσεων σε σειρά – Διαιρέτης τάσης**

Μετά το τέλος της ενότητας οι εκπαιδευόμενοι θα είναι ικανοί να:

- Γνωρίζουν την εν σειρά συνδεσμολογία αντιστάσεων
- Υπολογίζουν τη συνολική αντίσταση
- Υπολογίζουν την τάση και το ρεύμα
- Γνωρίζουν το διαιρέτη τάσης και τη χρησιμότητά του.

#### **Λέξεις Κλειδιά:**

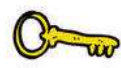

Συνδεσμολογία αντιστάσεων σε σειρά, νόμος του Ωμ, ισοδύναμη αντίσταση, διαιρέτης τάσης.

#### **Βήμα 1: Συνδεσμολογία αντιστάσεων σε σειρά**

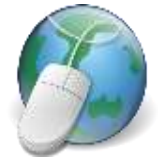

Χρησιμοποιώντας το διαδίκτυο διατυπώστε ένα σύντομο ορισμό για τη σύνδεση αντιστάσεων σε σειρά.

Η ισοδύναμη αντίσταση προκύπτει από το άθροισμα των επιμέρους αντιστάσεων ([Εικόνα](#page-100-0) 31).

\_\_\_\_\_\_\_\_\_\_\_\_\_\_\_\_\_\_\_\_\_\_\_\_\_\_\_\_\_\_\_\_\_\_\_\_\_\_\_\_\_\_\_\_\_\_\_\_\_\_\_\_\_\_\_\_\_\_\_\_\_\_\_\_\_\_\_\_\_ \_\_\_\_\_\_\_\_\_\_\_\_\_\_\_\_\_\_\_\_\_\_\_\_\_\_\_\_\_\_\_\_\_\_\_\_\_\_\_\_\_\_\_\_\_\_\_\_\_\_\_\_\_\_\_\_\_\_\_\_\_\_\_\_\_\_\_\_\_ \_\_\_\_\_\_\_\_\_\_\_\_\_\_\_\_\_\_\_\_\_\_\_\_\_\_\_\_\_\_\_\_\_\_\_\_\_\_\_\_\_\_\_\_\_\_\_\_\_\_\_\_\_\_\_\_\_\_\_\_\_\_\_\_\_\_\_\_\_ \_\_\_\_\_\_\_\_\_\_\_\_\_\_\_\_\_\_\_\_\_\_\_\_\_\_\_\_\_\_\_\_\_\_\_\_\_\_\_\_\_\_\_\_\_\_\_\_\_\_\_\_\_\_\_\_\_\_\_\_\_\_\_\_\_\_\_\_\_

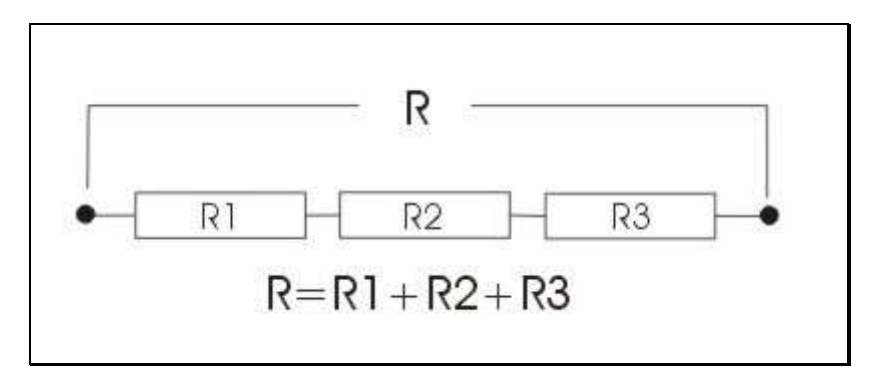

<span id="page-100-0"></span>**Εικόνα 31** Συνδεσμολογία αντιστάσεων σε σειρά

### **Βήμα 2: Συνδεσμολογία αντιστάσεων σε σειρά**

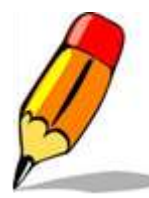

Χρησιμοποιώντας τον παρακάτω σύνδεσμο [\(https://scratch.mit.edu/projects/118595186/\)](https://scratch.mit.edu/projects/118595186/) και κάνοντας χρήση του δεύτερου κυκλώματος (circuit 2) υπολόγισε την τάση πάνω σε κάθε αντίσταση συμπληρώνοντας τον παρακάτω πίνακα.

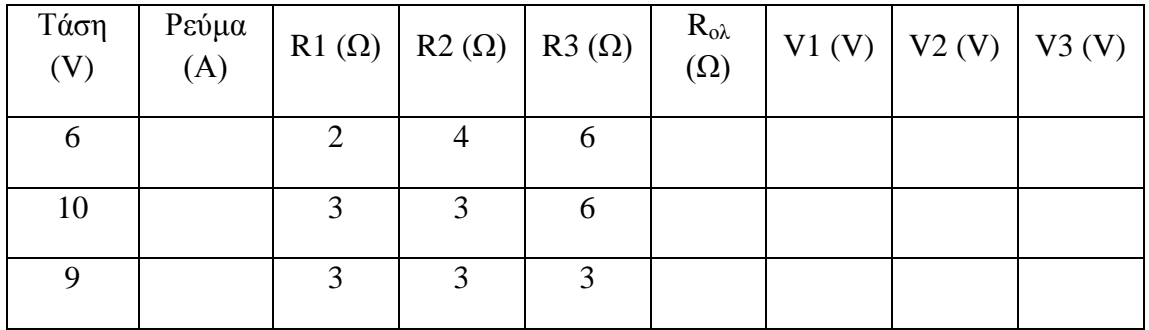

Σχολίασε τα αποτελέσματα απαντώντας στις παρακάτω ερωτήσεις:

1. Επαληθεύεται ο μαθηματικός τύπος που υπολογίζει τη συνολική αντίσταση;

\_\_\_\_\_\_\_\_\_\_\_\_\_\_\_\_\_\_\_\_\_\_\_\_\_\_\_\_\_\_\_\_\_\_\_\_\_\_\_\_\_\_\_\_\_\_\_\_\_\_\_\_\_\_\_\_\_\_\_\_\_\_\_\_\_\_\_\_\_ \_\_\_\_\_\_\_\_\_\_\_\_\_\_\_\_\_\_\_\_\_\_\_\_\_\_\_\_\_\_\_\_\_\_\_\_\_\_\_\_\_\_\_\_\_\_\_\_\_\_\_\_\_\_\_\_\_\_\_\_\_\_\_\_\_\_\_\_

\_\_\_\_\_\_\_\_\_\_\_\_\_\_\_\_\_\_\_\_\_\_\_\_\_\_\_\_\_\_\_\_\_\_\_\_\_\_\_\_\_\_\_\_\_\_\_\_\_\_\_\_\_\_\_\_\_\_\_\_\_\_\_\_\_\_\_\_\_

\_\_\_\_\_\_\_\_\_\_\_\_\_\_\_\_\_\_\_\_\_\_\_\_\_\_\_\_\_\_\_\_\_\_\_\_\_\_\_\_\_\_\_\_\_\_\_\_\_\_\_\_\_\_\_\_\_\_\_\_\_\_\_\_\_\_\_\_\_ \_\_\_\_\_\_\_\_\_\_\_\_\_\_\_\_\_\_\_\_\_\_\_\_\_\_\_\_\_\_\_\_\_\_\_\_\_\_\_\_\_\_\_\_\_\_\_\_\_\_\_\_\_\_\_\_\_\_\_\_\_\_\_\_\_\_\_\_

\_\_\_\_\_\_\_\_\_\_\_\_\_\_\_\_\_\_\_\_\_\_\_\_\_\_\_\_\_\_\_\_\_\_\_\_\_\_\_\_\_\_\_\_\_\_\_\_\_\_\_\_\_\_\_\_\_\_\_\_\_\_\_\_\_\_\_\_\_ \_\_\_\_\_\_\_\_\_\_\_\_\_\_\_\_\_\_\_\_\_\_\_\_\_\_\_\_\_\_\_\_\_\_\_\_\_\_\_\_\_\_\_\_\_\_\_\_\_\_\_\_\_\_\_\_\_\_\_\_\_\_\_\_\_\_\_\_\_

\_\_\_\_\_\_\_\_\_\_\_\_\_\_\_\_\_\_\_\_\_\_\_\_\_\_\_\_\_\_\_\_\_\_\_\_\_\_\_\_\_\_\_\_\_\_\_\_\_\_\_\_\_\_\_\_\_\_\_\_\_\_\_\_\_\_\_\_\_ \_\_\_\_\_\_\_\_\_\_\_\_\_\_\_\_\_\_\_\_\_\_\_\_\_\_\_\_\_\_\_\_\_\_\_\_\_\_\_\_\_\_\_\_\_\_\_\_\_\_\_\_\_\_\_\_\_\_\_\_\_\_\_\_\_\_\_\_\_

- 2. Ισχύει ο νόμος του Ωμ για τη συνολική αντίσταση;
- 3. Τι παρατηρείς για την τάση πάνω στην κάθε αντίσταση; Ισχύει ο νόμος του Ωμ σε αυτή την περίπτωση;
- 4. Τι παρατηρείς για την τάση όταν δύο αντιστάσεις έχουν την ίδια τιμή;
- 5. Τι συμβαίνει στην τάση όταν όλες οι αντιστάσεις είναι ίσες;
- 6. Η μεγαλύτερη τιμή της τάσης σε ποια αντίσταση αντιστοιχεί και γιατί;

\_\_\_\_\_\_\_\_\_\_\_\_\_\_\_\_\_\_\_\_\_\_\_\_\_\_\_\_\_\_\_\_\_\_\_\_\_\_\_\_\_\_\_\_\_\_\_\_\_\_\_\_\_\_\_\_\_\_\_\_\_\_\_\_\_\_\_\_\_ \_\_\_\_\_\_\_\_\_\_\_\_\_\_\_\_\_\_\_\_\_\_\_\_\_\_\_\_\_\_\_\_\_\_\_\_\_\_\_\_\_\_\_\_\_\_\_\_\_\_\_\_\_\_\_\_\_\_\_\_\_\_\_\_\_\_\_\_\_

### **Βήμα 3: Διαιρέτης τάσης**

Διαιρέτης τάσης ή καταμεριστής τάσης είναι μια διάταξη ηλεκτρικών αντιστάσεων συνδεδεμένων σε σειρά. Η απλούστερη περίπτωση φαίνεται στην [Εικόνα](#page-102-0) 32 .Η απλούστερη περίπτωση είναι όταν και οι δύο αντιστάσεις είναι ίσες. Ποια είναι τότε η επιμέρους τάση σε κάθε

αντίσταση αν η συνολική είναι V; \_\_

**Althano** 

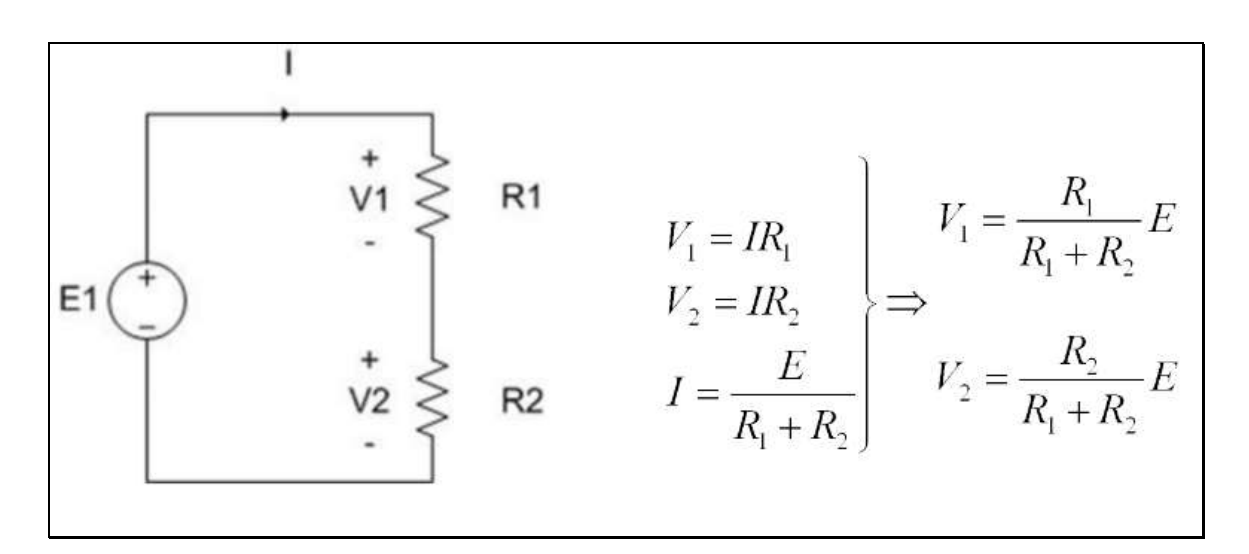

**Εικόνα 32** Διαιρέτης τάσης

<span id="page-102-0"></span>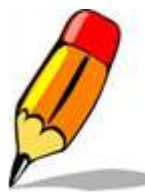

Χρησιμοποιώντας τον παρακάτω σύνδεσμο [\(https://scratch.mit.edu/projects/118595186/\)](https://scratch.mit.edu/projects/118595186/) και κάνοντας χρήση του δεύτερου κυκλώματος (circuit 2) συμπληρώστε των παρακάτω πίνακα. Για την τρίτη αντίσταση δώστε τιμή μηδέν (0).

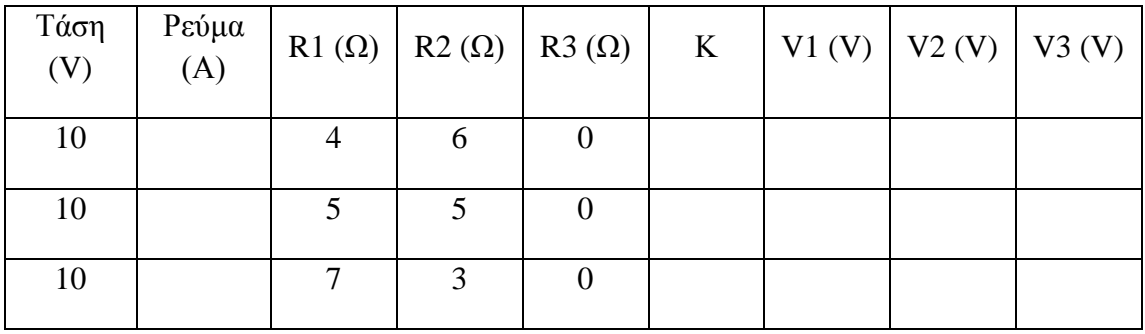

Στη στήλη Κ υπολόγισε το λόγο καταμερισμού της τάσης Κ=(V/V2).

Σχολίασε τα αποτελέσματα απαντώντας στις παρακάτω ερωτήσεις:

1. Επαληθεύονται τα αποτελέσματα με το μαθηματικό τύπο για τον διαιρέτη τάσης;

2. Τι παρατηρείς για το λόγο Κ;

3. Προσπάθησε να δώσεις μια μαθηματική έκφραση για το λόγο Κ που να σχετίζεται μόνο με τις αντιστάσεις του κυκλώματος.

\_\_\_\_\_\_\_\_\_\_\_\_\_\_\_\_\_\_\_\_\_\_\_\_\_\_\_\_\_\_\_\_\_\_\_\_\_\_\_\_\_\_\_\_\_\_\_\_\_\_\_\_\_\_\_\_\_\_\_\_\_\_\_\_\_ \_\_\_\_\_\_\_\_\_\_\_\_\_\_\_\_\_\_\_\_\_\_\_\_\_\_\_\_\_\_\_\_\_\_\_\_\_\_\_\_\_\_\_\_\_\_\_\_\_\_\_\_\_\_\_\_\_\_\_\_\_\_\_\_\_

\_\_\_\_\_\_\_\_\_\_\_\_\_\_\_\_\_\_\_\_\_\_\_\_\_\_\_\_\_\_\_\_\_\_\_\_\_\_\_\_\_\_\_\_\_\_\_\_\_\_\_\_\_\_\_\_\_\_\_\_\_\_\_\_\_

\_\_\_\_\_\_\_\_\_\_\_\_\_\_\_\_\_\_\_\_\_\_\_\_\_\_\_\_\_\_\_\_\_\_\_\_\_\_\_\_\_\_\_\_\_\_\_\_\_\_\_\_\_\_\_\_\_\_\_\_\_\_\_\_\_ \_\_\_\_\_\_\_\_\_\_\_\_\_\_\_\_\_\_\_\_\_\_\_\_\_\_\_\_\_\_\_\_\_\_\_\_\_\_\_\_\_\_\_\_\_\_\_\_\_\_\_\_\_\_\_\_\_\_\_\_\_\_\_\_\_

\_\_\_\_\_\_\_\_\_\_\_\_\_\_\_\_\_\_\_\_\_\_\_\_\_\_\_\_\_\_\_\_\_\_\_\_\_\_\_\_\_\_\_\_\_\_\_\_\_\_\_\_\_\_\_\_\_\_\_\_\_\_ \_\_\_\_\_\_\_\_\_\_\_\_\_\_\_\_\_\_\_\_\_\_\_\_\_\_\_\_\_\_\_\_\_\_\_\_\_\_\_\_\_\_\_\_\_\_\_\_\_\_\_\_\_\_\_\_\_\_\_\_\_\_

\_\_\_\_\_\_\_\_\_\_\_\_\_\_\_\_\_\_\_\_\_\_\_\_\_\_\_\_\_\_\_\_\_\_\_\_\_\_\_\_\_\_\_\_\_\_\_\_\_\_\_\_\_\_\_\_\_\_\_\_\_\_ \_\_\_\_\_\_\_\_\_\_\_\_\_\_\_\_\_\_\_\_\_\_\_\_\_\_\_\_\_\_\_\_\_\_\_\_\_\_\_\_\_\_\_\_\_\_\_\_\_\_\_\_\_\_\_\_\_\_\_\_\_\_

\_\_\_\_\_\_\_\_\_\_\_\_\_\_\_\_\_\_\_\_\_\_\_\_\_\_\_\_\_\_\_\_\_\_\_\_\_\_\_\_\_\_\_\_\_\_\_\_\_\_\_\_\_\_\_\_\_\_\_\_\_\_

\_\_\_\_\_\_\_\_\_\_\_\_\_\_\_\_\_\_\_\_\_\_\_\_\_\_\_\_\_\_\_\_\_\_\_\_\_\_\_\_\_\_\_\_\_\_\_\_\_\_\_\_\_\_\_\_\_\_\_\_\_\_\_\_\_\_\_\_\_ \_\_\_\_\_\_\_\_\_\_\_\_\_\_\_\_\_\_\_\_\_\_\_\_\_\_\_\_\_\_\_\_\_\_\_\_\_\_\_\_\_\_\_\_\_\_\_\_\_\_\_\_\_\_\_\_\_\_\_\_\_\_\_\_\_\_\_\_

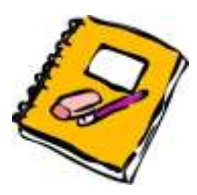

1. Χρησιμοποιώντας το κύκλωμα της εν σειρά συνδεσμολογίας ([Εικόνα](#page-100-0) 31) να υπολογίσεις ποια πρέπει να είναι η αντίσταση R1 για να έχει το κύκλωμα συνολική αντίσταση Rολ=50 Ω. Δίνονται R1=15 και R2=30 Ω. Αν η τάση τροφοδοσίας του κυκλώματος είναι V=100 V υπολόγισε τις

\_\_\_\_\_\_\_\_\_\_\_\_\_\_\_\_\_\_\_\_\_\_\_\_\_\_\_\_\_\_\_\_\_\_\_\_\_\_\_\_\_\_\_\_\_\_\_\_\_\_\_\_\_\_\_\_\_\_\_\_\_\_\_\_\_

επιμέρους τάσεις των αντιστάσεων όταν το ρεύμα είναι I=2A.

2. Από το προηγούμενο κύκλωμα αφαίρεσε την R1και υπολόγισε τα στοιχεία του κυκλώματος του διαιρέτη τάσης. Το ρεύμα παραμένει ίδιο;

### **3.4 Δραστηριότητα 4-Παράλληλη συνδεσμολογία αντιστάσεων**

# **4 η Δραστηριότητα : Παράλληλη συνδεσμολογία αντιστάσεων**

Μετά το τέλος της ενότητας οι εκπαιδευόμενοι θα είναι ικανοί να:

- Γνωρίζουν την παράλληλη συνδεσμολογία αντιστάσεων
- Υπολογίζουν τη συνολική αντίσταση
- Υπολογίζουν την τάση και το ρεύμα

#### **Λέξεις Κλειδιά:**

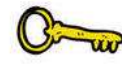

Παράλληλη συνδεσμολογία αντιστάσεων, νόμος του Ωμ, ισοδύναμη αντίσταση

#### **Βήμα 1: Παράλληλη συνδεσμολογία αντιστάσεων**

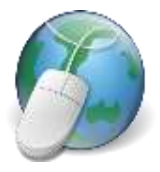

Χρησιμοποιώντας το διαδίκτυο διατυπώστε ένα σύντομο ορισμό για τη παράλληλη συνδεσμολογία αντιστάσεων.

Η παράλληλη συνδεσμολογία αντιστάσεων καθώς και ο μαθηματικός τύπος φαίνεται στην [Εικόνα](#page-104-0) 33.

\_\_\_\_\_\_\_\_\_\_\_\_\_\_\_\_\_\_\_\_\_\_\_\_\_\_\_\_\_\_\_\_\_\_\_\_\_\_\_\_\_\_\_\_\_\_\_\_\_\_\_\_\_\_\_\_\_\_\_\_\_\_\_\_\_\_\_\_\_ \_\_\_\_\_\_\_\_\_\_\_\_\_\_\_\_\_\_\_\_\_\_\_\_\_\_\_\_\_\_\_\_\_\_\_\_\_\_\_\_\_\_\_\_\_\_\_\_\_\_\_\_\_\_\_\_\_\_\_\_\_\_\_\_\_\_\_\_\_ \_\_\_\_\_\_\_\_\_\_\_\_\_\_\_\_\_\_\_\_\_\_\_\_\_\_\_\_\_\_\_\_\_\_\_\_\_\_\_\_\_\_\_\_\_\_\_\_\_\_\_\_\_\_\_\_\_\_\_\_\_\_\_\_\_\_\_\_\_ \_\_\_\_\_\_\_\_\_\_\_\_\_\_\_\_\_\_\_\_\_\_\_\_\_\_\_\_\_\_\_\_\_\_\_\_\_\_\_\_\_\_\_\_\_\_\_\_\_\_\_\_\_\_\_\_\_\_\_\_\_\_\_\_\_\_\_\_\_ \_\_\_\_\_\_\_\_\_\_\_\_\_\_\_\_\_\_\_\_\_\_\_\_\_\_\_\_\_\_\_\_\_\_\_\_\_\_\_\_\_\_\_\_\_\_\_\_\_\_\_\_\_\_\_\_\_\_\_\_\_\_\_\_\_\_\_\_\_ \_\_\_\_\_\_\_\_\_\_\_\_\_\_\_\_\_\_\_\_\_\_\_\_\_\_\_\_\_\_\_\_\_\_\_\_\_\_\_\_\_\_\_\_\_\_\_\_\_\_\_\_\_\_\_\_\_\_\_\_\_\_\_\_\_\_\_\_\_ \_\_\_\_\_\_\_\_\_\_\_\_\_\_\_\_\_\_\_\_\_\_\_\_\_\_\_\_\_\_\_\_\_\_\_\_\_\_\_\_\_\_\_\_\_\_\_\_\_\_\_\_\_\_\_\_\_\_\_\_\_\_\_\_\_\_\_\_\_ \_\_\_\_\_\_\_\_\_\_\_\_\_\_\_\_\_\_\_\_\_\_\_\_\_\_\_\_\_\_\_\_\_\_\_\_\_\_\_\_\_\_\_\_\_\_\_\_\_\_\_\_\_\_\_\_\_\_\_\_\_\_\_\_\_\_\_\_

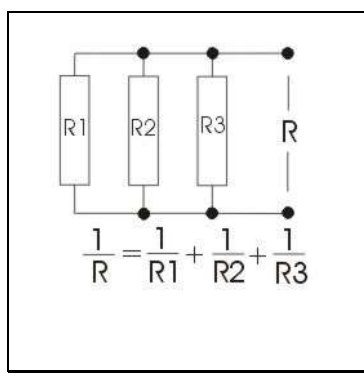

<span id="page-104-0"></span>**Εικόνα 33** Παράλληλη συνδεσμολογία αντιστάσεων

Για το κύκλωμα του σχήματος που ακολουθεί ([Εικόνα](#page-105-0) 34) να υπολογίσεις το μαθηματικό τύπο της ολικής αντίστασης.

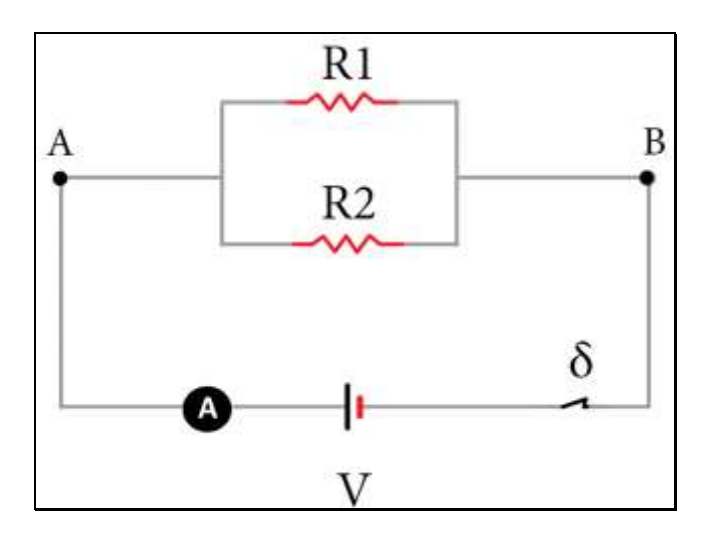

**Εικόνα 34** Παράλληλη συνδεσμολογία δύο αντιστάσεων

<span id="page-105-0"></span>\_\_\_\_\_\_\_\_\_\_\_\_\_\_\_\_\_\_\_\_\_\_\_\_\_\_\_\_\_\_\_\_\_\_\_\_\_\_\_\_\_\_\_\_\_\_\_\_\_\_\_\_\_\_\_\_\_\_\_\_\_\_\_\_\_\_\_\_\_ \_\_\_\_\_\_\_\_\_\_\_\_\_\_\_\_\_\_\_\_\_\_\_\_\_\_\_\_\_\_\_\_\_\_\_\_\_\_\_\_\_\_\_\_\_\_\_\_\_\_\_\_\_\_\_\_\_\_\_\_\_\_\_\_\_\_\_\_\_ \_\_\_\_\_\_\_\_\_\_\_\_\_\_\_\_\_\_\_\_\_\_\_\_\_\_\_\_\_\_\_\_\_\_\_\_\_\_\_\_\_\_\_\_\_\_\_\_\_\_\_\_\_\_\_\_\_\_\_\_\_\_\_\_\_\_\_\_\_ \_\_\_\_\_\_\_\_\_\_\_\_\_\_\_\_\_\_\_\_\_\_\_\_\_\_\_\_\_\_\_\_\_\_\_\_\_\_\_\_\_\_\_\_\_\_\_\_\_\_\_\_\_\_\_\_\_\_\_\_\_\_\_\_\_\_\_\_\_ \_\_\_\_\_\_\_\_\_\_\_\_\_\_\_\_\_\_\_\_\_\_\_\_\_\_\_\_\_\_\_\_\_\_\_\_\_\_\_\_\_\_\_\_\_\_\_\_\_\_\_\_\_\_\_\_\_\_\_\_\_\_\_\_\_\_\_\_\_ \_\_\_\_\_\_\_\_\_\_\_\_\_\_\_\_\_\_\_\_\_\_\_\_\_\_\_\_\_\_\_\_\_\_\_\_\_\_\_\_\_\_\_\_\_\_\_\_\_\_\_\_\_\_\_\_\_\_\_\_\_\_\_\_\_\_\_\_\_

### **Βήμα 2: Πειραματικό μέρος**

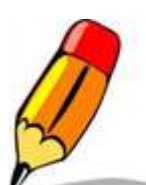

Χρησιμοποιώντας τον σύνδεσμο <https://scratch.mit.edu/projects/120009263> συνέδεσε τρείς αντιστάσεις παράλληλα και συμπλήρωσε τον παρακάτω πίνακα μετρήσεων.

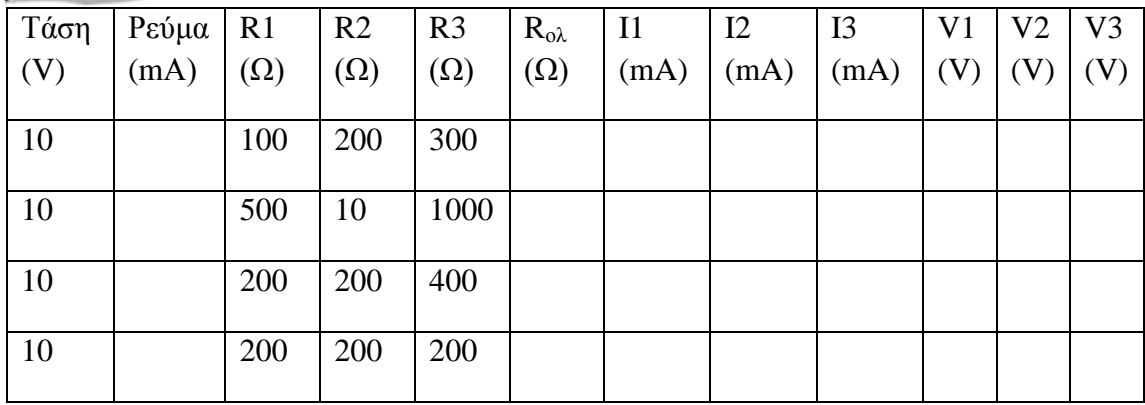

Για τον υπολογισμό της Rολ χρησιμοποίησε το μαθηματικό τύπο του προηγούμενου βήματος. Επαλήθευσε το αποτέλεσμα χρησιμοποιώντας το νόμο του Ωμ.

Παρατήρησε τα αποτελέσματα των μετρήσεων του παραπάνω πίνακα και απάντησε στις παρακάτω ερωτήσεις :

\_\_\_\_\_\_\_\_\_\_\_\_\_\_\_\_\_\_\_\_\_\_\_\_\_\_\_\_\_\_\_\_\_\_\_\_\_\_\_\_\_\_\_\_\_\_\_\_\_\_\_\_\_\_\_\_\_\_\_\_\_\_\_\_\_\_\_\_\_ \_\_\_\_\_\_\_\_\_\_\_\_\_\_\_\_\_\_\_\_\_\_\_\_\_\_\_\_\_\_\_\_\_\_\_\_\_\_\_\_\_\_\_\_\_\_\_\_\_\_\_\_\_\_\_\_\_\_\_\_\_\_\_\_\_\_\_\_\_

- 1. Τι παρατηρείς για την τάση του κυκλώματος και την τάση πάνω σε κάθε αντίσταση;
- 2. Έχοντας μάθει τις δύο από τις βασικές συνδεσμολογίες αντιστάσεων (καταναλωτών), διαπίστωσε με ποιο τρόπο είναι συνδεδεμένα τα φορτία στο δίκτυο ηλεκτροδότησης της κατοικίας σου;

\_\_\_\_\_\_\_\_\_\_\_\_\_\_\_\_\_\_\_\_\_\_\_\_\_\_\_\_\_\_\_\_\_\_\_\_\_\_\_\_\_\_\_\_\_\_\_\_\_\_\_\_\_\_\_\_\_\_\_\_\_\_\_\_\_\_\_\_\_ \_\_\_\_\_\_\_\_\_\_\_\_\_\_\_\_\_\_\_\_\_\_\_\_\_\_\_\_\_\_\_\_\_\_\_\_\_\_\_\_\_\_\_\_\_\_\_\_\_\_\_\_\_\_\_\_\_\_\_\_\_\_\_\_\_\_\_\_\_

\_\_\_\_\_\_\_\_\_\_\_\_\_\_\_\_\_\_\_\_\_\_\_\_\_\_\_\_\_\_\_\_\_\_\_\_\_\_\_\_\_\_\_\_\_\_\_\_\_\_\_\_\_\_\_\_\_\_\_\_\_\_\_\_\_\_\_\_\_

\_\_\_\_\_\_\_\_\_\_\_\_\_\_\_\_\_\_\_\_\_\_\_\_\_\_\_\_\_\_\_\_\_\_\_\_\_\_\_\_\_\_\_\_\_\_\_\_\_\_\_\_\_\_\_\_\_\_\_\_\_\_\_\_\_\_\_\_\_

\_\_\_\_\_\_\_\_\_\_\_\_\_\_\_\_\_\_\_\_\_\_\_\_\_\_\_\_\_\_\_\_\_\_\_\_\_\_\_\_\_\_\_\_\_\_\_\_\_\_\_\_\_\_\_\_\_\_\_\_\_\_\_\_\_\_\_\_\_ \_\_\_\_\_\_\_\_\_\_\_\_\_\_\_\_\_\_\_\_\_\_\_\_\_\_\_\_\_\_\_\_\_\_\_\_\_\_\_\_\_\_\_\_\_\_\_\_\_\_\_\_\_\_\_\_\_\_\_\_\_\_\_\_\_\_\_\_\_

- 3. Τι παρατηρείς για το συνολικό ρεύμα και τα επιμέρους ρεύματα των αντιστάσεων;
- 4. Τι σήμαινε για το ρεύμα όταν όλες οι αντιστάσεις είναι ίσες;

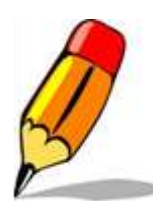

Χρησιμοποιώντας τον παρακάτω σύνδεσμο <https://scratch.mit.edu/projects/120009263> συνέδεσε τρείς αντιστάσεις παράλληλα και συμπλήρωσε τον παρακάτω πίνακα μετρήσεων.

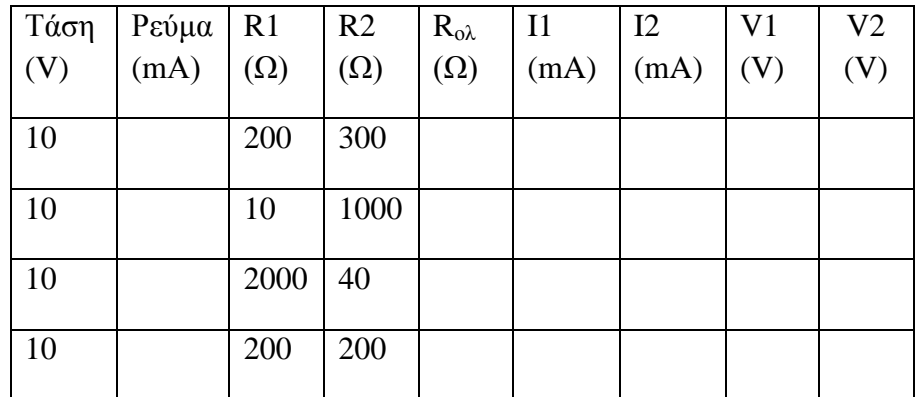

Παρατήρησε τα αποτελέσματα των μετρήσεων του παραπάνω πίνακα και απάντησε στις παρακάτω ερωτήσεις:

\_\_\_\_\_\_\_\_\_\_\_\_\_\_\_\_\_\_\_\_\_\_\_\_\_\_\_\_\_\_\_\_\_\_\_\_\_\_\_\_\_\_\_\_\_\_\_\_\_\_\_\_\_\_\_\_\_\_\_\_\_\_\_\_\_\_\_\_\_ \_\_\_\_\_\_\_\_\_\_\_\_\_\_\_\_\_\_\_\_\_\_\_\_\_\_\_\_\_\_\_\_\_\_\_\_\_\_\_\_\_\_\_\_\_\_\_\_\_\_\_\_\_\_\_\_\_\_\_\_\_\_\_\_\_\_\_\_\_ \_\_\_\_\_\_\_\_\_\_\_\_\_\_\_\_\_\_\_\_\_\_\_\_\_\_\_\_\_\_\_\_\_\_\_\_\_\_\_\_\_\_\_\_\_\_\_\_\_\_\_\_\_\_\_\_\_\_\_\_\_\_\_\_\_\_\_\_\_ \_\_\_\_\_\_\_\_\_\_\_\_\_\_\_\_\_\_\_\_\_\_\_\_\_\_\_\_\_\_\_\_\_\_\_\_\_\_\_\_\_\_\_\_\_\_\_\_\_\_\_\_\_\_\_\_\_\_\_\_\_\_\_\_\_\_\_\_\_

- 1. Τι παρατηρείς για την τάση του κυκλώματος και την τάση πάνω σε κάθε αντίσταση;
- 2. Τι παρατηρείς για το συνολικό ρεύμα και τα επιμέρους ρεύματα των αντιστάσεων;

\_\_\_\_\_\_\_\_\_\_\_\_\_\_\_\_\_\_\_\_\_\_\_\_\_\_\_\_\_\_\_\_\_\_\_\_\_\_\_\_\_\_\_\_\_\_\_\_\_\_\_\_\_\_\_\_\_\_\_\_\_\_\_\_\_\_\_\_\_ \_\_\_\_\_\_\_\_\_\_\_\_\_\_\_\_\_\_\_\_\_\_\_\_\_\_\_\_\_\_\_\_\_\_\_\_\_\_\_\_\_\_\_\_\_\_\_\_\_\_\_\_\_\_\_\_\_\_\_\_\_\_\_\_\_\_\_\_\_

\_\_\_\_\_\_\_\_\_\_\_\_\_\_\_\_\_\_\_\_\_\_\_\_\_\_\_\_\_\_\_\_\_\_\_\_\_\_\_\_\_\_\_\_\_\_\_\_\_\_\_\_\_\_\_\_\_\_\_\_\_\_\_\_\_\_\_\_\_

\_\_\_\_\_\_\_\_\_\_\_\_\_\_\_\_\_\_\_\_\_\_\_\_\_\_\_\_\_\_\_\_\_\_\_\_\_\_\_\_\_\_\_\_\_\_\_\_\_\_\_\_\_\_\_\_\_\_\_\_\_\_\_\_\_\_\_\_\_

3. Τι σήμαινε για το ρεύμα όταν όλες οι αντιστάσεις είναι ίσες;

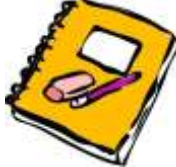

1. Χρησιμοποιώντας το κύκλωμα της παράλληλης συνδεσμολογίας να υπολογίσεις ποια πρέπει να είναι η αντίσταση Rολ για να έχει το κύκλωμα συνολική αντίσταση  $R_3$ =50 Ω. Δίνονται R1=15 και R2=30 Ω. Αν η τάση τροφοδοσίας του κυκλώματος είναι V=100 V

υπολόγισε τις επιμέρους τάσεις των αντιστάσεων όταν το ρεύμα είναι I=2A.

2. Από το προηγούμενο κύκλωμα αφαίρεσε την R1 και υπολόγισε τα στοιχεία του κυκλώματος του διαιρέτη τάσης. Το ρεύμα παραμένει ίδιο;
#### **Συμπεράσματα**

Η διδασκαλία της πληροφορικής και των ΤΠΕ έχει εξελιχθεί τα τελευταία χρόνια. Η εισαγωγή, ένταξη και ενσωμάτωση των ΤΠΕ στη σχολική δραστηριότητα γίνεται είτε ως αυτόνομο γνωστικό αντικείμενο είτε ως εργαλείο διδασκαλίας, έρευνας και μάθησης. Σε πολλά εκπαιδευτικά συστήματα η Πληροφορική αποτελεί στοιχείο γενικής κουλτούρας και κοινωνικό φαινόμενο.

Σήμερα η διδασκαλία του Προγραμματισμού και των ΤΠΕ ως αυτόνομο γνωστικό αντικείμενο παρουσιάζει τέσσερις συμπληρωματικούς άξονες, τη διδασκαλία εννοιών, τη διδακτική του προγραμματισμού, των λογισμικών γενικής χρήσεις και του υλικού.

Οι δραστηριότητες της εργασίας έχουν δημιουργηθεί κυρίως για τη διδασκαλία του προγραμματισμού και της αλγοριθμικής, προσφέροντας στον εκπαιδευόμενο τη δυνατότητα απόκτησης γνώσεων των βασικών εννοιών του προγραμματισμού, δεξιοτήτων επίλυσης προβλημάτων και ικανότητες χρήσης λειτουργικών περιβαλλόντων και του διαδικτύου.

Για τη διδασκαλία του Προγραμματισμού και των ΤΠΕ χρησιμοποιήθηκε το προγραμματιστικό περιβάλλον Scratch. Το Scratch βασισμένο στις αρχές του Εποικοδομισμού και της Διερευνητικής μάθησης και κυρίως του Κοινωνικού Εποικοδομισμού δίνει τη δυνατότητα με ευχάριστο και συμβολικό τρόπο στο μαθητή να αποκτήσει τη νέα γνώση δημιουργικά έχοντας ενεργό ρόλο στην εκπαιδευτική διαδικασία. Ταυτόχρονα δίνει τη δυνατότητα συνεργασίας των μαθητών μέσω ισότιμης συμμετοχής σε κοινότητες και δίκτυα γνώσης (Κονεκτιβισμός) με σκοπό την ανταλλαγή απόψεων, τη συνεργασία και επικοινωνία.

Η δομή και το περιεχόμενο των δραστηριοτήτων έχουν ως βασικό αντικείμενο τη δημιουργία παιχνιδιών (Παιχνιδοκεντρική μάθηση) κάτι που ελκύει τους μαθητές σε αυτή την ηλικία. Δίνεται η δυνατότητα στο μαθητή να βιώσει δημιουργικά συναισθήματα ενεργοποιώντας όλες εκείνες τις γνωστικές διεργασίες που απαιτούνται για την επίτευξη των μαθησιακών στόχων.

Στις δραστηριότητες που αφορούν στην τεχνολογία ο μαθητής χρησιμοποιεί έτοιμα προγράμματα στο Scratch ως εικονικό εργαστήριο. Επίσης η αξιολόγηση – αυτοαξιολόγηση του μαθητή γίνεται με ευχάριστο και πρωτότυπο τρόπο (μέσω παιχνιδιού ερωτήσεων).

Επίσης αξίζει να αναφερθεί ότι για τον προγραμματισμό μέσω του scratch απαιτούνται γνώσεις από διαφορετικά επιστημονικά πεδία όπως Μαθηματικά, Μουσική, Γεωμετρία κ.ά.

Τέλος το προγραμματιστικό περιβάλλον Scratch έχει δυνατότητα σύνδεσης και προγραμματισμού ρομποτικών εκπαιδευτικών συσκευών. Η εκπαιδευτική ρομποτική αποτελεί ένα καινούργιο εκπαιδευτικό εργαλείο που συνεχώς κερδίζει υποστηρικτές, γιατί συνδυάζει τη μάθηση με το παιχνίδι κάνοντας την εκπαιδευτική διαδικασία ευχάριστη με ταχύτερα και ουσιαστικά αποτελέσματα. Ο συνδυασμός Scratch και ρομποτικής μπορεί να αποτελέσει αντικείμενο μελέτης και δημιουργίας μαθημάτων που θα προσφέρουν στους μαθητές τη δυνατότητα να διδαχθούν τις βασικές αρχές του προγραμματισμού όχι μόνο σε εικονικό αλλά και σε φυσικό περιβάλλον.

# **ΠΑΡΑΡΤΗΜΑ**

### *Ι. Εντολές του Scratch*

Οι εντολές του Scratch είναι οργανωμένες σε οκτώ κατηγορίες διαφορετικού χρώματος.

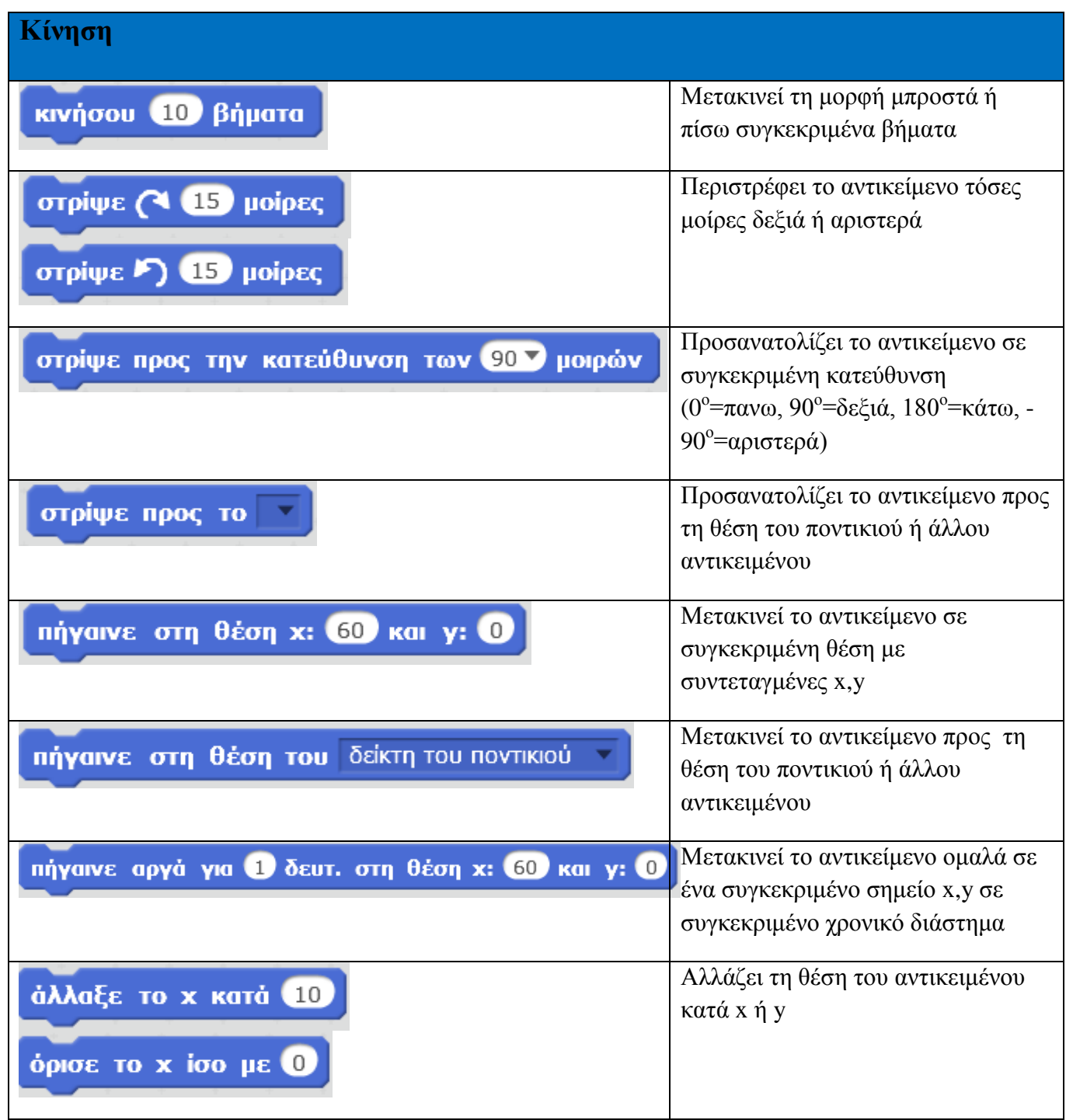

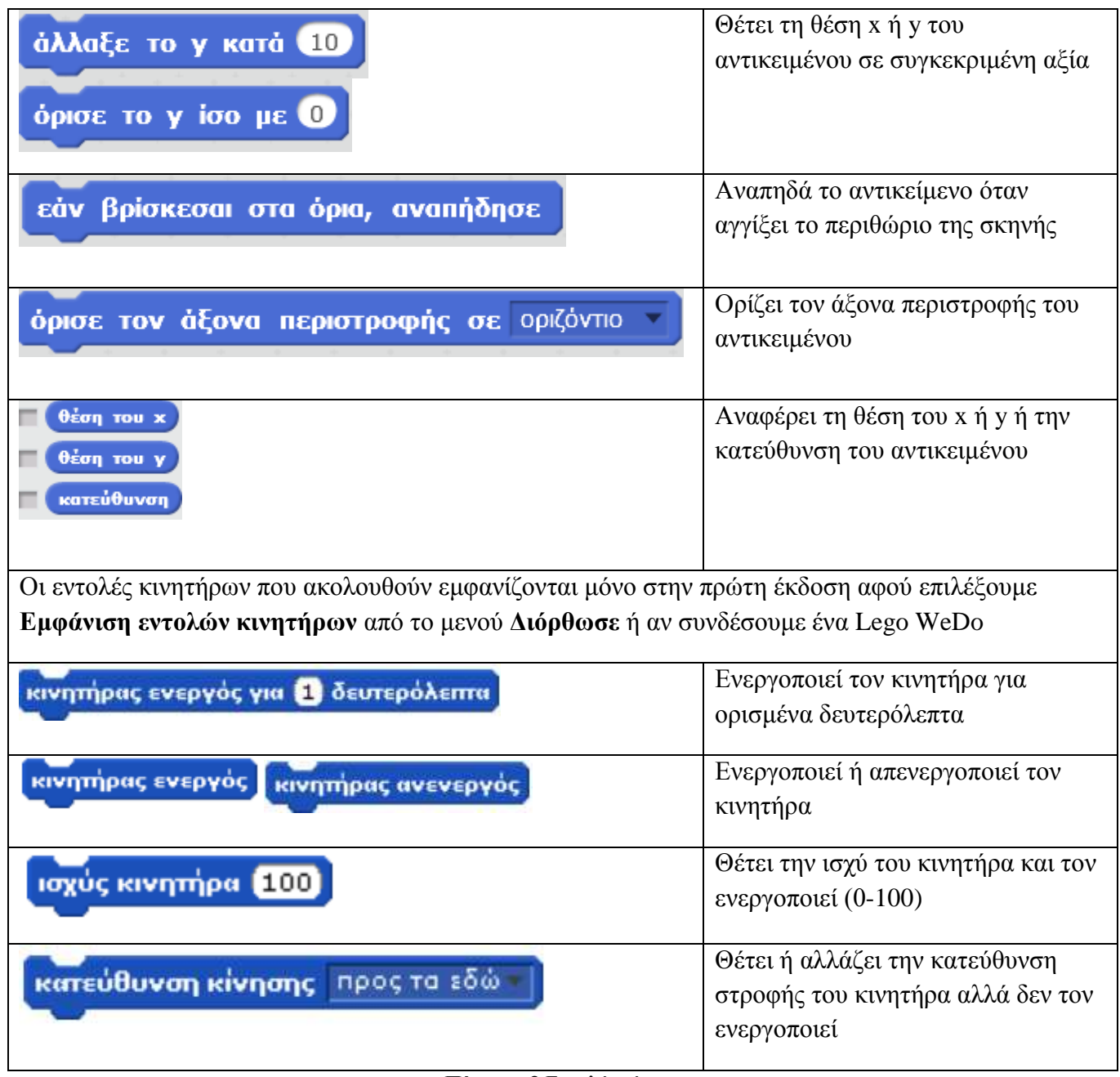

#### **Πίνακας 3** Εντολές κίνησης

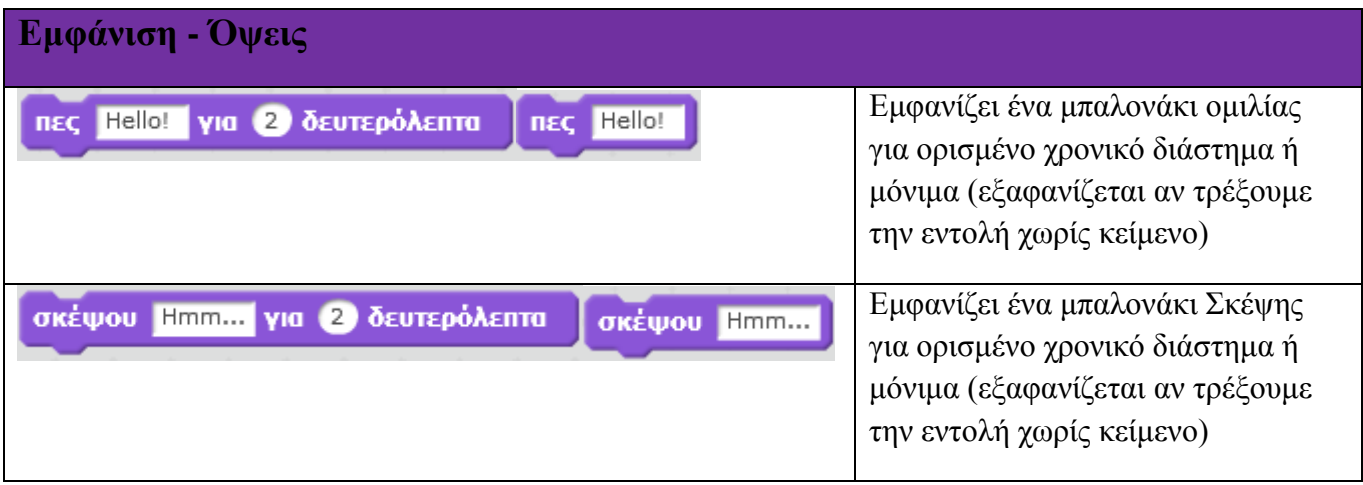

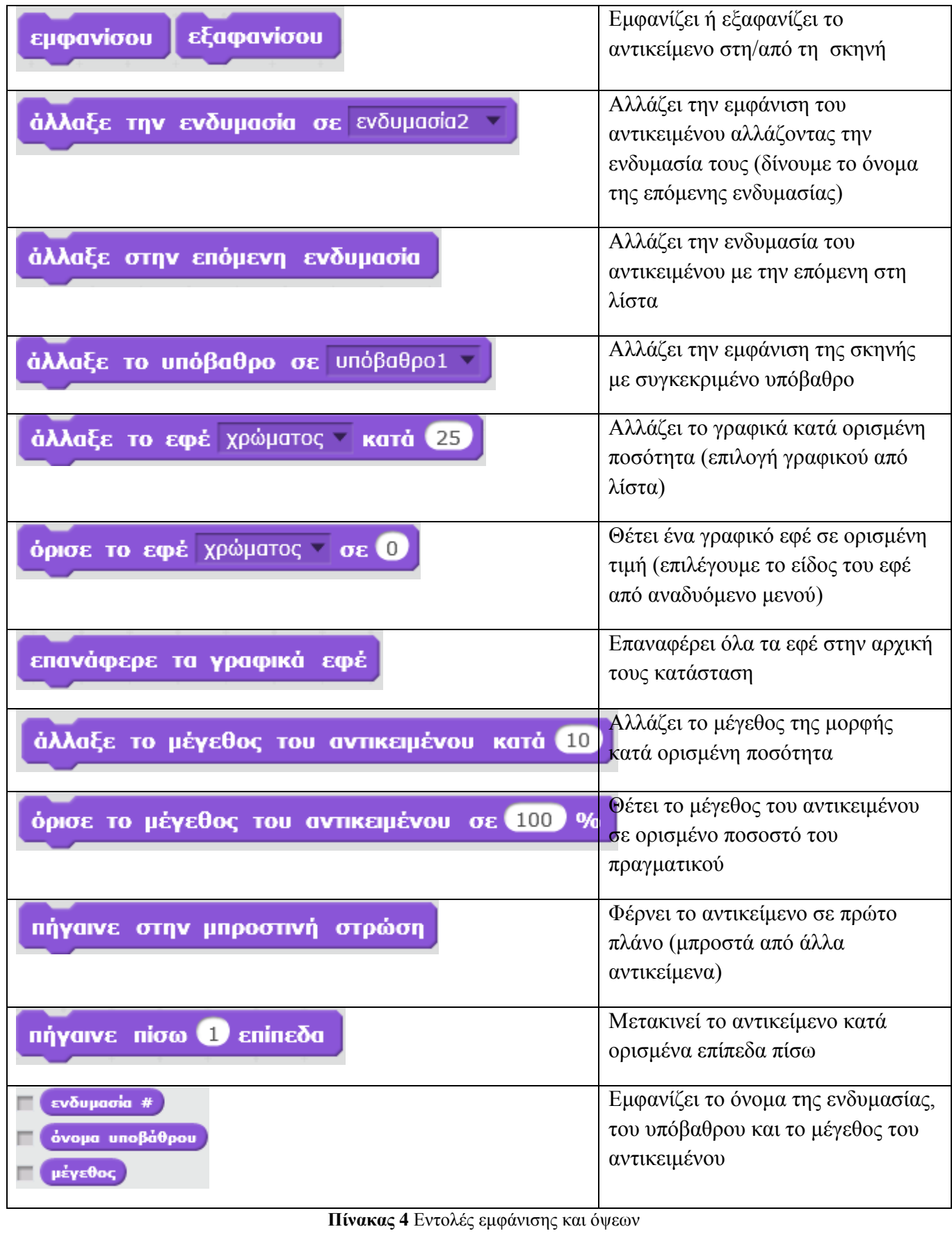

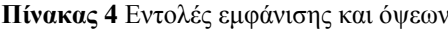

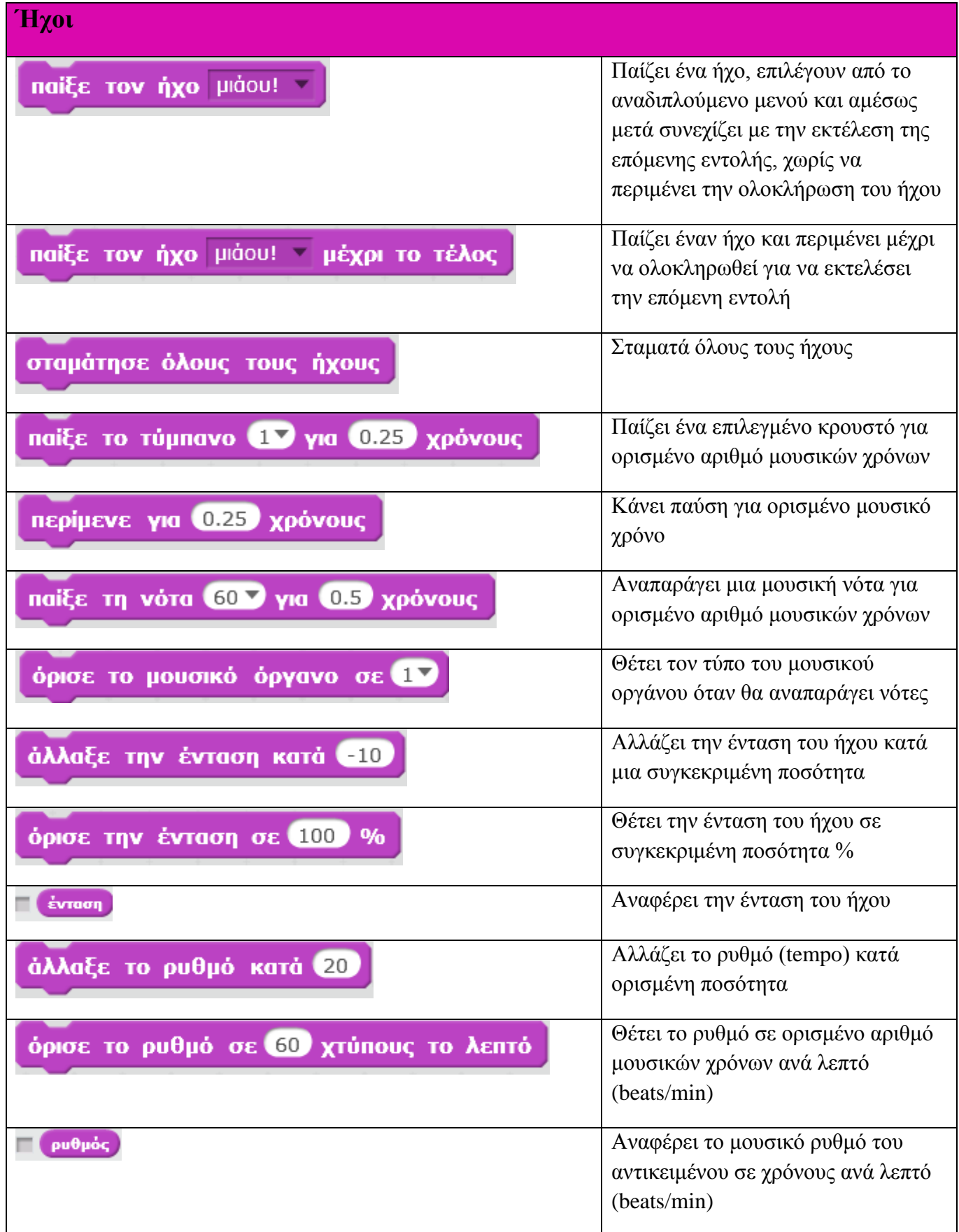

**Πίνακας 5** Εντολές ήχων

| Σχεδιασμοί Πένας                              |                                                                                                    |
|-----------------------------------------------|----------------------------------------------------------------------------------------------------|
| καθάρισε                                      | Καθαρίζει όλα τα ίχνη της πένας και<br>τις σφραγίδες από τη σκηνή                                             |
| κάνε μία στάμπα                               | Αφήνει σφραγίδα με την εικόνα του<br>αντικειμένου στη σκηνή                                                   |
| κατέβασε την πένα                             | Κατεβάζει την πένα του<br>αντικειμένου ώστε να ιχνογραφεί<br>καθώς κινείται                                   |
| σήκωσε την πένα                               | Ανεβάζει την πένα του αντικειμένου<br>ώστε να μην ιχνογραφεί καθώς<br>κινείται                                |
| όρισε το χρώμα πένας σε                       | Θέτει το χρώμα της πένας<br>ταυτόχρονα μεταβάλλεται και η σκιά<br>του αντικειμένου                            |
| άλλαξε το χρώμα της πένας κατά <b>10</b>      | Αλλάζει το χρώμα της πένας κατά<br>ορισμένη ποσότητα                                                          |
| όρισε το χρώμα πένας σε <b>Ο</b>              | Θέτει το χρώμα της πένας σε<br>ορισμένη τιμή (0=κόκκινο,<br>50=πράσινο, 100=γαλάζιο,<br>150=μωβ, 200=κόκκινο) |
| άλλαξε τη σκιά της πένας κατά <mark>10</mark> | Αλλάζει το πάχος της πένας                                                                                    |
| όρισε τη σκιά πένας σε <mark>50</mark>        | Θέτει τη σκιά της πένας κατά<br>ορισμένη ποσότητα (0= σκούρο έως<br>$100 = \alpha$ νοικτό)                    |
| άλλαξε το μέγεθος της πένας κατά Ο            | Αλλάζει το μέγεθος της πένας κατά<br>ορισμένη ποσότητα                                                        |
| όρισε το μέγεθος πένας σε <b>Ο</b>            | Θέτει το πάχος της πένας σε<br>ορισμένη ποσότητα                                                              |

**Πίνακας 6** Εντολές σχεδιασμού και πένας

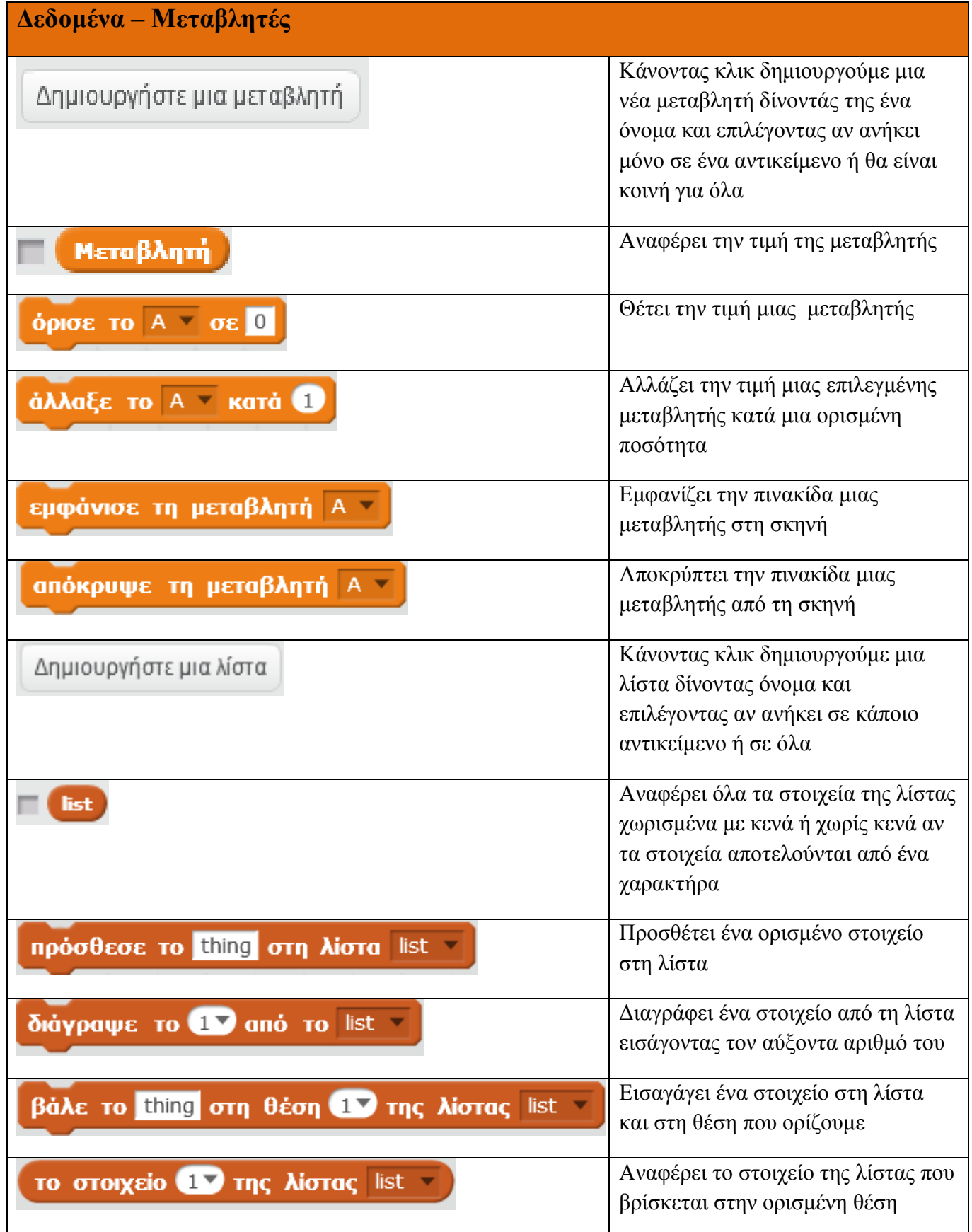

| το μήκος της λίστας list τ                | Αναφέρει το πλήθος των στοιχείων<br>που περιέχει η λίστα                                                                   |
|-------------------------------------------|----------------------------------------------------------------------------------------------------|
| εμφάνισε την λίστα list                   | Εμφανίζει τη λίστα στη σκηνή                                                                                               |
| απόκρυψε τη λίστα list                    | Αποκρύπτει τη λίστα από τη σκηνή                                                                                           |
| H <b>λίστα</b> list <b>nεριέχει</b> thing | Αναφέρει αληθές αν μέσα στη λίστα<br>περιέχεται το ορισμένο στοιχείο (τα<br>αλφαριθμητικά πρέπει να<br>ταυτίζονται πλήρως) |

**Πίνακας 7** Εντολές δεδομένων και μεταβλητών

| Συμβάντα                                       |                                                                                           |
|------------------------------------------------|-------------------------------------------------------------------------------------------|
| Όταν στο <b>νωμ</b> γίνει κλίκ                 | Τρέχει το σενάριο που βρίσκεται<br>από κάτω, όταν πατηθεί η πράσινη<br>σημαία             |
| <b>'Отам то плинктро</b> space <b>marnetal</b> | Τρέχει το σενάριο που βρίσκεται<br>από κάτω, όταν πατηθεί ένα<br>ορισμένο πλήκτρο         |
| Όταν σε αυτό το αντικείμενο γίνει κλικ         | Τρέχει το σενάριο που βρίσκεται<br>από κάτω, όταν γίνει κλικ σε ένα<br>αντικείμενο        |
| Όταν το υπόβαθρο αλλάξει σε υπόβαθρο1 ν        | Τρέχει το σενάριο που βρίσκεται<br>από κάτω, όταν αλλάξει το<br>υπόβαθρο                  |
| <b>Όταν</b> ένταση $\rightarrow$ 10            | Τρέχει το σενάριο που βρίσκεται<br>από κάτω, όταν η ένταση ξεπεράσει<br>ένα ορισμένο όριο |
| Όταν λάβω το μήνυμα1 -                         | Τρέχει το σενάριο που βρίσκεται<br>από κάτω, όταν λάβουμε<br>συγκεκριμένο μήνυμα          |
| μετάδωσε μήνυμα1                               | Μεταδίδει ένα συγκεκριμένο μήνυμα<br>σε όλα τα αντικείμενα                                |
| μετάδωσε το μήνυμα1 και περίμενε               | Μεταδίδει ένα συγκεκριμένο μήνυμα<br>σε όλα τα αντικείμενα και περιμένει                  |

**Πίνακας 8** Εντολές συμβάντων

| Έλεγχος                                 |                                                                                                    |
|-----------------------------------------|----------------------------------------------------------------------------------------------------|
| περίμενε <b>Ο</b> δευτερόλεπτα          | Περιμένει ορισμένο χρόνο μέχρι να<br>προχωρήσει στην επόμενη εντολή                                                                                                 |
| επανάλαβε 10                            | Επαναλαμβάνει τις εντολές που<br>βρίσκονται μέσα του για ορισμένες<br>φορές                                                                                         |
| για πάντα                               | Επαναλαμβάνει τις εντολές που<br>βρίσκονται μέσα του για πάντα<br>(ατέρμων βρόχος)                                                                                  |
| εάν<br>τότε                             | Αν η συνθήκη είναι αληθής τότε<br>εκτελεί τις εντολές που περιέχονται                                                                                               |
| εάν<br>τότε<br>αλλιώς                   | Αν η συνθήκη είναι αληθής τότε<br>εκτελεί τις εντολές που περιέχονται<br>στον πρώτο βρόχο ενώ αν η συνθήκη<br>είναι ψευδής εκτελεί τις εντολές στο<br>δεύτερο βρόχο |
| περίμενε ώσπου                          | Περιμένει μέχρι η συνθήκη να γίνει<br>αληθής                                                                                                    |
| επανάλαβε ώσπου                         | Ελέγχει τη συνθήκη, αν είναι ψευδής<br>εκτελεί τις εντολές του βρόχου                                                                                               |
| Όταν ξεκινήσει ο κλώνος                 | Δίνει εντολή σε ένα κλώνο να<br>ξεκινήσει                                                                                                    |
| δημιούργησε έναν κλώνο του εαυτού μου · | Δημιουργεί ένα κλώνο του ίδιου του<br>αντικειμένου                                                                                                    |
| διάγραψε αυτόν τον κλώνο                | Διαγράφει ένα κλώνο που έχει<br>δημιουργηθεί                                                                                                    |

**Πίνακας 9** Εντολές ελέγχου

ſ

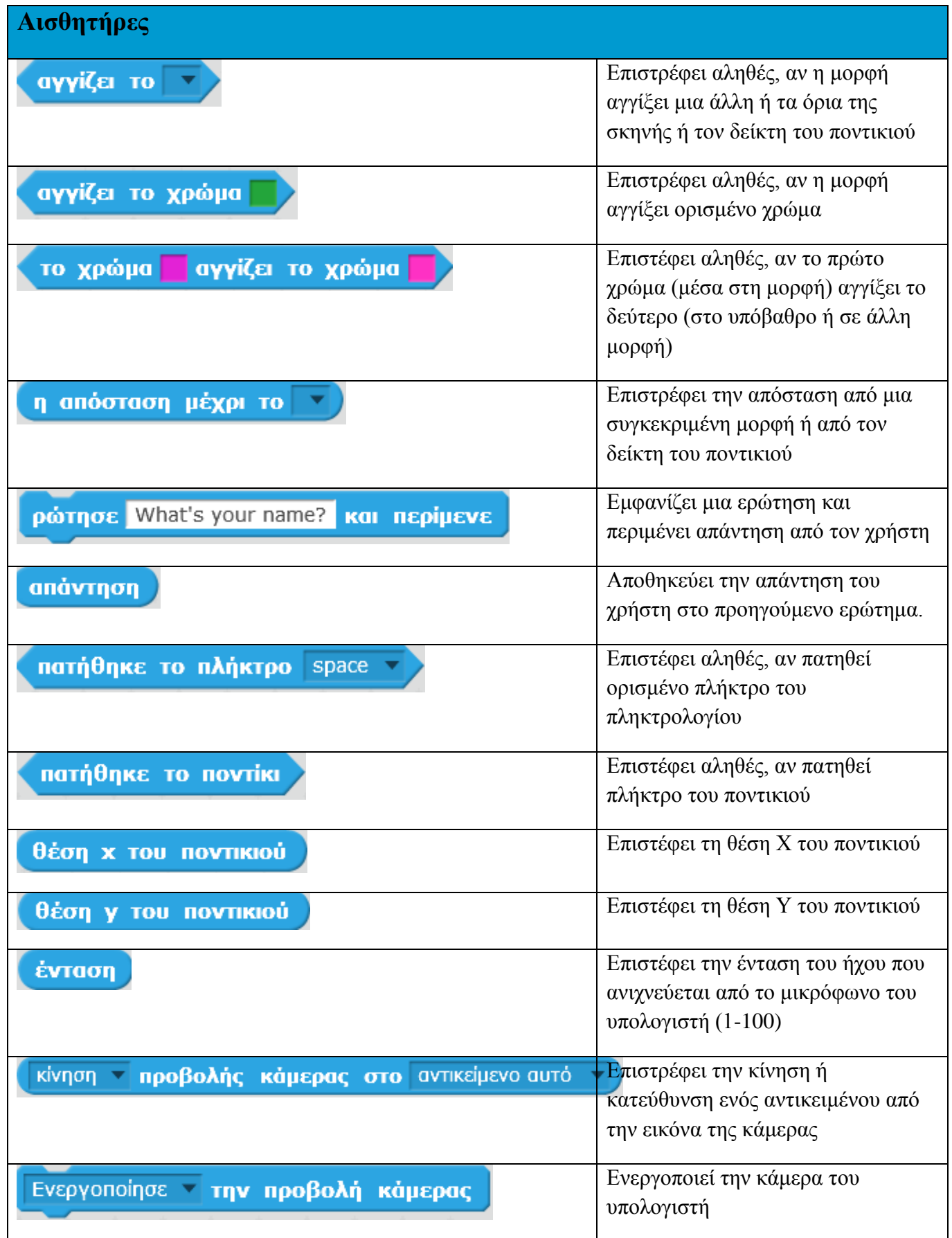

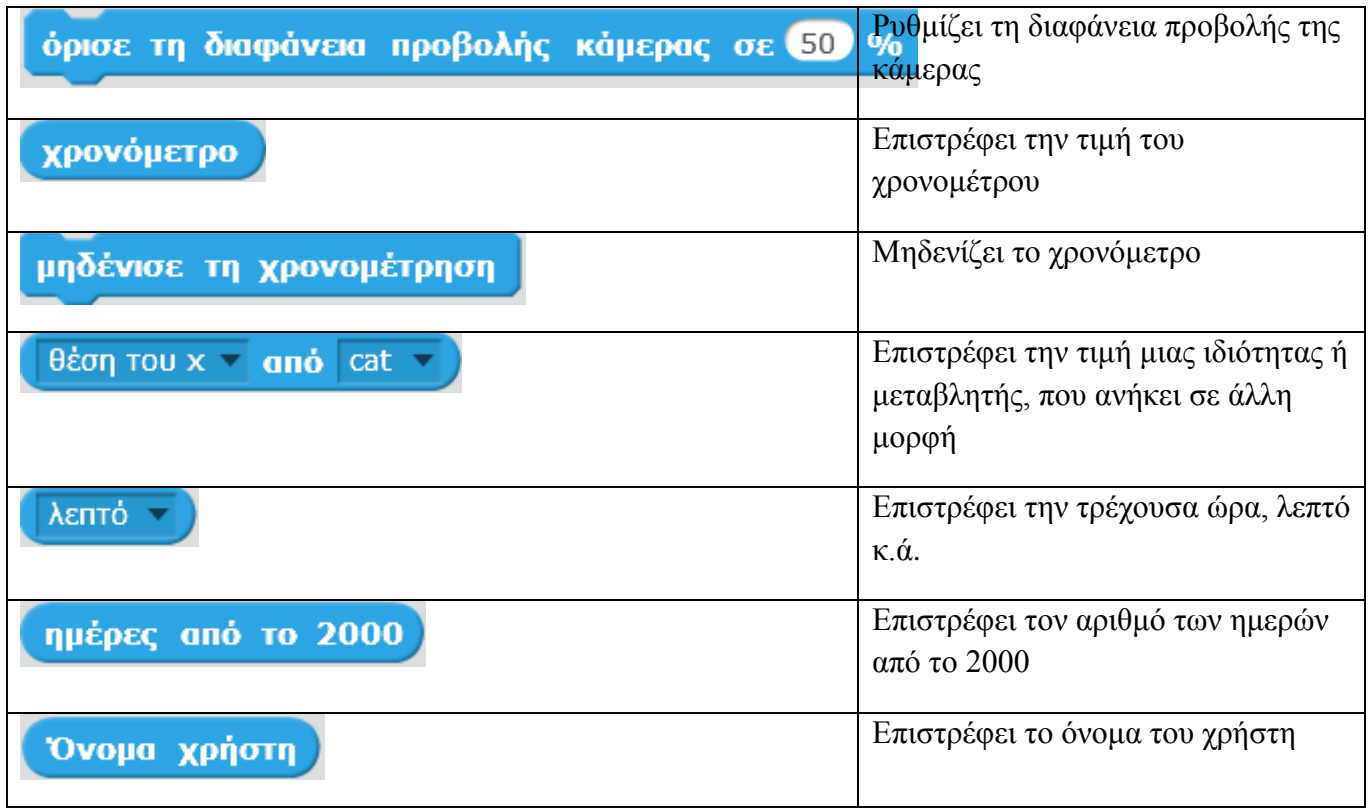

**Πίνακας 10** Εντολές αισθητήρων

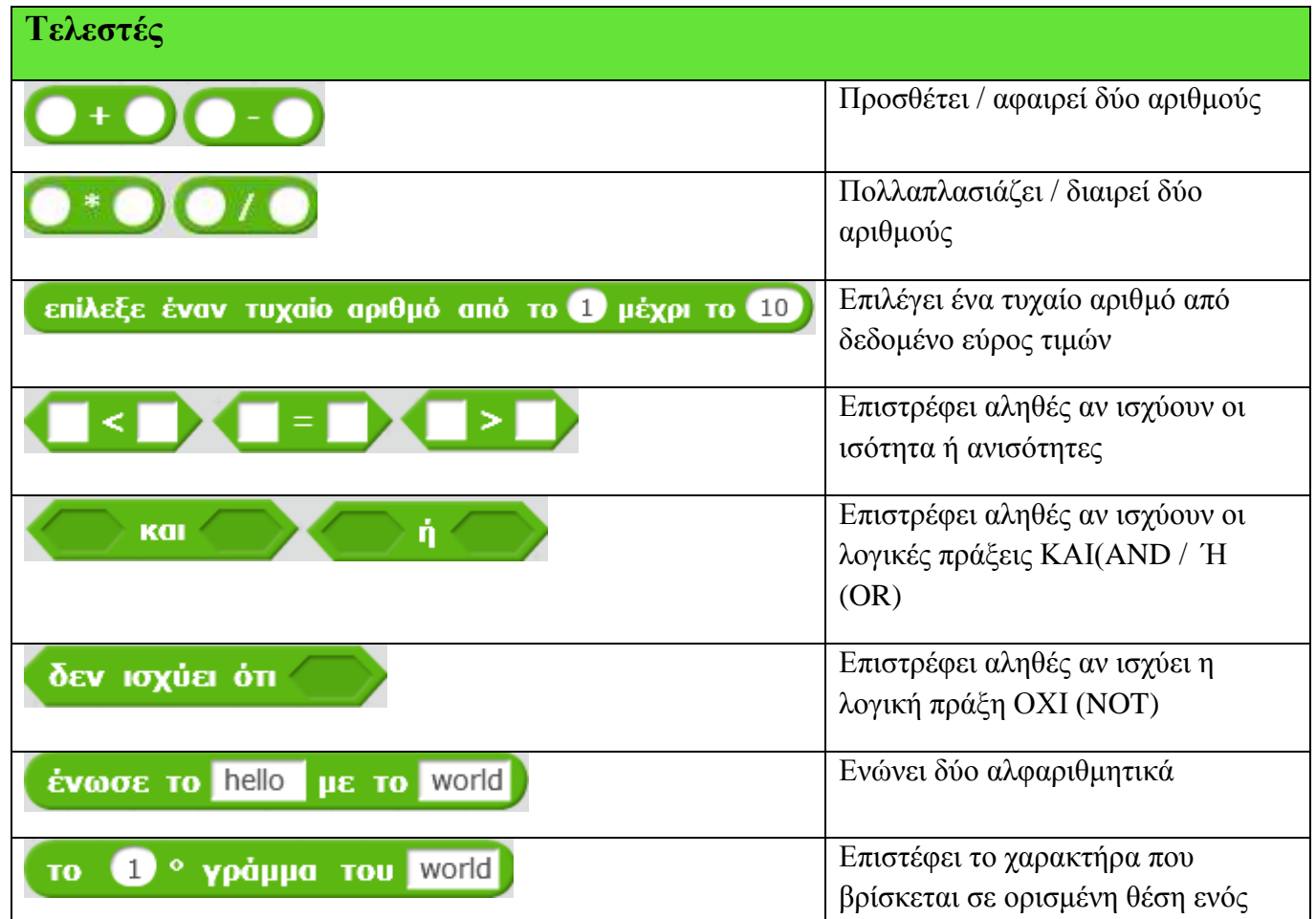

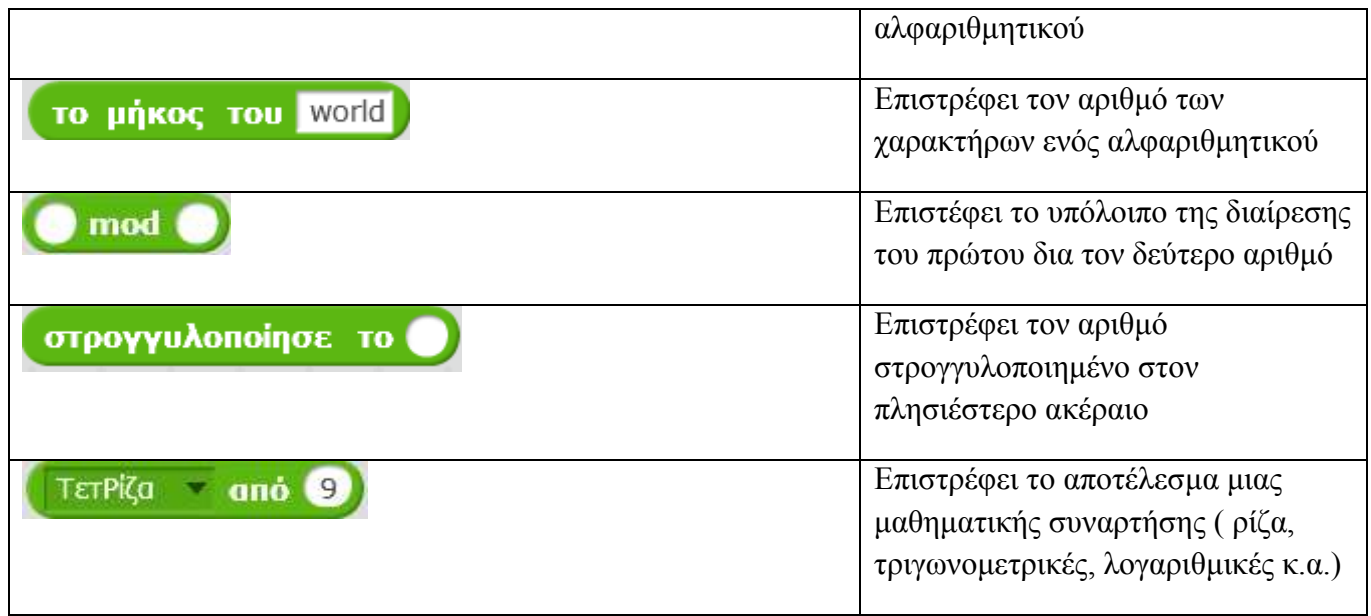

### **Πίνακας 11** Εντολές τελεστών

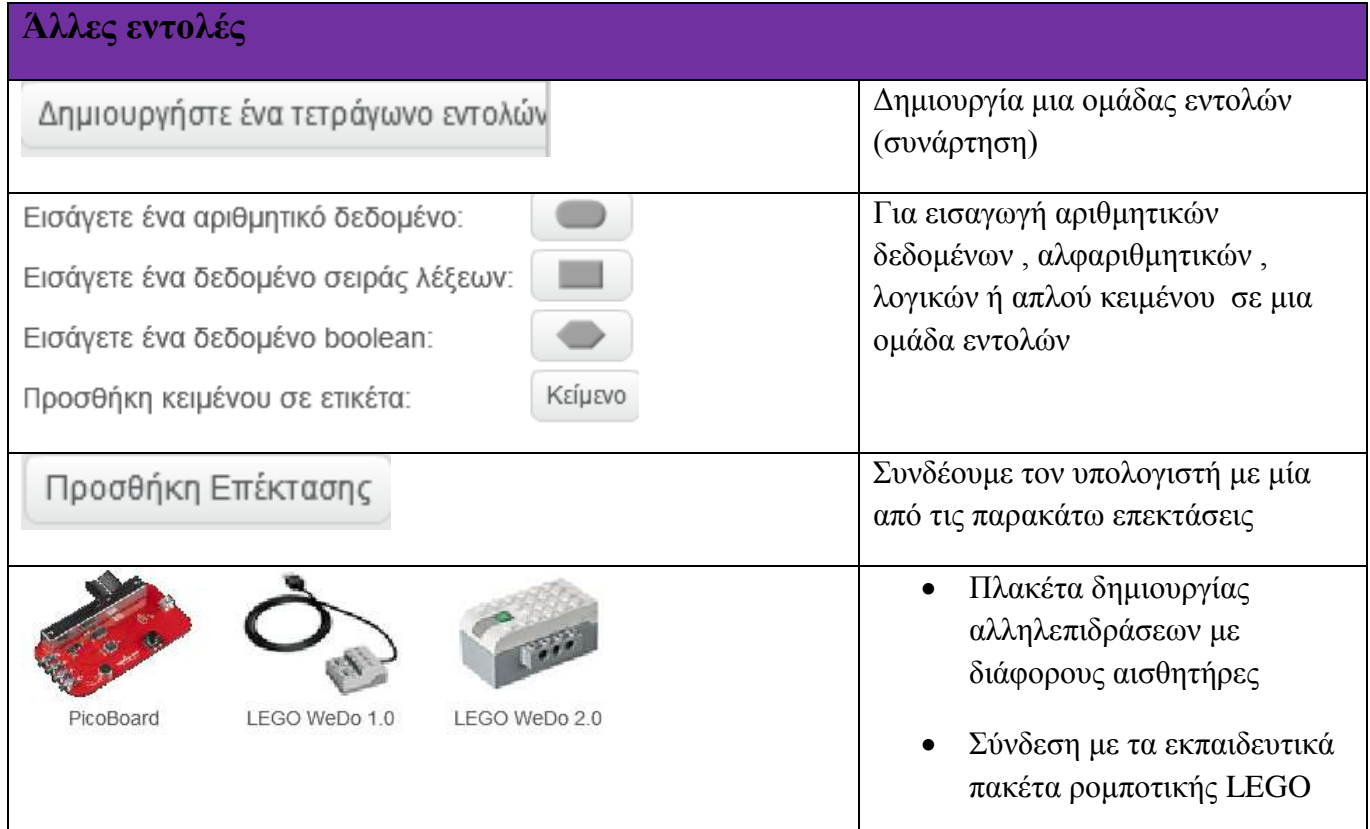

**Πίνακας 12** Άλλες εντολές

#### **Βιβλιογραφία**

- Bloom , B., & Krathwohl, D. (1986). *Ταξινομία διδακτικών στόχων.* Θεσσαλονικη: Κώδικας.
- Emeagwali, S. (2009). *Fostering Parent-Teacher Collaboration in the classroom Techniques.*
- Heflin, L. J., & Bullock, L. M. (1999). *Inclusion of students with emotional/behavioral disorderw: Asurvey of teachers in general and special education* (Τόμ. 103-111). Preveutig school failure.
- Houssaye, J. (1994). *La pedagogie: une encyclopedie pour aujourd'hui.* Paris: ESF.
- Illeris, K. (2004). *The three dimensions of learning.* Malabar: Krieger Pub. Co.
- Kriesburg, L. (1973). *The Sociology of Social Conficts.* Englewood: Prentine Hall.
- Mahon, M. J., Maclavich, J., & Bahstoel, F. (2000). *Social interagration leisure and individuals with intellectual disability.* (Τόμ. 25-32). Parks and Recreation.
- Michael, R. D., & Chen, S. (2006). *Serious games: Games that educate, train, and inform.* Thomson Course.
- Papastergiou, M. (2009). Digital Game-Based Learning in high school Computer Science education: Impact on educational effectiveness and student motivation. *1*(52).
- Shuting-Zeng, & Zhijia-Yang. (2010). *Advanced Computer Theory and Engineering.* ΙΕΕΕ.
- *Wikipedia*. (n.d.). Ανάκτηση 3 20, 2016, από Ηλεκτρονική εγκυκλοπάιδεια: https://el.wikipedia.org
- Woolfolk, A. (2007). *Εκπαιδευτική Ψυχολογία* (1η Ελληνική Έκδοση εκδ.). (Μ. Μπότσαρη, & Ε. Μακρή , Επιμ.) Αθήνα: Έλλην.
- Γλέζου, Κ. (n.d.). *Εφαρμογές του Scratch στη διδασκαλία της Πληροφορικής* . (Κοινότητα πρακτικής και μάθησης) Ανάκτηση 2 14, 2016, από http://logogreekworld.ning.com/groups/group/list?invalidSlug=1
- Γλέζου, Κ., & Γρηγοριάδου, Μ. (2003). *Αξιοπόιηση Logo-like περιβάλλοντος στη σχολική τάξη: εμπειρίες, προβληματισμοί και διδακτικές προτάσεις.* Σύρος: Πρακτικά 2ου Πανελλήνιου συνεδρίου των εκπαιδευτικών για τις ΤΠΕ.
- Γρηγοριάδου, Μ., Γόγουλου, Α., Γουλή, Ε., Γλέζου, Κ., Μπουμπούκα, Μ., Παπανικολάου, Κ., . . . Βεργίνης, Η. (2009). *Διδακτικές Προσεγγίσεις και Εργαλέια για τη Διδασκαλία της Πληροφορικής.* Αθήνα: Νέων Τεχνολογιών.
- Δαπόντες, Ν. (1989). *Η διδασκαλία της Logo στη δευτεροβάθμια εκπαίδευση. Μια εναλλακτική παιδαγωγική.* Αθήνα: Gutenberg.
- Δαπόντες, Ν., & Ραβάνης, Κ. (1998). Ο ρόλος των πολλαπλών αναπαραστάσεων και των δραστηριοτήτων στη σχεδίαση εκπαιδευτικού λογισμικού κινηματικής, παρουσίαση στο 1ο Πανελλήνιο συνέδριο του Π.Τ.Δ.Ε.Α.Π.Θ. Θεσσαλονίκη: Α.Π.Θ.
- Δημητριάδης, Σ. (2014). *Θεωρίες μάθησης και εκπαιδευτικό λογισμικό .* Αθήνα: Τζιόλα.
- *Επίσημη ιστοσελίδα scratch*. (2016). (MIT) Ανάκτηση 2 14, 2016, από https://scratch.mit.edu/
- *Η Πληροφορική στο Σχολείο*. (2016). Ανάκτηση 2 14, 2016, από http://pliroforikiatschool.blogspot.gr/
- *Ηλεκτρονική Εγκυκλοπέδια*. (2014, 3 12). Retrieved 5 12, 2014, from www.wikipedia.org
- Ημαθίας, 3. Π. (2014). (Υπουργείου Παιδείας & Θρησκευμάτων) Ανάκτηση 2 14, 2016, από Αξιοποίηση των Τ.Π.Ε. στη διδακτική πράξη: http://hmathia14.ekped.gr/praktika14/scratch\_day.html
- Κανελλή, Α., Σπυράτου, Ε., & Γουμενάκης, Γ. (2008). Αξιολόγηση εκπαιδευτικού λογισμικού. Αθήνα: ΕΚΠΑ.
- Κόκκος, Α. (2002). *Εκπαίδευση Ενηλίκων: Ανιχνεύοντας το πεδίο.* Αθήνα: Μεταίχμιο.
- Κόμης , Β. Ι. (2004). *Εισαγωγή στις Εκπαιδευτικές Εφαρμογές των Τεχνολογιών της Πληροφορίας και των Επικοινωνιών.* Αθήνα: Νέων Τεχνολογιών.
- Κόμης, Β. Ι. (2001). *Διδακτική της Πληροφορικής.* Πάτρα: Ελληνικό Ανοικτό Πανεπιστήμιο.
- Κόμης, Β. Ι. (2005). *Εισαγωγή στη Διδακτική της Πληροφορικής.* Αθήνα: Κλειδάριθμος.
- Κόμης, Β. Ι., & Μικρόπουλος, Α. (2001). *Πληροφορική στην Εκπαίδευση. Τόμος Β'.* Πάτρα: Εληνικό Ανοικτό Πανεπιστήμιο.
- Μαριδάκη-Κασσωτάκη, Α. (2012). *Παιδαγωγική Ψυχολογία.* Αθήνα: Διάδραση.
- Ματσαγγούρας , Η. (2001). *Στρατηγικές Διδασκαλίας. Η κριτική σκέψη στη Διδακτική πράξη. Θεωρία και Πράξη της Διδασκαλίας.* Αθήνα: Goutenberg.
- Ματσαγγούρας, Η. (1999). *Η σχολική τάξη. Χώρος, ομάδα, πειθαρχία, μέθοδος. Θεωρία και πράξη της διδασκαλίας.* Αθήνα: Μιχαήλ Π. Γρηγόρης.
- Μικρόπουλος, Τ. Α. (2000). *Εκπαιδευτικό λογισμικό : [θέματα σχεδίασης και αξιολόγησης λογισμικού υπερμέσων].* Αθήνα: Κλειδάριθμος.
- ΜΙΤ. (2016, 4 29). *Massachusetts Institute of Technology*. Ανάκτηση από http://news.mit.edu/2007/resnick-scratch
- Νικολός, Δ., & Κόμης, Β. (2010). Μια διδακτική πρόταση για τη γλώσσα προγραμματισμού Scratch. Αθήνα: 5ο Πανελλήνιο Συνέδριο Διδακτικής της πληροφορικής.
- ΟΕΠΕΚ. (2008). *Κριτήρια Αξιολόγησης και Αξιοποίησης Εκπαιδευτικού Υλικού.* Αθήνα: ΟΕΠΕΚ.
- Παναγιωτόπουλος, Χ. Θ., Πιερρακέας, Χ., & Πιντέλας, Π. Ε. (2003). *Το εκπαιδευτικό λογισμικό και η αξιολόγησή του.* Αθήνα: Μεταίχμιο.
- Πατρώνας, Τ., & Πιντέλας, Π. Ε. (1997). *Διδακτική των μαθηματικών & πληροφορική στην εκπαίδευση : η διδακτική των μαθηματικών και η πληροφορική στη διδασκαλία των θετικών επιστημών : didactics of mathematics and informatics in the teaching of natural sciences.* Αθήνα: Εκδόσεις Γ. Α. Πνευματικού.
- Ράπτης, Α., & Ράπτη, Α. (1999). *Πληροφορική και Εκπαίδευση. Συνολική Προσέγγιση* (Τόμ. Α'). Αθήνα: Α.Ράπτης.
- Σιμάτος, Α. (1997). *Τεχνολογία και Εκπαίδευση. Επιλογή και Χρήση των Εποπτικών Μέσων Διδασκαλίας* (Β' εκδ.). Αθήνα: Πατάκη.
- Σολομωνίδου, Χ. (1999). *Εκπαιδευτική Τεχνολογία: Μέσα, Υλικά: Διδακτική Χρήση και Αξιοποίηση.* Αθήνα: Καστανιώτη.
- Σολομωνίδου, Χ. (2006). *Νέες τάσεις στην εκπαιδευτική τεχνολογία: εποικοδομητισμός και σύγχρονα περιβάλλοντα μάθησης.* Αθήνα: Μεταίχμιο.
- Τμήμα Μηχανικών Η/Υ, Τ. κ. (2010). *Δημιουργώ παιχνίδια στο scratch*. (Πανεπιστήμιο Θεσσαλίας) Ανάκτηση 2 14, 2016, από http://www.scratchplay.gr/: http://www.scratchplay.gr/
- Τριλιάνος, Α. (2004). *Μεθοδολογία της Σύγχρονης διδασκαλίας. Καινοτόμες επιστημονικές προσεγγίσεις στη διδακτική πράξη.* Αθήνα: Αυτοέκδοση.
- Φράγκος, Χ. (1984). *Ψυχοπαιδαγωγική (Θέµατα Παιδαγωγικής, Ψυχολογίας,Παιδείας,Διδακτικής και Μάθησης).* Αθήνα.
- Χωριανοπούλου , Ε., & Παπανικολάου , Κ. (2011). *Μελετώντας αλγοριθμικές δομές σε περιβάλλον scratch και σε ένα πλαίσιο μάθησης που βασίζεται σε συνθετικές εργασίες.* Αθήνα: 6ο Πανελλήνιο Συνέδριο των Εκπαιδευτικών για τις ΤΠΕ.

# **Συντομογραφίες – Αρκτικόλεξα – Ακρώνυμα**

- I.C.T. Information and Communication Technologies V.L.P. Visual Language Programming κ.ά. και άλλα κ.λπ. και λοιπά Π.Ε.Σ. Προσαρμοστικό Εκπαιδευτικό Σύστημα π.χ. παραδείγματος χάρη
- Τ.Π.Ε. Τεχνολογία της Πληροφορικής και των Επικοινωνιών

### **Απόδοση ξενόγλωσσων όρων**

assembler συμβολομεταφραστής Behaviorism Συμπεριφορισμός cognitive theory *γνωστική θεωρία* cognitive tool γνωστικό εργαλείο Connectivism Κονεκτιβισμός digital learning games ψηφιακά παιχνίδια μάθησης educational technology εκπαιδευτική τεχνολογία formal learning τυπική μάθηση Game -based learning Παιχνιδοκεντρική μάθηση incidental learning περιστασιακή μάθηση informal learning  $\alpha$  του  $\alpha$  του  $\alpha$  πρόκει το πρόεδρο του πρόεδρο του από του προϊόντα του από του προϊόντα του από του προϊόντα του αποτελεί του προϊόντα του αποτελεί του προϊόντα του αποτελεί του προϊόντα του αποτ Information and Communication Technologies Information Society Κοινωνία της Πληροφορίας instructional system design σχεδίαση διδακτικών συστημάτων Interpended language Διερμηνευόμενη γλώσσα multimedia learning Πολυμεσική μάθηση no formal learning μη τυπική μάθηση non procedural languages μη διαδικαστικές γλώσσες Participatory web or web 2.0  $\Sigma$ υμμετοχικός ιστός ή ιστός 2.0 programmed instruction προγραμματισμένη διδασκαλία programmed learning προγραμματισμένη μάθηση tutorial διδακτικό βοήθημα Visual programming language Οπτική γλώσσα προγραμματισμού

Adaptive educational System Προσαρμοστικά Εκπαιδευτικά Συστήματα Constructivism & inuring-based learning Εποικοδομισμός και διερευνητική μάθηση Τεχνολογία της Πληροφορικής και της Επικοινωνίας

# **Ευρετήριο όρων**

**Α**

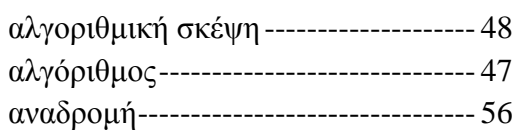

### **Γ**

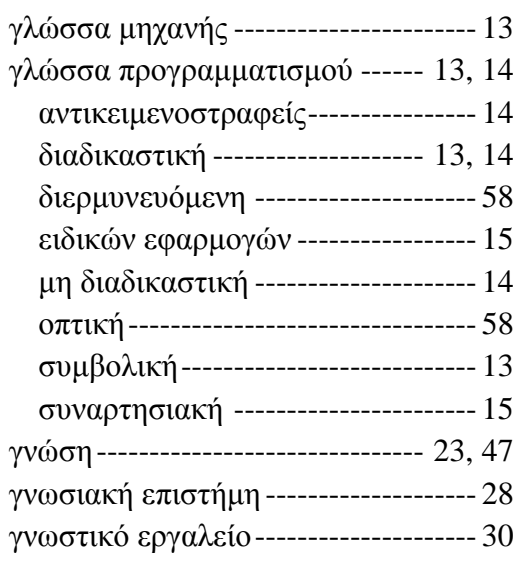

#### **Δ**

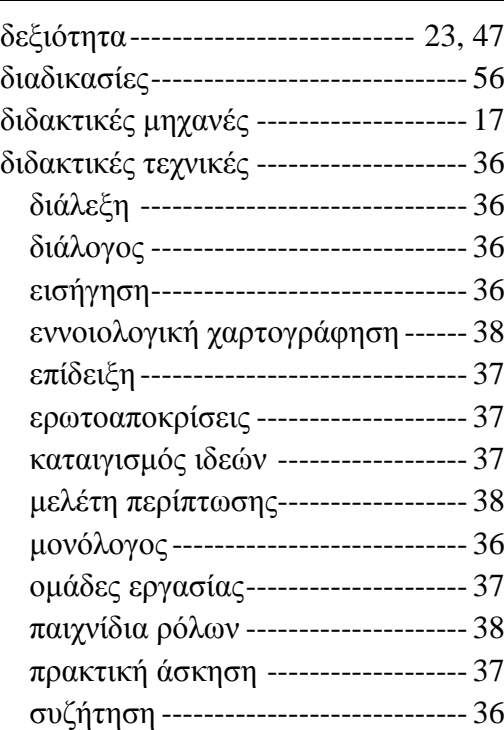

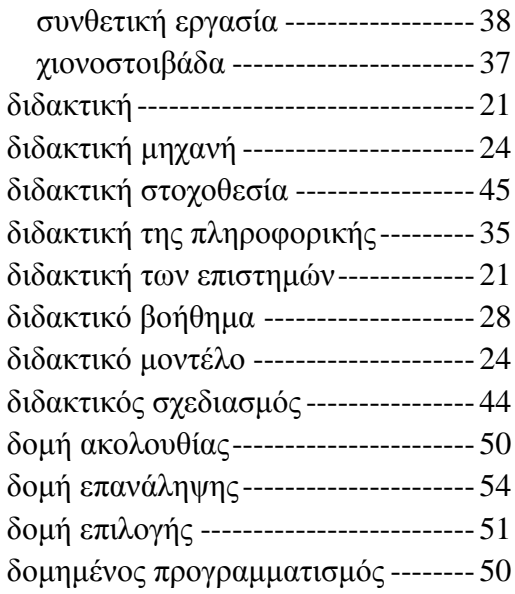

### **Ε**

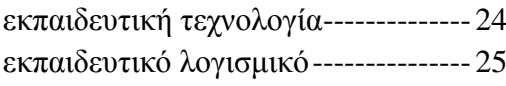

### **Θ**

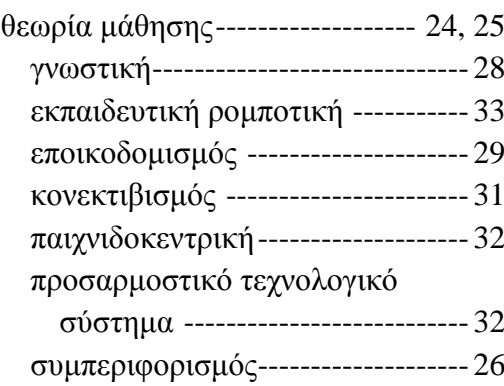

#### **Ι**

ικανότητα ------------------------------- 47

#### **Μ**

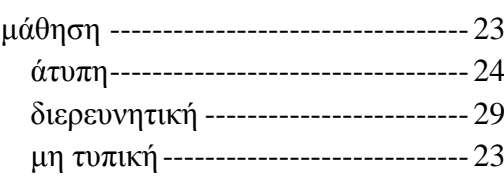

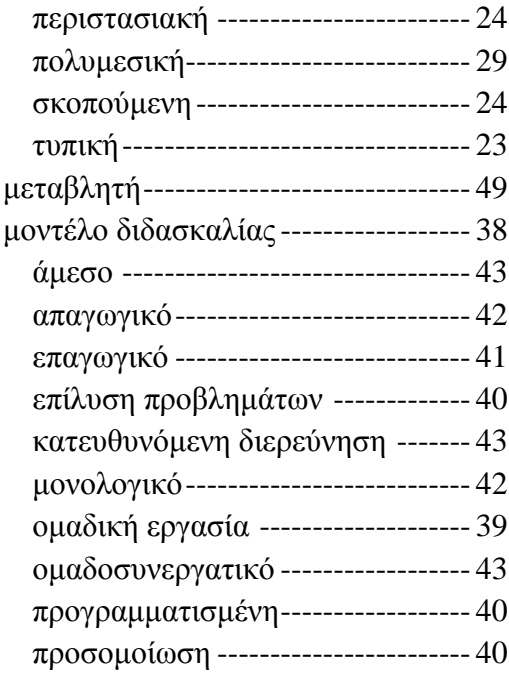

#### **Π**

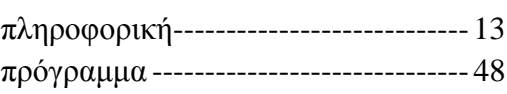

# **Σ**

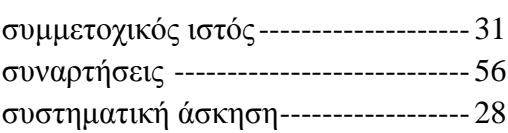

### **Τ**

Τεχνολογίες Πληροφορίας και Επικοινωνιών ------------------------ 25

### **Ψ**

ψηφιακά παιχνίδια μάθησης---------- 32